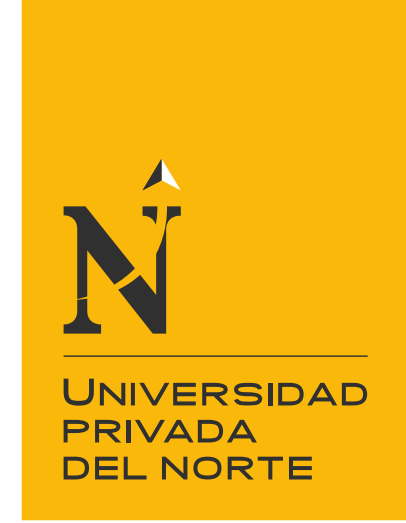

# FACULTAD DE INGENIERÍA

Carrera de Ingeniería Civil

"METODOLOGÍA BIM PARA LA OPTIMIZACIÓN DE PROYECTOS DEL SECTOR DE EDUCACIÓN EN UN ENTORNO URBANO EN LA ETAPA DE DISEÑO, LIMA 2021"

Trabajo de suficiencia profesional para optar el título profesional de:

INGENIERA CIVIL

Autora: Luz Enith Atahualpa Heras

Asesor: Mg. Ing. Jorge Luis Canta Honores

Lima - Perú

2021

<span id="page-1-0"></span>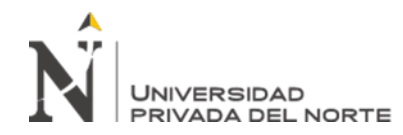

# **DEDICATORIA**

Dedico este valioso trabajo a toda mi familia, en especial a mi señora madre, quien es mi fortaleza y mi motor, para combatir y batallar con todos los retos que se presenten en mi vida. Por ello, este trabajo te doy en ofrenda por el amor y paciencia que has tenido y tienes conmigo.

<span id="page-2-0"></span>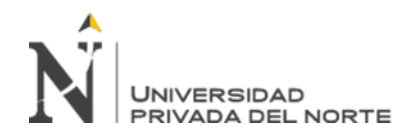

#### **AGRADECIMIENTO**

Agradezco en primer lugar a mi padre celestial Jehová, por brindarme sabiduría, por guiarme en la toma de decisiones y darme fortaleza en tiempos de angustias para la culminación de este valioso trabajo. Asimismo, agradezco a todos los profesores que he tenido el privilegio de conocer en la universidad UPN, los cuales han puesto un granito de arena en mi aprendizaje como persona y profesional responsable. Finalmente, agradezco a mi padre biológico Gustavo Atahualpa, por asesorarme en cada paso que doy como profesional y por motivarme en concretar mis objetivos

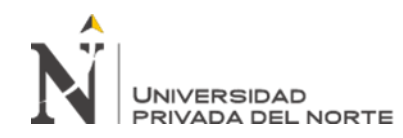

Metodología BIM para la<br>optimización de proyectos del<br>sector de educación en un entorno urbano en la etapa de diseño, Lima 2021.

## Tabla de contenidos

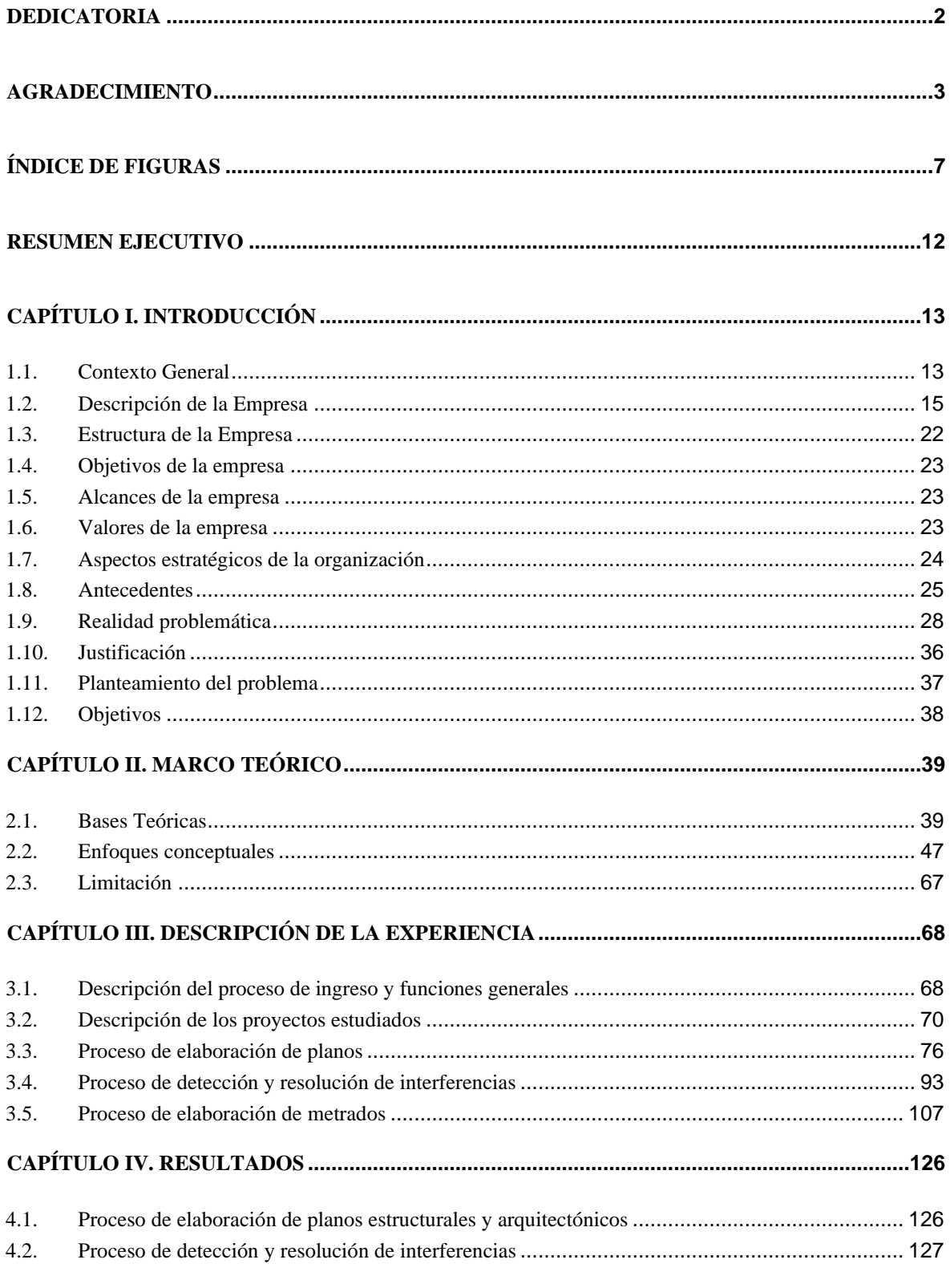

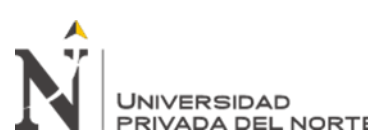

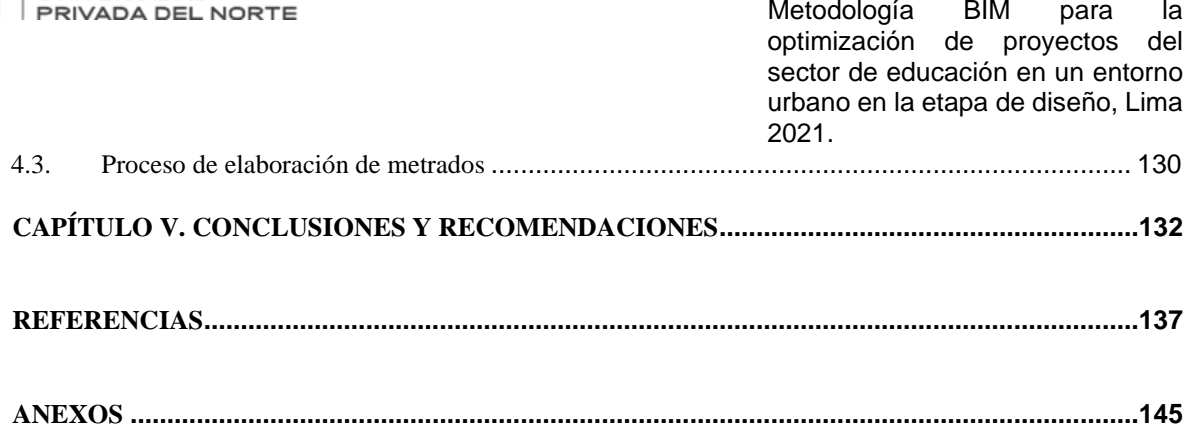

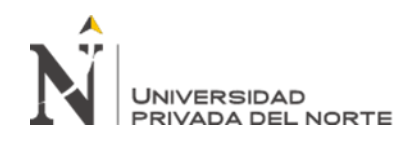

 Metodología BIM para la optimización de proyectos del sector de educación en un entorno urbano en la etapa de diseño, Lima 2021.

# **ÍNDICE DE TABLAS**

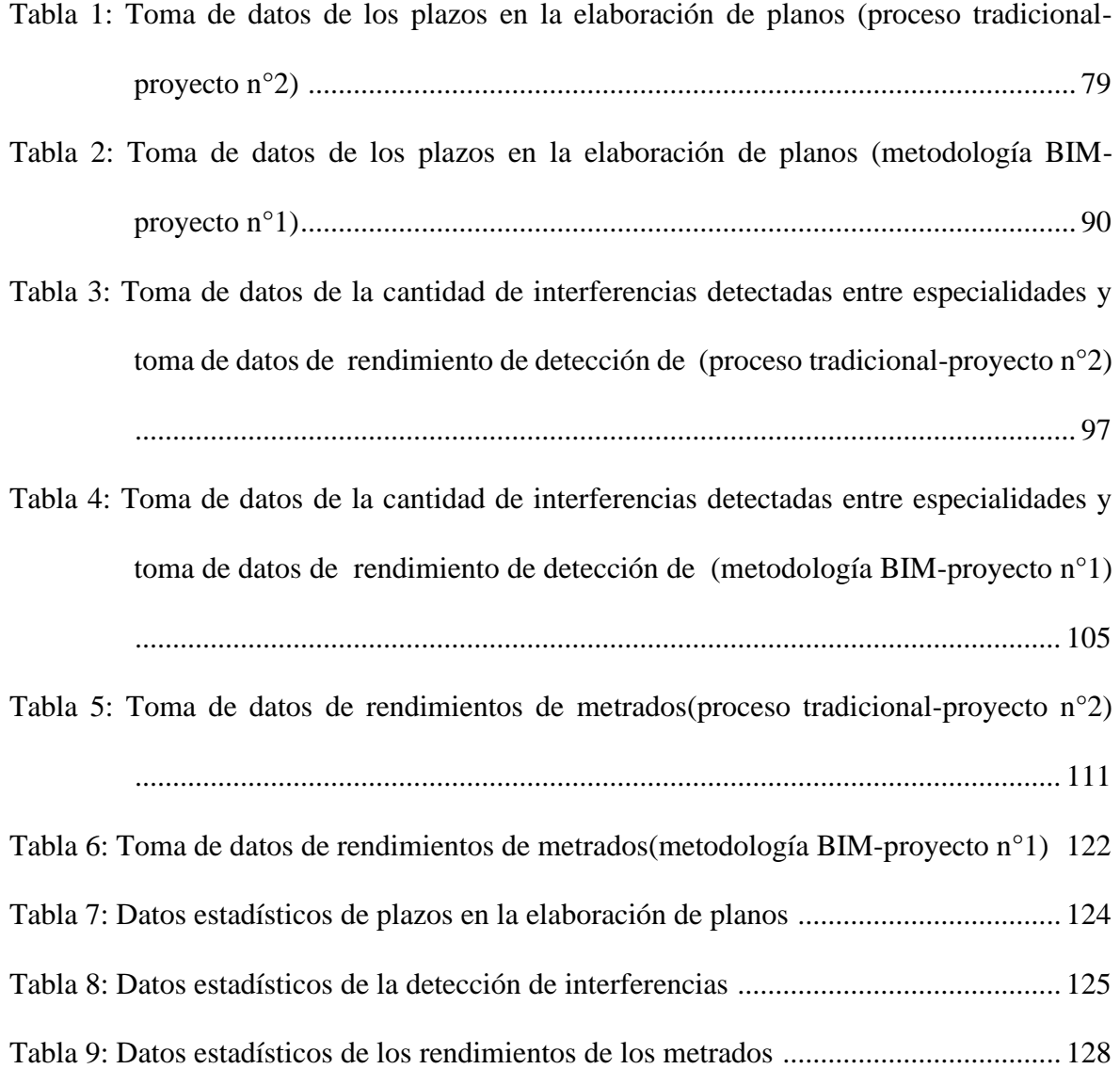

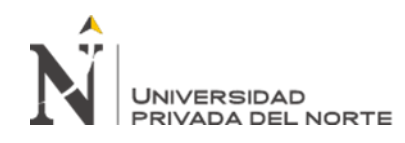

 Metodología BIM para la optimización de proyectos del sector de educación en un entorno urbano en la etapa de diseño, Lima 2021.

# **ÍNDICE DE FIGURAS**

<span id="page-6-0"></span>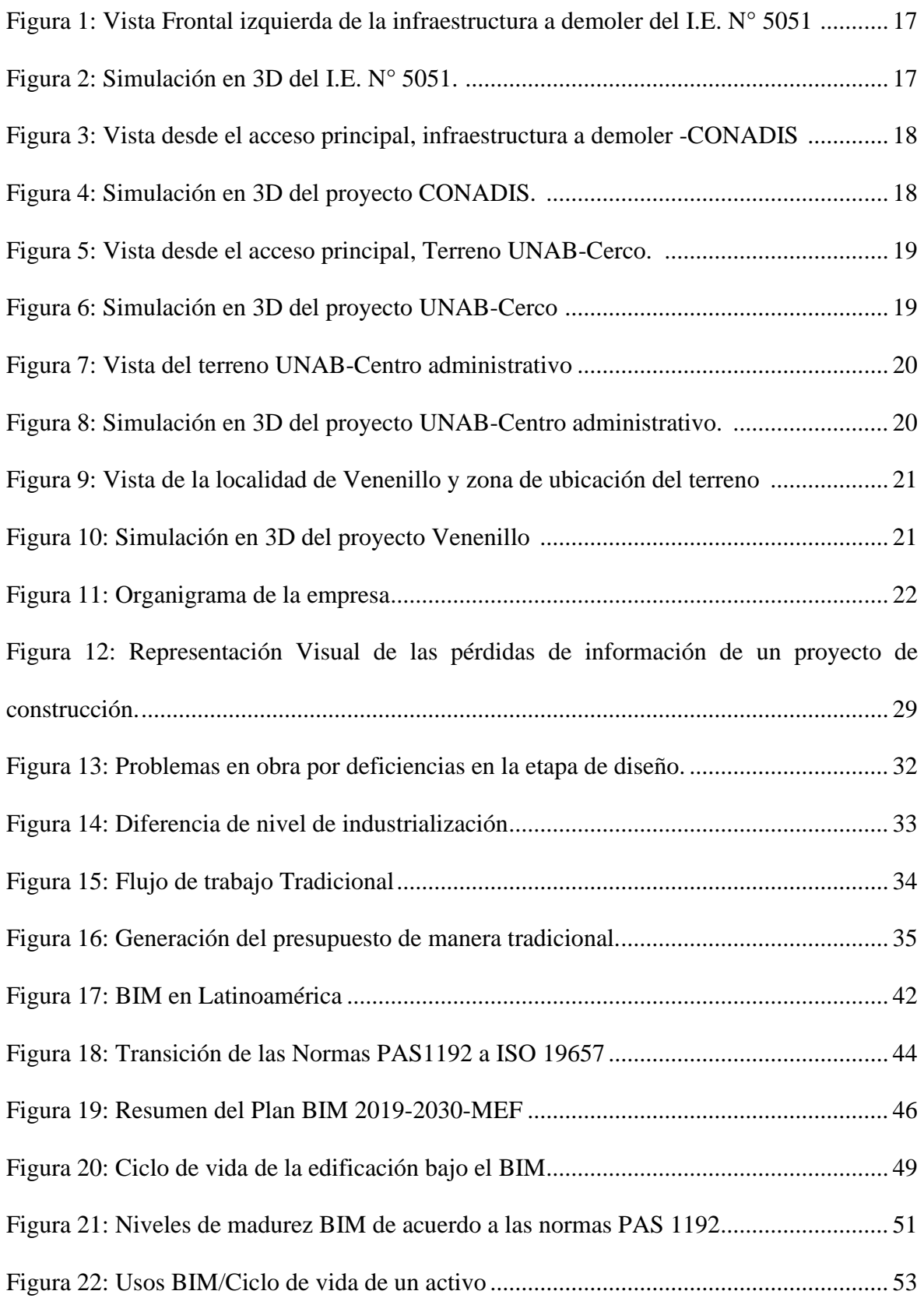

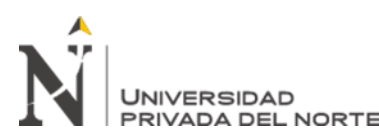

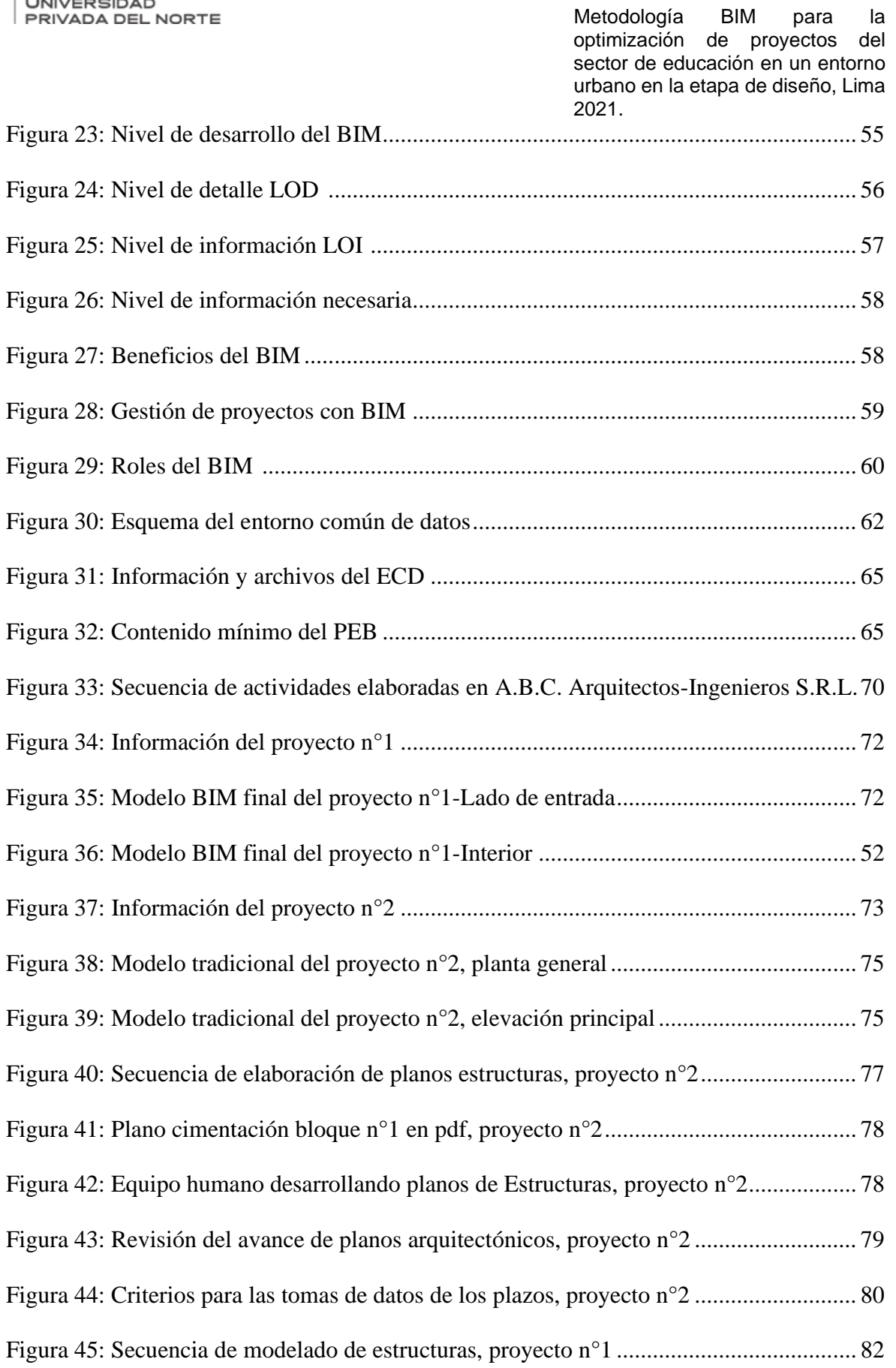

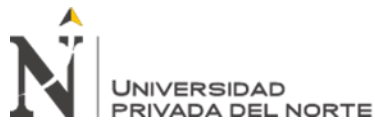

Metodología BIM para la<br>optimización de provectos del optimización de provectos sector de educación en un entorno urbano en la etapa de diseño, Lima 2021. Figura 46: Configuración de unidades en Revit, proyecto n°1 ........................................... 83 Figura 47: Creación del punto base del proyecto en Revit, proyecto n°1 ........................... 83 Figura 48: Generación de los niveles del proyecto en Revit, proyecto n°1 ........................ 84 Figura 49: Generación de rejilla en Revit, proyecto n°1 ..................................................... 85 Figura 50: Generación de Placas en Revit, proyecto n°1 .................................................... 86 Figura 51: Visualización de placa en 3D en Revit, proyecto n°1........................................ 86 Figura 52: Encuentro entre vigas y palcas en Revit, proyecto n°1...................................... 87 Figura 53: Modelamiento de refuerzo estructural en Revit, proyecto n°1 .......................... 88 Figura 54: Refuerzo estructural en zapatas y placas en Revit, proyecto n°1 ...................... 88 Figura 55: Modelamiento de columnetas y vigas de amarre, proyecto n°1 ........................ 89 Figura 56: Modelamiento final de estructuras block n°8, proyecto n°1.............................. 89 Figura 57: Secuencia de modelamiento planos de arquitectura, proyecto n°1.................... 90 Figura 58: Modelamiento final de arquitectura block n°8, proyecto n°1 ............................ 90 Figura 59: Criterios para las tomas de datos de los plazos, proyecto n°1 ........................... 91 Figura 60: Carpetas de información del proyecto n°2......................................................... 95 Figura 61: Incongruencias identificadas(vano) del proyecto n°2........................................ 96 Figura 62: Informe de arquitectura de incompatibilidades del proyecto n°2 ...................... 97 Figura 63: Identificación de incompatibilidades generales, b-1 del proyecto n°2 .............. 97 Figura 64: Criterios para la toma de incompatibilidades, proyecto n°2 .............................. 99 Figura 65: Proyecto integral en Naviswork, del proyecto n°1 .......................................... 101 Figura 66: Recorrido visual en Naviswork Estr. y Arq, del proyecto n°1......................... 102 Figura 67: Recorrido visual en Naviswork Estr, Arq y Inst., del proyecto n°1................. 102 Figura 68: Secuencia de generación de pruebas en Naviswork del proyecto n°1 ............. 103

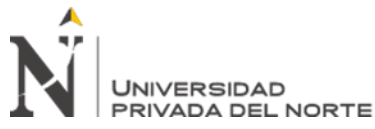

Metodología BIM para la<br>optimización de provectos del optimización de provectos sector de educación en un entorno urbano en la etapa de diseño, Lima 2021. Figura 69: Resultado de interferencias B-N°4 del proyecto n°1 ....................................... 104 Figura 70: Conflicto número 5, B-N°4 del proyecto n°1 .................................................. 104 Figura 71: Pasos para realizar el reporte, B-N°4 del proyecto n°1 ................................... 105 Figura 72: Reporte de conflictos, B-N°4 del proyecto n°1 ............................................... 105 Figura 73: Creación de partidas en Excel, proyecto n°2 ................................................... 109 Figura 74: Fórmula ejemplo de cálculos para medir una partida, proyecto n°2................ 109 Figura 75: Comandos y Cotas en AutoCAD, proyecto n°2............................................... 110 Figura 76: Sumatoria de los metrados, proyecto n°2 ........................................................ 111 Figura 77: Interrelación entre arquitectura y estructuras, proyecto n°2 ............................ 112 Figura 78: Criterios para la toma de mediciones, proyecto n°2 ........................................ 112 Figura 79: Estudio general del modelo de la edificación, proyecto n°1............................ 115 Figura 80: Generación de parámetros ''Bloque'', proyecto n°1 ....................................... 116 Figura 81: Sectorización del bloque n°8, proyecto n°1..................................................... 116 Figura 82: Generación de la tabla de planificación, proyecto n°1 .................................... 117 Figura 83: Selección de los parámetros, proyecto n°1 ...................................................... 119 Figura 84: Selección de los parámetros, proyecto n°1 ...................................................... 119 Figura 85: Corroboración de las zapatas en el modelado, proyecto n°1 ........................... 120 Figura 86: Generación de sumatoria de volúmenes, proyecto n°1.................................... 121 Figura 87: Generación de parámetros de ubicación y ítem, proyecto n°1......................... 121 Figura 88: Presentable de metrado block n°8, proyecto n°1 ............................................. 122 Figura 89: Modelado de arquitectura Y cuantificación de muros, proyecto n°1............... 123 Figura 90: Histograma de plazos en la elaboración de planos (media)............................. 126 Figura 91: Histograma de cantidad de interferencias entre especialidades (media).......... 128

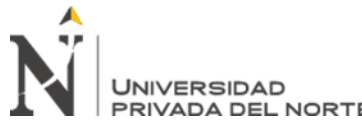

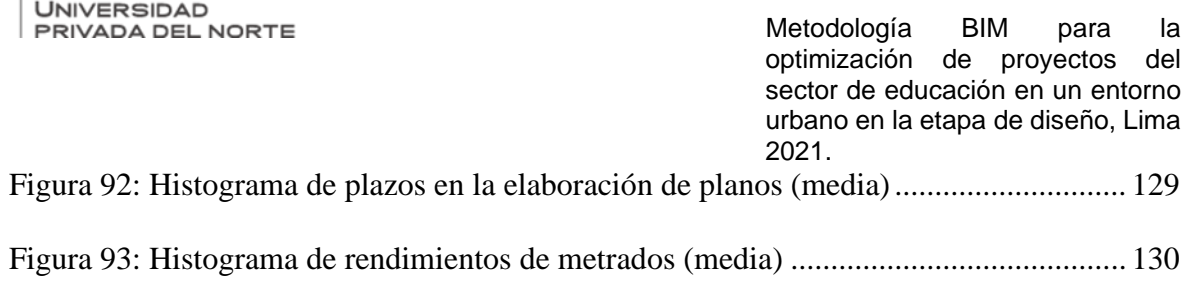

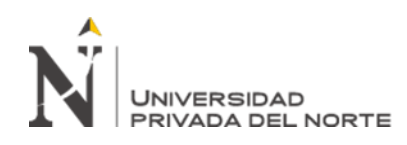

## **RESUMEN EJECUTIVO**

<span id="page-11-0"></span>El presente trabajo de suficiencia profesional, permitió describir y demostrar las ventajas de la metodología Building Infomation Modeling (BIM), comparándola con los procesos tradicionales que se usan hasta el día de hoy; se basó en la experiencia profesional adquirida en el desarrollo de los proyectos del sector de educación en un entorno urbano en la empresa A.B.C.Arquitecto-Ingenieros.S.R.L, se trabajó con ambos enfoques en la etapa de diseño, permitiendo demostrar y cumplir con el objetivo principal que BIM desarrolla eficiencia en los proyectos del sector de educación; y esa eficiencia se traduce en que : a) la metodología BIM optimiza los plazos en la elaboración de planos en un 64%, b) optimiza la detección y resolución de interferencias en un 88% y 112% y c) optimiza los rendimientos en la elaboración de metrados en un 70%; la mejoría se calculó gracias a la toma de datos de tareas de la misma naturaleza de ambos procesos dentro de la empresa de manera presencial y virtual. Además, el presente trabajo describe como el proceso tradicional acarrea diversas dificultades en el desarrollo de un proyecto en la etapa de diseño, limitando el flujo de trabajo, debido a la falta de coordinación; asimismo, el presente, alberga información sobre la normatividad vigente.

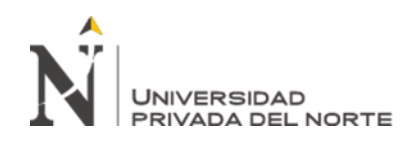

# **CAPÍTULO I. INTRODUCCIÓN**

#### <span id="page-12-1"></span><span id="page-12-0"></span>**1.1. Contexto General**

La industria de la construcción cumple un papel fundamental en la economía de cada país, genera empleo, impulsa diversas industrias proveedores de los insumos, etc., tal cual lo menciona Platt (2017), esta industria representa un pilar fundamental en la economía y en el desarrollo urbano. Sin embargo, la ejecución de un proyecto de construcción acarrea en muchas oportunidades grandes obstáculos para su culminación como: el bajo índice de productividad, sobrecostos, ampliaciones de plazos, y diversos desperdicios, etc. Esos obstáculos se traducen en un incremento entre 5 al 25% del costo total del proyecto, según estudios en América del Norte, Sur y Reino Unido (Santelices *et al.,* 2019). En línea con los autores estos inconvenientes se generan por la falta de control en las edades tempranas del proyecto, es decir en la etapa de diseño; además, describen como las principales causas de los obstáculos a la falta de coordinación, incompatibilidades en planos entre diversas especialidades y nivel bajo de precisión; señalando que ello se da por el uso de tecnología imprecisa y/o artesanal , pues estos no proporcionan los niveles de detalle requeridos, por lo tanto, al final no se obtiene un conocimiento correcto o claro del cómo planificar la construcción del proyecto y se deja a interpretación.

La etapa de diseño de un proyecto de construcción a lo largo de los años se ha desarrollado bajo procesos tradicionales; la cual se basa en la secuencia de trabajo de los diferentes especialistas que integran el proyecto, estos generan productos independientes, produciendo finalmente un sinnúmero de problemas reflejándose en la etapa de construcción. En otras palabras, con el proceso tradicional existe un mayor

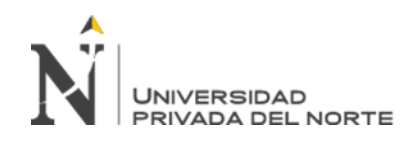

índice de probabilidad a cometer errores, ya que la coordinación se puede llegar a perderse, afectando finalmente en costo, tiempo y calidad al proyecto (Olives, 2021).

La alternativa de solución a la problemática situada en la etapa de diseño es la implementación de la metodología Building Information Modeling (BIM), esta metodología no es nueva en el mundo; sin embargo, hoy en día su implementación en la práctica es factible y más concreta. Asimismo, Fomenta el trabajo colaborativo, permitiendo gestionar mejor el proyecto, brindándole calidad y eficiencia (Fridrich *et al*., 2014).

De acuerdo a lo descrito, la importancia de la implementación de la metodología BIM en la etapa de diseño radica en la reducción de las deficiencias de los procesos tradicionales, traduciéndose en aportes como: dinamismo en el flujo de trabajo, facilidad en la coordinación, optimización y actualización constante en los proyectos de construcción (Limas, 2019).

La finalidad del presente trabajo de suficiencia profesional es dar a conocer las bondades y ventajas que brinda la metodología BIM en la etapa de diseño de proyectos de edificación mediante un análisis descriptivo, enfocado en la en optimización de recursos humanos y materiales, tanto en la elaboración de planos, en la detección de interferencias y en la cuantificación del proyecto. Todo ello, para incentivar a las empresas peruanas de la industria de la construcción pequeñas a medianas en invertir tiempo y dinero en el cambio del paradigma tradicional a la metodología BIM, asimismo tomar consciencia que su uso no es exclusivo para grandes empresas, ni para proyectos complejos.

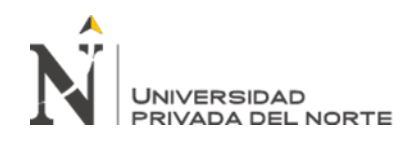

En relación a la experiencia reunida por mi persona, puedo manifestar que muchos profesionales albergan ideas erróneas sobre la metodología BIM como: sólo se limita en obtener una representación gráfica en 3D o que esta es sinónimo de usar un software (Revit), etc. Sin embargo, esta metodología va más allá, permite realizar una mejor gestión al proyecto en todo su ciclo. En la empresa A.B.C. Arquitectos Ingenieros S.R.L. esta metodología permitió agilizar el flujo de trabajo de varios proyectos de construcción, proporcionando un producto integrado y con mayor calidad. En el proceso de desarrollo de un proyecto bajo el enfoque BIM, se pudo concluir que lo que hace que está metodología sea poderosa y se diferencie al proceso tradicional o convencional, es el modelo paramétrico, este modelo añade dinamismo y flexibilidad a los procesos de trabajo; consistiendo en modelar los elementos constructivos de diversas especialidades, dichos elementos integran todo tipo de información, que va desde la figura geométrica, tipo de material, tiempo, costos, etc.; lo cual, finalmente toda esa información será la necesaria para su ejecución. A base de la experiencia adquirida, si bien es cierto, que la creación de elementos puede ser un poco compleja, por otro lado, está metodología facilita exponencialmente al proyecto para una posterior modificación, extracción de datos, extracción de mediciones, etc.

# <span id="page-14-0"></span>**1.2. Descripción de la Empresa**

#### **En lo que corresponde a la organización.**

La empresa A.B.C. Arquitectos Ingenieros S.R.L., es una empresa peruana que se fundó en 1993, ubicada en la región Lima, en el distrito de Independencia. Es una empresa dedicada al rubro de la consultoría de obras de infraestructura pública y privada. Destaca por su-experiencia en la elaboración de expedientes técnicos y

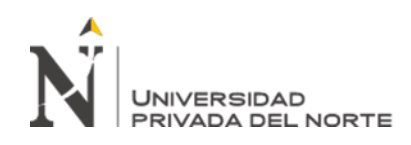

supervisión de obras, en las diversas regiones del país, en las especialidades de: obras urbanas, edificaciones urbanas, obras viales, obras electromecánicas, obras energéticas y afines. La empresa ha elaborado trabajos para municipios provinciales, municipios distritales, gobiernos regionales, entre otras entidades públicas y privadas en general.

Así mismo, es importante mencionar que la empresa cuenta con personal profesional: ingenieros, arquitectos, contadores, etc., y técnicos altamente calificados. Además, cuenta con infraestructura provisto con implementos tecnológicos; los cuales, permite asegurar la adecuada calidad y cumplimiento del servicio a ejecutar.

Por otro lado, la empresa consultora a través de su larga experiencia, sobresale en este rubro por su eficiencia en el desarrollo de la fase de diseño de proyectos de construcción, está siendo una de las etapas más importante en todo el ciclo de vida de un proyecto.

Se menciona a continuación las últimas experiencias más destacadas de consultoría de obra brindadas en los últimos años de servicio:

- Proyecto: Mejoramiento del Servicio Educativo Virgen de Fátima.
- Cliente: Gobierno Regional del Callao
- Fecha :2021
- Ubicación: Callao, Lima

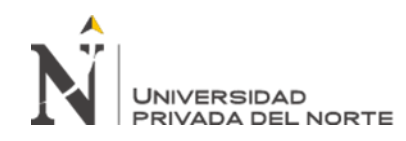

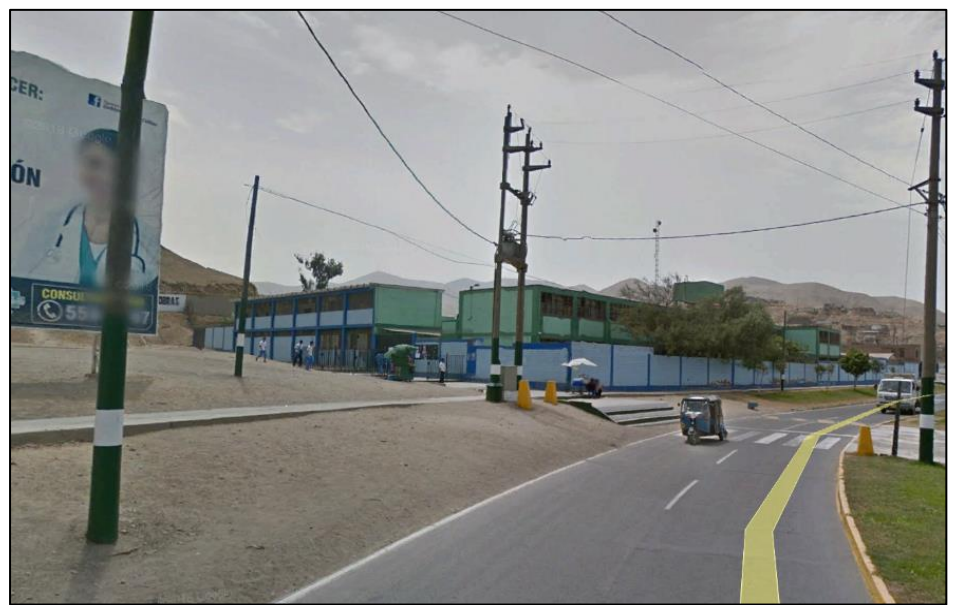

*Figura 1: Vista Frontal izquierda de la infraestructura a demoler del I.E. Fuente: (A.B.C. Arquitectos Ingenieros S.R.L.,2020)*

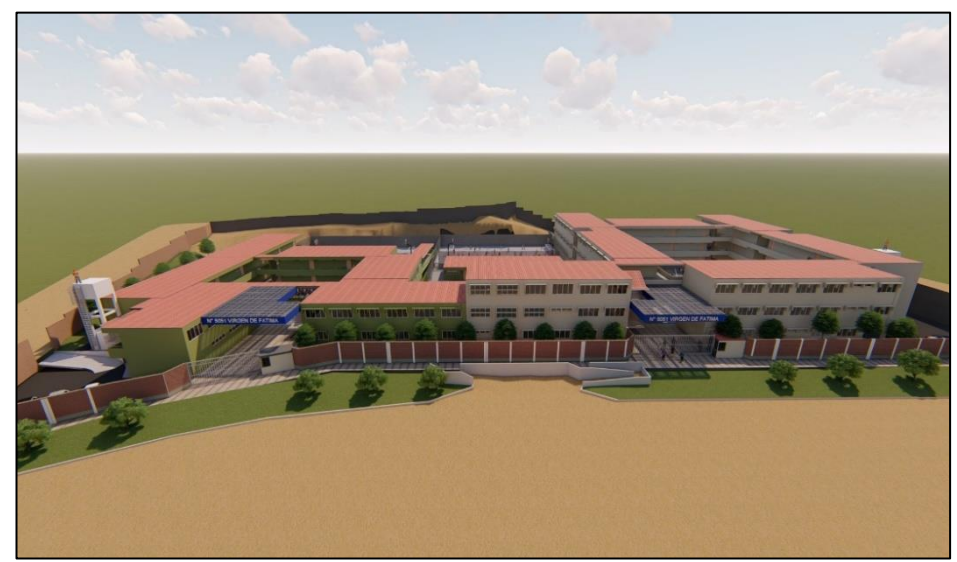

*Figura 2: Simulación en 3D del I.E. N° 5051. Fuente: (A.B.C. Arquitectos Ingenieros S.R.L.,2021)*

- Proyecto: Mejoramiento del Servicio de Educación Técnica-CETPRO
- Cliente: Consejo Nacional para la Integración de la Persona con Discapacidad (CONADIS).
- Fecha : 2019
- Ubicación: Callao, Lima.

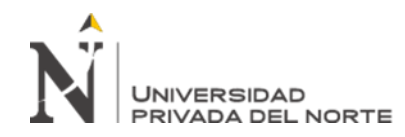

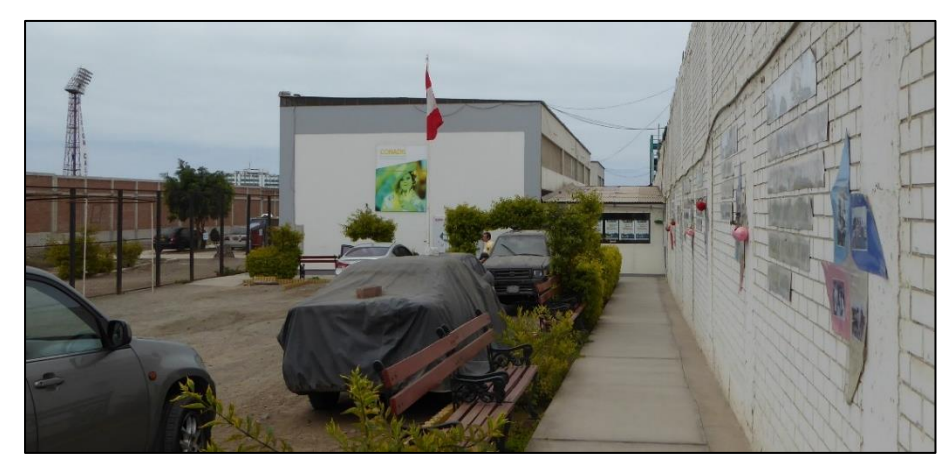

*Figura 3: Vista desde el acceso principal, infraestructura a demoler- CONADIS Fuente: (A.B.C. Arquitectos Ingenieros S.R.L.,2019)*

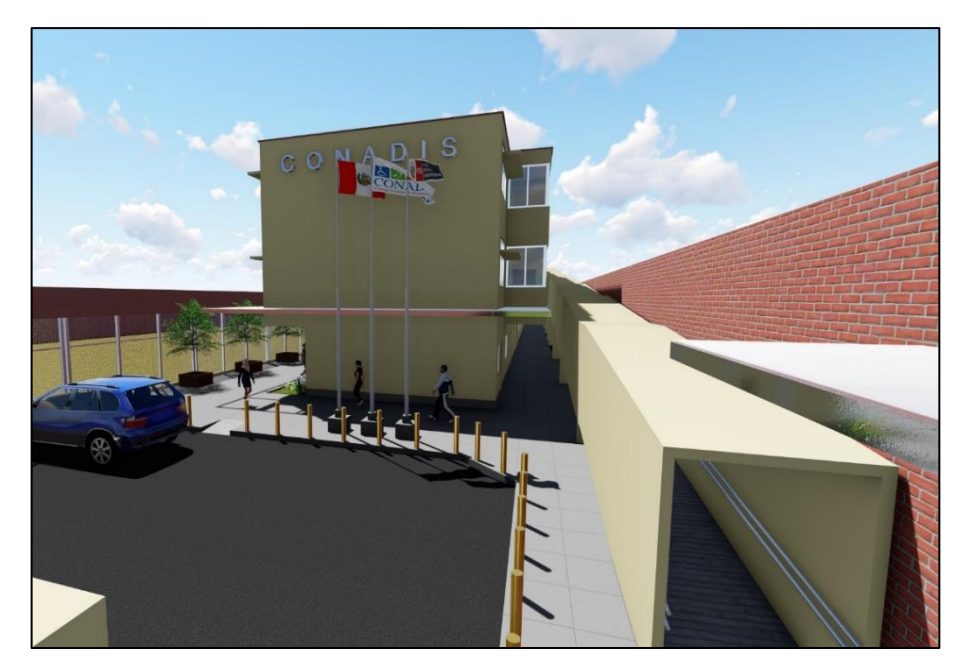

*Figura 4: Simulación en 3D del proyecto CONADIS. Fuente: (A.B.C. Arquitectos Ingenieros S.R.L.,2019)*

- Proyecto: Mejoramiento y Ampliación del Cerco Universitario
- Cliente: Universidad Nacional de Barranca
- Fecha :2018
- Ubicación: Barranca, Barranca, Lima

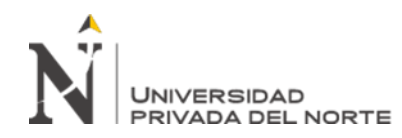

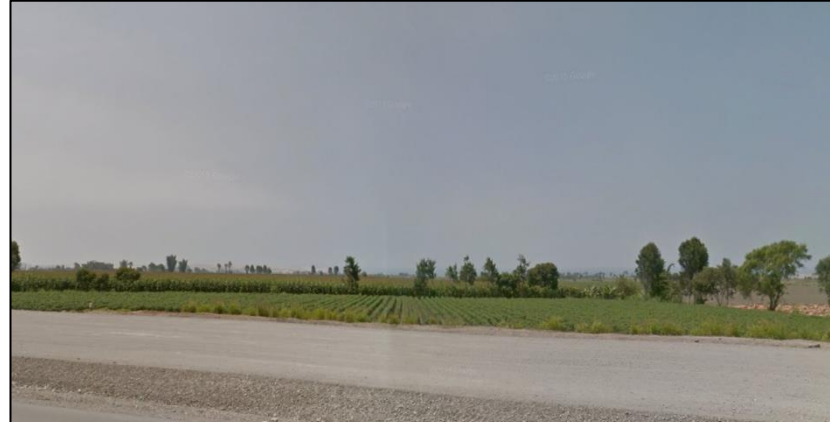

*Figura 5: Vista desde el acceso principal, Terreno UNAB-Cerco. Fuente: (A.B.C. Arquitectos Ingenieros S.R.L.,2018)*

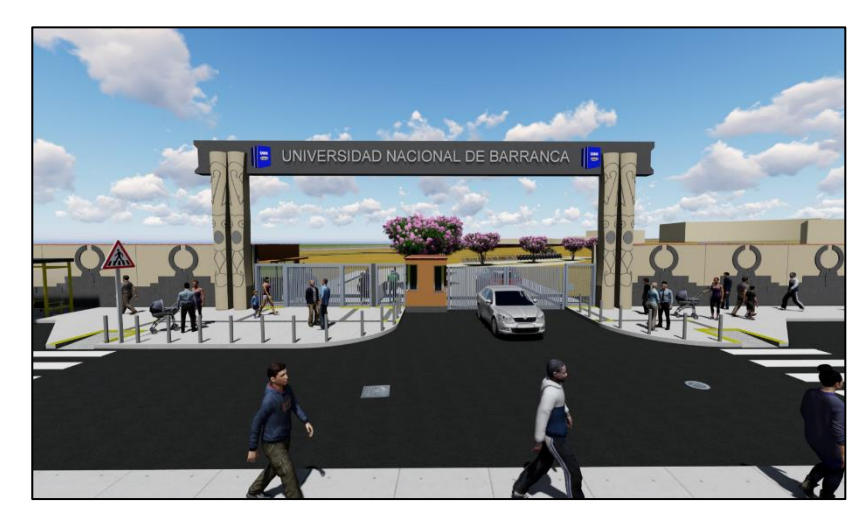

*Figura 6: Simulación en 3D del proyecto UNAB-Cerco. Fuente: (A.B.C. Arquitectos Ingenieros S.R.L.,2018)*

- Proyecto: Mejoramiento y Ampliación de Oficinas Administrativas.
- Cliente: Universidad Nacional de Barranca
- Fecha :2017
- Ubicación: Barranca, Barranca, Lima

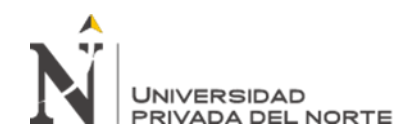

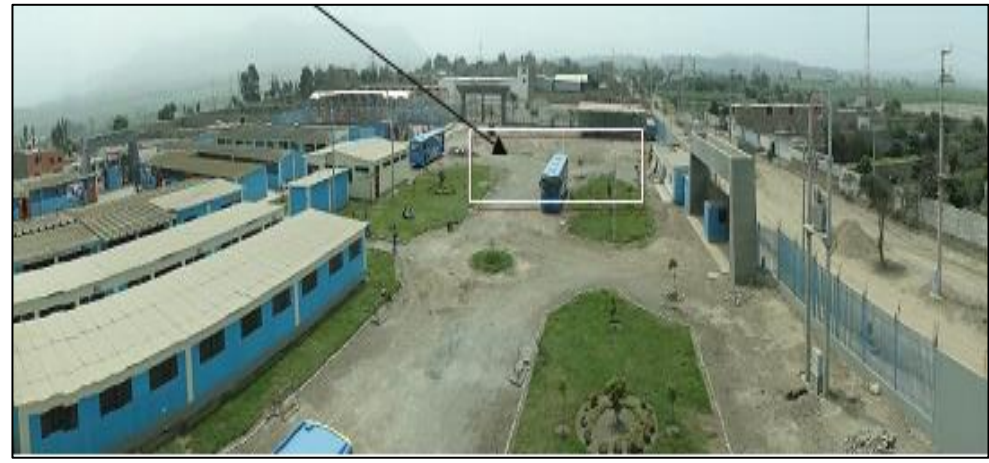

*Figura 7: Vista del terreno UNAB-Centro administrativo. Fuente: (A.B.C. Arquitectos Ingenieros S.R.L.,2017)*

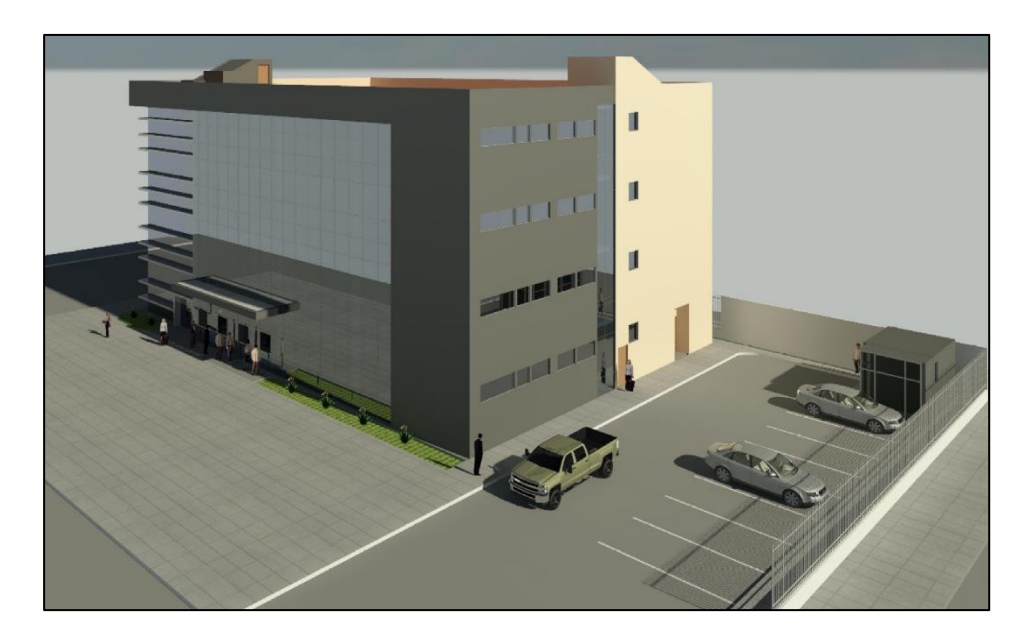

*Figura 8: Simulación en 3D del proyecto UNAB-Centro administrativo. Fuente: (A.B.C. Arquitectos Ingenieros S.R.L.,2017)*

- Proyecto: Mejoramiento de Servicios Policiales PNP-Venenillo
- Cliente: Ministerio del interior
- Fecha :2017
- Ubicación: Leoncio Prado, Huánuco

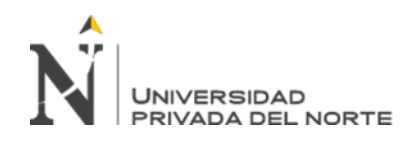

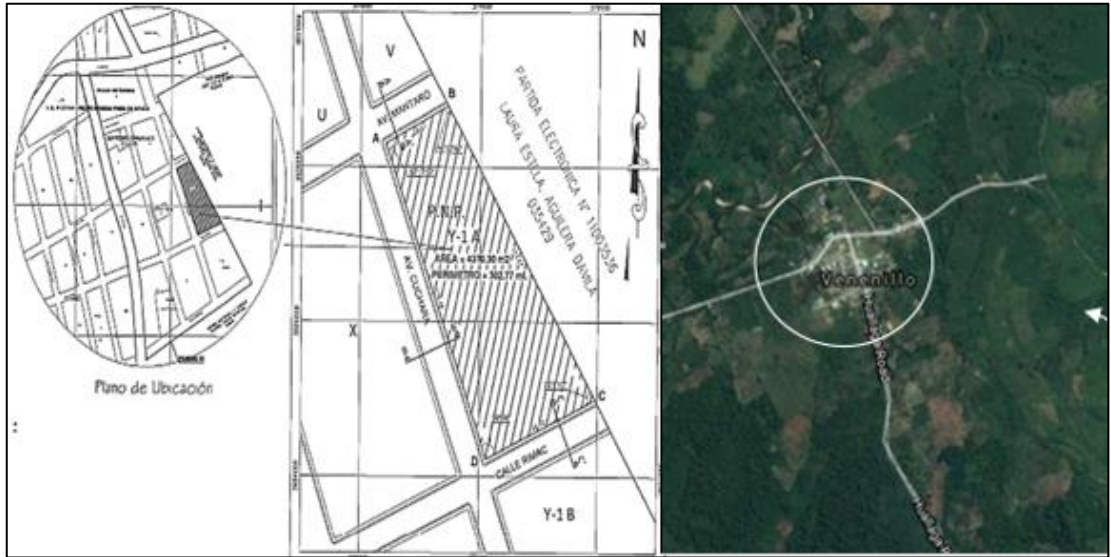

*Figura 9: Vista de la localidad de Venenillo y zona de ubicación del terreno. Fuente: (A.B.C. Arquitectos Ingenieros S.R.L.,2017)*

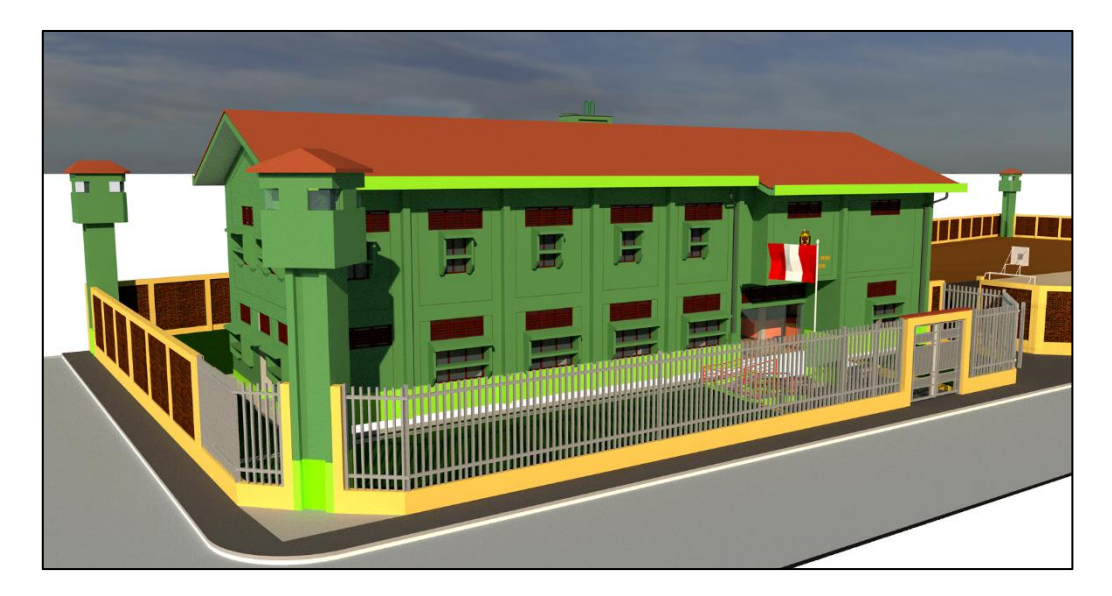

*Figura 10: Simulación en 3D del proyecto Venenillo. Fuente: (A.B.C. Arquitectos Ingenieros S.R.L.,2017)*

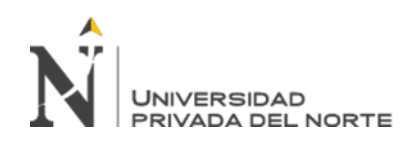

# <span id="page-21-0"></span>**1.3. Estructura de la Empresa**

La organización de la empresa considera: la gerencia general, área técnica, área de administración y el área comercial; en total el capital humano está compuesto por 15 colaboradores directos e indirectos a la fecha.

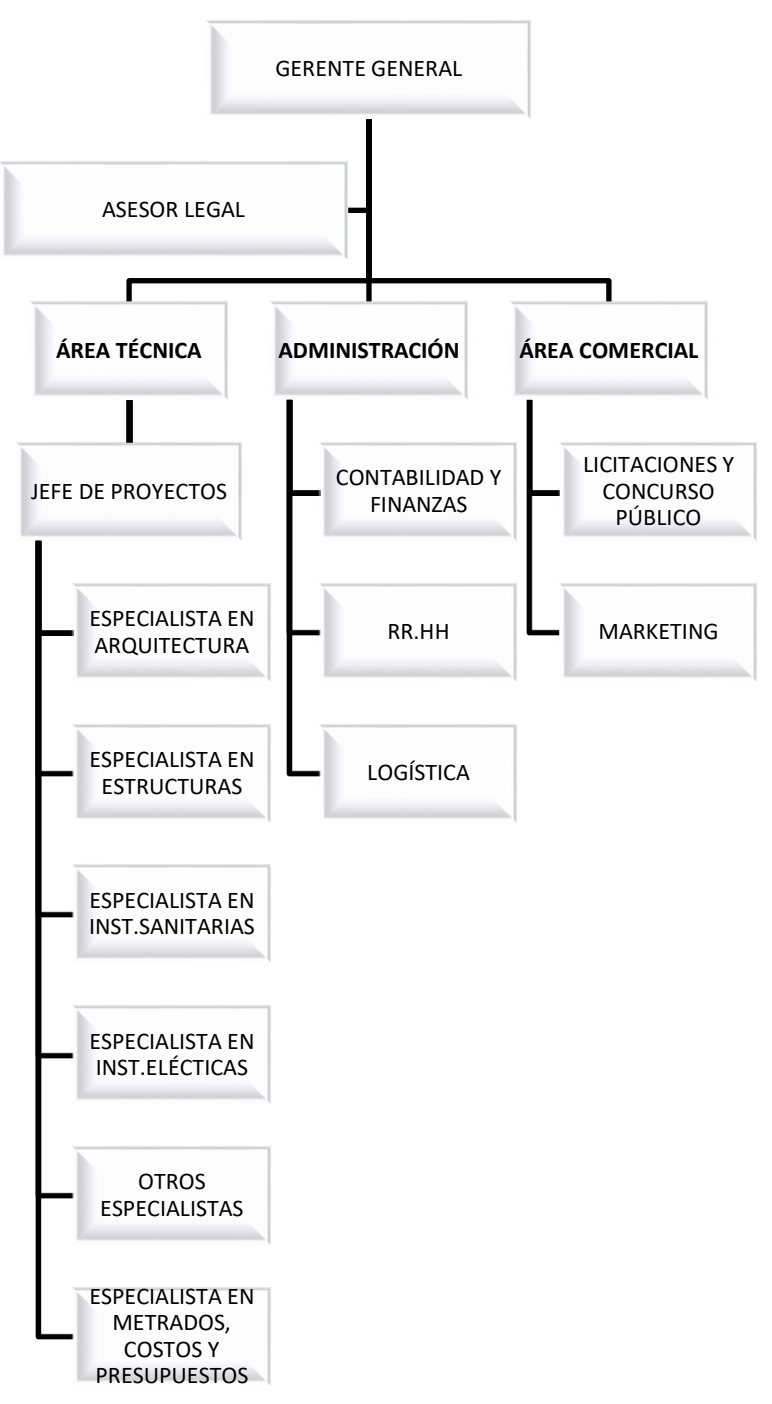

*Figura 11: Organigrama de la empresa. Fuente: Elaboración Propia*

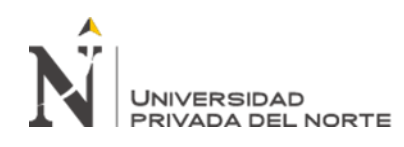

#### **1.4. Objetivos de la empresa**

<span id="page-22-0"></span>La empresa tiene como objetivo mantener el compromiso de ser reconocido como una empresa con integridad y ética. Asimismo, fomentar el uso de tecnología, la mejora continua, emplear sistemas de gestión de calidad. Finalmente tiene como objetivo promover al capital humano en guiarse bajo conductas que demuestren practicas integras y permitan establecer una adecuada relación con los clientes tanto del sector privado o público.

#### <span id="page-22-1"></span>**1.5. Alcances de la empresa**

Se mencionan a continuación:

- Lograr la satisfacción de los clientes tanto del sector público o privado, mediante la experiencia de todos los participantes de cada proyecto.
- Proporcionar las condiciones de trabajo necesarias para que sean seguras y saludables.
- Promover la mejora continua para el adecuado desempeño de la organización.

#### <span id="page-22-2"></span>**1.6. Valores de la empresa**

La empresa considera que la gestión de proyectos se debe de realizar bajo el marco de los siguientes valores:

- **-** Ética profesional: Capacidad para actuar de manera responsable, permitiendo mejorar el crecimiento de las actividades profesionales; dejando a lado el beneficio individual y priorizando el trabajo en conjunto por un bien en común.
- **-** Confianza: Capacidad para establecer relaciones de calidad y actuar de manera adecuada dentro de la empresa.

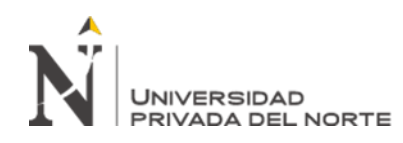

- **-** Puntualidad: Cumplir con compromisos ya establecidos en la organización de manera interna o externa, saber administrar el tiempo como primacía.
- Responsabilidad: Capacidad para obtener conciencia de la toma de decisiones en el transcurso de la gestión empresarial de manera interna y externa. Además, es la manera de asumir las decisiones para ensalzar las acciones que se vayan a ejecutar.
- Vocación de servicio: Aplicar la empatía y ser proactivo en la organización, con iniciativa propia, teniendo en cuenta el respeto y compromiso con otros colaboradores.
- Trabajo en equipo: Capacidad para compartir experiencias y conocimientos con el equipo de trabajo, de manera que cada individuo aporte lo mejor que puede ofrecer para concretar la meta en común dentro de la organización.
- Responsabilidad Social Corporativa: Capacidad de empatía y sensibilidad con su entorno, reduciendo los posibles impactos generados por la organización en beneficio a la sociedad.
- Mejora continua: Capacidad para eliminar o disminuir los desperdicios, es decir las tareas innecesarias y los procesos que no aportan valor a la organización.

Este conjunto de principios éticos y profesionales permite brindar la pauta en el desarrollo de todas las actividades que realiza la empresa consultora.

# <span id="page-23-0"></span>**1.7. Aspectos estratégicos de la organización**

#### Misión

Buscar contribuir o aportar en el desarrollo de proyectos en las diversas regiones del país, en las especialidades de: Obras Urbanas, Edificaciones Urbanas, Obras Viales,

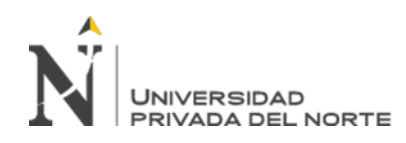

Obras Electromecánicas, Obras Energéticas y afines, cumpliendo con las exigencias de las normas nacionales de edificación, para la satisfacción de sus necesidades.

Visión

Ser la empresa líder a nivel nacional en consultoría de obras de infraestructura pública y privada, convirtiéndonos en la primera opción en consultoría de mayor calidad y confiabilidad.

#### <span id="page-24-0"></span>**1.8. Antecedentes**

Con el fin de sustentar el presente trabajo, se identificaron estudios previos; de acuerdo a las investigaciones internacionales encontramos a:

Trejo (2018) en su estudio de investigación, realizado en Chile-Santiago de Chile, planteó analizar la incidencia de la metodología BIM en la etapa de planificación y control en proyectos de ingeniería, tanto en alcance de costo y tiempo; asimismo, demostrar las diferencias entre metodologías usadas con y sin el BIM. El tipo de estudio fue Aplicada y el nivel descriptivo, con el tipo de diseño no experimental. La muestra estuvo compuesta por 9 proyectos. Las herramientas usadas para la recolección de datos consistieron en bibliografías, entrevistas y encuestas. Como resultados, se obtuvieron que la metodología BIM incide de manera significativa en las etapas de planificación y control; debido a que facilita la colocación y gestión de la información del proyecto de manera centralizada, optimizando procesos; asimismo, la diferencia que radica en trabajos con BIM vs trabajos tradicionales es la comunicación óptima de la información entre los diversos profesionales que conforman el proyecto. Como conclusión final, se sustentó que la metodología BIM genera un gran impacto, debido a que brinda una

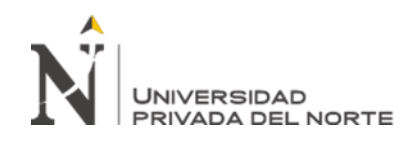

enorme ventaja en la gestión de la información, siendo de gran utilidad en el flujo de trabajo dentro de la planificación y control en proyectos de ingeniería.

De igual manera, Cárdenas (2016) en su trabajo de investigación, elaborado en Madrid-España, presenta como objetivo analizar el alcance de la implementación BIM en la gestión de la construcción. El tipo de estudio fue Aplicada, con el tipo de diseño no experimental y enfoque cuantitativo. Las fuentes usadas para la recolección de datos consistieron en revisión de literatura e información de trabajos con usos BIM. En sus resultados manifestaron que la metodología BIM se aplica mayormente en (a) coordinación ''3D'', (b) revisión de diseño, (c) autoría del diseño, (d) diseño del sistema constructivo, (e) Planificación y control en ''3D''; además, indicaron que esta metodología agiliza el flujo de trabajo, sincronizándose con la gestión de proyectos. Como conclusión, sustentaron que está metodología se encuentra en constante transición y evolución en el contexto de gestión de proyecto; el uso fundamental se da para la planificación, detección de interferencias y estimación de costos, posicionándose como un medio de integración fundamental para una buena gestión.

Finalmente, Aliaga (2012), en su trabajo de investigación, realizado en Chile-Santiago de Chile, se propuso como objetivo establecer una metodología de trabajo con el propósito de implementar BIM en la etapa de diseño de proyectos. Las metodologías empleadas para cumplir con el objetivo fueron: revisión bibliográfica, documentación, diseño de metodología BIM. Como resultado y conclusión determinaron que el gran desafío de esta metodología es satisfacer las reales necesidades de cambio; asimismo, el proceso de implementación de la metodología BIM demandará un transcurso de

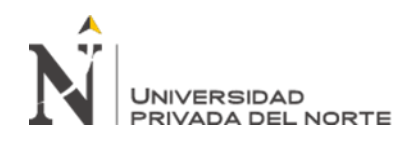

adaptación, siendo este de tiempo variable y dependiendo principalmente del compromiso de la organización respecto a su implementación.

En cuanto a las investigaciones nacionales se tiene:

Caballero (2020) en su trabajo de suficiencia profesional, se propuso demostrar que la metodología BIM optimiza la incertidumbre de un proyecto de construcción. La muestra estuvo conformada por un proyecto de edificación, del tipo comercial de una empresa privada. Como conclusiones, aplicando la metodología BIM en la fase de diseño permitirá reducir la incertidumbre que genera el proyecto por naturaleza; asimismo, gracias a esta metodología ya se tendría una ruta trazada, debido a que facilita el conocimiento del rol de actividades a ejecutarse, con el propósito de cumplir el objetivo del proyecto. Finalmente consideran que esta metodología se caracteriza por ser un trabajo netamente colaborativa, favoreciendo los flujos de trabajos.

Por otro lado, tenemos a Miñin (2018) en su respectivo trabajo de investigación se propuso como objetivo general implementar BIM para mejorar la eficiencia en el diseño de proyectos de edificaciones para un proyecto de edificación; asimismo, poder determinar cómo esta metodología beneficia el proceso de diseño. El diseño de investigación fue no experimental, del tipo transversal. La población y la muestra estuvo conformada por un edificio multifamiliar. La técnica de recolección de datos fue el análisis de información y como instrumento se usó el programa ''Revit''. Como conclusiones la metodología BIM aporta eficiencia en el diseño, debido a que posee flujo de trabajo distinto a lo tradicional; la eficiencia se dio a través de la identificación de las incompatibilidades entre las diversas especialidades, ahorrando costo y tiempo.

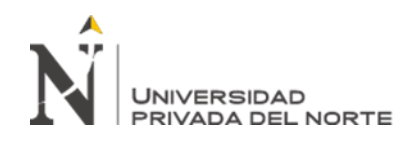

Finalmente, Ybañez (2018) en su trabajo de investigación, estableció como objetivo de estudio identificar cómo BIM mejora la fase de diseño de un proyecto de edificación. El diseño de investigación es experimental, el tipo de estudio fue aplicada, con nivel descriptivo. Como resultado se obtuvo que la metodología BIM mejora o optimiza la fase de diseño en un proyecto de edificación, favoreciendo en la identificación anticipada de incompatibilidades, el beneficio se traduce en 270% en mejoría; asimismo, se determinó que esta metodología reduce los costos durante la fase de diseño, el beneficio se traduce en un 3%. Además, se precisó que BIM favorece en la disminución de tiempos de trabajo en la fase de diseño. Como conclusión general, establece que la metodología BIM optimiza en desarrollo del diseño de un proyecto de edificación, permitiendo un mejor control y detección e errores a edades tempranas.

#### <span id="page-27-0"></span>**1.9. Realidad problemática**

#### **1.9.1. Realidad problemática general**

El proceso tradicional que se emplea en la elaboración de un proyecto de edificación acarrean diversos problemas, estos problemas al no ser resueltos en la etapa de diseño, se identifican en la construcción del proyecto; y van desde falta de detalles, incompatibilidades de planos, metrados inexactos, hasta una inapropiada estimación del presupuesto. Estos problemas, no detectados oportunamente perjudican al proyecto de manera integral tanto en tiempo, costos y a todos los stakeholders (Narváez, 2020).

La causa principal que no se ejecute como se diseñe, es debido a que aún se trabaja de forma tradicional en la etapa de diseño; es decir se viene usando tecnología

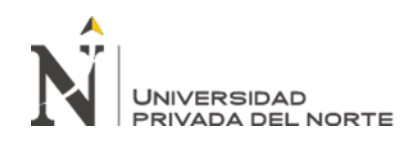

imprecisa, inexacta y artesanal, las cuales no proporciona los niveles de detalles que se requiere en un proyecto de edificación; y finalmente no se obtiene una percepción o interpretación clara, ni adecuada de cómo controlar y planificar el proyecto de edificaciones, presentando como consecuencia ampliación de plazo, adicionales, etc. (Olives, 2021).

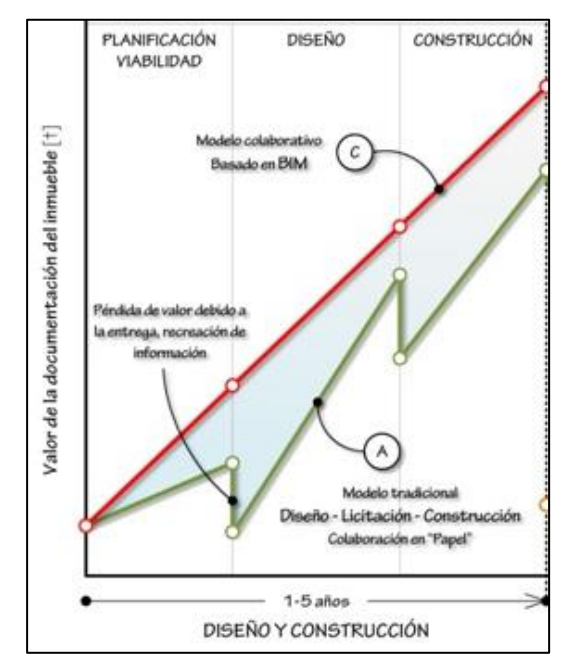

*Figura 12: Representación Visual de las pérdidas de información de un proyecto de construcción.*

*Fuente: (Eastman et al., 2011)*

En líneas con el autor Narváez (2020), desarrollar el diseño de proyectos de edificación bajo el enfoque tradicional, conlleva trabajar en base a la gestión de documentos, generando pérdidas de información entre las diferentes etapas, por ejemplo: cuando se inicia la construcción de un proyecto, la empresa constructora al recibir el expediente técnico debe de realizar un informe de revisión, en dónde se revisan todos los documentos que integran dicho proyecto, produciéndose dudas en su interpretación, ya que existen muchos factores a tomar en cuenta, por ende se

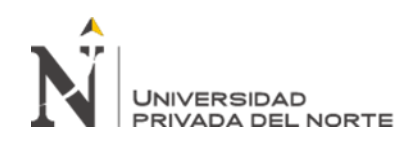

pierde la información. He aquí, una brecha que cubrir, la necesidad de enlazar la información, sin importar en qué etapa se encuentre el proyecto, esta pérdida de información se da usando el sistema asistido por computadora (CAD). En la siguiente figura 12 se representa las etapas preliminares que integran un proyecto, y los declives o perdidas de información que se producen bajo el proceso o modelo tradicional, metodología basada en documentos independientes, representado por el color verde.

Además, de acuerdo con Eastman *et al*., 2011 otra problemática que se presenta bajo los procesos tradicionales, es la falta de un control integral entre todas las especialidades en la etapa de diseño; en esta etapa, es dónde se requiere la participación activa e integrada de todos los especialistas que contemplan el proyecto; sin embargo, la participación se da, pero de manera independiente, lo cual finalmente generan productos que no se encuentran entrelazadas entre sí; esa manera individualista de trabajar limita la interacción entre los diversos actores que participan en el desarrollo del proyecto, al momento de realizar correcciones o generar modificaciones, esto se verá perjudicada, ya que son productos independientes y se tendrá como consecuencia un producto impreciso, ineficiente, presentando múltiples incongruencias, las cuales se evidenciarán en la fase de construcción. Asimismo, Taboada et al. (2011) afirma que ''el modelo tradicional en la etapa de diseño existe poca interacción y comunicación entre los demás especialistas encargados del proyecto por falta de liderazgo que busque la integración holística o total del proyecto'' (p. 2).

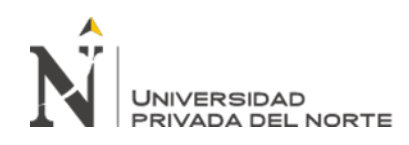

Por otro lado Guerra (2020) menciona que cada proyecto de edificación es dinámico por naturaleza, este dinamismo bajo el proceso tradicional genera diversos conflictos, estos debido a la actualización constante de los planos, especificaciones, etc., y hacer la compatibilización de cada producto de forma independiente no se da de manera satisfactoria a causa del factor de tiempo y la complejidad del proyecto; y si se llega a corregir, la detección de interferencias de elementos seria escaza o nula, ya que cada profesional corrige su especialidad de manera independiente. Por lo que el relativo éxito del proyecto estaría basado en la experiencia del coordinador, siendo el encargado de compatibilizar todas las especialidades en un solo producto (Martínez, 2019). En el trabajo de investigación del mismo autor, menciona que los problemas más frecuentes que se presenta en la ejecución de un proyecto de construcción es causado por deficiencias en la etapa de diseño, presentando como la principal causa la incompatibilidad de planos de las diversas especialidades, siendo el 35%. Es decir, la etapa de diseño bajo el proceso tradicional, posee un limitado control de posibles cambios del proyecto.

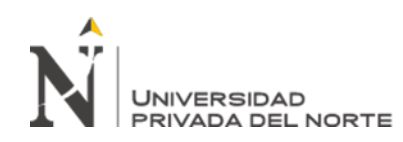

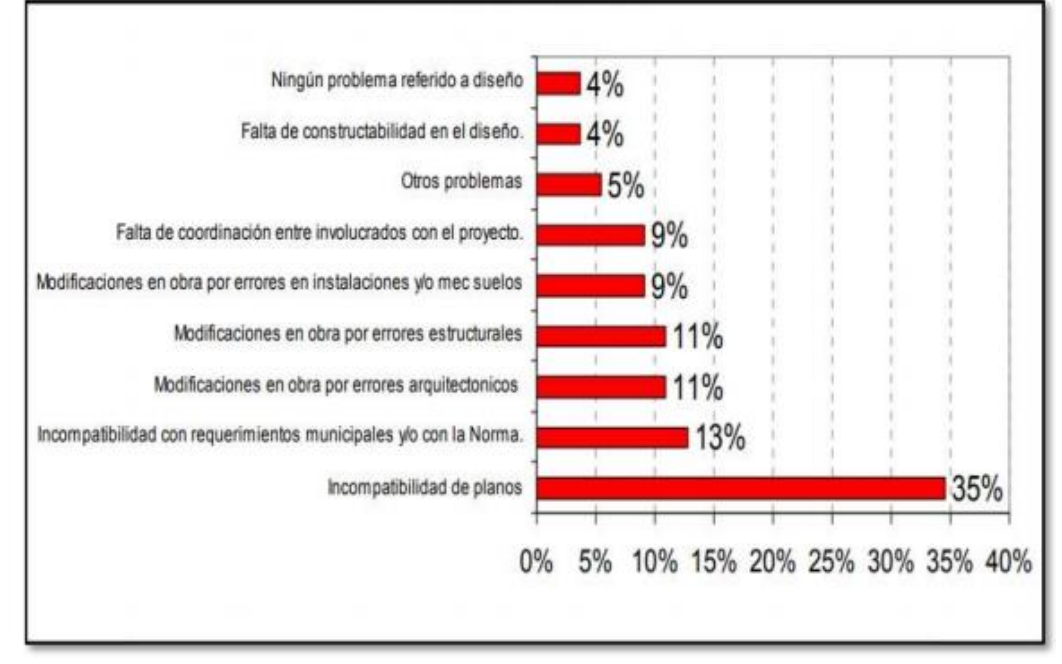

<span id="page-31-0"></span>*Figura 13: Problemas en obra por deficiencias en la etapa de diseño. Fuente: (Martínez, 2019). En su tesis titulado: "Propuestas de una metodología para implementar las tecnologías VDC/BIM en la etapa de diseño de los proyectos de edificación. Universidad Nacional de Piura*

Finalmente, la industria de la construcción, no ha logrado incorporar los avances tecnológicos que se desarrollan hoy en día, es por ello, la necesidad de estimular la industria con alternativas de solución que procedan de la tecnología, para buscar compensar o suprimir las deficiencias de los procesos tradicionales que se usa desde la concepción del proyecto o etapa de diseño (Cabrera, 2019).

En la figura 14, se muestra como el sector de la construcción mantiene un nivel inferior vs otros sectores.

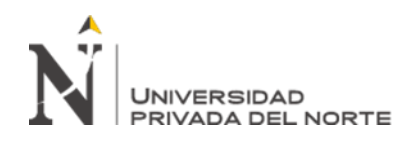

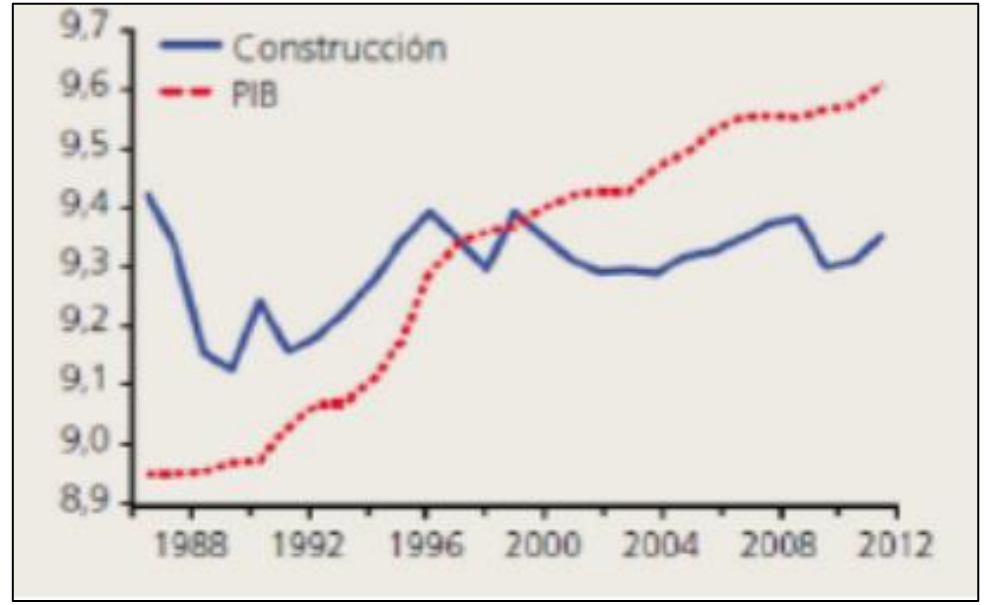

*Figura 14: Diferencia de nivel de industrialización Fuente: (Costos Educa, 2018)*

#### **1.9.2. Realidad problemática en la empresa**

La empresa en estudio, siempre ha querido brindar el mejor servicio a sus clientes; sin embargo, existen factores que disminuyen la eficacia del proyecto de edificación de manera integral. Siendo el principal problema los ''procesos tradicionales'' que se usan hoy en día. A continuación, en la Figura 15, se aprecia el flujo de trabajo que la empresa ha venido usando en el transcurso del tiempo, este esquema está bajo el enfoque del proceso tradicional. Primero, se inicia con la idea del proyecto ,está se ejecuta en 3D, mediante diversos tipos de programas, con el objetivo de captar la idea visual general del proyecto; posterior a ello se efectúa la elaboración de los planos definitivos en 2D de las diversas especialidades tanto: Arquitectura, Estructuras, MEP, etc.; una vez aprobados los planos se realiza nuevamente el modelo virtual del proyecto final en 3D ya sea en REVIT u otro programa, con fines de visualización;

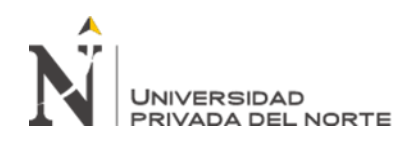

finalmente se realizan los metrados y presupuestos en los programa Excel y S10, estos condicionados a futuros cambios.

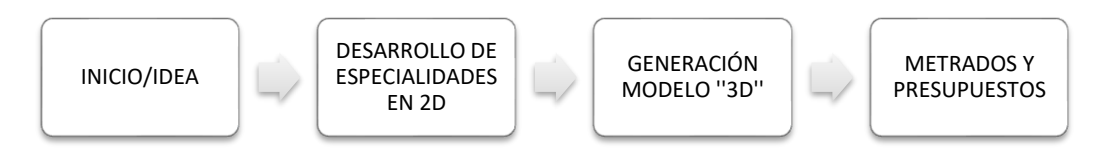

*Figura 15: Flujo de trabajo Tradicional Fuente: Fuente propia.*

De acuerdo a lo descrito, se puede indicar que este flujo de trabajo representa productos independientes entre sí, ya sean modelos ''3D'', planos, archivos en Excel, Word, etc.; estos documentos ante futuros cambios y correcciones dificultan la compatibilización por su propia naturaleza de archivos independientes, generando pérdidas de tiempo y costos a la empresa; además perjudica el proceso de la etapa de diseño.

La principal causa de ausencia de manejo y control integral del proyecto en la empresa de estudio, es la falta o limitada coordinación entre los diversos especialistas que integran el proyecto. Cada especialista resuelve su problemática independientemente, brindado escasa información al resto, traduciéndose en incoherencias entre los documentos. Pues el proceso tradicional que se maneja no permite la interacción continua entre especialistas, pues no se realizan reportes, ni reuniones frecuentes para buscar soluciones a problemas encontrados.

Los proyectos desarrollados en la empresa siempre han sido dinámicos, es decir se encuentran en constante cambio, mejora, etc. Sin embargo, bajo el proceso tradicional, la elaboración de las actividades subsiguientes al cambio del proyecto, se dificultan y se traducen en pérdida de tiempo y costo; por ejemplo, para la

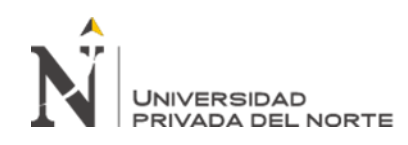

generación de presupuestos de un proyecto típico modificado, se tienen que reinterpretar los planos actualizados, es decir estudiarlos e identificar los cambios generados; luego de ello se procede a metrar y a actualizar el presupuesto; y el ciclo es el mismo, si es que no se tienen aprobados los planos. En todo ese proceso está presente el error humano, que dependerá del expertiz del profesional, es por ello que los presupuestos muchas veces no son coherentes a los planos. En la figura 16 se aprecia el ciclo de lo detallado.

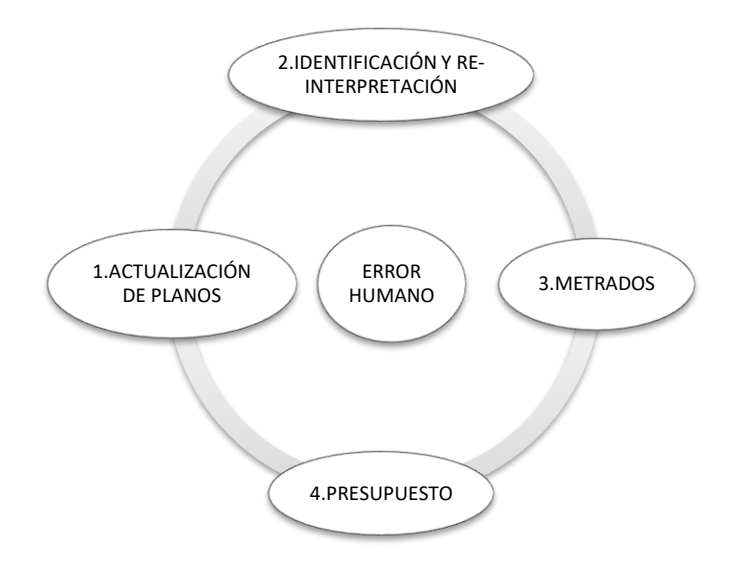

*Figura 16: Generación del presupuesto de manera tradicional. Fuente: Elaboración Propia*

Hoy en día la empresa apuesta por el uso de la tecnología para suplir dichas deficiencias; además, conoce las ventajas competitivas que le puede ofrecer la metodología BIM. Por lo que busca que esta metodología se implemente de manera progresiva y constante a nivel transversal en el desarrollo de proyectos, mejorando la calidad de estos y optimizando tiempo y costos en horas hombres en la etapa de diseño.

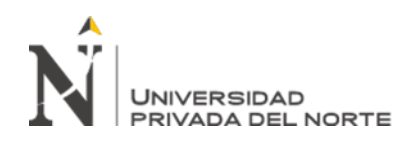

#### <span id="page-35-0"></span>**1.10. Justificación**

#### **Práctica**

El presente trabajo de suficiencia es de utilidad práctica, ya que dará a conocer los beneficios que ofrece la metodología BIM en estudio, como el aporte de dinamismo y permisividad en el flujo de trabajo, ya que facilita de manera acelerada la modificación del modelo de construcción, su codificación y la extracción de mediciones (Ybañez, 2018). Además, mediante el presente trabajo, se describe que esta metodología (BIM) permite obtener un mejor producto en la etapa de diseño, ya que se basa en un trabajo colaborativo, por lo que la reducción de errores será notable y facilita la extracción de mediciones, estas con mayor precisión (Miñin, 2018).

#### **Económica**

Esta nueva metodología BIM favorecerá en el ámbito económico a las empresas consultoras, ya que es una alternativa de solución ante las dificultades encontradas en el desarrollo de trabajos tradicionales, la solución se manifiesta a través de reducción de las deficiencias en elaboración de planos de diversas especialidades, en la resolución temprana de interferencias y en la reducción de las horas hombre de trabajo en generar la cuantificación de los proyectos del sector educación en un entorno urbano; esa reducción se traduce en una ventaja económica, por lo tanto, impacta en la rentabilidad de las empresas consultoras.

#### **Técnica**

El presente trabajo de suficiencia permite reducir las restricciones en cuanto al costo, tiempo y alcance de proyectos del sector educación desarrollado en la empresa A.B.C. Arquitectos-Ingenieros S.R.L.; asimismo, aportará agilidad en el flujo de trabajo en la etapa de diseño, incentivando una comunicación más asertiva entre los diversos actores que participan en un proyecto, permitiendo resolver inconvenientes
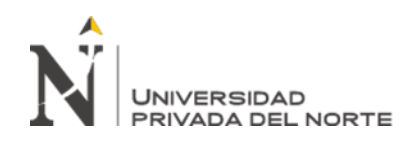

de manera inmediata. Por otro lado, brindará una mejora en la calidad integral del proyecto en diferentes aspectos como: en la elaboración de planos más precisos y detallados de arquitectura, estructuras y MEP, en la oportuna detección de interferencias entre las distintas especialidades, en la cuantificación exactas de metrados en las especialidades de estructuras y arquitectura; favoreciendo finalmente a la empresa, en presentar un producto final de calidad, evitando posteriores modificaciones, sobrecostos y ampliaciones de plazo.

### **Académica**

El presente trabajo de suficiencia será de gran utilidad para futuras investigaciones, debido a que se describe de manera cualitativa y cuantitativa las ventajas y diferencias del proceso tradicional vs nuevos procesos (BIM) en la etapa de diseño para diversos proyectos del sector educación en un entorno urbano. Asimismo, esta investigación permitió aplicar los conocimientos adquiridos en la etapa universitaria respecto a la metodología científica (estadística descriptiva) y del área de estudio.

### **1.11. Planteamiento del problema**

### **1.11.1. Problema general**

De acuerdo a la realidad problemática descrita, se ha formulado lo siguiente ¿Cómo la metodología BIM desarrolla la eficiencia en los proyectos del sector educación en un entorno urbano en la etapa de diseño, Lima 2021?

### **1.11.2. Problemas específicos**

Los problemas específicos son los siguientes:

- ¿Cómo la metodología BIM optimiza los plazos en la elaboración de planos en la etapa de diseño de proyectos del sector educación en un entorno urbano, Lima 2021?

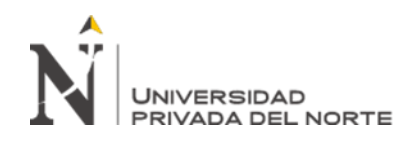

- ¿Cómo la metodología BIM optimiza la detección y resolución de interferencias en la etapa de diseño de proyectos del sector educación en un entorno urbano, Lima 2021?
- ¿Cómo la metodología BIM optimiza los rendimientos en la elaboración de metrados en la etapa de diseño de proyectos del sector educación en un entorno urbano, Lima 2021?

### **1.12. Objetivos**

### **1.12.1. Objetivo general**

Describir cómo con la metodología BIM desarrolla la eficiencia en los proyectos del sector educación en un entorno urbano en la etapa de diseño, Lima 2021.

### **1.12.2. Objetivos específicos**

- Describir cómo la metodología BIM optimiza los plazos en la elaboración de planos en la etapa de diseño de proyectos del sector educación en un entorno urbano, Lima 2021.
- Describir cómo la metodología BIM optimiza la detección y resolución de interferencias en la etapa de diseño de proyectos del sector educación en un entorno urbano, Lima 2021.
- Describir cómo la metodología BIM optimiza los rendimientos en la elaboración de metrados en la etapa de diseño de proyectos del sector educación en un entorno urbano, Lima 2021.

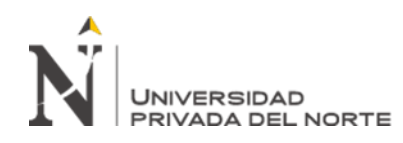

# **CAPÍTULO II. MARCO TEÓRICO**

#### **2.1. Bases Teóricas**

#### **2.1.1. Estructura tradicional de un proyecto**

La organización del Instituto de Gestión de Proyectos en inglés Project Management Institute (PMI, 2017), lo define como ''un esfuerzo temporal que se lleva a cabo para crear un producto, servicio o resultado único" (p. 4). Además, el Reglamento Nacional de Edificaciones, menciona que un proyecto se define como a la agrupación de actividades que se requiere para la concretización de una idea; las actividades estarán compuestas por información técnica que permita la ejecución de un proyecto de construcción (Vásquez, 2014).

De acuerdo con Taboada *et al.* (2011), la estructura tradicional de un proyecto de construcción se encuentra fraccionada en diversas etapas independientes y compuesto por múltiples especialistas; esta estructura tradicional conlleva un flujo de trabajo con dirección lineal, limitando la interacción o comunicación entre los especialistas ante problemas encontrados, produciendo finalmente un resultado ineficiente, incompleto, la cual se reflejará en sobrecostos y ampliación de plazo cuando se ejecute el proyecto de construcción

### **2.1.2. Gestión de proyectos**

"Es la aplicación de conocimientos habilidades, herramientas y técnicas a las actividades del proyecto para cumplir con los requisitos de este" (PMBOK, 2017, p. 9). Además, pertenece a una disciplina de la administración, la cual tiene como objetivo de cumplir con la planificación, control y organización de los recursos para

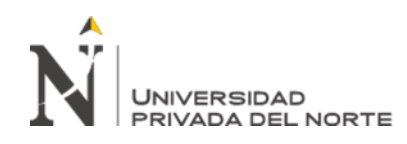

concretar el objetivo predeterminado (Etecé, 2021). En línea con el mismo autor, indica que una dirección adecuada del mismo, permitirá favorecer a la organización, individuos, etc. en ejecutar y cumplir con el objetivo del proyecto, en cumplir las expectativas de los interesados, en entregar los productos en el preciso momento, en a la resolución de problemas y en a la gestión de las restricciones existente.

### **2.1.3. Gestión de calidad**

De acuerdo con la ISO 9001, que es una norma internacional ejecutada por la Organización Internacional para la Estandarización (ISO), define a la gestión de la calidad como una totalidad de herramientas de una organización que tienen como finalidad evitar probables errores dentro de los procesos; asimismo, la gestión de calidad se da mediante estructuras establecidas por la actual ISO 9001:2015, estas garantizan la calidad del proceso (Lizarzaburu, 2015).

### **2.1.4. Origen del BIM**

De acuerdo con Toribio (2018) , en 1962 Ivan Esutherland fue quien invento un sistema gráfico conocido como el SketchPad, considerado como el primer sistema de comunicación en tiempo real de humano a máquina; luego, [Charles Eastman,](https://en.wikipedia.org/wiki/Charles_M._Eastman) fue el primero en usar y desarrollar herramientas relacionada a la terminología de BIM en 1974, abriendo un nuevo escenario en el sector de la construcción, en 1975 realizo el primer trabajo sobre bases referente al BIM denominado "Esquema del Sistema de Descripción de Edificación''; sin embargo, fue Simon Ruffle en el año 1985 quién utilizó los téminos Building Model por primera vez , en su estudio dónde se explicaban y analizaban las posibilidades de librar al diseñador de las tareas propias

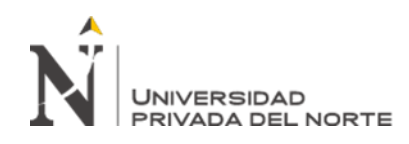

del proceso manual y del CAD, para poder delegarlas a sistemas o procesos computacionales, y así orientarse en el crecimiento creativo como trabajo humano.

Los autores Jiménez (2019) y García (2020) mencionan que en 1986 se crea ArchiCAD, considerado el 1er programa BIM, con enfoque de representar al edificio virtual, permitiendo generar geometría en 2D-3D, con gran cantidad de información, sin embargo, no logro el éxito esperado; en 1998 Leonid Raiz y Irwin Jungreiz crearon el software Revit, programa paramétrico; en el 2002, luego que Autodesk comprara la empresa Revit Technology Corporation, se amplifico a todas las disciplinas del sector de la construcción y se orientaron como una de las mejores soluciones y herramientas para el modelado de la información de la construcción, por lo que se puede manifestar que Autodesk no creo BIM, sino lo posiciono y propiciado su definición en la industria de la construcción acuñando las palabras Building Information Modeling, siendo Jerry Laiserin quien menciona por primera vez el acrónimo como BIM. En línea con los autores, manifiestan que en el año 2004, la metodología BIM se expandió, en Europa y América del norte, sin embargo en Latinoamérica no existía, quedando rezagados para años posteriores. A continuación, se presenta en la figura 17 la evolución del BIM en Latinoamérica hasta el 2018, siendo los países Chile, Colombia, Perú, etc. una realidad.

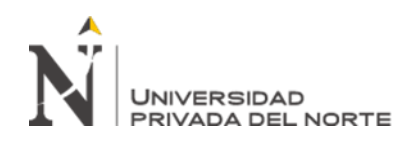

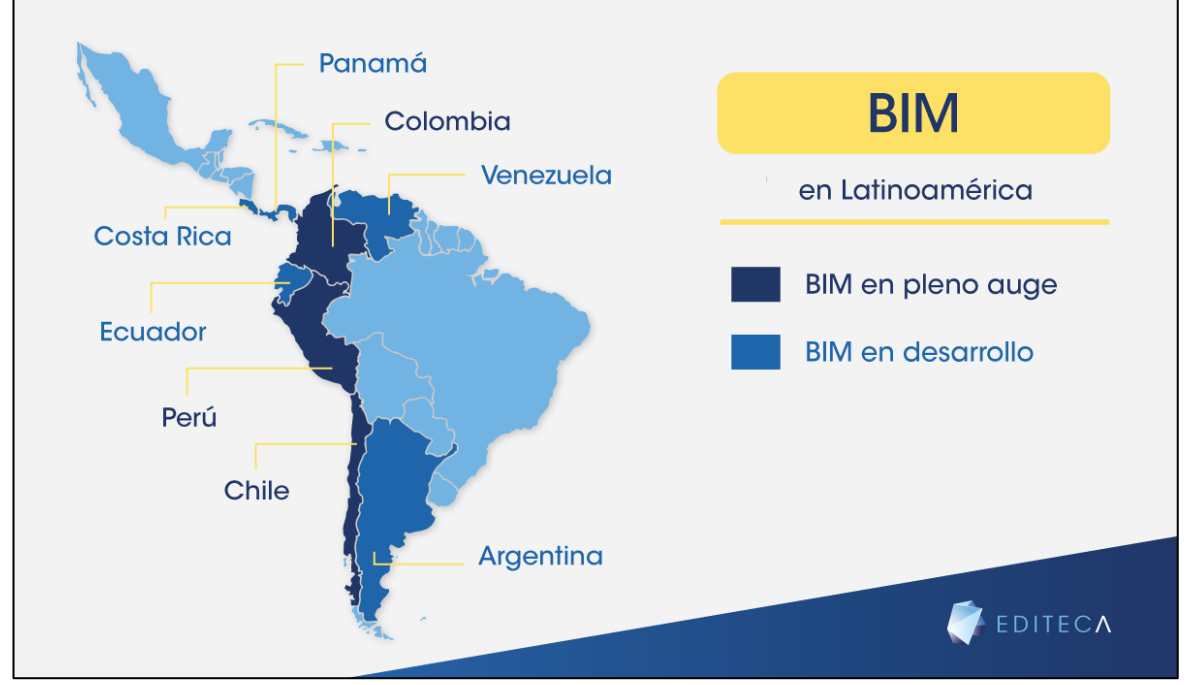

*Figura 17: BIM en Latinoamérica Fuente: (Editeca, 2018)*

### **2.1.5. Normativa Internacional**

Los países pioneros en la implementación de BIM son Finlandia, Reino Unido y EE. UU, de acuerdo con Court *et al.* (2019) en el año 2003 surgieron guías, donde enfatizaban lineamientos para su implementación, en EE.UU se tomó la iniciativa de crear el General Services Administration (*GSA*) y también en el 2007 el país asiático Finlandia tomó acción en los lineamiento del BIM mediante el Senate Properities, organización responsable del rubro de las edificaciones públicas.

Siguiendo con el mismo autor, indica que de acuerdo como respuesta a la necesidad de la implantación de la metodología BIM en el Reino Unido dentro del sector de la construcción se publicaron en el 2007 la PAS 1192 (Publically Available Specification), estas normas británicas fueron desarrolladas por la British Standars Instituto (BSI), proporcionando respuestas inmediatas a las necesidades del sector de

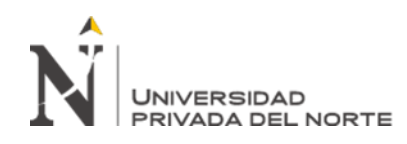

la construcción, es decir eran normas previas, que permitían Gestionar la información del BIM en la construcción dentro del sector público, estas estuvieron vigente hasta el año 2019; posterior a ello, estas normas británicas se unen a la ISO 19650 (International Organization for Standardization), es decir ya no serían desarrolladas por la BSI , se eliminaron las normas PAS con el único objetivo de uniformizar y evitar coexistencia o confusión de las normas técnicas relacionadas al BIM, permitiendo que todas las organizaciones del mundo adopten de manera simplificada y sencilla el BIM, ver figura 18.

Según Manríquez (2020), las normas ISO son las encargadas de establecer parámetros a nivel mundial, respecto al BIM existen 13 normativas ISO, desde el año 2007, dónde se manifiesta los lineamientos acerca de la gestión de la información, de interoperabilidad, de parámetros y software & hardware; sin embargo, la ISO 19650, es una referencia que se puede aplicar en todo el mundo, dependerá de cada país si lo adapta o lo fortalece como normativas propias.

En línea con el mismo autor, expresa que la ISO con la serie 19650 actualmente está conformado por 3 partes, respecto la primera serie 19650-1 puntualiza sobre la gestión de la información en la aplicación del BIM, respecto a definiciones y los principios; la segunda 19650-2, hace referencia a la parte de diseño y la ejecución; la 19650-3, etapa de gestión y mantenimiento; y es importante señalar que la ISO 19650-5, está orientado en la seguridad, en la gestione eficiente de la información, la cual reemplazará a la tercera.

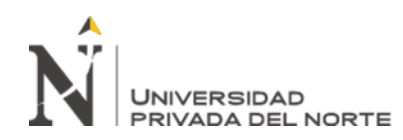

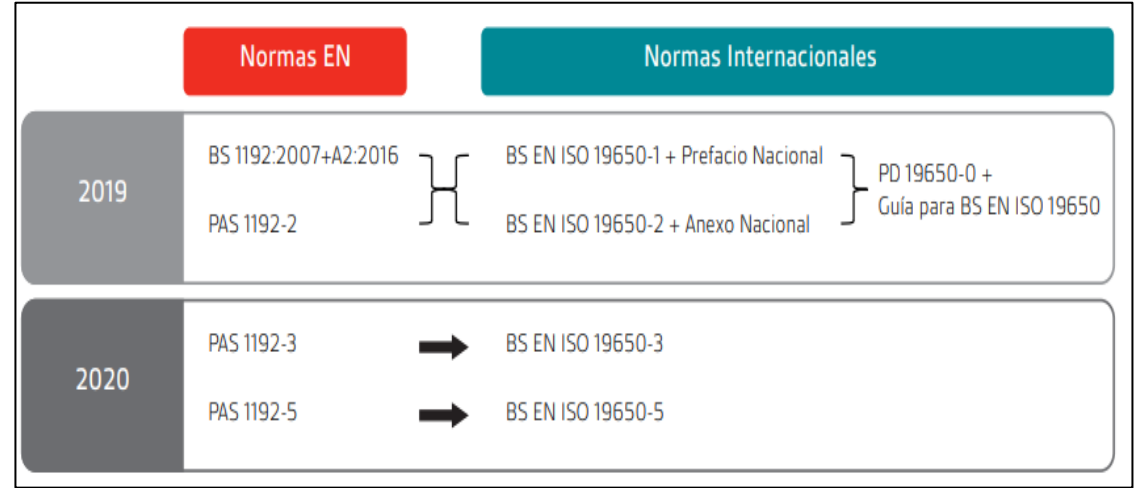

*Figura 18: Transición de las Normas PAS1192 a ISO 1965 Fuente: BSIGROUP-Introducción a la nueva norma internacional de BIM (Court et al., 2019)* 

# **2.1.6. Normativa Nacional**

Almeida (2019) manifiesta que en el Perú desde el año 2005 existen buenas prácticas de la implementación del BIM, bajo importantes empresas privadas como Cosapi, Graña y Montero, etc.; estas empresas concibieron en el año 2012 el Comité BIM del Perú, siendo actualmente liderado por la Cámara Peruana de la Construcción.

De acuerdo con el Ministerio de economía y Finanzas (MEF), desde el año 2017 existe una necesidad de reglamentar el BIM, es por ello que a continuación se describirá mediante línea de tiempo las acciones tomadas por el estado para su implementación en el sector público.

- En setiembre del año 2018 mediante el Decreto Legislativo N°1444, la cual modifica la ley N°30225 y mediante la decimotercera disposición, establece criterios para la integración gradual de herramientas o instrumentos obligatorias de modelamiento digital de la información para la ejecución de

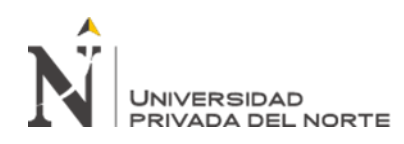

proyectos de construcción del sector público, favoreciendo en la mejora de calidad del proyecto en todo su ciclo.

- También, en el año 2018 el Instituto Nacional de Calidad-INACAL, creado por el Ministerio de la Producción, aprobó las primeras normas técnicas respecto al BIM, con la resolución Directoral N°048-2018-INACAL/DN conforma las normas ETPS-ISO/TS 12911:2018 (guía para el modelado BIM) y NTPS-ISO 29481-2:2018 (manual de información BIM), estos documentos técnicos peruanos sirven como apoyo para la ejecución de proyectos tanto del sector privado y público; además el instituto INACAL es el responsable de traducir la ISO 196500.
- Asimismo, en el mismo año 2018 se formó el comité BIM del Ministerio de Vivienda, construcción y Saneamiento.
- En julio del año 2019, mediante la resolución ministerial N°242-2019 del mismo ministerio, se establece los primeros lineamientos generales para la aplicación del BIM en los proyectos de construcción. Respecto a este documento lo más representativo es la información sobre los roles de los actores dentro de un proyecto bajo el enfoque BIM.
- Por otro lado, en la misma fecha julio-2019, mediante el Decreto Supremo N° 237-2019-EF, el MEF presenta el Plan Nacional de Competitividad y productividad 2019-2030, es decir da a conocer el Plan BIM donde estable que en el año 2025 se aplicará BIM en proyecto seleccionados o priorizados y en el año 2030 será de obligatorio la aplicación de esta. A continuación, se muestra un esquema de los hitos más importantes del Plan BIM.

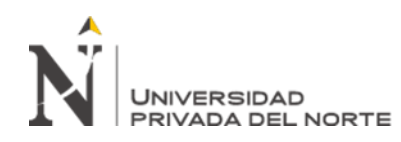

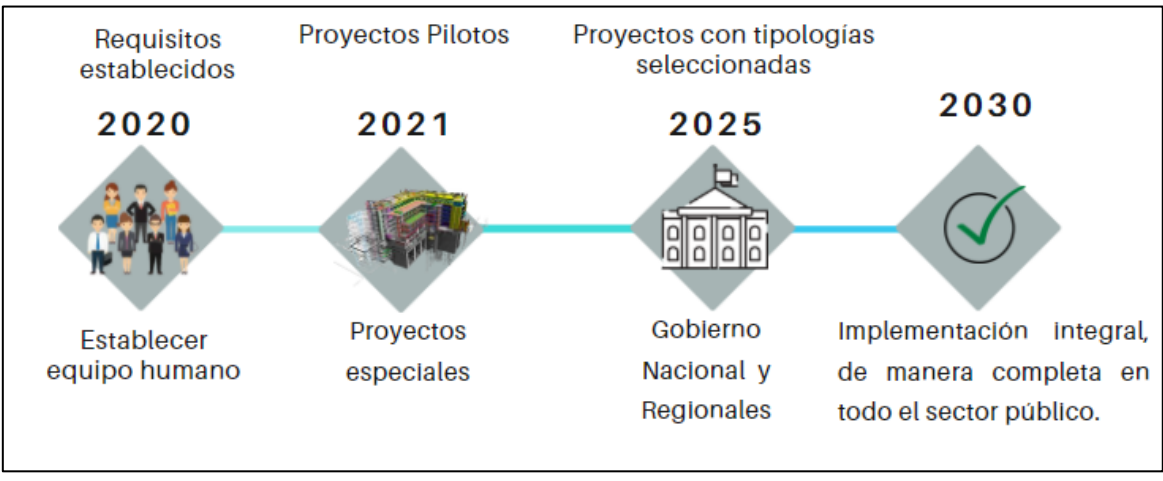

*Figura 19: Resumen del Plan BIM 2019-2030-MEF. Fuente: Elaboración Propia*

- En agosto del mismo año 2019 se publicó el Decreto Supremo N° 289-2019- EF, en dónde se aprobó las disposiciones para la implementación de manera progresiva del BIM en la inversión pública, dentro del Plan BIM Perú.
- En agosto del año 2020 se aprueba los lineamientos para la utilización de la metodología BIM en las inversiones públicas mediante la resolución Directoral N°007-2020-EF.
- En mayo del año 2021, el MEF mediante el Decreto Supremo N°108-2021- EF, modifica el anterior y aprueba LAS disposiciones del BIM para su incorporación progresiva en la inversión pública.
- En junio del año 2021 se aprueba la Resolución Directoral RD 0002-2021- EF aprobando el [Plan de implementación y Hoja de Ruta del Plan BIM Perú.](https://waltervillavicencio.com/wp-content/uploads/2021/09/Plan-de-implementacion-y-Hoja-de-Ruta-del-Plan-BIM-Peru.pdf)
- Finalmente en julio del año 2021 a través del Resolución Directoral [RD](https://waltervillavicencio.com/wp-content/uploads/2021/09/RD-0005-2021-EF-63.01.pdf)  [0005-2021-EF](https://waltervillavicencio.com/wp-content/uploads/2021/09/RD-0005-2021-EF-63.01.pdf) aprueban la "Nota Técnica de Introducción BIM y la "Guía Nacional BIM''.

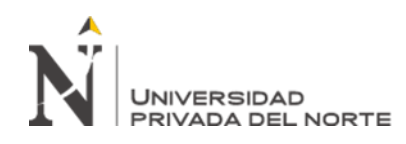

### **2.2. Enfoques conceptuales**

### **2.2.1. Metodología BIM**

Ernstrom *et al.* 2011 lo define como "tecnología que permite la construcción virtual de estructuras a través del desarrollo y uso de software computacionales inteligentes, que ayudan a simular la construcción" (p. 41).

El Instituto Nacional de Calidad (2021) define al BIM como ''una representación digital compartida de un activo construido, para facilitar los procesos de diseño, construcción y operación, con la finalidad de contar con una base confiable para la toma de decisiones'' (p. 8).

Eastman *et al.* (2018) menciona que el BIM proviene de siglas en inglés Building Information Modeling, cuyo significado es modelado de información de la construcción, definiendo a esta como una tecnología siendo una gran alternativa de solución ante los problemas empresariales, es una forma útil de modelar un edificio, ya que el BIM es rico en información, la cual permite ejecutar cambios dramáticos o sostener decisiones en los procesos de diseño, construcción y mantenimiento; asimismo, menciona que el BIM es una revolución, no se campara al cambio de diseño de papel a computadora, sino es aún más grande, es un cambio de paradigma. En línea con el mismo autor indica que el BIM no es un software, sino un sistema socio-técnico que implica gigantes cambios de procesos en el diseño, construcción y gestión de instalaciones, es decir en todo el ciclo del proyecto, el BIM permite lograr procesos de construcción de edificaciones más sostenibles, con mayor rendimiento, usando menos recursos, y generando un menor riesgo que se obtiene bajo el sistema o prácticas tradicionales.

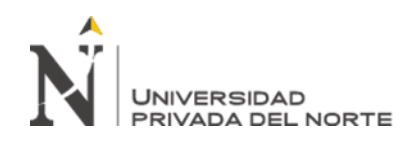

De acuerdo con Almeida (2019), BIM está enfocado es ser un trabajo colaborativo, con el objetivo fundamental de crear modelos digitales de los proyectos de construcción, estos modelos son representaciones virtuales del proyecto al nivel que se requiera, permitiendo integrar y reunir todo tipo de información en una sola base de datos: la información que integra va desde la dimensión geométrica (3D), tiempo (4D), costes (5D), ambiental (6D), hasta operación y mantenimiento (7D), etc. En línea con el mismo autor, menciona que esta base de datos integra todas las especialidades y se caracteriza por ser interoperable, es decir, no discrimina softwares. A continuación, se describe los alcances de la información que se puede reunir en un modelo digital.

- **Geométrica(3D).** Se refiere al modelado en tres dimensiones o tridimensional y al modelado paramétrico, este último esta es una de las razones de la metodología BIM, pues he aquí donde se demuestra su potencial y principal desigualdad con el sistema CADD o sistema convencional, debido a que los parámetros agregan dinamismo y flexibilidad en flujo de trabajo, ya que facilita exponencialmente al modelo en su modificación, codificación y medición.
- Tiempo (4D). Relacionada con la programación y planificación de las actividades.
- **Costos (5D).** Relacionado con su estimación y control.
- Ambiental (6D). Relacionado a la sostenibilidad del activo.
- **Operación y mantenimiento (7D).** Se relaciona con el mantenimiento del activo.

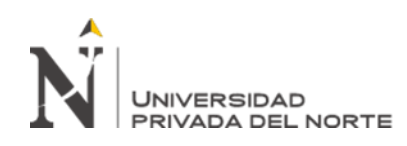

Estos alcances del BIM aportan beneficios en todo el ciclo de vida de un proyecto desde su concepción hasta su demolición, debido a la automatización de ciertos procesos, se verá gratamente beneficiado con la gran eficacia en gestionar los cambios en los modelos, en adquirir la información, en cuantificar el proyecto y en lograr una excelente coordinación, según el BIM Forum Chile (2017).

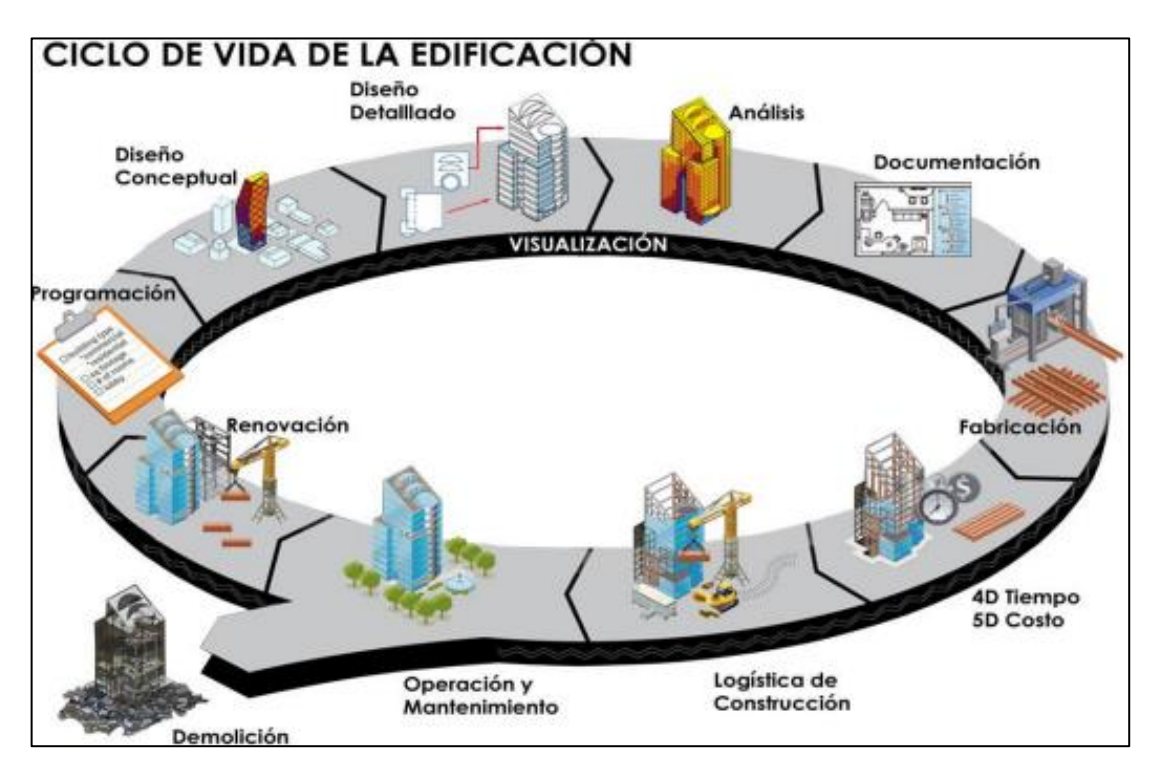

*Figura 20: Ciclo de vida de la edificación bajo el BIM Fuente: (BIM Forum Chile, 2017, p. 10)*

De acuerdo con la normativa peruana el concepto del BIM ha evolucionado siendo considerado en el año 2018 como una herramienta informática enfocada en aumentar la productividad de un proyecto de construcción, hoy en día el MEF lo define como una alternativa de solución la gestión de la información, dónde la Guía Nacional BIM (2021) indica que el BIM es una metodología que apertura en gestionar, de forma adecuada, cuidadosa y ordenada, toda la información que se desarrolla durante el ciclo del proyecto.

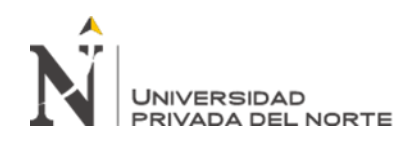

Lambach (2019) sostiene que el BIM es ''el camino hacia la industrialización de la construcción, es sólo la entrada a un nuevo universo, es decir, es el comienzo de los procesos de digitalización de la construcción'' (p. 6). En fila con el autor, menciona que el BIM es sinónimo de ''trabajo colaborativo'' (p. 6), es una forma de trabajo en dónde todos los profesionales involucrados en el proceso de la ejecución del proyecto de construcción, desde la concepción de la idea hasta la operación y mantenimiento, deben tener el mismo acceso a la información del proyecto, esta extraído de una sola base de datos. Además, afirma que un verdadero modelo BIM, representa el proceso constructivo real de una edificación, es decir, realiza una construcción virtual de la futura edificación, permitiendo gestionar los cambios con anticipación y sin inconvenientes, mejorando así la productividad y generando proyectos con mayor coordinación; un proyecto gestionado con BIM, producirá un único modelo actualizado en todas las etapas del ciclo del proyecto, este contemplará toda la información necesaria del proyecto y permitirá albergar aún más independiente en qué etapa del ciclo del proyecto se encuentre, evitando finalmente así confusiones de versiones anteriores, se desprende de planos y diversos archivos externos que contengan información del proyecto, por lo que sostiene que BIM representa más que un cambio sino una oportunidad.

### **2.2.2. Niveles de madurez del BIM**

Como se ha definido en líneas previas, el BIM se basa es modelos digitales, estos modelos tienen diferentes niveles de madurez, existiendo cuatro niveles de acuerdo a las normas británicas PAS 1192.

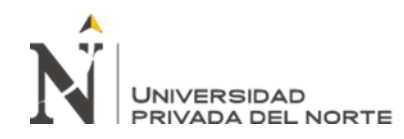

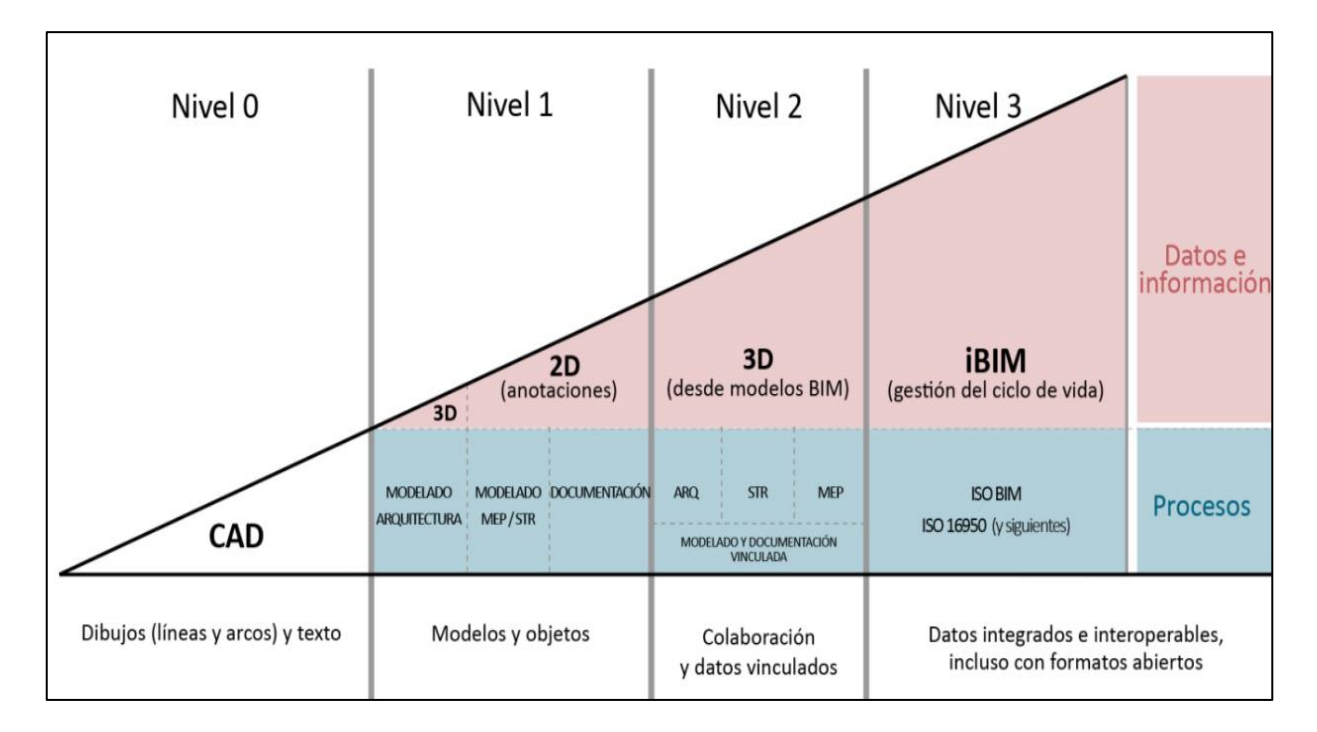

*Figura 21: Niveles de madurez BIM de acuerdo a las normas PAS 1192. Fuente: Moret, 2020* 

Meana *et al.* (2018) describen los niveles de la siguiente manera:

- Nivel 0. Se refiere como "el nivel más simple donde la representación se realiza en 2D a través del CAD'' (p. 171). Es decir, es el nivel que no posee ningún tipo de de colaboración con otros especialistas, el intercambio de la información se realiza de manera independiente, lo que se le denomina como el sistema tradicional que hasta el día de hoy se viene trabajando.
- **Nivel 1.** Es en dónde existe ''calidad de la información de la construcción'' (p. 171). En este nivel se da la transición de la información del CAD a 2D y 3D, en dónde se generan modelos BIM y se gestiona la información, pero de manera independiente, es decir: el arquitecto, el ing. estructural, el sanitario, etc. todos hacen sus modelos sin lograr una coordinación esperada.

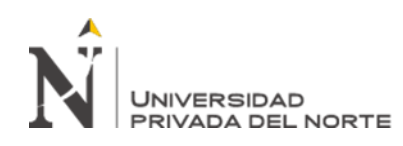

- Nivel 2. Lo definen como "un proceso colaborativo que requiere procedimientos de intercambio de información entre los diferentes actores del proyecto'' (p. 171). Es el nivel con una colaboración completa, este se considera el nivel deseado, aquí se genera modelos BIM coordinados, en este nivel se entiende que la importancia de la construcción y los verdaderos beneficios del BIM es la coordinación entre especialidades; los modelos generados en este nivel son: coordinados, gestionados, supervisados y revisados por los encargados de la construcción.,
- Nivel 3. Lo definen como "una cultura de cooperación que permita a los integrantes del proyecto aprender y compartir" (p. 171). Aquí se da una integración global gracias al modelo compartido en común o entorno común de datos; es en sí el objetivo final del sector de la construcción. Ya que el objetivo es construir como se proyecta de la manera más eficiente, la realidad es que debemos de concatenar todas las especialidades, encontrar los soportes y determinar las variancias que pueden existir, el trabajo como profesionales encargados de un proyecto es generar modelos que se puedan construir, y ese objetivo se debe eficientar mediante la utilización de los modelos de información que nos darán mediciones automáticas. Recién en este nivel, se puede establecer una gestión del proyecto en todo su ciclo, desde la concepción, costos, hasta la demolición. Este nivel abre la puerta a una industria a una más grande que es la automatización de la construcción.

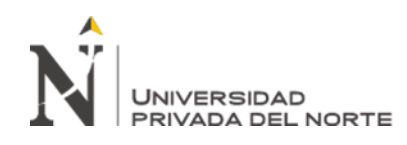

### **2.2.3. Usos del BIM**

Existen diferentes usos y objetivos de los modelos BIM para las diferentes etapas del ciclo del proyecto, el modelo BIM no se puede usar para todo y depende de las necesidades del cliente, es decir se debe tener bien en claro cuál es el propósito y objetivo de modelar, este estará indicado en el MEP O BEP (Plan de ejecución BIM). De acuerdo con estudios de la universidad de Pennsylvania menciona que existen 25 usos, cómo se aprecia en la figura 22, los usos son de acuerdo a la fase que se encuentre el proyecto de construcción.

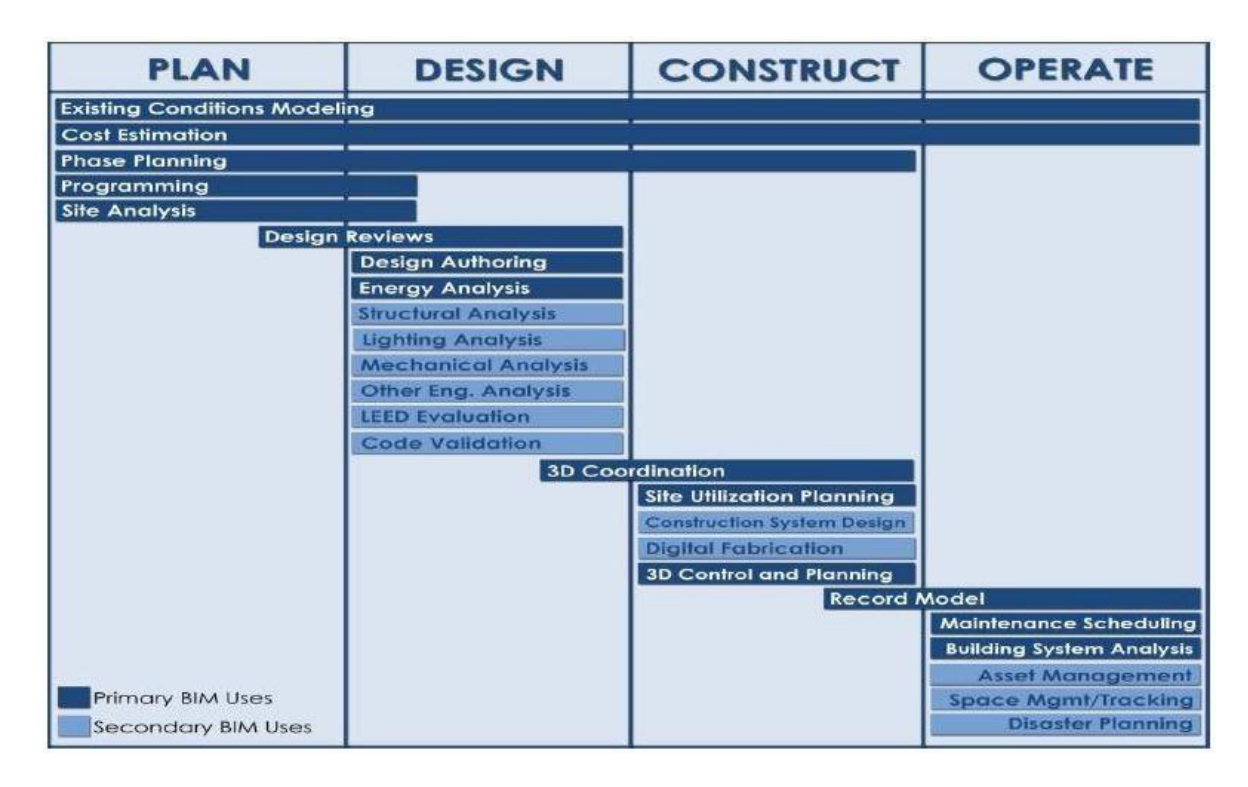

### *Figura 22: Usos BIM/Ciclo de vida de un activo. Fuente: (PlanBIM, 2017, p. 135)*

De acuerdo a la figura 22 en la fase de planificación se tiene al modelado de condiciones existentes, estimación de costos, evaluación de diseño, etc.; en la fase de diseño se encuentra: diseño de especialidades, coordinación en 3D, etc.; en la fase de construcción: el control de obra, modelo As-Built; y finalmente en la fase de

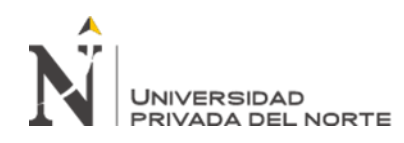

operación esta: el mantenimiento preventivo, etc. Sin embargo, ''en función de los diferentes usos que se entienda que va a tener el modelo habrá que fijar 2 variables'' (Editeca, 2021, p. 8). Y esas variables se refiere, la primera la técnica de toma de datos, siendo conscientes de cuál es la información a obtener; la segunda técnica es la del modelado, que se enfoca en la manera de como ejercer el modelado, respecto a qué nivel de desarrollo (LOD).

### **2.2.4. Niveles de información del BIM**

El alcance y finalidad de un modelo BIM se manifiesta a través del LOD que proviene de los términos en ingles level of development. La definición del LOD depende del enfoque que se le dé y de la procedencia para EE. UU se define como el nivel de desarrollo y para el Reino Unido como nivel de detalle, es importante señalar que el alcance se define en el ''PEB O BEP'' que es plan de ejecución BIM.

De acuerdo con BIMnd (2015), está definición basada en normas americanas, el LOD ''es un indicador que nos dice el nivel de desarrollo que en cada caso tiene o se ha de ejecutar en el modelo BIM de cualquier infraestructura'' (p.1). Además, otra definición la da BIM Forum (2015) ''es el grado de confiabilidad gráfica y de información que tiene los elementos en diferentes etapas del proyecto'' (p.12). Es decir, el LOD es la información que se integra en cada elemento del modelamiento, estas se les conoce como propiedades paramétricas, que viene a ser la categoría, familia, tipo, ejemplares, etc., con el fin de ser medidas y visualizadas. De acuerdo a la figura 23 el LOD se disgrega en cinco tipos LOD: 100, 200, 300, 400 y 500. Entre más alto el número LOD, quiere decir que el modelo digital tiene mejor

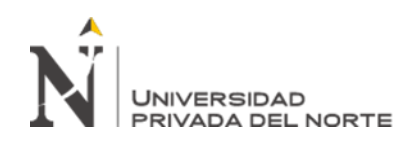

representación gráfica y mejor nivel de información, entre más alto es el LOD es más

confiable que el modelo se parezca la realidad y pueda ser ejecutado.

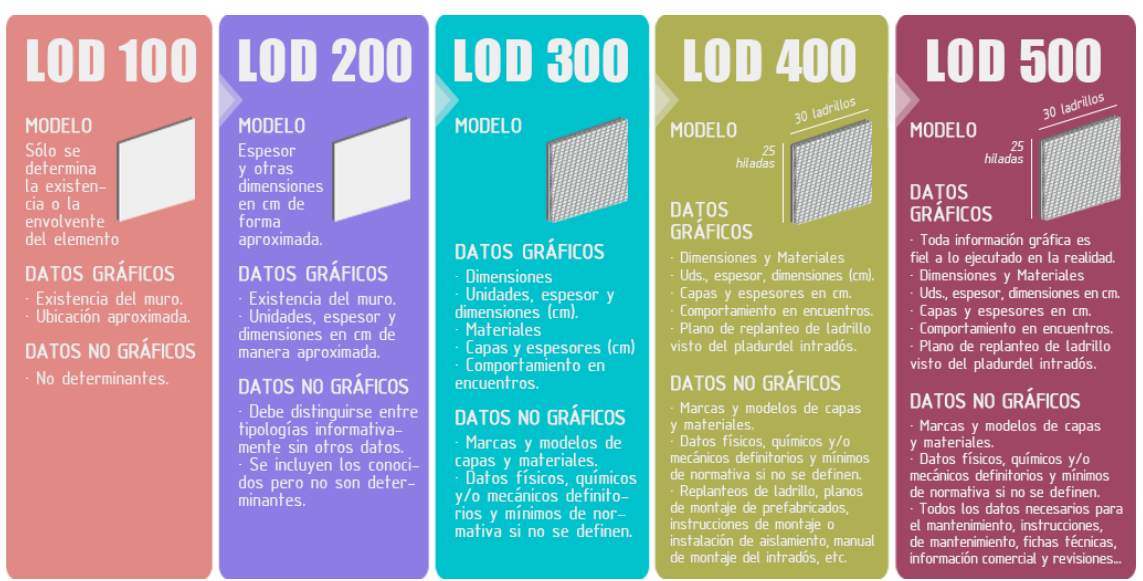

*Figura 23: Nivel de desarrollo del BIM Fuente: (Morea, J. & Zaragoza, J., 2015)*

Según BIMnd (2015) y BIM Forum (2015):

- **Nivel: LOD 100.** Se refiere al pre-diseño o al diseño conceptual, equivale al 20% de la información total que alberga un proyecto.
- **Nivel: LOD 200.** Se refiere al concepto, esta con información parametrizada, equivale al 40% de la información total que alberga un proyecto. Es el nivel mínimo para realizar un reporte de incompatibilidades de especialidades.
- **Nivel: LOD 300.** Se refiere al diseño, equivale al 60% de la información total que alberga un proyecto.
- **Nivel: LOD 400.** Se refiere a la documentación de un LOD300, más parámetros de costos, fabricación, etc., equivale al 80% de la información total que alberga un proyecto.

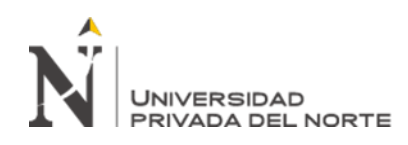

Nivel: LOD 500. Se refiere al "As-Built", modelo final que alberga toda la información del proyecto, por lo que se puede definir como una representación exacta del proyecto de construcción, ya que determina el tamaño, forma, cantidad, ubicación y la orientación de la información esta gráfica y no gráfica. Equivale al 100% de la información total que alberga un proyecto.

De acuerdo con Eastman et al. (2018), manifiesta que existen diversos problemas respecto al nivel de desarrollo (LOD), ya que el modelo debe tener la información que realmente se necesite, y no determinar un LOD en específico; es decir, es más importante un modelo con la información justa que necesita el proyecto.

Por otro lado, de acuerdo a las normas británicas PAS 1192- The British Standards Institution (2013) y la guía nacional BIM (2021), LOD es el nivel de detalle que en inglés es level of detail ''nivel de información gráfica relacionada al detalle y precisión de cada uno de los objetos modelados en 3D'' (p.32). Se refiere a la complejidad gráfica de los elementos en cada etapa del proyecto. Es decir, para cada etapa del proyecto se define el nivel de detalle de cada elemento de manera independiente, por ejemplo: se puede estar en la etapa de operación y mantenimiento, pero con un LOD 1. De acuerdo con la la guía nacional BIM (2021), existen 5 niveles del LOD: en la figura 24 se indica las representaciones de cada LOD.

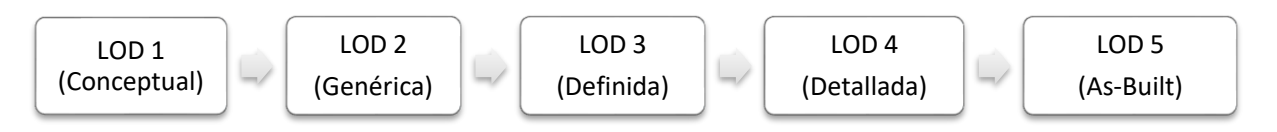

*Figura 24: Nivel de detalle LOD Fuente: Fuente propia, adaptado de la Guía Nacional BIM Perú, 2021*

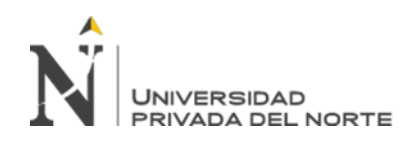

Asimismo, existe el LOI, según sus términos en inglés ''level of information'' que significa nivel de información, la guía nacional BIM (2021) lo define como ''el nivel de información no gráfica relacionada a las especificaciones técnicas y documentación'' (p.32). Es decir, es la complejidad no gráfica de los elementos para las diferentes etapas del proyecto, se enfoca en la información que alimenta a cada elemento del modelo BIM, en línea con la guía, se establece cinco niveles de información, cada uno con diferentes fines de información: LOI 1,2,3,4 y 5 las cuales se muestran en la figura 25.

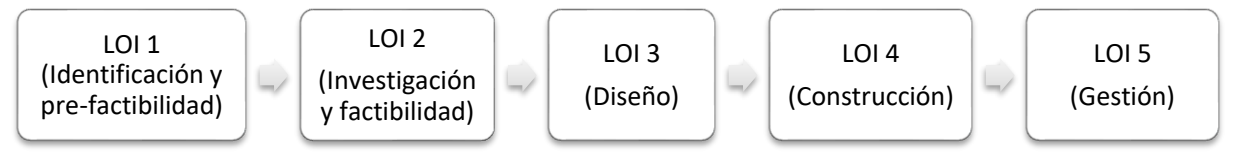

*Figura 25: Nivel de información LOI Fuente: Fuente propia, adaptado de la Guía Nacional BIM Perú, 2021*

El LOD y LOI son complementarios y cumplen funciones importantes en el modelado BIM definiendo finalmente el nivel de información necesaria, conocido como LOIN, que proviene de los términos en inglés ''level of information need'', según la guía nacional BIM este define el objetivo y da a conocer la información necesaria para cada etapa de intercambio de la información del modelado, en la figura 26 se describe gráficamente la composición del LOIN.

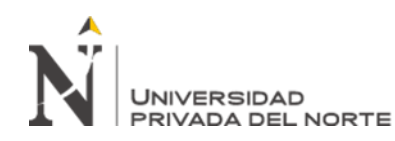

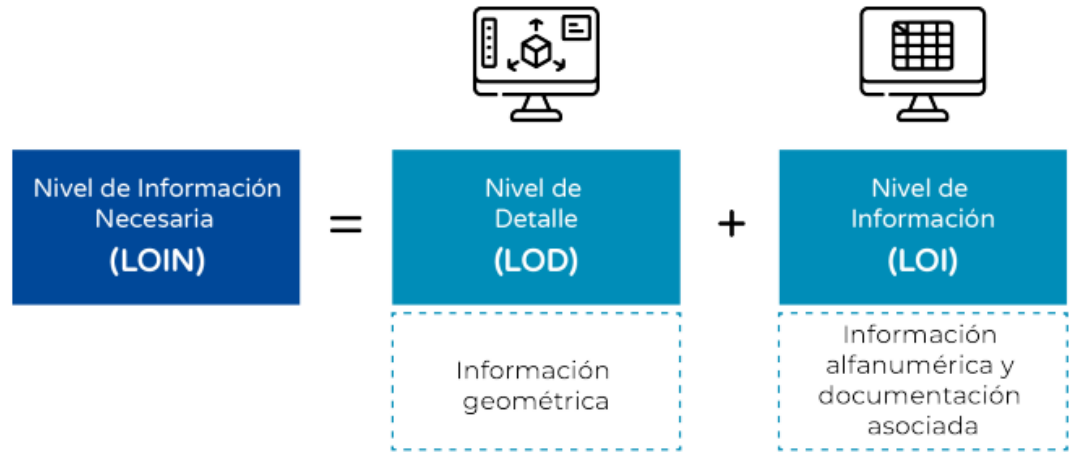

*Figura 26: Nivel de información necesaria Fuente: (MEF/Guía Nacional BIM Perú, 2021, p. 47).*

### **2.2.5. Ventajas y beneficios del BIM**

De acuerdo con el Forum Chile (2017), el BIM genera grandes beneficios tanto a los profesionales que participan en el proyecto y a la empresa que lo adopte ''el BIM plantea en principio, un beneficio estratégico desde el punto de vista de las ventajas competitivas que genera para la empresa'' (p.19); además, señala de manera general que el beneficio se reduce en dos enfoques: para el usuario y para el proyecto, la cual se esquematiza en la figura 27.

**Beneficio para el Usuario**

- -Mayor productividad
- -Mayor rendimiento -Mayor control
- -Menores modificaciones
- -Menores consultas

**Beneficio para el proyecto** -Toma de decisiones acertivas -Menor interferencias. -Control de costos -Control de plazos -Mayor eficiencia Mejor Gestión

 *Figura 27: Beneficios del BIM Fuente: Fuente propia, adaptado del BIM Forum Chile, 2017*

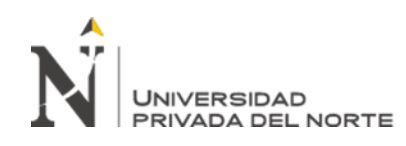

Respecto a la gestión de proyectos, el uso de la metodología BIM agiliza y favorece el flujo de trabajo, aportando coordinación y cooperación entre todos los actores que integran el proyecto de construcción; está estaría integrado por los siguientes pasos: subir, integrar, reportar, realizar sesiones Ice y actualizar. (Eastman *et al*, 2018). En la figura 28 se explica detalladamente.

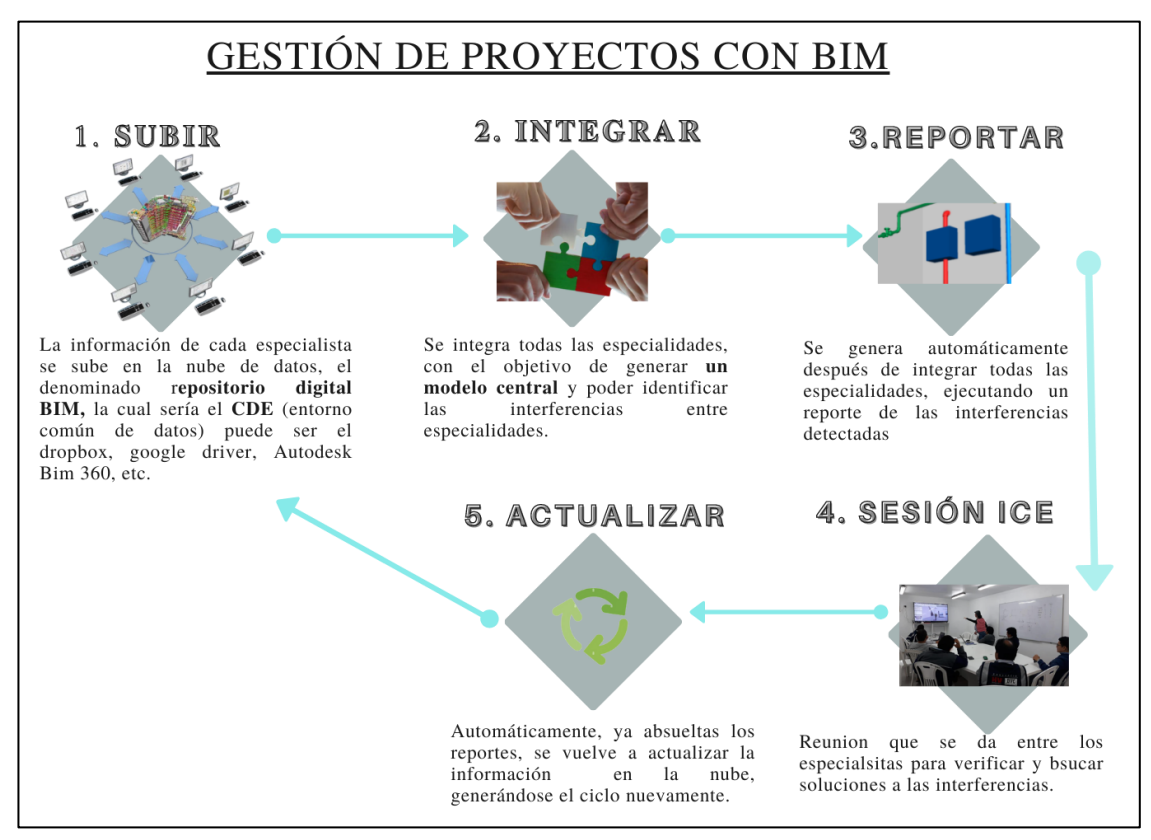

*Figura 28: G*estión de proyectos con BIM *Fuente: Fuente propia, adaptado de* Eastman *et al*, 2018

Según Saldias (2010), el beneficio del BIM en la etapa de diseño se manifiesta de diversas formas: primero, permite anticiparse a los problemas, mediante una temprana y exacta concepción del diseño; segundo, permite extraer mediciones e información más precisa del proyecto desarrollado; tercero, con la revisión del proyecto, se puede establecer opciones constructivas; cuarto, permite establecer un

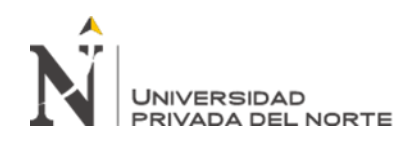

cronograma de ejecución del proyecto eficiente; quinto, facilita adherir los patrones de calidad; sexto, permite la integración de especialistas, uniéndose bajo un mismo objetivo que es generar el proyecto; séptimo, se genera fluidez en la ejecución de los planos y metrados, ; octavo , se universaliza la información porque todos pueden tener la última versión; noveno, se extraen los metrados más precisos, por ende los costos serna más transparentes; décimo, se reduce el consumo de papel y por último todo se traduce a una gestión eficiente.

### **2.2.6. Roles del BIM**

En línea con la Guía Nacional BIM Perú (2021) los roles en entorno BIM se refiere a las funciones que ejecutarán las personas dentro de un proyecto de inversión. En dónde se hacen cargo de responsabilidades en determinadas actividades que se debe cumplir ya sean en ambas partes que involucran al proyecto (cliente y proyectista) dentro del desarrollo de la gestión de la información BIM. Asimismo, la guía menciona que un rol puede ser asumido por varios profesionales y un solo profesional puede asumir varios roles, todo dependerá de la envergadura del proyecto en desarrollo. En la figura 29 se menciona los roles en contexto general:

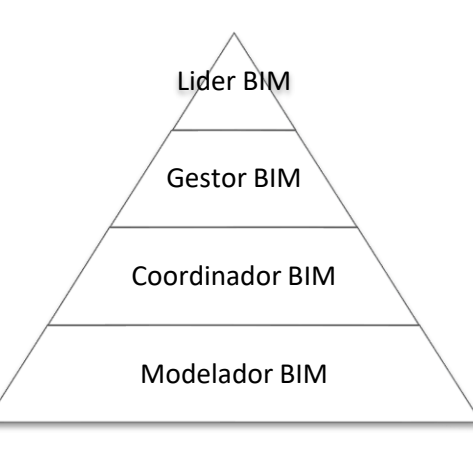

*Figura 29: Roles del* BIM *Fuente: Fuente propia, adaptado de Guía Nacional BIM Perú, 2021*

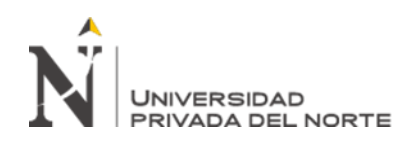

- Líder BIM. Es el encargado principal de gestionar todas las actividades que involucran la adopción del BIM en la organización; esas actividades van desde el desarrollo de estrategias hasta establecer requisitos de la información.
- Gestor BIM. Es el encargado del proceso de la gestión de la información en entorno BIM, trabaja a la par con el líder para el establecimiento de los requisitos de la información, estas deben ser claras, transparentes para la interpretación del equipo del proyecto y debe tener una comunicación muy frecuente con el coordinador; asimismo, el gestor es el encargado de desarrolla el PEB (plan de ejecución BIM).
- **Coordinador BIM.** Es el encargado de la coordinación de los modelos digitales que conforman las diversas especialidades, es el encargado de extraer información de esos modelos, es responsable de garantizar el cumplimiento de los requisitos de la información; ayuda al gestor BIM en el PEB.
- **Modelador BIM.** Es el encargado principal en la ejecución de los modelos digitales de información de diferentes especialidades que integra el proyecto, de acuerdo a los requisitos de la información, considerando el LOIN.
- Supervisor BIM. Pertenece a la parte que designa, es el encargado de revisar de manera periódica el entorno común de datos y además es el responsable de constatar que el modelo digital se ejecute de acuerdo a los requisitos de la información BIM antes de su entrega al gestor.

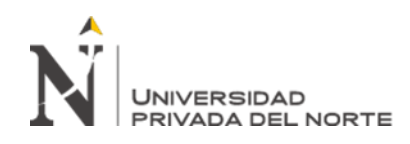

#### **2.2.7. Entorno de Colaboración de datos (ECD)**

Proviene de siglas en ingles Common Data Environment (CDE), en español significa entorno común de datos (ECD) o entorno de datos colaborativo (EDC); de acuerdo con Bouzas (2017) considera el ECD como una herramienta informática que se usa para la gestión de la información, permitiendo el intercambio de información de manera exitosa de los proyectos en entorno BIM; este entorno de colaboración se debe realizar es un marco fiable, veloz y seguro; en otras palabras es una plataforma que alberga y conecta la información integral del proyecto, sin discriminar especialidades; permitiendo incrementar la trasparencia, seguridad, comunicación y control de la información.

Asimismo, la Guía Nacional BIM Perú (2021) lo define como ''fuente de información acordada para cualquier proyecto o activo dado, para la colección, gestión y difusión de cada contenedor de la información'' (p. 29). Es importante señalar que debe ser la única fuente de información que se usará para el proyecto en entorno BIM. En la figura 30, se muestra quienes integran la información del proyecto dentro del ECD, los cuales serían: la entidad, gestor BIM, coordinador BIM, proveedor, contratista, supervisor BIM, modelador BIM y director BIM.

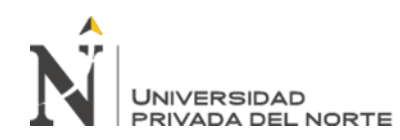

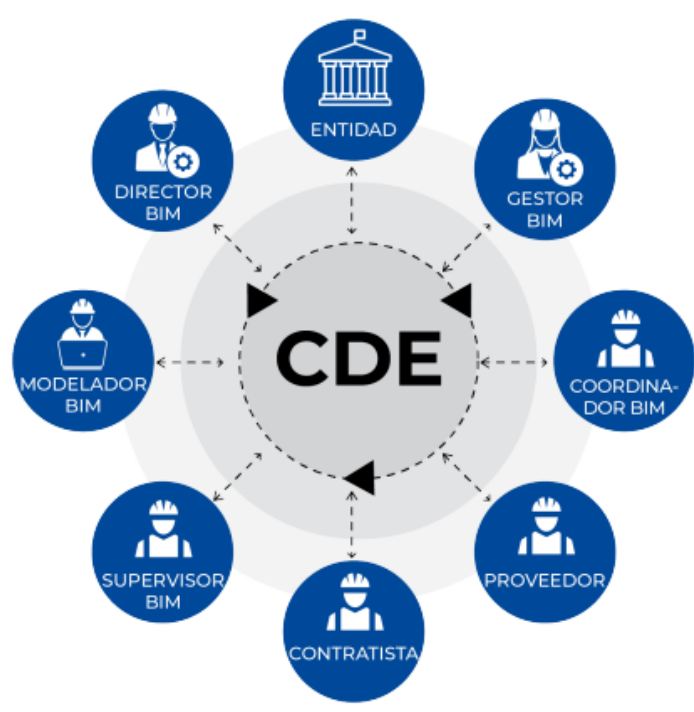

*Figura 30: Esquema del entorno común de datos Fuente: Guía Nacional BIM Perú ,2021, p. 168*

Cabe mencionar que el ECD, debe estar debidamente estructurado y dividido por las distintas ares de la información. Por otro lado, el mismo autor Bouzas (2017), indica que esta herramienta informática es como un contenedor de información, permite que siempre se tenga al alcance la información de la versión final minimizando las confusiones de las versiones anteriores vs. las actualizaciones, e ira enriqueciéndose a medida que el proyecto se desarrolle, anulando las pérdidas de información como se da en los procesos tradicionales. Herrera (2019), manifiesta que la información que alberga el ECD puede ser información gráfica, no gráfica y documentos asociados, los cuales se tienen en formatos nativos en CAD, modelos RVT, horarios, especificaciones, manuales. Albergados en tipos de archivos pdf, IFC, Excel, Word, jpge, etc, como se aprecia en la figura 31.

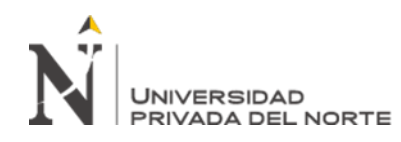

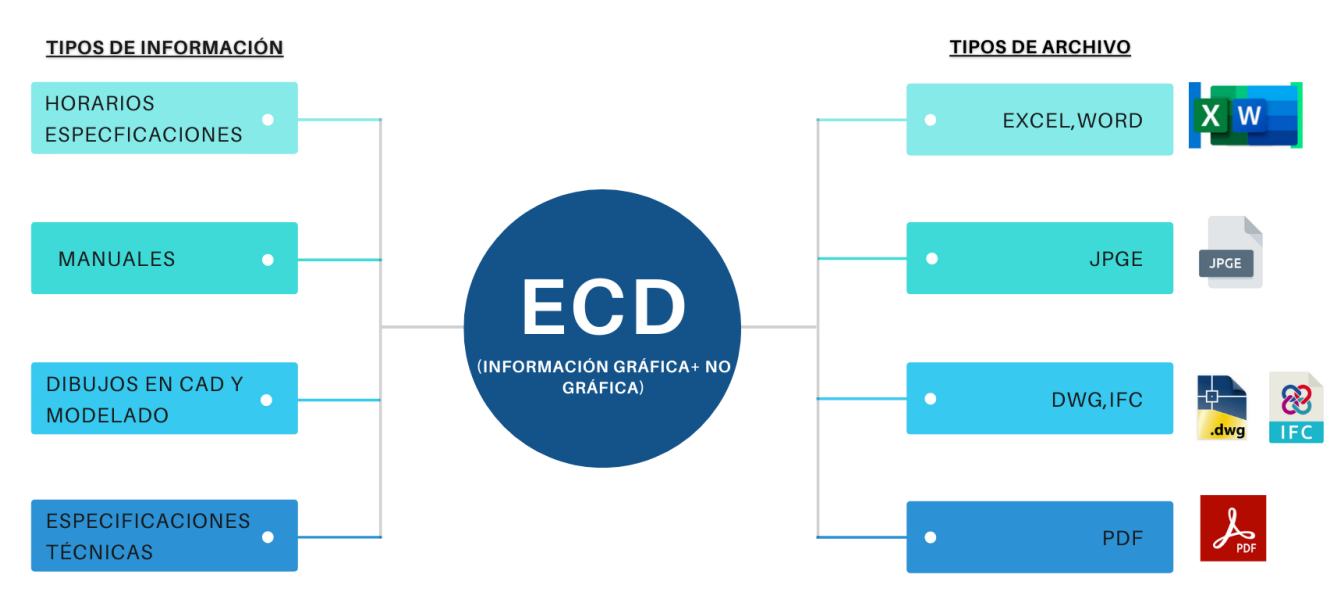

*Figura 31: Información y archivos del ECD Fuente: Fuente propia*

Según Esarte (2020), existes diferentes herramientas para el ECD: [Autodesk BIM](https://seystic.com/soluciones-para-la-correcta-implantacion-de-la-metodologia-bim-con-bim360/)  [360,](https://seystic.com/soluciones-para-la-correcta-implantacion-de-la-metodologia-bim-con-bim360/) [Trimble Connect,](https://www.espaciobim.com/trimble-connect) [BIM Server Center,](https://www.espaciobim.com/bim-server-center) [Revizto,](https://www.espaciobim.com/revizto) Google Drive, Dropbox SharePoint, etc.

### **2.2.8. Documentos para la Gestión de la información en entorno BIM**

En línea con la Guía Nacional BIM Perú (2021) menciona que se necesita de diversos documentos para realizar una gestión e intercambio de información entre los diversos actores que componen un proyecto. Dentro de los documentos se tiene a los requisitos de la informacion BIM, estos determinan los datos que se deben elaborar y son : a) de la organización: requisitos de Información Organizacional (OIR) y los requisitos de información de proyecto (PIR); b) de la contratación (licitación): requisitos de información de los Activos (AIR) y requisitos de intercambio de información (EIR); c) de los Modelos BIM (entregables): modelos de información del proyecto (PIM) y modelo de información de los activos (AIM).

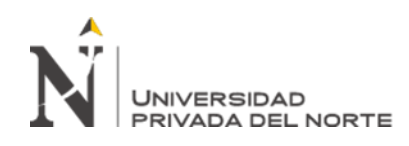

### **2.2.9. Plan de Ejecución BIM (PEB)**

Según la Guía Nacional BIM Perú (2021) este documento son los requerimientos o condiciones mínimas que se deben de tener en cuenta para el desarrollo del proyecto en BIM; este documento establece la estructura de trabajo, las estrategias básicas, los roles, técnicas,etc., es decir, toda indicación que permita el desarrollo eficiente de la gestión del proyecto en BIM. La guía menciona que un adecuado PEB puede marcar el éxito de la gestion del proyecto. Acontinuacion se muestra el contenido mínimo que debe tener un PEB en al figura 32.

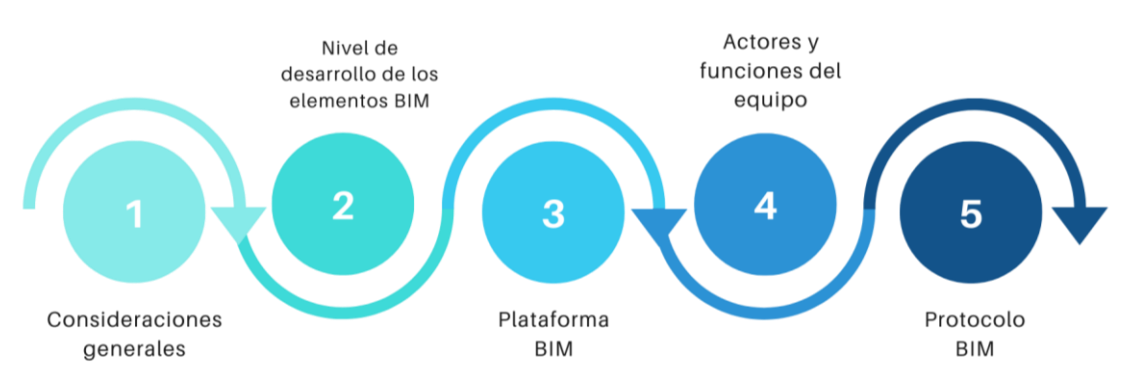

### *Figura 32: Contenido mínimo del PEB*

*Fuente: Fuente propia (información adaptada de la Resolución Ministerial N° 242- 2019-Vivienda, p. 11)*

### **2.2.10. Planos con BIM**

Cabrera (2016), define al plano como una una representación bidimensional de la idea de construcción, bajo el enfoque BIM, los planos representarían el proceso real a ejecutarse; es decir ya no se crea dibujos en 2D, sino se genera modelos en 3D, las cuales están compuestos por elementos con propiedades paramétricas que enriquece el modelo final.

Según Bobadilla (2018), los plano con BIM permite determinar si un diseño es viable, representando una gran virtud para la empresa, de modo que se ahorrará en tiempo y

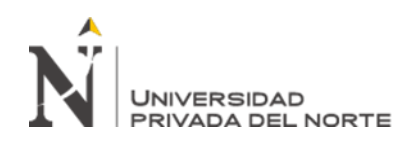

futuros costos en modificaciones, ya que facilitara de manera exponencial futuras modificaciones, esto debido a que al ser plano en un entorno BIM las plantas, las secciones, alzados, etc. se generaría de forma automática; además, menciona que el desarrollo del modelado será de acuerdo al LOIN que especifica el proyecto, dentro del PEB.

### **2.2.11. Detección de interferencias**

De acuerdo Taboada *et al.* (2011) la detección de interferencias o incompatibilidades es una incorrecta ubicación de la información gráfica que compone un proyecto en entorno BIM. Asimismo, la Guía Nacional BIM Perú (2021), menciona que la detección de interferencias se da en la geometría del modelado de información, generando problemas posteriores, es decir en su ejecución; manifiesta que la detección se puede ejecutar mediante un sowfare que permite automatizar el proceso de detección y/o también de manera cognitiva mediante los recorridos virtuales.

Por otro lado, Martins et al. (2019) determina que tipos de interferencias se pueden encontrar en un modelado BIM, las cuales se indican a continuación. Interferencias:

- **Duras**. Cuando dos elementos ocupan el mismo lugar
- **Suaves**. Cuando un elemento carece de espacio para su funcionamiento.
- **4D Clash**. Incompatibilidades encontradas dentro de la secuencia del desarrollo del proyecto.

### **2.2.12. Metrados en BIM**

De acuerdo con cabrera (2016), el metrado es la cuantificación de partidas que englobarán el proyecto, y se dará mediante el sowfware Revit, este maximiza el flujo de trabajo que conlleva el metrado; en la metodología BIM se hablará de tablas de planificación. Asimismo, la Guía Nacional BIM Perú (2021), menciona que se usará

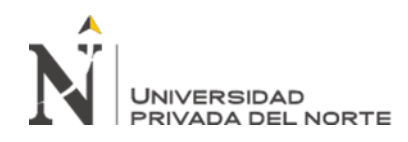

los modelos de información, para extraer las cantidades y se puedan estimar los costos.

### **2.3. Limitación**

El presente trabajo de suficiencia profesional tiene como delimitación el desarrollo de la etapa de diseño de proyectos del sector de educación en un entorno urbano, es decir la elaboración de planos definitivos hasta la extracción de información o cuantificaciones para la generación del presupuesto, estos desarrollados en la empresa A.B.C. Arquitectos Ingenieros S.R.L.

Respecto a las limitaciones encontradas en el desarrollo del trabajo, radicaron en la extracción de la información de las diversas actividades que se ha propuesto describir y demostrar dentro de la empresa; debido a la coyuntura de la pandemia COVID-2019, las actividades que integran un proyecto en la etapa de diseño se realizó vía remoto, lo cual el 50% de trabajadores que participan en el flujo de trabajo lo realizaron en sus respectivos hogares. Otras limitaciones que se encontraron en el desarrollo del trabajo fue en la implementación de la metodología BIM, debido que algunos especialistas se mostraron reacios al cambio de trabajo este tradicional. Hoy en día la empresa se encuentra en proceso de adaptación a la metodología BIM, conllevando inversión de tiempo y dinero en diversas capacitaciones, equipamiento tecnológico, etc., con la intención de cambiar el paradigma tradicional del desarrollo del diseño de proyectos de edificación y seguir en la ruta del camino BIM, está favoreciendo a la empresa de manera competitivamente en el mercado laboral y permitiendo utilizar todas sus bondades en la etapa de diseño.

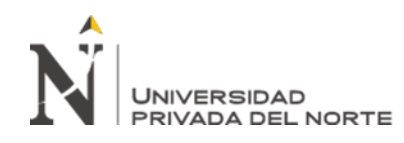

### **CAPÍTULO III. DESCRIPCIÓN DE LA EXPERIENCIA**

#### **3.1. Descripción del proceso de ingreso y funciones generales**

La incorporación a la empresa A.B.C. Arquitectos-Ingenieros S.R.L. se dio en agosto del 2016, como asistente del jefe de proyectos en el área técnica, en dónde las principales funciones eran: la coordinación con todos los especialistas que se encontraban involucrados en el proyecto en desarrollo; compatibilizar planos del proyectos a nivel de detalle; controlar el cronograma de la elaboración de cada proyecto; levantamiento de observaciones de cada entrega, entre otras tareas; todo ello, permitió la captación de experiencia en la gestión de proyectos de edificaciones; además, hubo participación en el diseño y dibujo de diferentes especialidades arquitectura, estructuras, instalaciones sanitarias, eléctricas, comunicaciones, etc. Posterior a ello, en el año 2017 la empresa designó nuevas actividades como la elaboración de metrados y presupuesto de manera integral, se inició con un proyecto perteneciente al sector educación inicial-primaria, gracias a ello y a otros proyectos posteriores, se adquirió expertiz en la ejecución de los metrados y presupuesto. Hoy en día, el cargo que se ocupa dentro de la empresa es de ''Especialista de metrados, costos, presupuesto y programación de proyectos en el desarrollo de proyectos de Edificaciones'', participando hasta la fecha en diversos tipos de proyectos de entidades privadas y públicas como comisarias, institutos educativos, centros comunales, universidades, servicios administrativos, desembarcaderos pesqueros, entre otros. La mayoría de los proyectos de edificación fueron liderados por el Arq. Oscar Zuñiga Valencia, Arq. Julio Felipe Atahualpa Bermúdez, Ing. Gustavo Teófilo Atahualpa Bermúdez y Ing. Luis Huarhua Yparraguirre, desarrollándose bajo la metodología

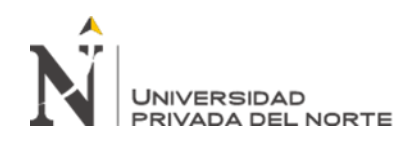

tradicional, por lo que el flujo del trabajo no era el adecuado, presentando múltiples complicaciones que derivaban tanto en incompatibilidades de planos entre los diversos especialistas, hasta la falta de control ante posibles cambios. Como líder en metrados y presupuesto, se debía asumir la responsabilidad de la detección de interferencias entre especialidades, esto de manera cognitiva, ubicar errores de dibujo o diseño; de la manera que el producto final sea el más optimizado. Ello permite manifestar que bajo la metodología tradicional no se puede obtener un control general del proyecto y menos ante posibles cambios; y si se da, dependerá mucho de la complejidad del proyecto, del tiempo y presupuesto. Un proyecto por naturaleza es dinámico siempre se encuentra en constante cambio, por lo que la metodóloga tradicional era y es un factor limitante dentro del flujo del trabajo del proyecto de la empresa.

En el año 2019, la empresa empezó a interesarse por la metodología BIM, como una ventaja competitiva y debido a exigencias en los términos de referencias de ciertos clientes. Por lo se decidió asumir capacitaciones en cursos relacionados a la metodología BIM, la empresa auspició parte de las capacitaciones de programa de especialización modelador BIM (112 horas) y metrados BIM (15 horas), ver en anexos n.° 1 y 2. En los últimos dos años, la empresa desarrolla proyectos bajo los dos enfoques, tradicional y BIM, ello dependiendo del cliente. En cuanto a la metodología BIM se encuentra en constante implementación en la empresa hasta el dpia de hoy.

A continuación, se describe las funciones que se cumplieron en diversos proyectos bajo el enfoque BIM de manera general:

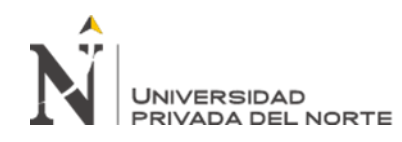

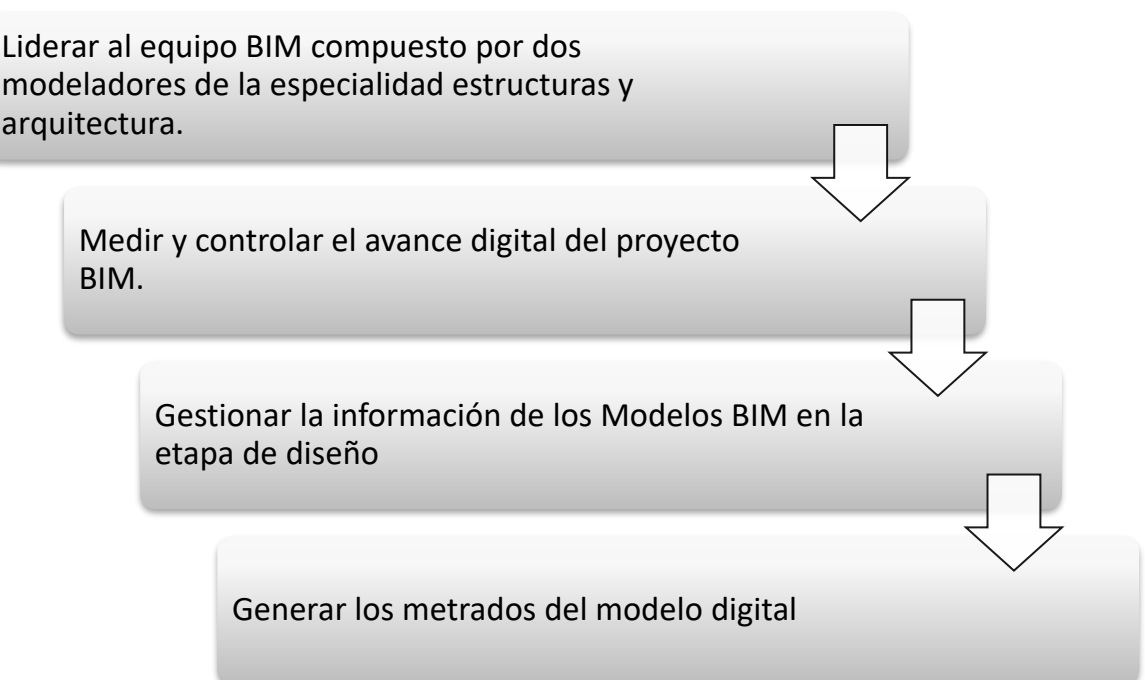

*Figura 33: Secuencia de actividades elaboradas en A.B.C. Arquitectos-Ingenieros S.R.L. Fuente: Fuente propia*

### **3.2. Descripción de los proyectos estudiados**

Para describir y demostrar las ventajas de la metodología BIM, se midieron dos proyectos del sector educación en un entorno urbano en la etapa o fase de diseño, estos proyectos se desarrollaron bajo los dos enfoques con el proceso tradicional y bajo el enfoque BIM en el periodo de 2019 y 2021. A continuación, se describe de manera resumida la infraestructura, tipología, objetivos, entre otra información de los proyectos estudiados en el presente trabajo de suficiencia, los cuales permitió extraer información de acuerdo al objetivo propuesto. Estos objetivos a demostrar serán en el ámbito de la especialidad estructuras y arquitectura, excepto para la detección de interferencias.

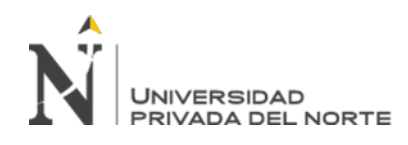

## **3.2.1. Proyecto N°1**

El proyecto denominado Servicio Educativo Virgen de Fátima, tiene un área de 10,293 m2 y un perímetro de 435 m, se encuentra ubicado en una zona urbana, contando con los servicios básicos de agua y alcantarillado, energía eléctrica, etc.; ubicado en la región de Callao, provincia Constitucional del Callao, distrito de Ventanilla, con dirección de Ventanilla Alta, Avenida Pedro Beltrán s/n.

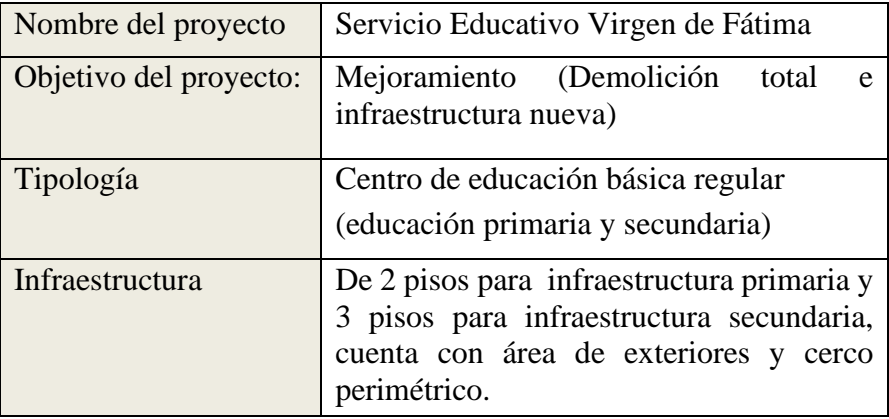

*Figura 34: Información del proyecto n°1 Fuente: Fuente propia* 

El proyecto está compuesto por 14 bloques, dónde se planteó dos ingresos peatonales y vehiculares independientes tanto para el nivel primaria y secundaria, con 9397 m2 de área techada. Los bloques presentan una cimentación compuesta por zapatas aisladas, vigas de cimentación, y sobrecimiento armado, con una configuración estructural de muros estructurales de concreto armado, con e=0.20 m para bloques de dos niveles y e=0.20 m para bloques de 3 niveles, además con vigas estructurales de 0.25 m de ancho y 0.60/0.70 m de peralte; asimismo, con losas aligeradas de e=0.20 m, en 1 dirección. Respecto a las instalaciones sanitarias el agua potable se almacenará en cisternas y será llevada a tanque elevados, estos de concreto armado

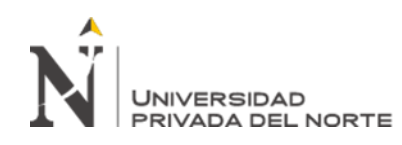

con un e=0.20 m; cuenta con sistema de desagüe por gravedad. Para las instalaciones eléctricas presenta diseño de redes interiores y exteriores, compuesto por 1 tablero general autosoportado y 71 subtableros de distribución; asimismo cuenta con cuenta con 6 pozos a tierra, con sistema de alarma contra incendio, sistema de hurto, instalación de comunicaciones y de GLP. A continuación, se muestran figuras del proyecto final.

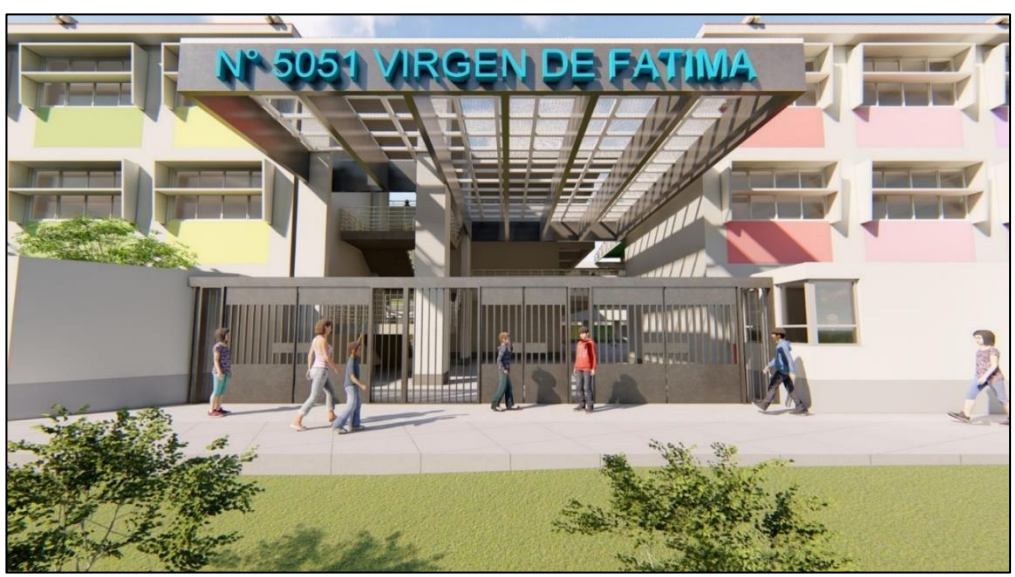

*Figura 35: Modelo BIM final del proyecto n°1-Lado de entrada Fuente: Fuente propia* 

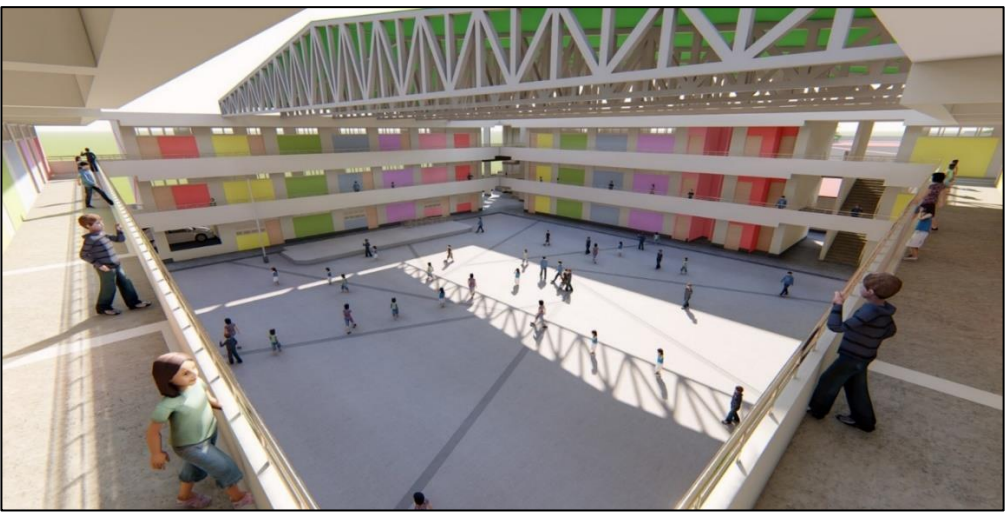

*Figura 36: Modelo BIM final del proyecto n°1-Interior Fuente: Fuente propia*
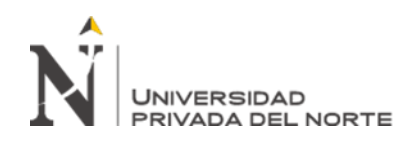

El proyecto tiene como objetivo principal reducir costos y ampliaciones de plazos en la etapa de ejecución, y tener una infraestructura de calidad. El cliente exigió el modelamiento bajo la metodología BIM para el modelo de todas las especialidades contenidas en el expediente técnico, a un nivel de desarrollo LOD 300; asimismo, la ejecución de un informe de incompatibilidades entre especialidades y el desarrollo de metrados ''gruesos'' de todas las especialidades.

# **3.2.2. Proyecto N°2**

El proyecto denominado Servicio de Educación técnico CETPRO, tiene un área de 2,000.48 m2 y un perímetro de 150.50 m, se encuentra ubicado en una zona urbana, contando con los servicios básicos de agua y alcantarillado, energía eléctrica, etc.; ubicado en la región de Callao, provincia Constitucional del Callao, distrito de Bellavista, con dirección de Av. Alejandro Granda s/n., Urbanización Stella Maris.

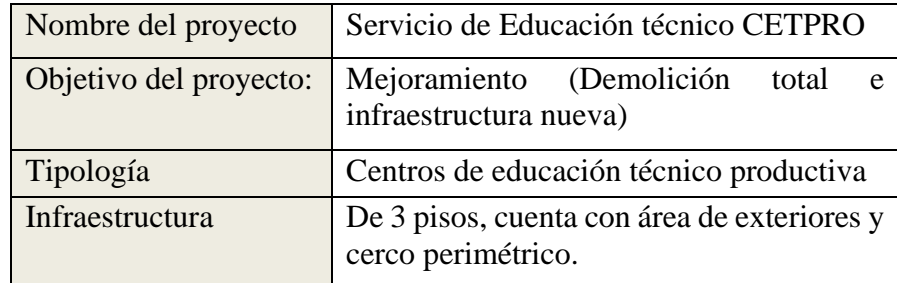

*Figura 37: Información del proyecto n°2 Fuente: Fuente propia* 

El proyecto integra a 3 bloques de 3 niveles, la cual compone un volumen compactado de 03 pisos de altura, con paños alternados cerrados y abiertos, de tal forma que resulte una volumetría estética y que se adecue a exigencias de carácter tecnológico. Cada piso cuenta con un corredor de circulación que conecta a las

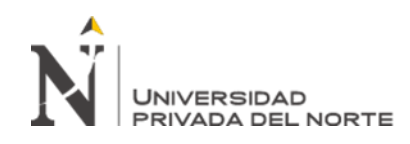

escaleras de evacuación; además este proyecto cuenta con una rampa independiente, ascensores, favoreciendo la circulación de todos los bloques a las personas discapacitadas; el proyecto está constituido principalmente por talleres, aulas y oficinas. La estructura presenta una cimentación a base de zapatas conectadas, cimiento corrido, sobrecimiento armado; además, tiene una configuración estructural de muros estructurales de y pórticos de concreto armado. Las columnas son rectangulares de 0.25x0.55 m, las placas de 0.15x0.25 m, vigas de 0.30 m de ancho con 0.75 m de peralte; la losa es del tipo aligerada de e=0.20 m en un sentido. Respecto a las instalaciones sanitarias el agua para consumo doméstico es del tipo directo, con cisterna de regulación y equipo de bombeo de presión constante; asimismo, para sistema de desagüe está integrada por redes interiores y exteriores, también existe drenaje pluvial, canaleta para lluvias; asimismo, el proyecto consta de sistema de red contraincendios mixto. Para las instalaciones eléctricas presenta diseño de redes interiores y exteriores, compuesto por 1 tablero general autosoportado, 12 subtableros de distribución y un tablero de sistema de agua contra incendios; cuenta con 3 pozos a tierra, con sistema de alarma contra incendio, sistema de hurto, instalación de comunicaciones y de GLP.

El proyecto servicio de Educación técnico, tiene como objetivo principal la demolición y la construcción del nuevo local. El cliente exigió el desarrollo del proyecto bajo una estructura de sistema tradicional es decir diseño conceptual, luego diseño detallado, elaboración de los planos definitivos, la elaboración de los metrados y presupuestos (Excel y formato Word); asimismo, el ''3D'' con fines de visualización.A continuación, se muestran figuras del proyecto final.

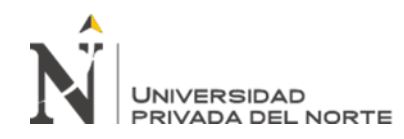

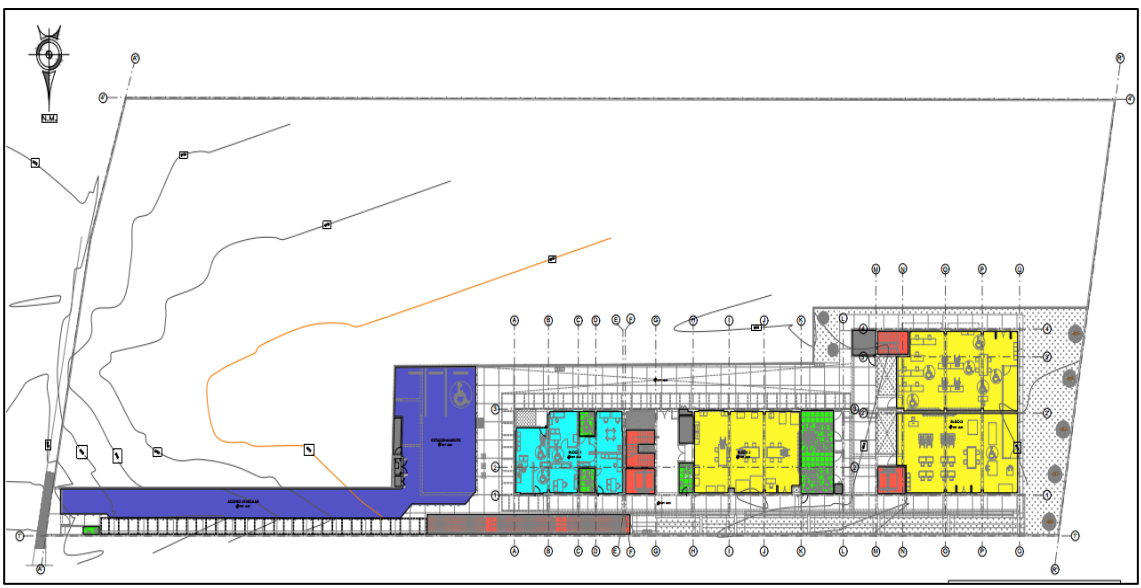

*Figura 38: Modelo tradicional del proyecto n°2, planta general Fuente: Fuente propia* 

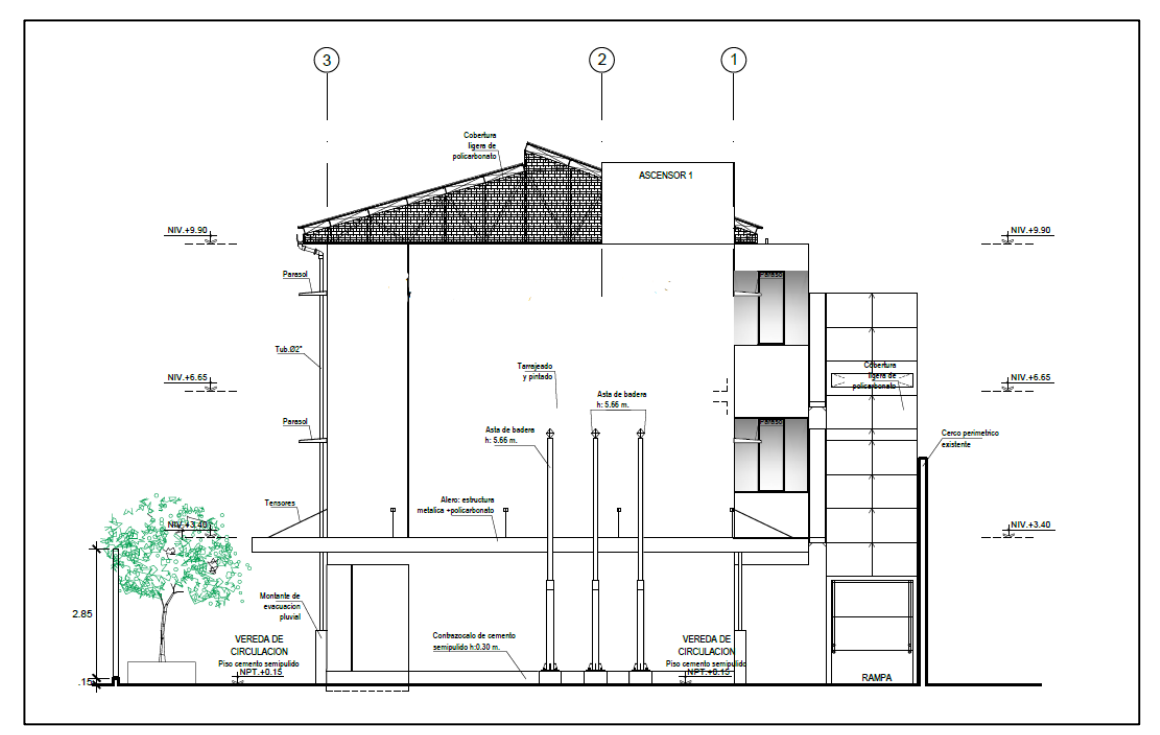

*Figura 39: Modelo tradicional del proyecto n°2, elevación principal Fuente: Fuente propia* 

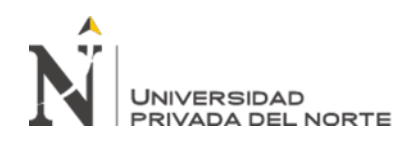

### **3.3. Proceso de elaboración de planos**

Este ítem, describirá el proceso de elaboración de los planos definitivos que se realizó para los proyectos n°1 y n°2 en los años 2021 y 2019 respectivamente; todo ello con el fin demostrar que la metodología BIM es una óptima alternativa en este proceso. La elaboración de planos se realizó bajos diferentes enfoques: bajo el enfoque tradicional y con el BIM, este último haciendo uso del software Autodesk Revit. Al realizar el dibujo bajo estos dos enfoques, el presente trabajo permitió determinar de manera cuantitativa el beneficio de trabajar bajo la metodología BIM expresado en la optimización de uso de los plazos preestablecido para dicha etapa, lo cual se describirá y demostrará en el capítulo de resultados. A continuación, se describirá La secuencia que se tomaron en cuenta para la la elaboración de los planos definitivos, delimitándose en las especialidades de estructuras y arquitectura.

#### **3.3.1. El sistema tradicional**

Automáticamente después que se aprobará el anteproyecto, se procedió a elaborar todos los planos definitivos necesarios del proyecto n°2. Bajo el proceso tradicional, se presentó diversas complicaciones que consistían en escases de tiempo y actualizaciones de modificaciones o correcciones, ello por error propio de oficina y por modificaciones que se presentaron en el desarrollo por parte de la supervisión, estas modificaciones limito el proceso del flujo de trabajo debido a que cada plano es independiente, y su modificación o corrección conllevaba tiempo extra en actualizarlo. La herramienta digital usada en el proceso tradicional fue el software AutoCAD y los comandos principales fueron: polilínea (pl), círculo (c), rectángulo (rec), copiar (co), entre otros.

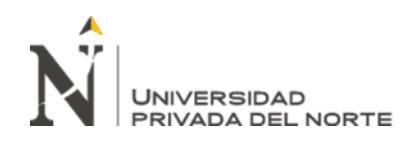

- Para la especialidad estructuras: Estos planos derivaron del cálculo estructural, asimismo se tomaron en cuenta los planos arquitectónicos, de instalaciones, etc. A continuación, se presenta un resumen de los primeros pasos preliminares que se tomaron en cuenta para realizar la representación gráfica de esta especialidad.

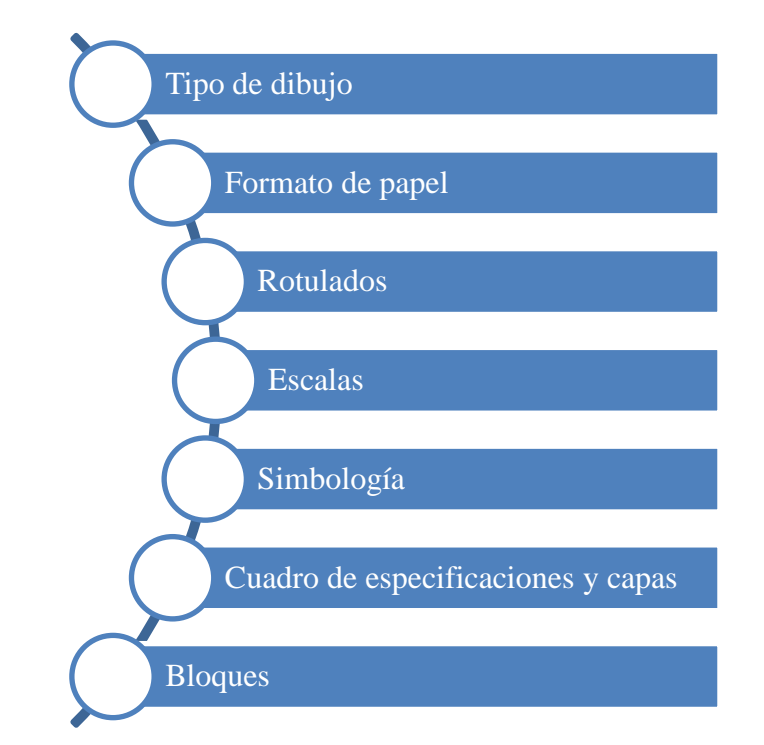

*Figura 40: Secuencia de elaboración de planos estructuras, proyecto n°2 Fuente: Fuente propia* 

- El orden de desarrollo de las láminas fue en la siguiente secuencia: plano de localización (de manera general), planta de cimentación, planta de entrepisos (con la representación de las vigas, viguetas, losas, columnas, placas, muro, etc), plano de techos o cubierta y planos de detalles.

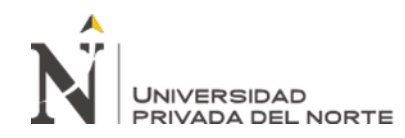

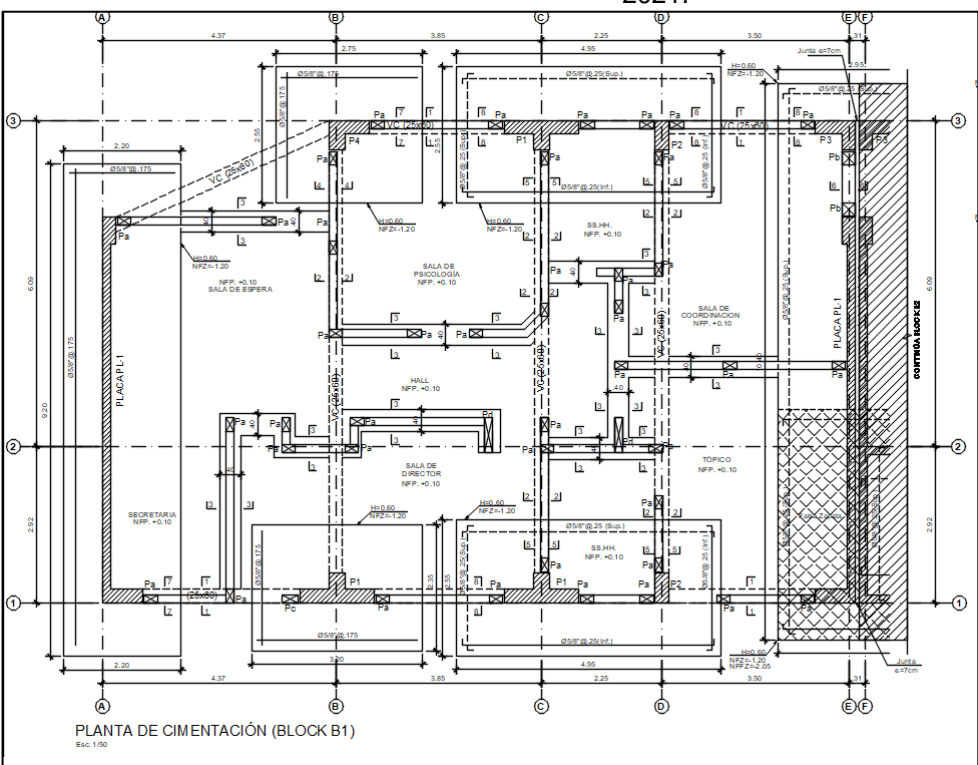

*Figura 41: Plano cimentación bloque n°1 en pdf, proyecto n°2 Fuente: Fuente empresa A.B.C. Arquitectos Ingenieros S.R.L.*

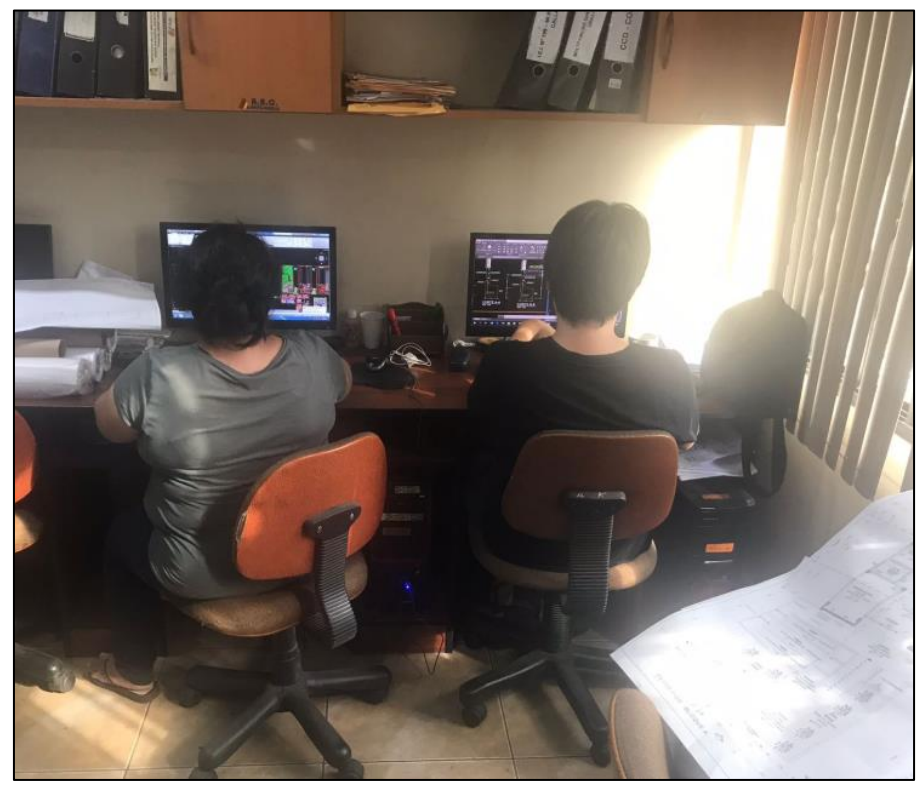

*Figura 42: Equipo humano desarrollando planos de Estructuras, proyecto n°2 Fuente: Fuente empresa A.B.C. Arquitectos Ingenieros S.R.L.*

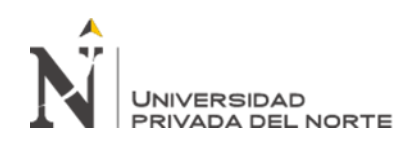

- La elaboración de los planos depende de la manera en como el dibujante lo ejecute y como el coordinador se lo exija, para la especialidad de arquitectura la secuencia tomada por el especialista fue esta: a) se inició con la edición de capas, es decir el nombre, color y grosores; b) se insertó el tamaño del papel; c) se creó los ejes de referencia; d)se dibujaron y ubicaron las placas, columnas y los muros; e) se dibujaron las puertas, ventanas bajas y altas; f) se procedió a acotar los ejes, conformadas por cotas generales y del muro; g) se realizaron las anotaciones correspondientes de niveles de piso, nombres de ambiente, de acabados de pisos y acabados generales; h) se agregó líneas de cortes y simbología de elevaciones; i) finalmente se procedió a elaborar los cortes y elevaciones, ello bloque por bloque y cortes generales.

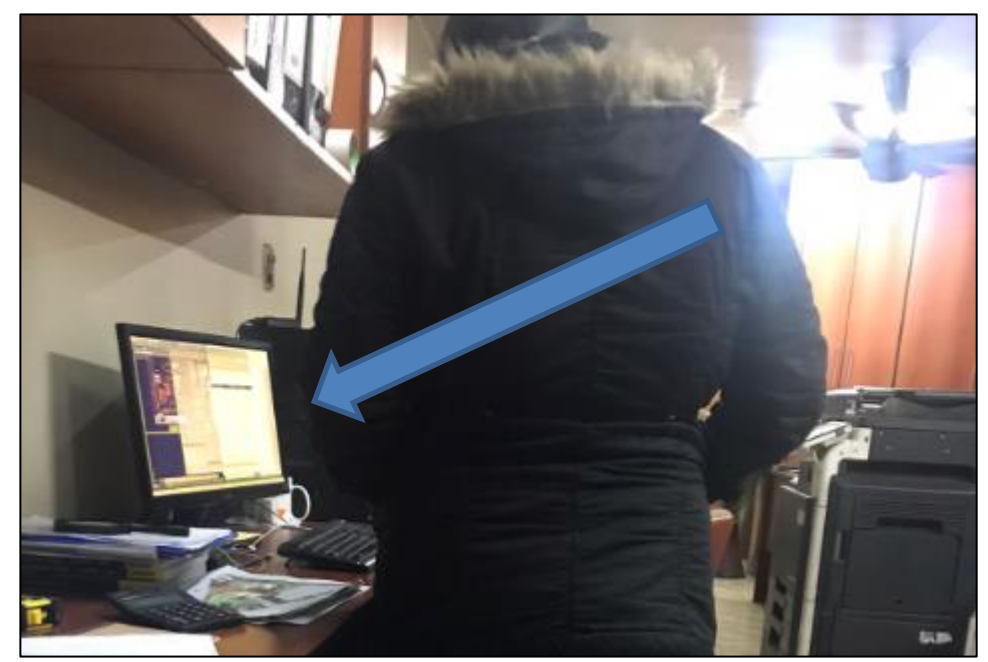

*Figura 43: Revisión del avance de planos arquitectónicos, proyecto n°2 Fuente: Fuente empresa A.B.C. Arquitectos Ingenieros S.R.L.*

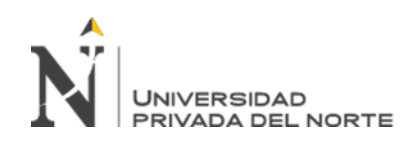

En la tabla 1 se visualiza 13 tomas de las horas hombres empleados para la elaboración de cada entregable, siendo cada entregable los planos por bloques, gracias a estos tiempos empleados se determino el % de uso de los plazos de cada tarea, debido ha que cada entregable tenía un cronograma preestablecido de 35 días en total; por lo que se pudo calcular el % de usos de los plazos predeterminados por el jefe del proyecto por cada entregable. A continuación se describe las consideraciones que se tomaron para la toma de mediciones:

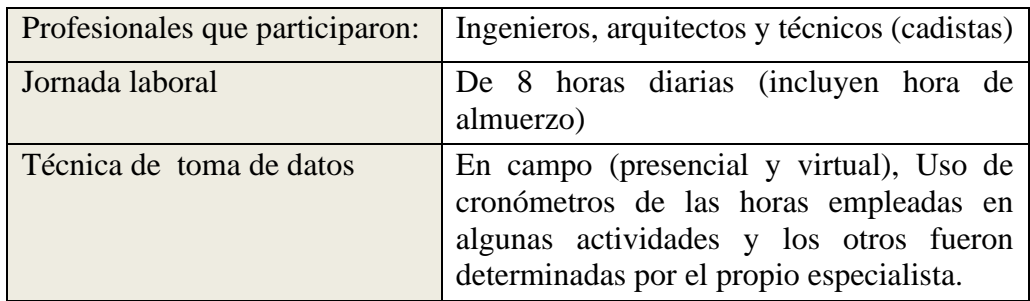

*Figura 44: Criterios para las tomas de datos de los plazos, proyecto n°2 Fuente: Fuente propia* 

Los códigos de los entregables para la tabla 1, son los siguientes:

- Hh empleadas: Reflejan las horas hombres empleadas para dicho entregable.
- Hh establecidas: Reflejan las horas hombres predeterminadas por el jefe de proyectos.
- Planos: PL; Proyecto Conadis: C; Especialidad de arquitectura: A; Especialidad de estructuras: E; Bloques n°1: B1, etc.; Planta: PLAN; Cortes: COR; Cimentación: CI; Encofrados o losas: LOS; desarrollo de vigas estructurales: VG; cisterna: CIS.

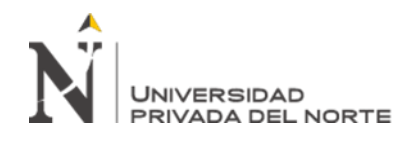

## **Tabla 1**

*Toma de datos de los plazos en la elaboración de planos (proceso tradicional-proyecto n°2)*

| $\mathbf{N}^\circ$ de<br>tomas | Código de<br>Entregable                      | Descripción | M <sub>2</sub> del<br>área del<br>terreno | Fecha      | horas<br>minutos | $\sqrt{2}$ | Hh<br>empleadas | Hh<br>establecidas | % Uso del<br>$plazos = ((Hh$<br>empleadas) /<br>(Hh)<br>establecidas))<br>x100 |
|--------------------------------|----------------------------------------------|-------------|-------------------------------------------|------------|------------------|------------|-----------------|--------------------|--------------------------------------------------------------------------------|
| $\mathbf{1}$                   | PLC-A-<br>PLANY<br>COR-B1                    | 3 pisos     | 126.43                                    | 01/10/2019 | 20.00            | 0.00       | 20.00           | 24.00              | 83.33                                                                          |
| $\overline{c}$                 | PLC-A-<br><b>PLANY</b><br>COR-B <sub>2</sub> | 3 pisos     | 259.47                                    | 03/10/2019 | 48.00            | 15.00      | 48.25           | 50.00              | 96.50                                                                          |
| 3                              | $PLCA-$<br>PLANY<br>COR-B3                   | 3 pisos     | 375.00                                    | 11/10/2019 | 56.00            | 50.00      | 56.83           | 64.00              | 88.80                                                                          |
| 4                              | PLC-E-CI-<br>B1                              | Planta      | 126.43                                    | 01/10/2019 | 8.00             | 10.00      | 8.17            | 10.00              | 81.67                                                                          |
| 5                              | PLC-E-CI-<br>B2                              | Planta      | 259.47                                    | 04/10/2019 | 16.00            | 15.00      | 16.25           | 20.00              | 81.25                                                                          |
| 6                              | PLC-E-CI-<br>B <sub>3</sub>                  | Planta      | 375.00                                    | 09/10/2019 | 20.00            | 20.00      | 20.33           | 24.00              | 84.72                                                                          |
| $\overline{7}$                 | PLC-E-<br>$LOS-B1$                           | 3 niveles   | 126.43                                    | 11/10/2019 | 16.00            | 10.00      | 16.17           | 20.00              | 80.83                                                                          |
| 8                              | PLC-E-<br>$LOS-B2$                           | 3 niveles   | 259.47                                    | 14/10/2019 | 24.00            | 0.00       | 24.00           | 24.00              | 100.00                                                                         |
| 9                              | PLC-E-<br>LOS-B3                             | 3 niveles   | 375.00                                    | 17/10/2019 | 32.00            | 5.00       | 32.08           | 36.00              | 89.12                                                                          |
| 10                             | PLC-E-VG-<br>B1                              | 3 niveles   | 126.43                                    | 11/10/2019 | 8.00             | 0.00       | 8.00            | 8.00               | 100.00                                                                         |
| 11                             | PLC-E-VG-<br>B2                              | 3 niveles   | 259.47                                    | 14/10/2019 | 16.00            | 0.00       | 16.00           | 21.00              | 76.19                                                                          |
| 12                             | PLC-E-VG-<br>B <sub>3</sub>                  | 3 niveles   | 375.00                                    | 17/10/2019 | 24.00            | 0.00       | 24.00           | 30.00              | 80.00                                                                          |
| 13                             | PLC-E-CIS                                    | Planta      | 130.00                                    | 01/10/2019 | 4.00             | 0.00       | 4.00            | 4.50               | 88.89                                                                          |

Fuente: Elaboración propia.

#### **3.3.2. Bajo el enfoque BIM**

La elaboración de planos bajo la metodología BIM en el proyecto n°1, se realizó usando el software Revit; a diferencia del proceso tradicional, aquí la elaboración de planos se realiza mediante un modelado, que es la representación virtual del proyecto, tal como se describe en el marco teórico. Lo que hace que este enfoque BIM sea

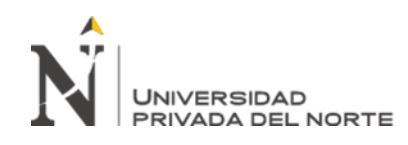

eficiente es que el modelo se alimentará de información de manera proporcional al avance de este, y la elaboración de elevaciones, cortes, detalles, etc., se da de manera automática; asimismo, si existen correcciones o modificaciones futuras estas se actualizan automáticamente en el resto de planos generados. Esto es debido a los parámetros que alberga cada elemento modelado, estos parámetros son propiedades como categoría, familia, tipos y ejemplar, las cuales favorecerán el flujo de trabajo para la generación de planos de detalle. El nivel de detalle que solicito el cliente fue de LOD 300, sin embargo, solicito el modelado del refuerzo estructural con fines de metrados. A continuación, se muestra una secuencia general que se realizó en el modelado de estructuras:

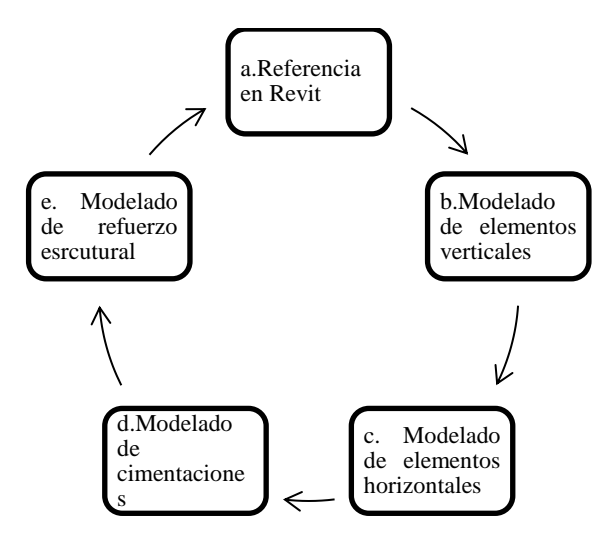

*Figura 45: Secuencia de modelado de estructuras, proyecto n°1 Fuente: Fuente propia* 

- Se inició el modelado, generando un nuevo modelo y creando una nueva plantilla.

Esta plantilla se tuvo que configurar en su unidad de medias a metros, ello se puede realizar con el comando (un) o en la secuencia de la figura 46.

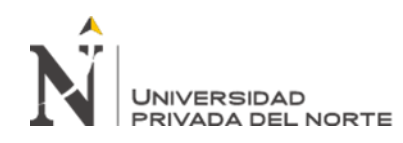

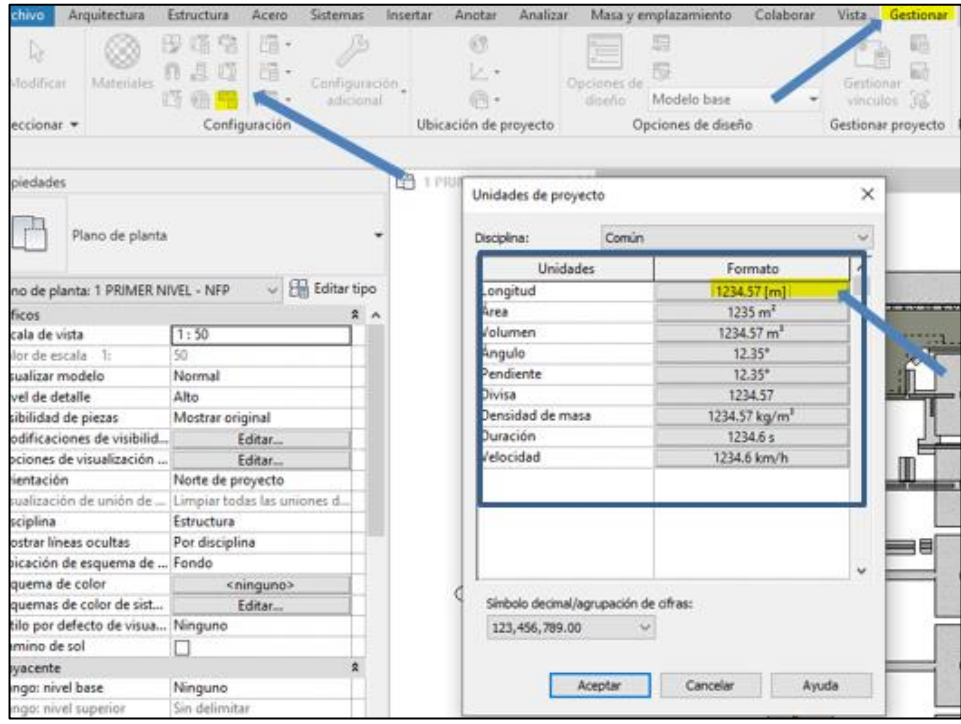

*Figura 46: Configuración de unidades en Revit, proyecto n°1 Fuente: Fuente propia.*

Posterior a ello se definió el punto base del proyecto, ello para determinar el origen de coordenadas, ello se da con el comando (vv), filtro arquitectura, en la propiedad de emplazamiento.

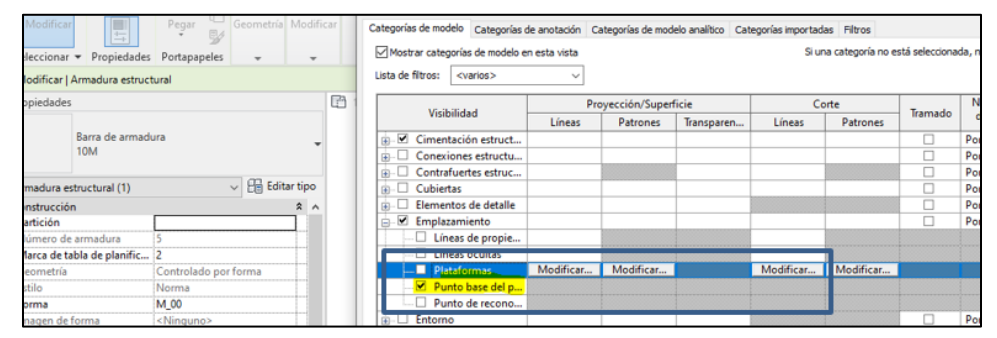

*Figura 47: Creación del punto base del proyecto en Revit, proyecto n°1 Fuente: Fuente propia*

- Se procedió a crear los niveles del proyecto, ello en la vista de alzados, los niveles serán de acuerdo a los niveles establecidos en arquitectura, en este caso la

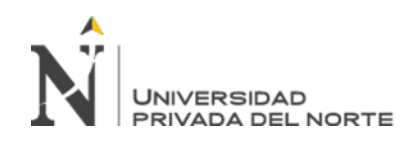

estructura será para 3 pisos con los siguientes datos que se visualiza en la figura

48.

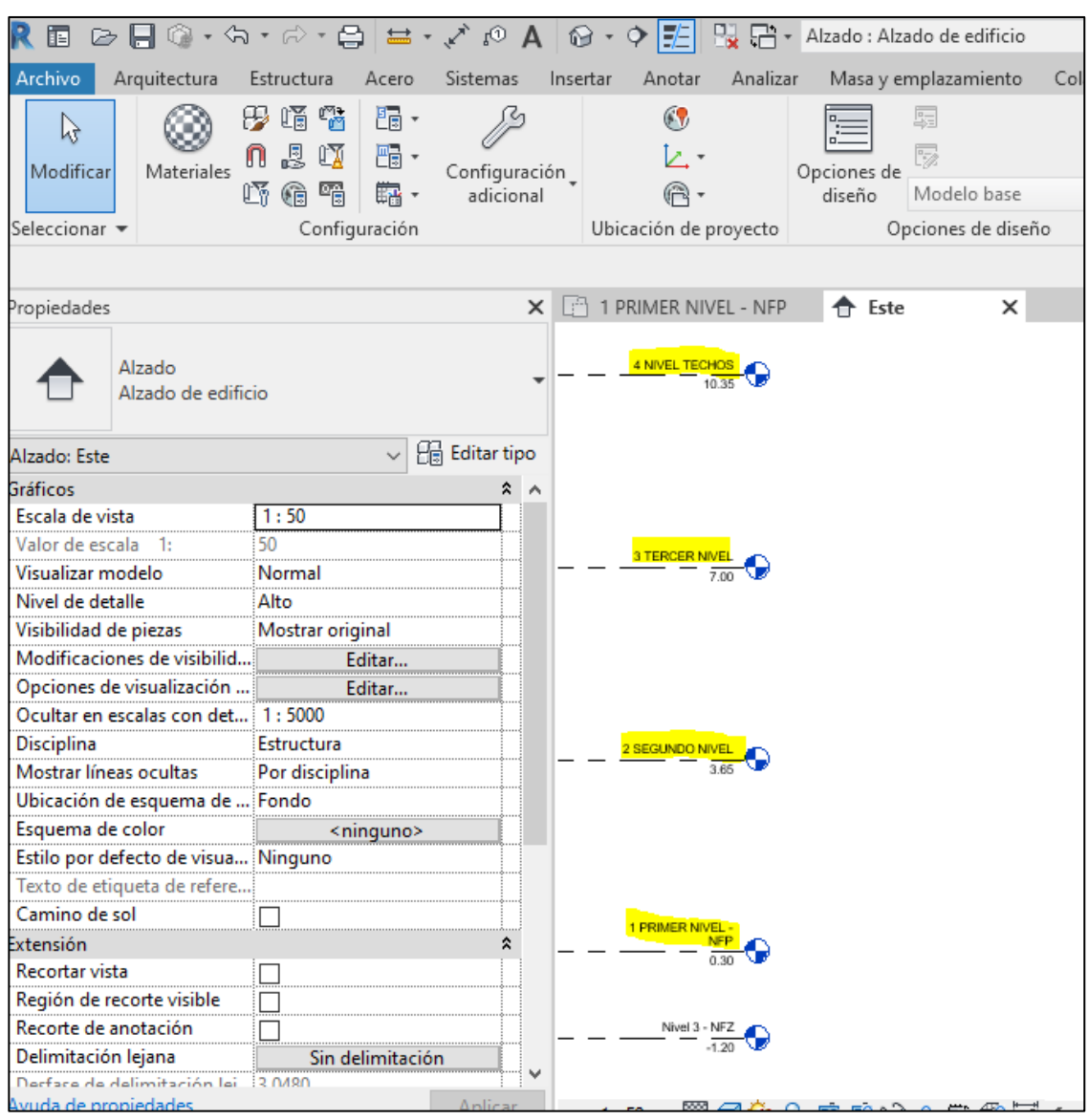

*Figura 48: Generación de los niveles del proyecto en Revit, proyecto n°1 Fuente: Fuente empresa A.B.C. Arquitectos Ingenieros S.R.L.*

- Posterior a ello se elaboró las rejillas que serían los ejes en el sistema tradicional, ello para el alineamiento del proyecto. Esto se realiza en la vista planta, en el primer nivel, ello se logra con el comando (gr). Como se aprecia en la figura 49,

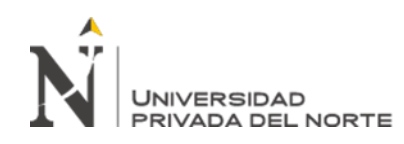

las rejillas del block n°8 del proyecto. Todo esto permitió tener al proyecto bien

referenciado.

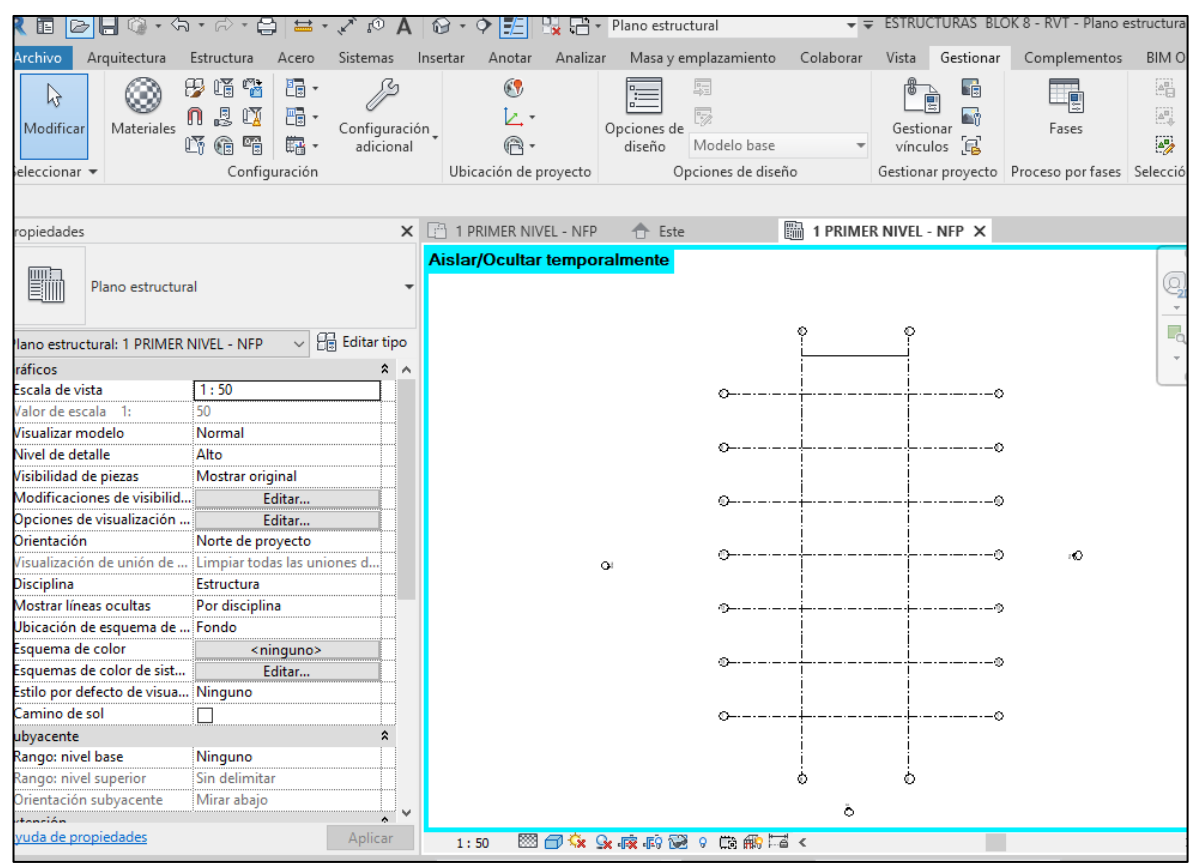

*Figura 49: Generación de rejillas en Revit, proyecto n°1 Fuente: Fuente empresa A.B.C. Arquitectos Ingenieros S.R.L.*

- Luego se procedió a modelar los elementos verticales, en este caso las placas, para generar dicho modelamiento se va a la cinta de estructuras y se selecciona el pilar. Ahí se creará un tipo de placa, en este caso se creó la placa ''t''. Ello se hizo duplicando, una placa ya existente, como se aprecia en la figura 50, la placa tendrá dichas dimensiones, y estará lista para ser ubicadas en planta. Así sucesivamente se crearon más tipos de placas, en esta etapa se tuvo mucho cuidado con la generación del nombre, procurando que sean entendibles e identificable.

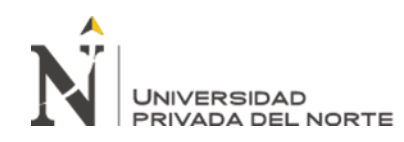

| Le<br>Modificar                                        | ×<br>同 Cortar ▼<br>n<br>Pegar     | $\mathbb{R}$ Recorte $\cdot$ $\circ$ $\circ$<br>$\frac{1}{2}$ |                     | Æ IN 11                       | <b>BBFF</b> | $\frac{1}{2}$ |             |  |  |  |  |  |  |
|--------------------------------------------------------|-----------------------------------|---------------------------------------------------------------|---------------------|-------------------------------|-------------|---------------|-------------|--|--|--|--|--|--|
|                                                        | <sup> Unir</sup> *<br>E/          | $\frac{11}{2}$                                                | Propiedades de tipo |                               |             |               |             |  |  |  |  |  |  |
| Seleccionar $\blacktriangleright$ Propiedades          | Portapapeles                      | Geometría                                                     | Familia:            | <b>COLUMNA EN Te</b>          |             |               |             |  |  |  |  |  |  |
| Modificar   Pilares estructurales                      | $\sqrt{\ }$ Se mueve con rejillas |                                                               |                     |                               |             |               |             |  |  |  |  |  |  |
| Propiedades                                            |                                   |                                                               | Tipo:               | <b>COLUMNA EN Te</b>          |             |               |             |  |  |  |  |  |  |
| <b>COLUMNA EN Te</b>                                   |                                   |                                                               | Parámetros de tipo  |                               |             |               |             |  |  |  |  |  |  |
|                                                        |                                   |                                                               |                     |                               | Parámetro   |               |             |  |  |  |  |  |  |
| Pilares estructurales (1)                              | $\checkmark$                      | <b>Editar tipo</b>                                            | <b>Estructura</b>   |                               |             |               |             |  |  |  |  |  |  |
| <b>Restricciones</b>                                   |                                   | $\hat{z}$ $\sim$                                              | Forma de sección    |                               |             |               | Sin definir |  |  |  |  |  |  |
| Marca de ubicación de pilar 2-8                        |                                   |                                                               | Cotas               |                               |             |               |             |  |  |  |  |  |  |
| Nivel base                                             | 1 PRIMER NIVEL - NEP              |                                                               | AI TURA             |                               | 0.6000      |               |             |  |  |  |  |  |  |
| Desfase de base                                        | $-0.8000$                         |                                                               | <b>B1</b>           |                               | 0.5750      |               |             |  |  |  |  |  |  |
| Nivel superior                                         | <b>2 SEGUNDO NIVEL</b>            |                                                               | R <sub>2</sub>      |                               |             |               |             |  |  |  |  |  |  |
| <b>Desfase superior</b>                                | $-0.6000$                         |                                                               | <b>BASE</b>         |                               |             | 1,4000        |             |  |  |  |  |  |  |
| Estilo de pilar                                        | Vertical                          |                                                               | H1                  |                               |             | 0.2500        |             |  |  |  |  |  |  |
| Se mueve con rejillas                                  | $\checkmark$                      |                                                               |                     | Datos de identidad            |             |               |             |  |  |  |  |  |  |
| Delimitación de habitación                             | $\checkmark$                      |                                                               |                     | Imagen de tipo                |             |               |             |  |  |  |  |  |  |
| Materiales y acabados                                  |                                   | $\hat{z}$                                                     | Nota clave          |                               |             |               |             |  |  |  |  |  |  |
| Material estructural                                   | Hormigón, Moldeado in             |                                                               | Modelo              |                               |             |               |             |  |  |  |  |  |  |
| Estructura                                             |                                   | $\hat{\mathbf{z}}$                                            |                     |                               |             |               |             |  |  |  |  |  |  |
| Activar modelo analítico                               | $\checkmark$                      |                                                               |                     | <b>Fabricante</b>             |             |               |             |  |  |  |  |  |  |
| Recubrimiento de armadu Interior (estructura, pilares) |                                   |                                                               | URL                 | Comentarios de tipo           |             |               |             |  |  |  |  |  |  |
| Recubrimiento de armadu Interior (estructura, pilares) |                                   |                                                               |                     |                               |             |               |             |  |  |  |  |  |  |
| Recubrimiento de armadu Interior (estructura, pilares) |                                   |                                                               |                     | Descripción                   |             |               |             |  |  |  |  |  |  |
| Volumen reforzado estima 45277.73 cm <sup>3</sup>      |                                   |                                                               |                     | Código de montaje             |             |               |             |  |  |  |  |  |  |
| Cotas                                                  |                                   | $\hat{\mathbf{x}}$                                            | Costo               |                               |             |               |             |  |  |  |  |  |  |
| Volumen                                                | 1.553 m <sup>3</sup>              |                                                               |                     | Clave de nombre de sección    |             |               |             |  |  |  |  |  |  |
| Datos de identidad                                     |                                   | $\hat{\mathbf{z}}$                                            |                     | ¿Qué hacen estas propiedades? |             |               |             |  |  |  |  |  |  |
| Imagen                                                 |                                   |                                                               |                     |                               |             |               |             |  |  |  |  |  |  |
| Comentarior                                            |                                   | $\checkmark$                                                  | << Vista previa     |                               |             |               |             |  |  |  |  |  |  |

*Figura 50: Generación de Placas en Revit, proyecto n°1 Fuente: Fuente empresa A.B.C. Arquitectos Ingenieros S.R.L.*

- Una vez posicionadas las placas, estas se pueden visualizar en 3D (haciendo doble click al elemento en planta), por lo que se puede manifestar que bajo este enfoque BIM, la generación de cortes, elevaciones, isometrías, etc., se da de manera automática, debido a los parámetros que requiere el dibujo al momento de crearlo.

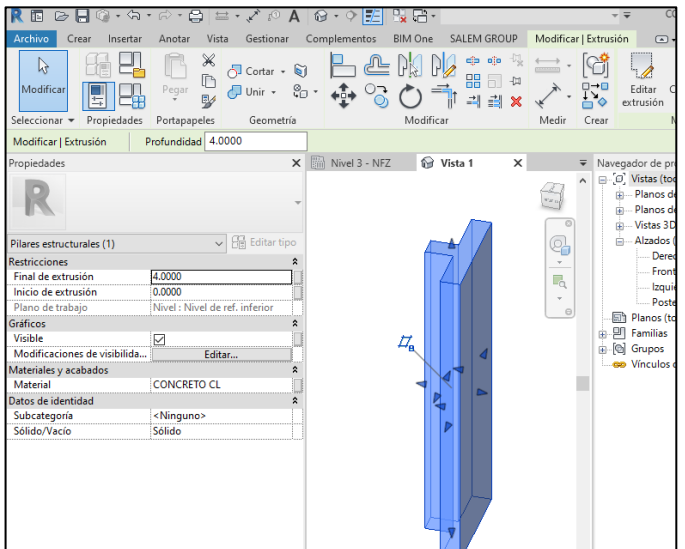

*Figura 51: Visualización de placa en 3D en Revit, proyecto n°1 Fuente: Fuente empresa A.B.C. Arquitectos Ingenieros S.R.L.*

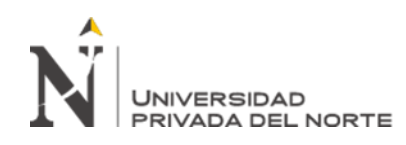

- El modelamiento de placas, se debe realizar tal cual el proceso constructivo por niveles, en este proyecto se elaboró el modelado por niveles, así evitando que la placa se traslape a la viga como se aprecia en la siguiente figura, el círculo rojo se debe de evitar, ya que perjudicaría la etapa de metrados, lo correcto es del circulo azul.

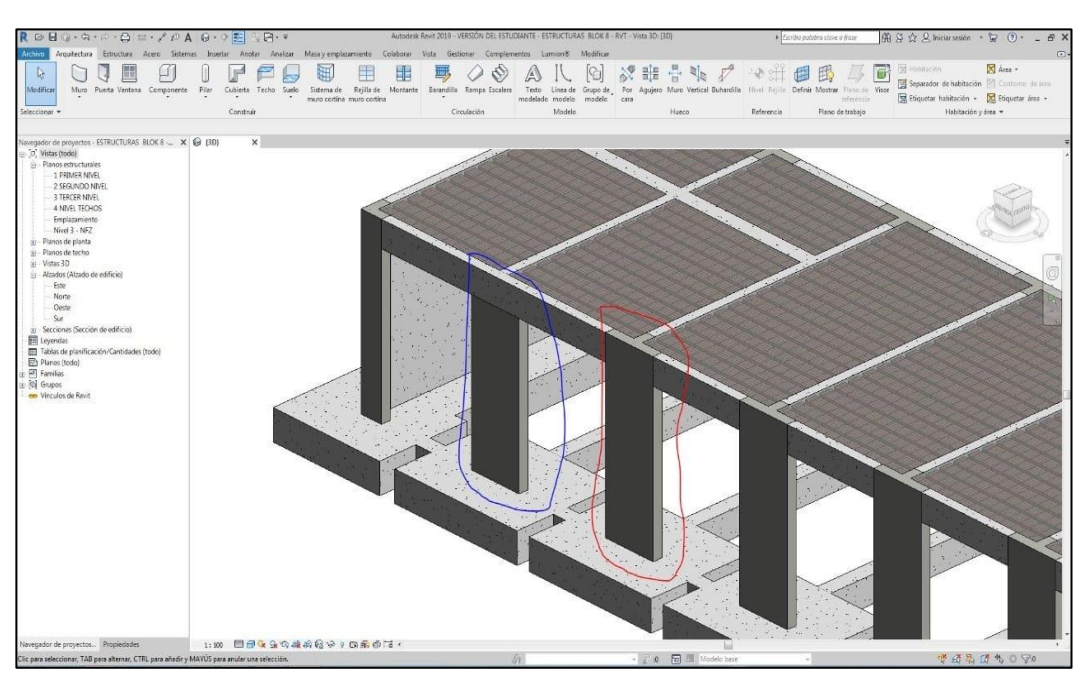

*Figura 52: Encuentro entre vigas y palcas en Revit, proyecto n°1 Fuente: Fuente empresa A.B.C. Arquitectos Ingenieros S.R.L.*

- Posterior al modelado de elementos verticales se elaboró el modelado de elementos horizontales, cimentaciones y el refuerzo estructural ello a pedido del cliente para la cuantificación del metrado. En la siguiente figura 53 se aprecia al modelador de la empresa, realizando el detalle de refuerzo de acero.

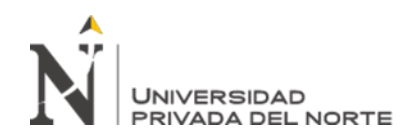

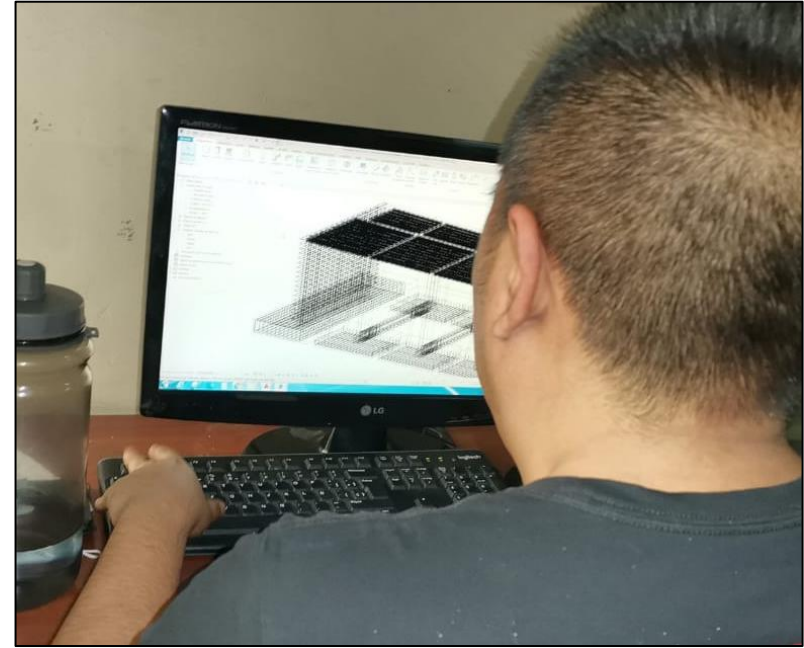

*Figura 53: Modelador estructural, proyecto n°1 Fuente: Fuente empresa A.B.C. Arquitectos Ingenieros S.R.L.*

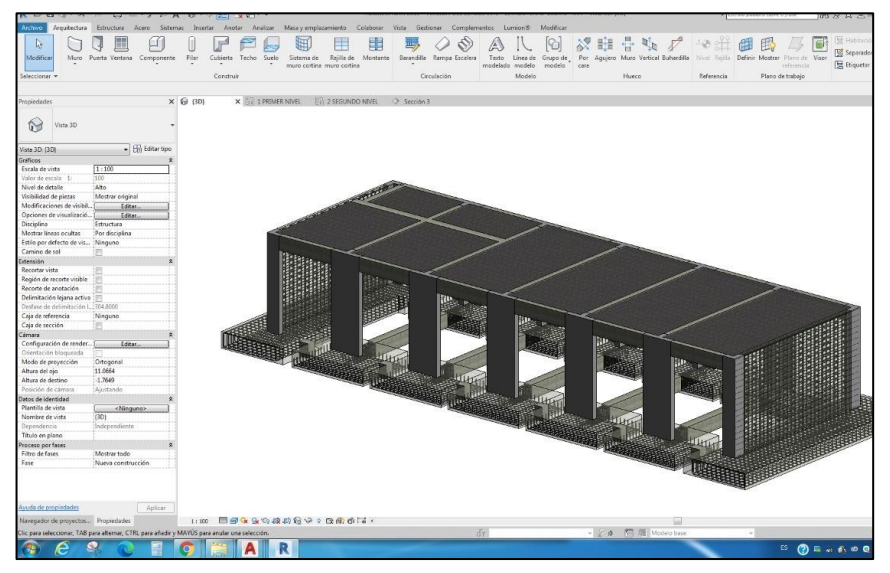

*Figura 54: Refuerzo estructural en zapatas y placas en Revit, proyecto n°1 Fuente: Fuente empresa A.B.C. Arquitectos Ingenieros S.R.L.*

- Por otro lado, el modelado de las columnetas y vigas de amarre se elaboró luego de todos los elementos estructurales principales.

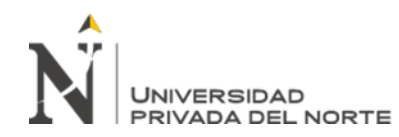

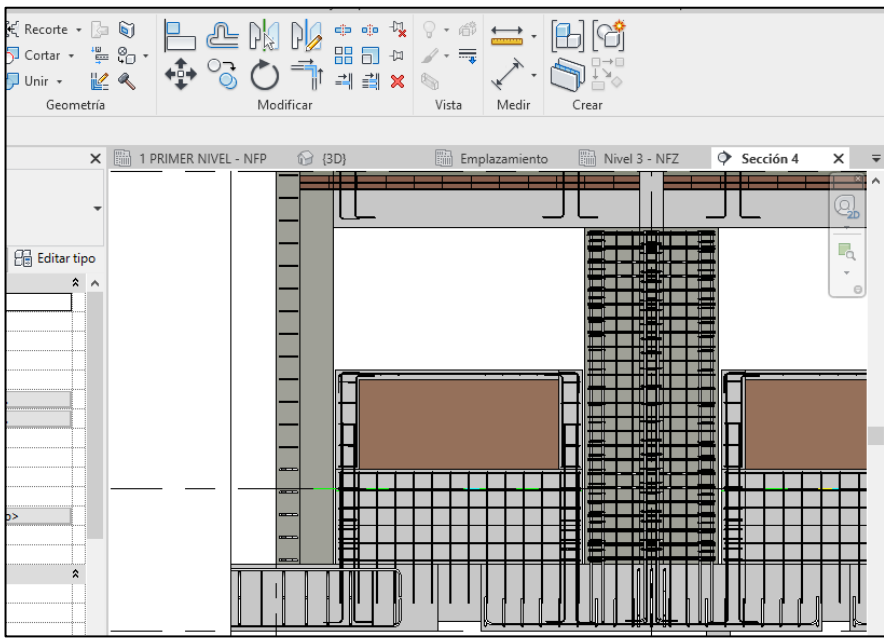

*Figura 55: Modelamiento de columnetas y vigas de amarre, proyecto n°1 Fuente: Fuente empresa A.B.C. Arquitectos Ingenieros S.R.L.*

- Finalmente, para modelar la especialidad de estructura se deben tener criterios de modelado esos establecidos por la propia empresa, estos criterios deben de ir desde que categoría debe pertenecer cada elemento hasta la información del ejemplar. A continuación, se presenta el modelado del bloque n°8 de la especialidad de estructuras.

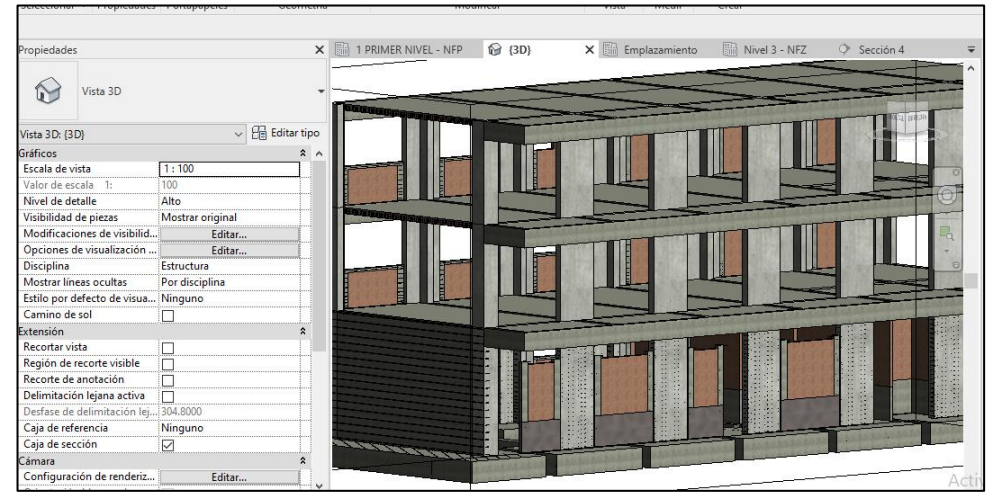

*Figura 56: Modelamiento final de estructuras block n°8, proyecto n°1 Fuente: Fuente empresa A.B.C. Arquitectos Ingenieros S.R.L.*

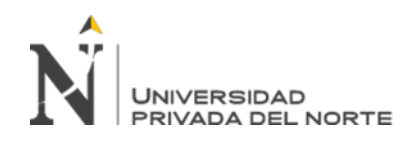

Para el modelamiento de la especialidad de arquitectura, el proceso es similar a la especialidad anterior; la diferencia radicó en diferentes categorías, familias, tipos y ejemplares. A continuación, se presenta un resumen de la secuencia que se aplicó para el modelamiento.

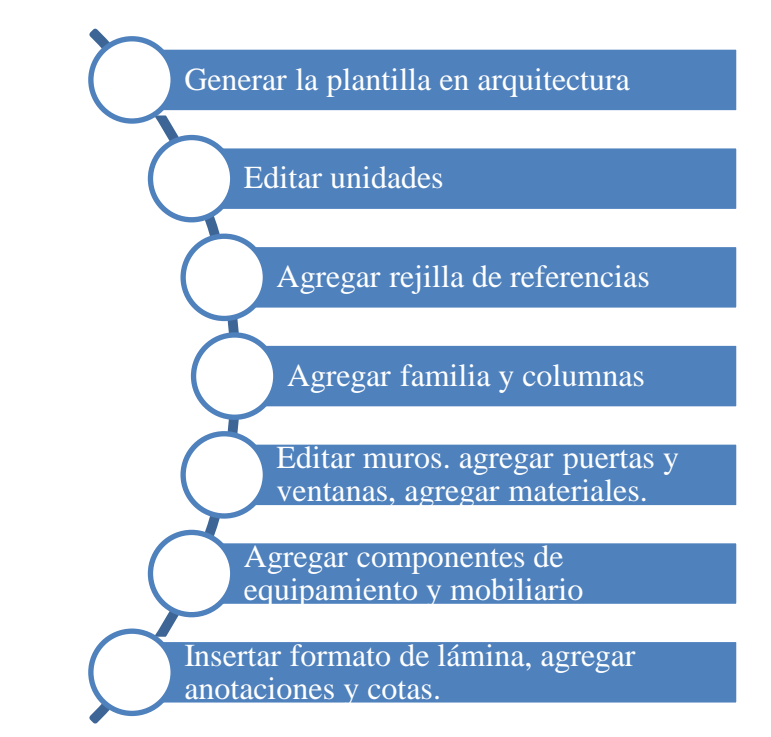

*Figura 57: Secuencia de modelamiento planos de arquitectura, proyecto n°1 Fuente: Fuente propia* 

| Modificar<br>Muro<br>Seleccionar =     | Puerta<br>$\left[\right]$ Pilar $\star$ | $\Box$ Suelo $\sim$<br>Construir | <b>围</b> Montante |                      | Secalera<br>Circulación | © Grupo de modelo ▼<br>Modelo           | Þ                   | $R - R$<br>Habitación y área * | Por Agujero<br>cara      | Hueco             |
|----------------------------------------|-----------------------------------------|----------------------------------|-------------------|----------------------|-------------------------|-----------------------------------------|---------------------|--------------------------------|--------------------------|-------------------|
|                                        |                                         |                                  |                   |                      |                         |                                         |                     |                                |                          |                   |
| ropiedades                             |                                         | 腦品<br>$\times$                   | Nivel 3 - NFZ     | $\Diamond$ Sección 4 | B:                      | 1 PRIMER NIVEL                          | $\odot$ (3D)        | ×                              | $\overline{\phantom{a}}$ | Navegado          |
|                                        |                                         |                                  |                   |                      |                         |                                         |                     |                                | ×.                       | $\Box$ $\Box$ Vis |
| Vista 3D                               |                                         |                                  |                   |                      |                         |                                         |                     |                                |                          | 画                 |
|                                        |                                         |                                  |                   |                      |                         |                                         |                     |                                |                          | p — Pl            |
| Vista 3D: {3D}                         | $\sim$ $\frac{1}{2}$ Editar tipo        |                                  |                   |                      |                         |                                         |                     |                                |                          |                   |
| ixtensión                              |                                         | $2^{\circ}$                      |                   |                      |                         |                                         | TW                  |                                |                          |                   |
| Recortar vista                         |                                         |                                  |                   |                      |                         | <b>TIP</b>                              |                     | P.                             |                          |                   |
| Región de recorte visible              |                                         |                                  |                   |                      |                         |                                         |                     |                                | 0                        |                   |
| Recorte de anotación                   |                                         |                                  |                   |                      |                         |                                         | æ                   |                                |                          |                   |
| Delimitación lejana activa             |                                         |                                  |                   |                      |                         | <b>THE FILE</b>                         |                     |                                |                          | P<br>E.           |
| Desfase de delimitación lej 304.8000 m |                                         |                                  |                   |                      |                         |                                         |                     |                                |                          | Ė.                |
| Caja de referencia                     | Ninguno                                 |                                  |                   |                      |                         |                                         |                     |                                |                          |                   |
| Caja de sección                        | ⊽                                       |                                  |                   |                      |                         |                                         | <b>TIP</b>          |                                |                          |                   |
| Cámara                                 |                                         |                                  |                   |                      |                         | <b>THE FILE</b>                         |                     |                                |                          |                   |
| Configuración de renderiz              | Editar                                  |                                  |                   |                      |                         |                                         |                     |                                |                          | e                 |
| Orientación bloqueada                  |                                         |                                  |                   |                      |                         | <b><i><u>Personal Processes</u></i></b> |                     |                                |                          |                   |
| Modo de proyección                     | Ortogonal                               |                                  |                   |                      |                         |                                         | <b>MARK SERVICE</b> |                                |                          |                   |
|                                        |                                         |                                  |                   |                      |                         |                                         |                     |                                |                          |                   |

*Figura 58: Modelamiento final de arquitectura block n°8, proyecto n°1 Fuente: Fuente empresa A.B.C. Arquitectos Ingenieros S.R.L.*

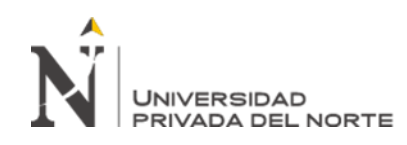

En la tabla 2 se visualiza 13 tomas de las horas hombres empleados para la elaboración de cada entregable, siendo cada entregable los planos por bloques, gracias a estos tiempos empleados se determino el % de uso de los plazos de cada tarea, debido ha que cada entregable tenía un cronograma preestablecido de 45 días en total; por lo que se pudo calcular el % de usos de los plazos predeterminados por el jefe del proyecto por cada entregable. Las consideraciones que se tomaron para la toma de mediciones fueron :

| Profesionales que participaron: | Modeladores, ingenieros, arquitectos                                                                                                    |
|---------------------------------|----------------------------------------------------------------------------------------------------|
| Jornada laboral                 | De 8 horas diarias (incluyen hora de<br>almuerzo)                                                                                                    |
| Técnica de toma de datos        | En campo (presencial y virtual), Uso de<br>cronómetros de las horas empleadas en<br>algunas actividades y los otros fueron<br>determinadas por el propio especialista. |

*Figura 59: Criterios para las tomas de datos de los plazos, proyecto n°1 Fuente: Fuente propia* 

Los códigos de los entregables para la tabla 2, son los siguientes:

- Hh empleadas: Reflejan las horas hombres empleadas para dicho entregable.
- Hh establecidas: Reflejan las horas hombres predeterminadas por el jefe de proyectos.
- Planos: PL; Proyecto Fatima: F; Especialidad de arquitectura: A; Especialidad de estructuras: E; Bloques n°1: B1, etc.; Planta: PLAN; Cortes: COR; Cimentación: CI; Encofrados o losas: LOS; desarrollo de vigas estructurales: VG; cisterna: CIS.

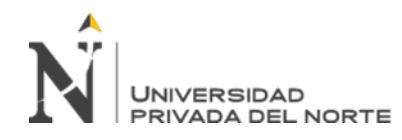

# **Tabla 2**

*Toma de datos de los plazos en la elaboración de planos (metodología BIM-proyecto n°1)*

| $N^{\circ}$ de<br>tomas | Código de<br>Entregable               | Descripción | M <sub>2</sub> del<br>área del<br>terreno | Fecha      | horas<br>$\sqrt{2}$<br>minutos |       | Hh<br>empleadas | Hh<br>establecidas | % Uso del<br>$plazos = ((Hh$<br>empleadas) /<br>(Hh<br>establecidas))<br>x100 |
|-------------------------|---------------------------------------|-------------|-------------------------------------------|------------|--------------------------------|-------|-----------------|--------------------|-------------------------------------------------------------------------------|
| $\mathbf{1}$            | PLF-A-<br>PLANY<br>COR-B1             | 2 pisos     | 124.82                                    | 16/11/2020 | 5.00                           | 30.00 | 5.50            | 20.00              | 27.50                                                                         |
| 2                       | PLF-A-<br>PLANY<br>COR-B <sub>2</sub> | 2 pisos     | 220.02                                    | 16/11/2020 | 7.00                           | 10.00 | 7.17            | 35.00              | 20.48                                                                         |
| 3                       | PLF-A-<br>PLANY<br>COR-B3             | 2 pisos     | 187.23                                    | 17/11/2020 | 5.00                           | 40.00 | 5.67            | 30.00              | 18.89                                                                         |
| $\overline{4}$          | PLF-E-CI-<br>B1                       | Planta      | 124.82                                    | 18/11/2020 | 4.00                           | 5.00  | 4.08            | 10.00              | 40.83                                                                         |
| 5                       | PLF-E-CI-<br>B <sub>5</sub>           | Planta      | 139.12                                    | 19/11/2020 | 4.00                           | 30.00 | 4.50            | 11.00              | 40.91                                                                         |
| 6                       | PLF-E-CI-<br>B <sub>8</sub>           | Planta      | 220.25                                    | 20/11/2020 | 5.00                           | 20.00 | 5.33            | 15.00              | 35.56                                                                         |
| 7                       | PLF-E-<br>$LOS-B1$                    | 2 niveles   | 124.82                                    | 18/11/2020 | 5.00                           | 10.00 | 5.17            | 20.00              | 25.83                                                                         |
| 8                       | PLF-E-<br>$LOS-B5$                    | 2 niveles   | 139.12                                    | 19/11/2020 | 5.00                           | 40.00 | 5.67            | 15.00              | 37.78                                                                         |
| 9                       | PLF-E-<br>$LOS-B8$                    | 3 niveles   | 220.25                                    | 20/11/2020 | 6.00                           | 10.00 | 6.17            | 25.00              | 24.67                                                                         |
| 10                      | PLF-E-VG-<br>B1                       | 2 niveles   | 124.82                                    | 18/11/2020 | 3.00                           | 5.00  | 3.08            | 10.00              | 30.83                                                                         |
| 11                      | PLF-E-VG-<br>B <sub>5</sub>           | 2 niveles   | 139.12                                    | 19/11/2020 | 3.00                           | 20.00 | 3.33            | 10.00              | 33.33                                                                         |
| 12                      | PLF-E-VG-<br>B <sub>8</sub>           | 3 niveles   | 220.25                                    | 20/11/2020 | 4.00                           | 5.00  | 4.08            | 20.00              | 20.42                                                                         |
| 13                      | PLF-E-CIS                             | Planta      | 20.00                                     | 16/11/2020 | 0.00                           | 50.00 | 0.83            | 1.50               | 55.56                                                                         |

Fuente: Elaboración propia.

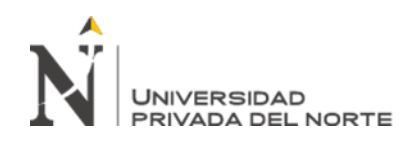

## **3.4. Proceso de detección y resolución de interferencias**

El proceso de detección de interferencias y su resolución, es uno de los pasos más importantes que se debe de realizar en un proyecto de construcción en su etapa de diseño, ya que de ello dependerá la calidad de este, dónde se debe de encontrar interrelación y congruencia entre todas las especialidades, y así evitar que en la etapa de construcción se produzcan sobrecostos y ampliaciones de plazos.

En la empresa A.B.C. Arquitectos-Ingenieros S.R.L., esta actividad bajo el enfoque tradicional demandó un tiempo importante, ya que dependía de la complejidad del proyecto, y en muchos de los casos cuando se realizaba no era una compatibilización al 100% por ciertos factores que se explicará posteriormente.

En este ítem, se describirá el proceso de detección y resolución de interferencias que se elaboró en la empresa para los proyectos n°1 y n°2 en el año 2019 y 2021; todo ello con el fin de describir y demostrar que la metodología BIM marca una gran diferencia y ventaja en este proceso. Esta actividad se realizó bajos diferentes enfoques: con el proceso tradicional y con el BIM, este último haciendo uso del software Autodesk Revit y Naviswork. Al realizar bajo estos dos enfoques permitió determinar de manera cuantitativa el beneficio expresado en la optimización del rendimiento y la mayor cantidad de interferencias detectadas con el BIM vs el proceso tradicional, lo cual se detallará en el capítulo de resultados. A continuación, se describirá los pasos secuenciales que se tomaron en cuenta para la detección y resolución de interferencias.

#### **3.4.1. El sistema tradicional**

Los proyectos desarrollados bajo el proceso tradicional en sus términos de referencias no exigían un informe de compatibilización, sin embargo, se realizaba para primar la

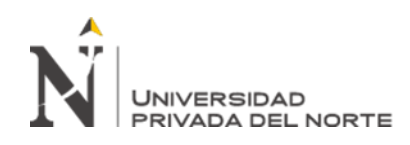

calidad de cada proyecto y que los planos sean impecables, compatibilizados con todos los detalles y entre todas las especialidades.

Los plazos siempre fueron un factor limitante en el desarrollo de dicha actividad, este debía hacerse en el menor tiempo posible y con la mayor exactitud, todo basándose en la experiencia del especialista y en su habilidad cognitiva.

Una vez terminada la acción de detectar las incompatibilidades se procedía a realizar informes por especialidad, las cuales se derribaban a cada especialista de manera independiente. Todo ello, con el fin que se ejecuta la siguiente etapa sin incertidumbres, que sería la elaboración de metrados y presupuestos. Las herramientas usadas en esta etapa fueron el Word, Excel y los planos en formato dwg estas derivadas del software AutoCAD.

- El primer paso fue revisar toda la información respecto a planos de cada especialidad de manera general, con el objetivo de verificar que se tenga la información más actualizada y total del proyecto, este proyecto n°2 que es servicio de educación técnico CETPRO (CONADIS), contemplaba especialidades de: arquitectura, estructuras, red de agua y desagüe, sistema contraincendios, sistema de gas, instalaciones eléctricas-baja tensión, señalética y señalización, estos se encontraban en formato dwg.

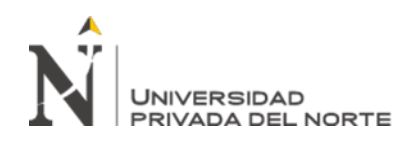

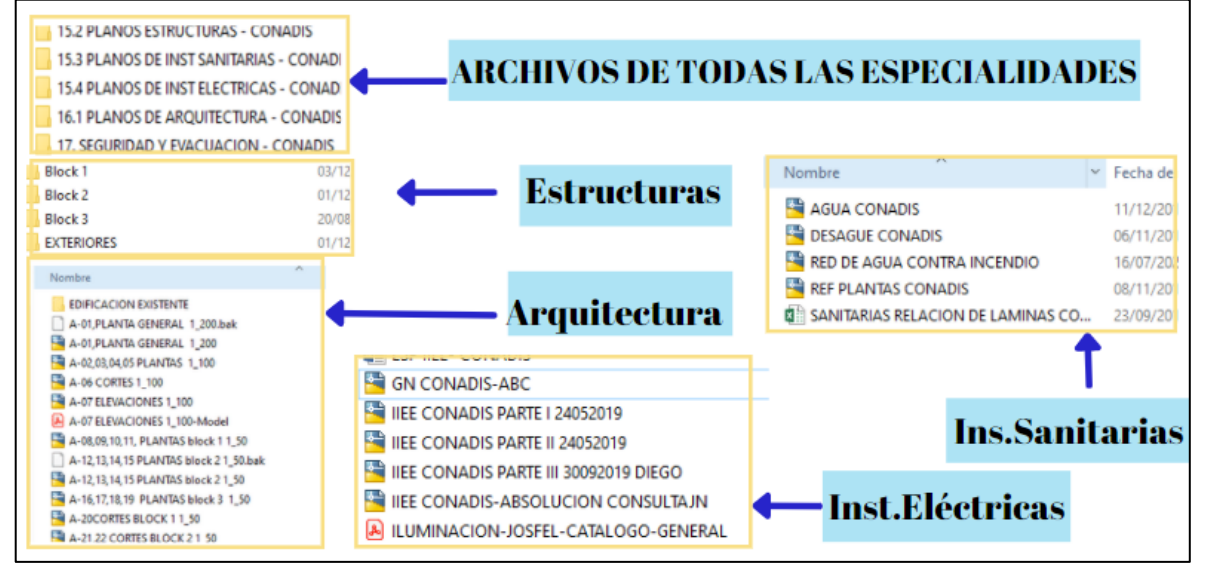

*Figura 60: Carpetas de información del proyecto n°2 Fuente: Fuente propia* 

- La primera revisión se hizo en la especialidad de arquitectura, ya que está es la que define todos los ambientes de cada bloque y dimensiones; la revisión se basó en buscar las congruencias entre las plantas con los cortes, elevaciones, detalles, acabados, codificaciones de ventanas, puertas, entre otros. Esto es debido a que también existe incompatibilidades en la misma especialidad, ya que las láminas trabajas son de manera independiente; se tenía el criterio que el plano que mandaba era la de la planta, por lo que se encontró, por ejemplo: de acuerdo a la figura siguiente se aprecia que en el tramo eje 3/A-B (bloque 1) entrada al ambiente principal, existe un vano de 3 m, sin embargo, este no vio reflejado en el corte, existiendo ahí un muro no portante de piso a viga.

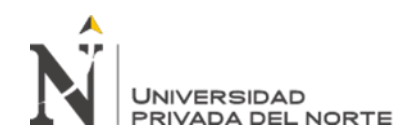

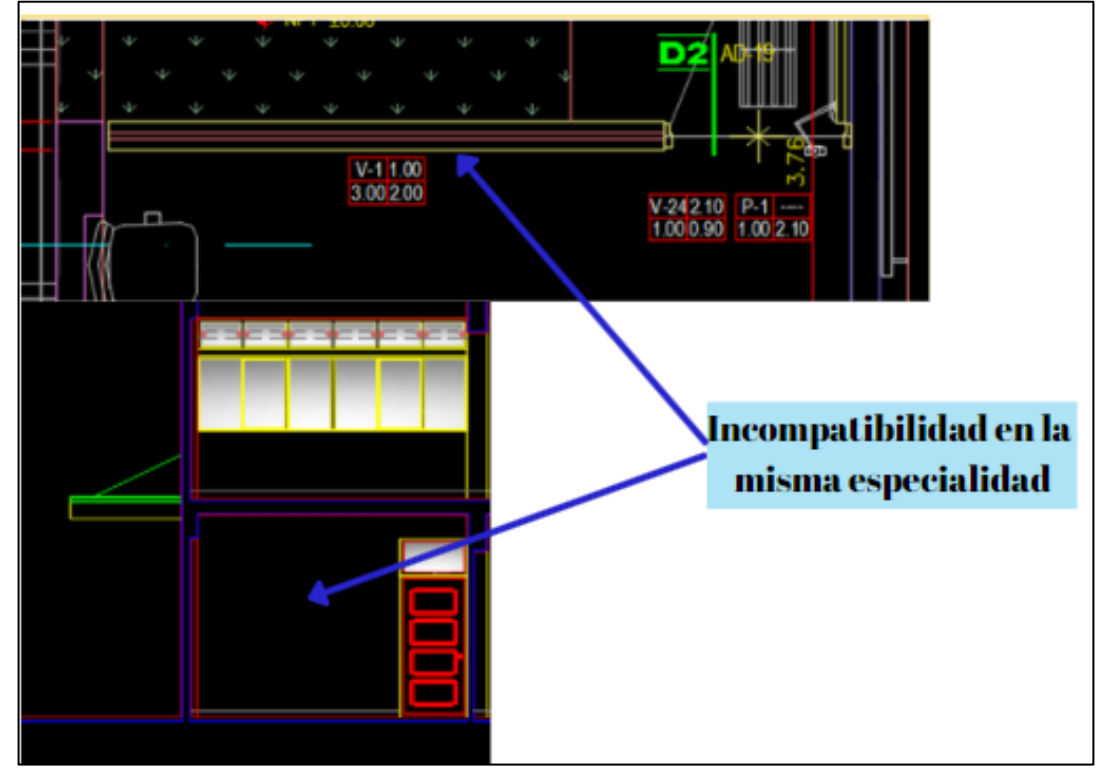

*Figura 61: Incongruencias identificadas(vano) del proyecto n°2 Fuente: Fuente empresa A.B.C. Arquitectos Ingenieros S.R.L.*

- Esta revisión permitió identificar las incompatibilidades denominadas secundarias referente a los detalles finales, como incongruencia de anchos de sardineles, espesores de muebles de concreto, espesores de veredas, congruencia en las medidas de puertas y ventanas con los cuadros de vano, etc. En la siguiente imagen se aprecia parte del informe en Word que se elaboró a la especialidad de arquitectura al culminar su revisión. Este informe contenía pantallazos de las incongruencias y cuando está incongruencia era más compleja se agregaba en el mismo plano. La información fue transmitida al especialista por Gmail.; lo mismo se realizó para todas las especialidades.

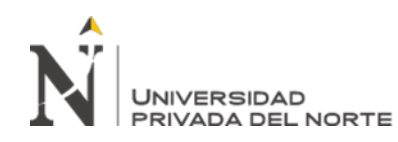

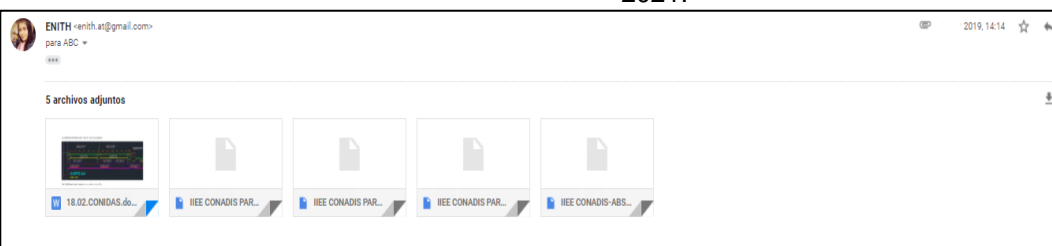

*Figura 62: Informe de arquitectura de incompatibilidades del proyecto n°2 Fuente: Fuente empresa A.B.C. Arquitectos Ingenieros S.R.L.*

- Luego, se hizo la revisión integrando todas las especialidades, es decir se tenía que traslapar los planos, pasando los dibujos en planta 2D a la planta de arquitectura; encontrando incongruencias en la relación de estructuras con arquitectura, como en ancho de vigas, placas, etc; en estructuras desfase de columnetas, como se aprecia en la siguiente figura; en relación de estructuras con sanitarias, se identificó cruces de la tubería de 4'' con una viga peraltada, debido que el sistema de desagüe era colgante, requiriendo bajar la tuberías para evitar el choque.

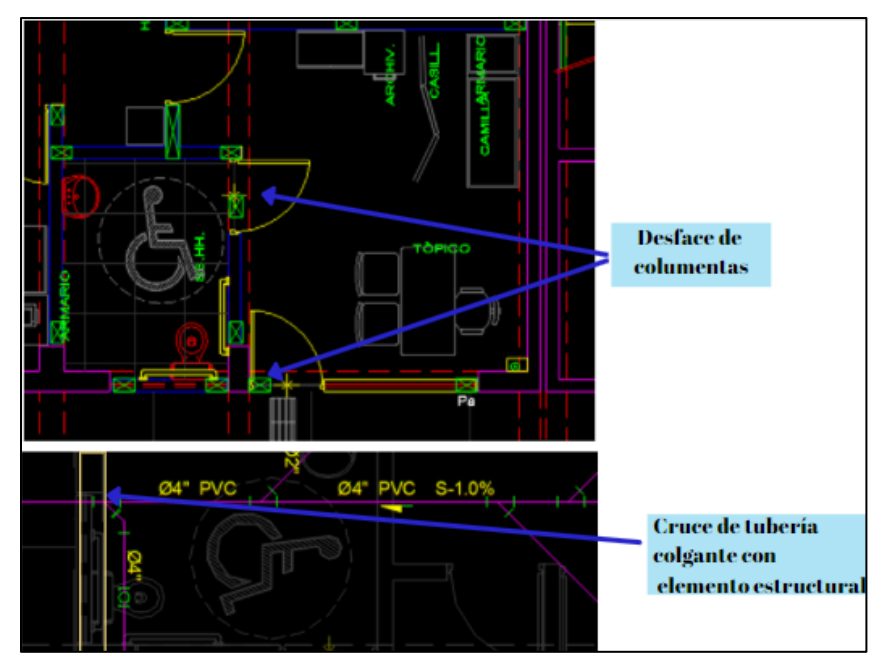

*Figura 63: Identificación de incompatibilidades generales, b-1 del proyecto n°2 Fuente: Fuente empresa A.B.C. Arquitectos Ingenieros S.R.L.*

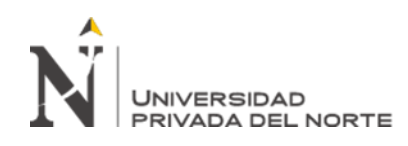

- En este proceso, al no tener el alcance del modelado en 3D, la revisión se dificulta, ya que se debe de interpretar los planos como serian estos construido, basándonos en la experiencia;sin embargo, cuando el tiempo el limitado, se prioriza identificar el cruce elementos estructurales con sistema de contraincendios, agua y desagüe, etc. Finalmente, después de haber realizado el respectivo cruce de información entre especialidades mediante dibujo en 2D, se procede a generar informes de incongruencias de manera independiente, está en Excel o Word, la cual se deriva a los respectivos especialistas vía correo Gmail. La resolución de estas interferencias se daba con la respuesta de cada uno, la cual en muchas ocasiones se tomaban más tiempo, que la propia revisión, otros corregían parcialmente su especialidad, era muy improbable que el proyecto no tuviera ninguna incongruencia, está para que pase a la siguiente etapa que era metrados.

En la tabla 3 se visualiza 5 tomas estas de: a) rendimientos a la hora de detectar interferencias y b) cantidades de interferencias detectadas por especialidad, elaborado para cada bloque, obras exteriores, etc.; estos rendimientos fueron establecido en funcion a las horas hombres empleadas por m2 del area trabajada; dando como resultado cuanto tiempo tomó ejecutar dicha revisón de incongruencia por m2 del área y que cantidad de interferencias se revisaron entre las especialidades. A continuación se describe las consideraciones que se tomaron para la toma de mediciones:

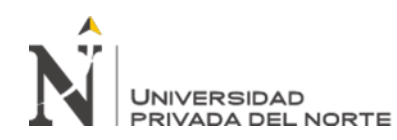

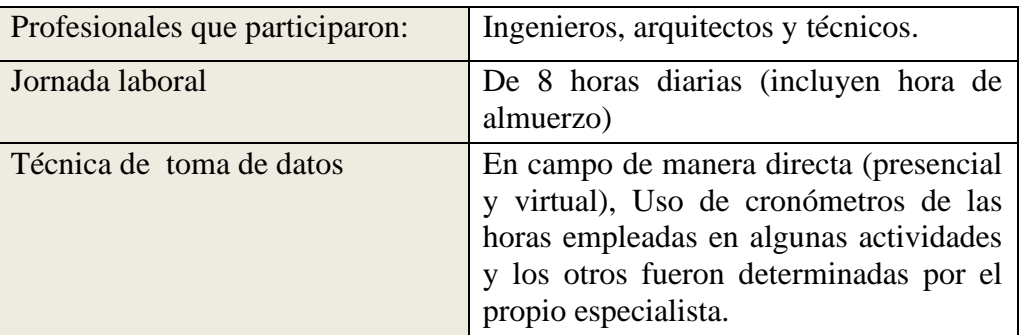

*Figura 64: Criterios para la toma de incompatibilidades, proyecto n°2 Fuente: Fuente empresa A.B.C. Arquitectos Ingenieros S.R.L.*

Los códigos de los entregables para la tabla 5, son los siguientes:

- Hh empleadas: Reflejan las horas hombres empleadas para dicho entregable.
- M2 de área verificada techada: reflejará el metro cuadrado que pertenece al bloque correspondiente.
- Proyecto Conadis: PC; bloque n°1: B1, etc.

## **Tabla 3**

*Toma de datos de la cantidad de interferencias detectadas entre especialidades y toma de datos de rendimiento de detección de (proceso tradicional-proyecto n°2)*

| $N^{\circ}$ de<br>tomas | Código de<br>Entregable                          | Fecha      | (c) Tiempo<br>de revisión<br>(Hh<br>empeladas) | $(d)$ m2 de<br>área<br>techada<br>verificada | (a) Número<br>de detección<br>de<br>interferencias<br>detectadas<br>(Und) | (b) Número de<br>especialidades<br>revisadas<br>(Und) | Cantidad de<br>interferencias<br>entre<br>especialidades<br>$= (a) / (b)$ | Rendimiento<br>en Detección<br>de<br>interferencias<br>$= c/d$ |
|-------------------------|--------------------------------------------------|------------|------------------------------------------------|----------------------------------------------|---------------------------------------------------------------------------|-------------------------------------------------------|---------------------------------------------------------------------------|----------------------------------------------------------------|
| 1                       | PC-<br>B1(revisión<br>bloque total)              | 17/10/2019 | 8.00                                           | 379.29                                       | 5                                                                         | 4                                                     | 1.25                                                                      | 0.02                                                           |
| 2                       | PC-<br>B <sub>2</sub> (revisión<br>bloque total) | 18/10/2019 | 8.00                                           | 778.4061                                     | 4                                                                         | 4                                                     | 1.00                                                                      | 0.01                                                           |
| 3                       | PC-<br>B3(revisión<br>bloque total)              | 19/10/2019 | 8.00                                           | 1125                                         | 10                                                                        | 4                                                     | 2.50                                                                      | 0.01                                                           |
| $\overline{4}$          | PC-EXT                                           | 17/10/2019 | 2.00                                           | 50.00                                        | 5                                                                         | $\overline{4}$                                        | 1.25                                                                      | 0.04                                                           |
| 5                       | PC-<br><b>CISTERNA</b>                           | 17/10/2019 | 1.00                                           | 20.00                                        | 3                                                                         | $\overline{4}$                                        | 0.75                                                                      | 0.05                                                           |

Fuente: Elaboración propia.

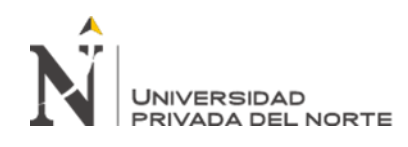

## **3.4.2. Bajo el enfoque BIM**

La detección de incompatibilidades bajo la metodología BIM en el proyecto n°1, se realizó usando el software Naviswork 2019, este alimentado de los modelos digitales de cada especialidad: estructuras, arquitectura, inst.sanitarias y inst.eléctricas; bajo el BIM los pasos para determinar la cantidad de incompatibilidades son muy eficientes y prácticos, lo que se traduce en una gran ventaja en tiempo y precisión, ya que permite ahorrar muchas horas hombres en la verificación de las incongruencias. Ello es debido a que el proceso de identificación es automático, gracias a una herramienta del programa que se explicará posteriormente. A continuación, se describe la secuencia de detección de incompatibilidades.

- Para determinar un reporte de incompatibilidades, se requirió de la información del modelado de cada especialidad este en formato Rvt. Estos modelos finales se alojaron en el programa Naviswork, que es un programada sólo de coordinación, cómo se observa en la figura, el programa alberga al proyecto total. Abrir el archivo tomó un tiempo moderado.

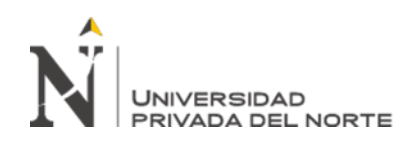

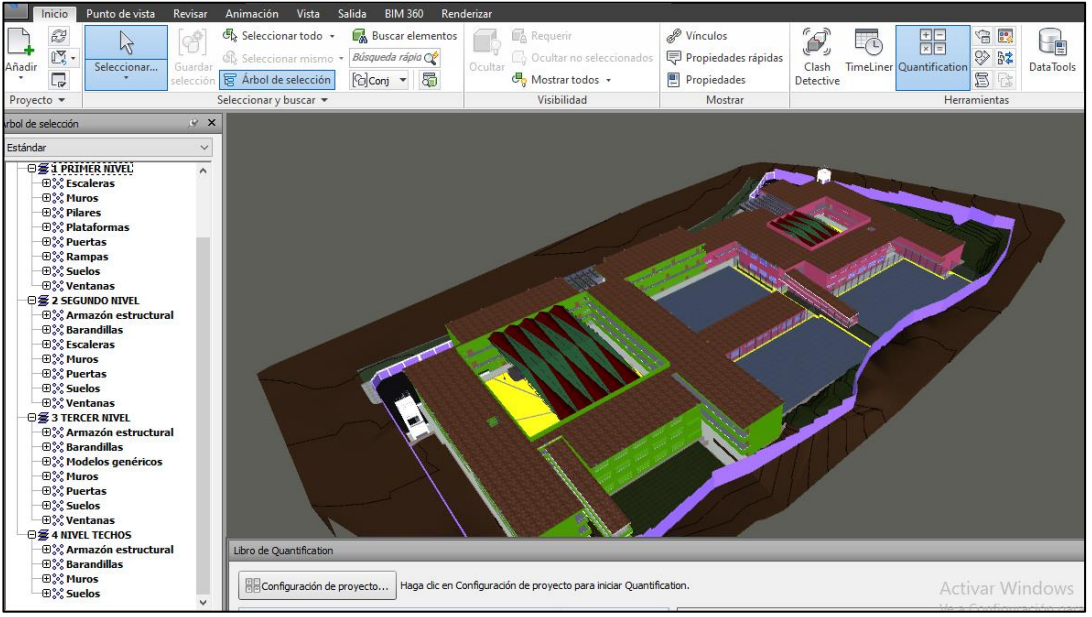

*Figura 65: Proyecto integral en Naviswork, del proyecto n°1 Fuente: Fuente empresa A.B.C. Arquitectos Ingenieros S.R.L.*

- Una vez integrado todas las especialidades en el programa, se procedió a extraer la información, esa extracción de información se dio de dos formas de manera visual y para constatar con una generación de informe. El visual, es mediante un análisis, en este caso de arquitectura con estructura, a través de un recorrido se verifica si existen desfases. Para ello, como se visualiza en la figura, se configuro de color amarillo la especialidad de arquitectura y celeste la especialidad de estructuras, ello se hizo haciendo click derecho en la capa de cada especialidad, opción modificar elemento y modificar color. Esa revisión se elaboró bloque por bloque.

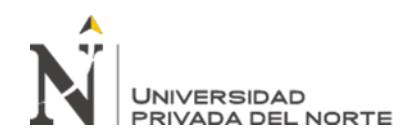

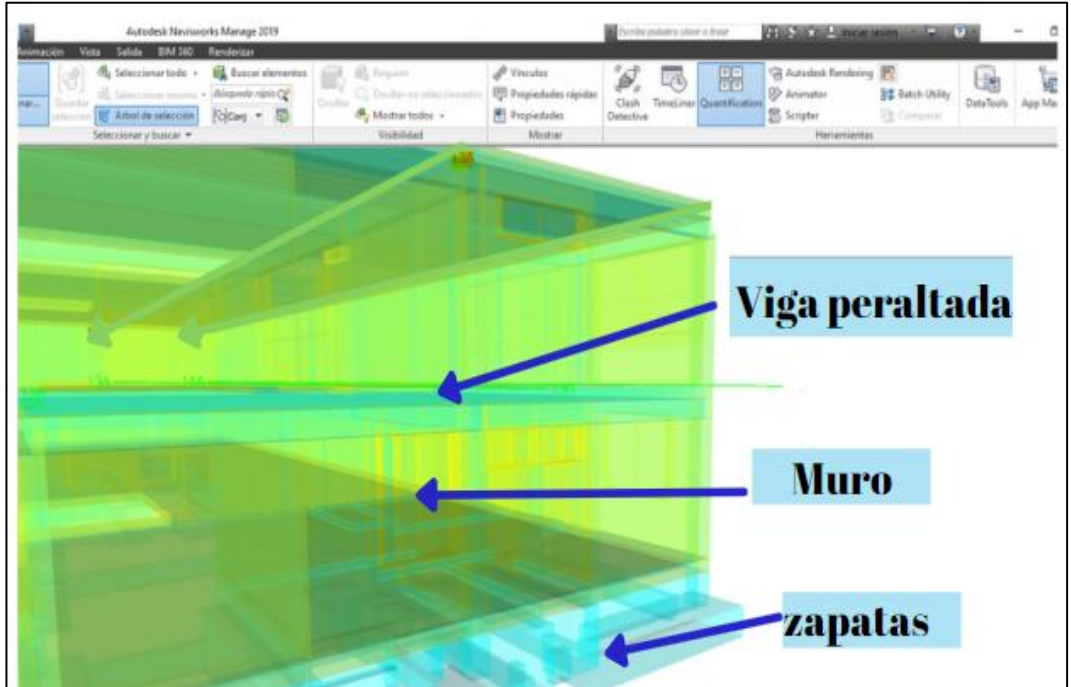

*Figura 66: Recorrido visual en Naviswork Estr. y Arq, del proyecto n°1 Fuente: Fuente empresa A.B.C. Arquitectos Ingenieros S.R.L.*

- De acuerdo a la figura anterior, en el recorrido visual de estructuras y arquitectura no se encontró ningún desfase o incompatibilidad, ello es debido a que el modelado se elaboró de manera correcta. Continuación, se realizó lo mismo para las especialidades restantes.

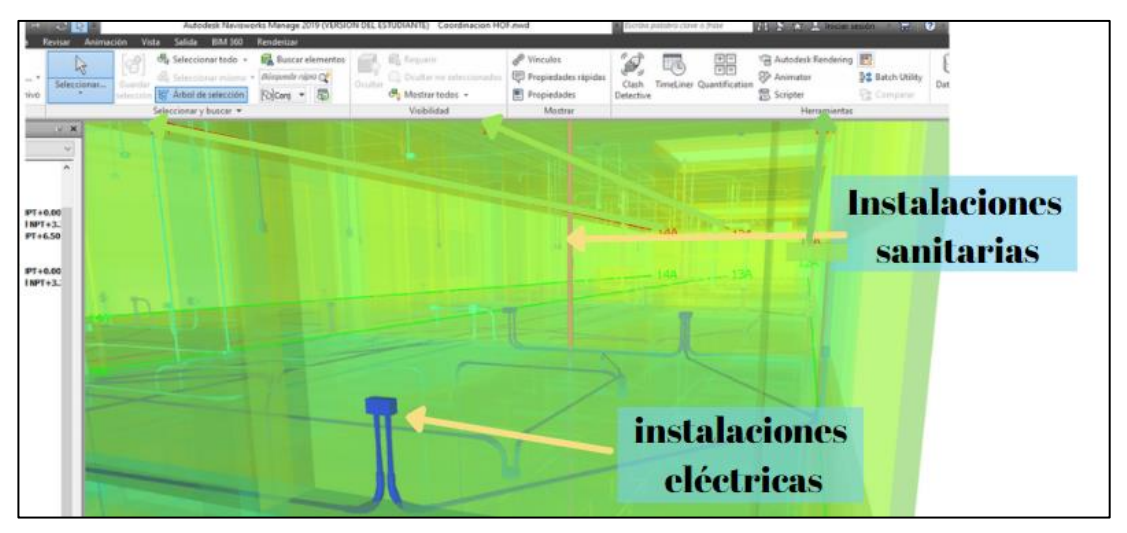

*Figura 67: Recorrido visual en Naviswork Estr, Arq y Inst, del proyecto n°1 Fuente: Fuente empresa A.B.C. Arquitectos Ingenieros S.R.L.*

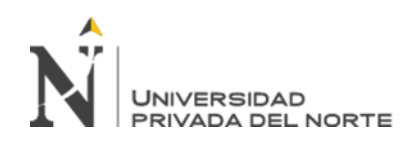

- Sin embargo, esta acción de revisar de manera visual, dependerá de la capacidad del especialista en identificar intersección de elementos, y ello puede llevar varios minutos, ya que se navega en todo el proyecto para lograr identificar alguna interferencia existente. En este proyecto para la administración del tiempo y para lograr identificar de manera precisa las intersecciones, se utilizó la herramienta denominada ''clash detective'' que se ubica en la parte superior del programa, este es un detector de interferencias, esta herramienta mediante la generación de ''pruebas'' permite identificar de manera automática y eficiente alguna interferencia. En la siguiente figura se visualiza que se realizó una prueba de interferencias entre vigas vs tubos desagüe.

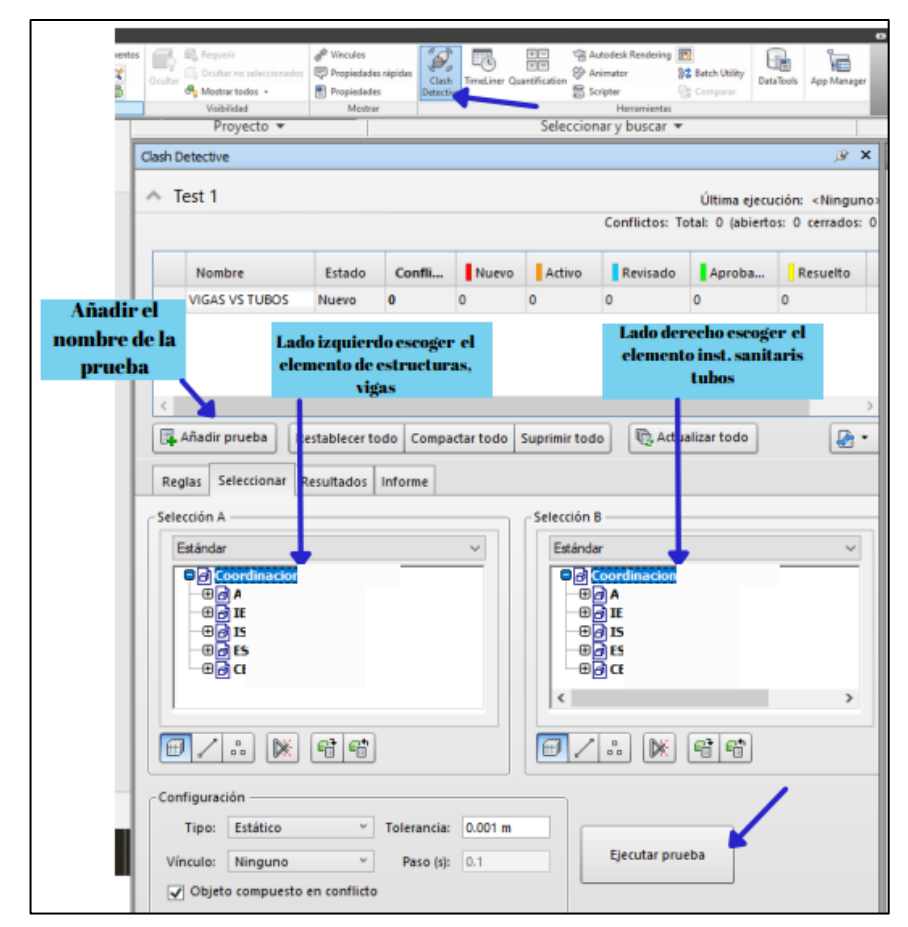

*Figura 68: Secuencia de generación de pruebas en Naviswork del proyecto n°1 Fuente: Fuente empresa A.B.C. Arquitectos Ingenieros S.R.L.*

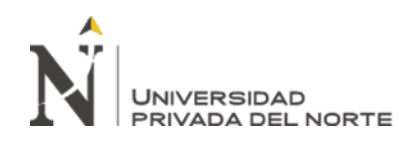

- El resultado de la prueba arrojo una cantidad de 13 detecciones, como se aprecia

en la siguiente figura.

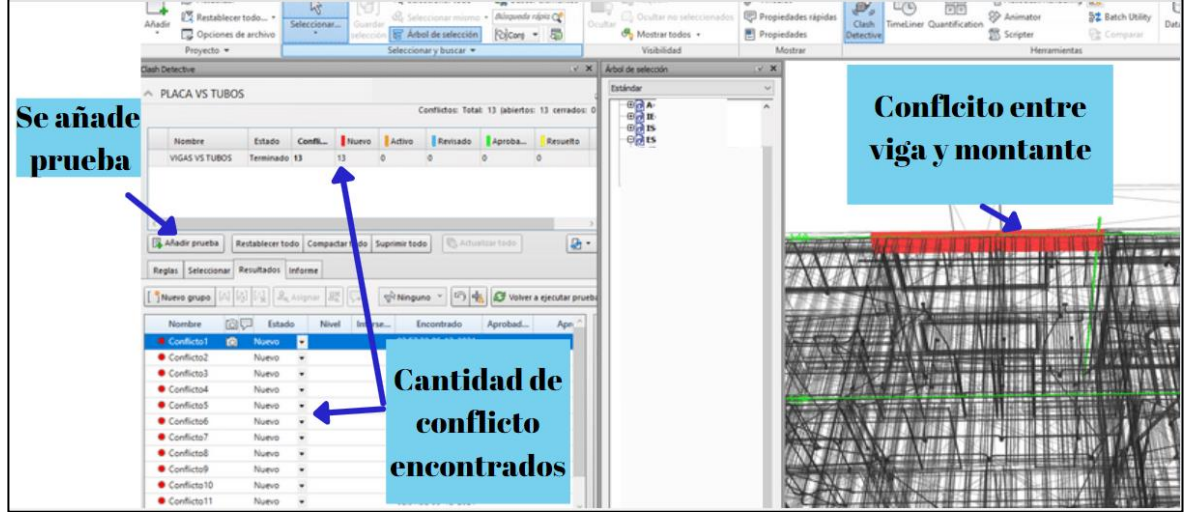

*Figura 69: Resultado de interferencias B-N°4 del proyecto n°1 Fuente: Fuente empresa A.B.C. Arquitectos Ingenieros S.R.L.*

- Como se puede visualizar el programa Naviswork, permite hacer una revisión precisa y sobre todo especializada.

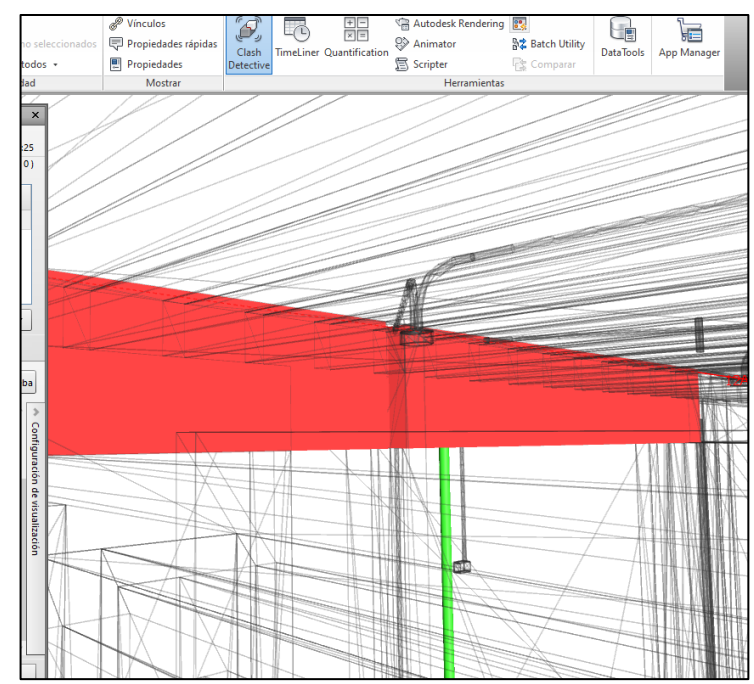

*Figura 70: Conflicto número 5, B-N°4 del proyecto n°1 Fuente: Fuente empresa A.B.C. Arquitectos Ingenieros S.R.L.*

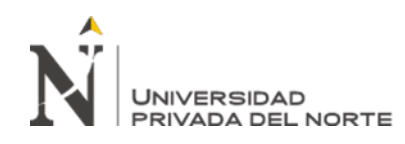

- Posterior a determinar la cantidad de conflictos o interferencias, se realizó un informe de reportes, la cual se tuvo que exportar del mismo programa de manera rápida y automática, está exportación se puede dar en diferentes formatos como: imagen, como texto, etc.

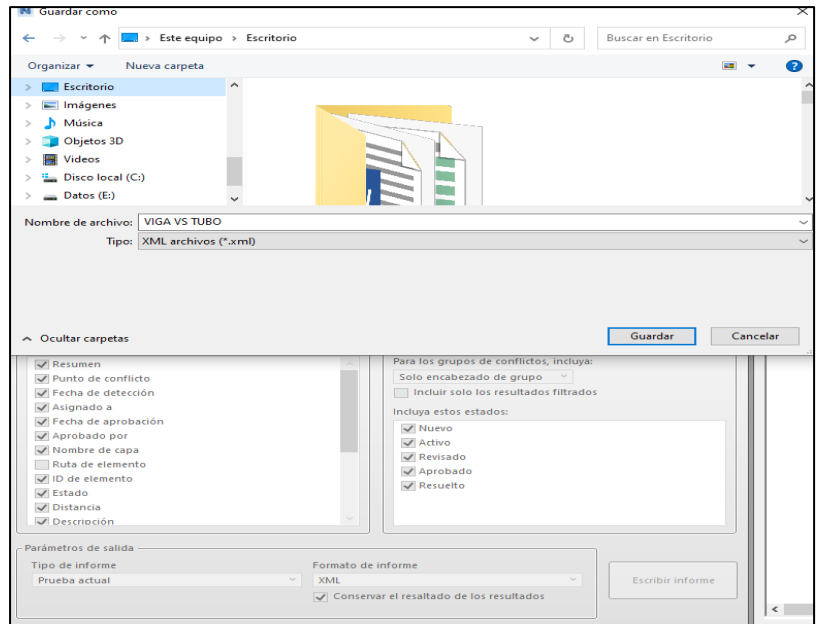

*Figura 71: Pasos para realizar el reporte, B-N°4 del proyecto n°1 Fuente: Fuente empresa A.B.C. Arquitectos Ingenieros S.R.L.*

- A continuación, se muestra el informe de reportes de conflictos del block n°4.

|        |                        |               |                                    |              |                     | Elemento 1     |                                      |                              |                              |                                            | Elemento 2                                                             |                                     |                              |                            |                                                                                                   |
|--------|------------------------|---------------|------------------------------------|--------------|---------------------|----------------|--------------------------------------|------------------------------|------------------------------|--------------------------------------------|------------------------------------------------------------------------|-------------------------------------|------------------------------|----------------------------|---------------------------------------------------------------------------------------------------|
| Imagen | Nombre de<br>conflicto |               | Estado Distancia <b>Concenting</b> | Ubicación de | Descripción recorda |                | Punto de<br>conflicto                | ID de<br>elemento            | Capa                         | <b>Elemento Nombre</b>                     | <b>Elemento Tipo</b>                                                   | ID de<br>elemento                   | Capa                         | Elemento<br><b>Nombre</b>  | <b>Elemento Tipo</b>                                                                              |
|        | Conflicto1             | Nuevo -0.108  |                                    |              | Estático            | 2021<br>08:46  | x:10.339.<br>v:10.819.<br>2:6.500    | ID de<br>elemento:<br>587454 | 03 Tercer Nivel<br>NPT+6.50m | Hormigón, Moldeado Sólido<br>in situ, gris |                                                                        | ID de<br>elemento:<br>726977        | 01 Primer Nivel<br>NPT+0.00m | <b>Tipos de</b><br>tubería | Tuberías: Tipos de tubería<br>Tuberia-PVC SAP-Embone                                              |
|        | Conflicto <sub>0</sub> | Nuevo - 0.026 |                                    |              | Estático            | 2021<br>08:46  | x:16.727.<br>y:5.546, z:6.250 589848 | ID de<br>elemento            | 03 Tercer Nivel<br>NPT+6.50m | Hormigón, Moldeado Sólido<br>in situ, gris |                                                                        | <b>ID</b> de<br>elemento:<br>719610 | 01 Primer Nivel<br>NPT+0.00m | <b>Tipos de</b><br>tubería | Tuberías: Tipos de tubería<br>Tuberia-PVC SAP-Embone                                              |
|        | Conflicto13            | Nuevo - 0.029 |                                    |              | Estático            | 2021<br>08:46  | x:16.729.<br>v: 0.031<br>z:5.900     | ID de<br>elemento:<br>587466 | 03 Tercer Nivel<br>NPT+6.50m | Hormigón, Moldeado Sólido<br>in situ, gris |                                                                        | ID de<br>elemento:<br>725992        | 01 Primer Nivel<br>NPT+0,00m | <b>Tipos de</b><br>tubería | Tuberías: Tipos de tubería:<br>Tuberia-PVC SAP-Embone                                             |
|        | Conflicto12            | Nuevo -0.034  |                                    |              | Estático            | 2021,<br>08:46 | x:4.263<br>$y:2.379, z:5.900$ 587512 | ID de<br>elemento:           | 03 Tercer Nivel<br>NPT+6.50m | M Hormigón-Viga<br>rectangular             | Armazón estructural: M Hormigón-<br>Viga rectangular: V - 0.25X0.60 m  | <b>ID</b> de<br>elemento<br>723778  | 01 Primer Nivel<br>NPT+0.00m | <b>Tipos de</b><br>tubería | Tuberías: Tipos de tubería<br>Tuberia-PVC SAP-Embone                                              |
|        | Conflicto11            | Nuevo -0.043  |                                    |              | Estático            | 2021.<br>08:46 | x:16.778,<br>y:5.464, z:5.900 567506 | ID de<br>elemento            | 03 Tercer Nivel<br>NPT+6.50m | M Hormigón-Viga<br>rectangular             | Armazón estructural: M. Hormigón-<br>Viga rectangular: V - 0.25X0.60 m | <b>ID</b> de<br>elemento<br>719610  | 01 Primer Nivel<br>NPT+0.00m | <b>Tipos de</b><br>tubería | Tuberías: Tipos de tubería:<br>Tuberia-PVC SAP-Embone                                             |
|        | Conflicto10            | Nuevo -0.054  |                                    |              | Estático            | 2021<br>08:46  | x:16.775.<br>v:5.567. z:6.500        | ID de<br>elemento:<br>588164 | 03 Tercer Nivel<br>NPT+6,50m | Suelo                                      | Suelos: Suelo: Iosa - 0.05                                             | <b>ID</b> de<br>elemento:<br>719610 | 01 Primer Nivel<br>NPT+0.00m | <b>Tipos de</b><br>tuberia | Tuberías: Tipos de tubería:<br>Tuberia-PVC SAP-Embone<br>Ve a Configuración para activar Windows. |

*Figura 72: Reporte de conflictos, B-N°4 del proyecto n°1 Fuente: Fuente empresa A.B.C. Arquitectos Ingenieros S.R.L.*

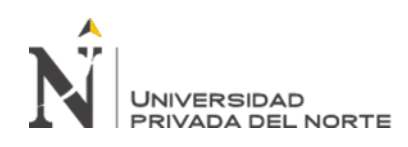

- Finalmente, para la resolución de las interferencias encontradas, se procedió a realizar sesiones ice, que fueron reuniones entre especialistas para encontrar soluciones a dichas interferencias, una vez solucionadas se procedió a actualizar la información en el ECD.

En la tabla 4 se visualiza 5 tomas estas de: a) rendimientos a la hora de detectar interferencias y b) cantidades de interferencias detectadas por especialidad, elaborado para cada bloque, obras exteriores, etc.; estos rendimientos fueron establecido en funcion a las horas hombres empleadas por m2 del area trabajada; dando como resultado cuanto tiempo tomó ejecutar dicha revisón de incongruencia por m2 del área y que cantidad de interferencias se revisaron entre las especialidades. Las consideraciones que se tomaron en cuenta para la identificación de interferencias en el proyecto de Fatima bajo el enfoque BIM, fueron las misma del proyecto Conadis este con el sistema tradicional. Los códigos de los entregables para la tabla 4, son los siguientes:

- Hh empleadas: Reflejan las horas hombres empleadas para dicho entregable.
- M2 de área verificada techada: reflejará el metro cuadrado que pertenece al bloque correspondiente.
- Proyecto Fátima: PF; bloque n°4: B4, etc.

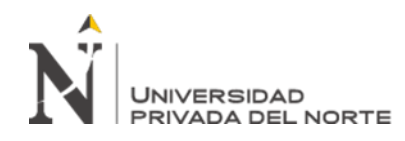

# **Tabla 4**

*Toma de datos de la cantidad de interferencias detectadas entre especialidades y toma de datos de rendimiento de detección de (metodología BIM-proyecto n°1)*

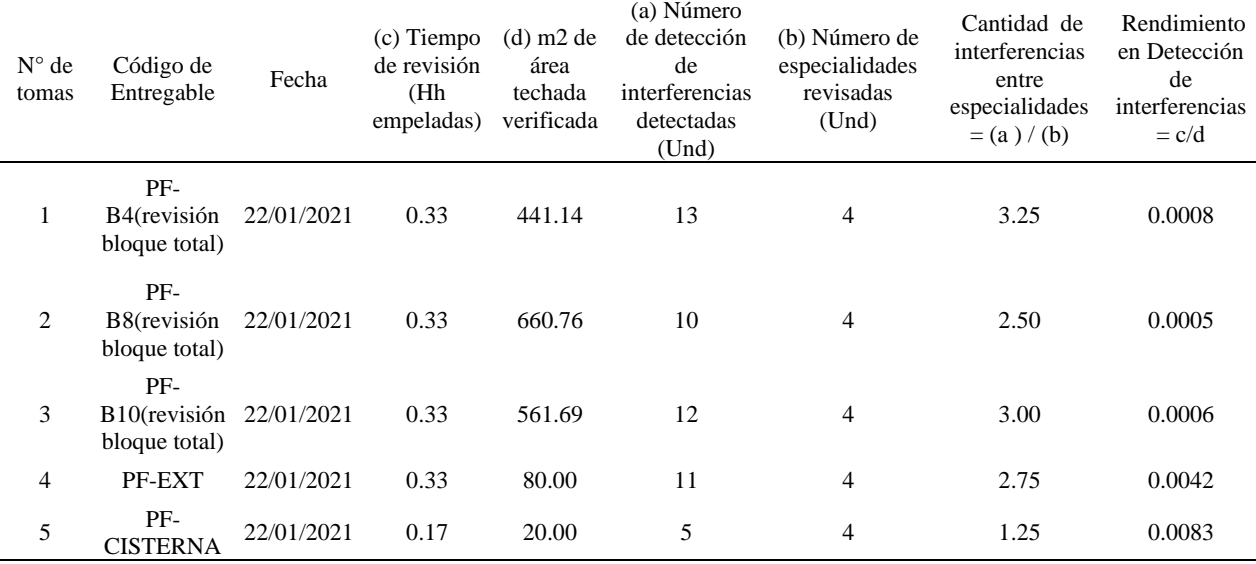

Fuente: Elaboración propia.

### **3.5. Proceso de elaboración de metrados**

En el presente ítem, se describirá el proceso de elaboración de metrados que se ejecutó en la empresa para los proyectos n°1 y n°2 en el año 2019 y 2021; todo ello con el fin de describir y demostrar que la metodología BIM es una gran alternativa en este proceso. Los metrados se realizaron bajos diferentes enfoques: el proceso tradicional y con el BIM, este último haciendo uso del software Autodesk Revit. Al realizar bajo estos dos enfoques permitió determinar de manera cuantitativa el beneficio expresado en la optimización del rendimiento del BIM vs el proceso tradicional, lo cual se explicará en el capítulo de resultados. A continuación, se describirá los pasos secuenciales que se tomaron en cuenta para la extracción de mediciones, delimitándose en las especialidades de estructuras y arquitectura.

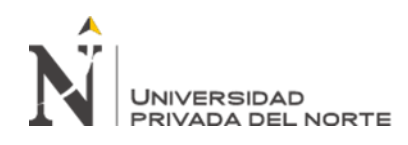

# **3.5.1. El sistema tradicional**

La elaboración de metrados bajo el sistema tradicional en el proyecto n°2 sigue la secuencia de la figura 15, en dónde en el mejor de los casos una vez aprobada las especialidades del 3er entregable que son los planos definitivos, se procede a ejecutar los metrados. Sin embargo, en el desarrollo del proyecto se aprobó el 3er entregable con condiciones de futuros cambios, la cual ello perjudico en el tiempo de la elaboración de la tarea de metrados. Por otro lado, las herramientas digitales usadas en el proceso tradicional fueron el Excel (hoja de cálculo), Word y los planos en formato Dwg estas derivadas del software AutoCAD.

- El primer paso fue hacer un estudio general del proyecto, haciendo un barrido en los planos de plantas, cortes, elevaciones, detalles, etc.
- De acuerdo a la naturaleza del proyecto, a la normativa técnica de metrados y a la experiencia, se establecieron y crearon las partidas principales, estas albergando subpartidas; es decir, todas las partidas necesarias para cuantificar el total del proyecto; a la par identificando su unidad de medida; todo ello se realizó haciendo uso de hojas de cálculo Excel.
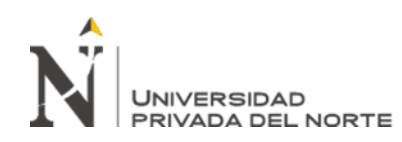

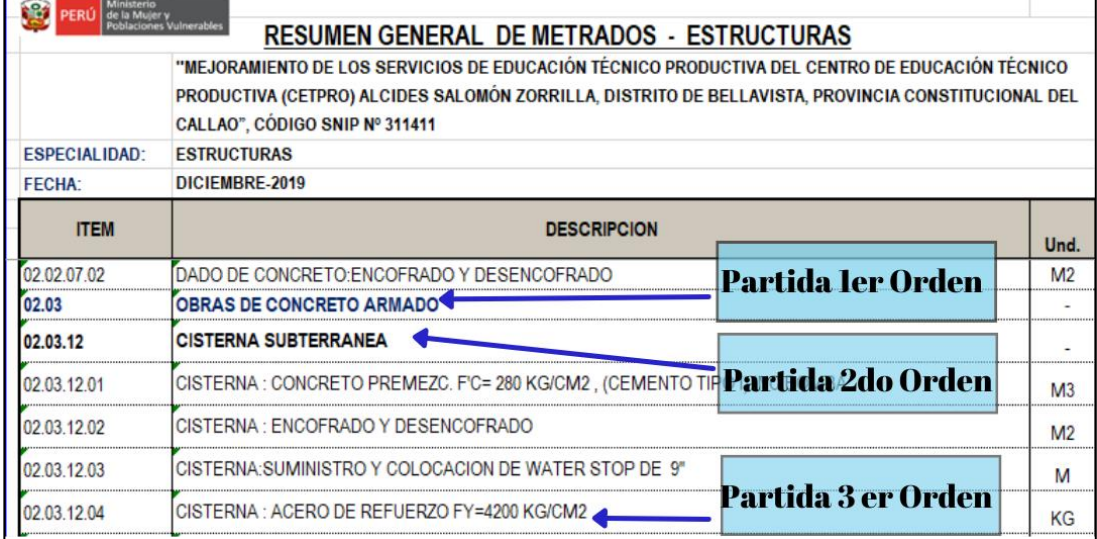

*Figura 73: Creación de partidas en Excel, proyecto n°2 Fuente: Fuente empresa A.B.C. Arquitectos Ingenieros S.R.L.*

Luego, se crean las fórmulas para el cálculo de perímetros, áreas, volúmenes, etc., las fórmulas necesarias para medir cada partida, como por ejemplo se aprecia en la siguiente siguiente figura: la fórmula para el volumen de concreto de la partida de vigas.

|                                                                                |                                  |              |              | <b>CUNCRETO - ENCOFRADO I OTROS</b> |              |                 |               |              |  |  |
|--------------------------------------------------------------------------------|----------------------------------|--------------|--------------|-------------------------------------|--------------|-----------------|---------------|--------------|--|--|
| <b>DESCRIPCIÓN</b>                                                             | UND.                             |              | Nro de       | <b>Medidas</b>                      |              |                 | <b>SUBTOT</b> |              |  |  |
|                                                                                |                                  | <b>CANT</b>  | venes        | <b>LARGO</b>                        | <b>ANCHO</b> | <b>ALTURA</b>   | AL.           | <b>TOTAL</b> |  |  |
| VER METRADO DE ACERO EN BLOCK N°1                                              |                                  |              | <b>TOTAL</b> | 1400.40                             |              |                 | 1400.40       |              |  |  |
| <b>VIGAS</b>                                                                   |                                  |              |              |                                     |              |                 |               |              |  |  |
| VIGAS: CONCRETO PREMEZC. F'C= 210 KG/CM2, (CEMENTO TIPO I)<br><b>INC.BOMBA</b> | M <sub>3</sub>                   |              |              |                                     |              |                 |               | 42.59        |  |  |
| <b>VER PLANO E-03</b>                                                          |                                  |              |              |                                     |              |                 |               |              |  |  |
| <b>BLOCK N°1, PRIMER PISO</b>                                                  |                                  |              |              |                                     |              | <b>Subtotal</b> | 14.41         |              |  |  |
| VIGAS SENTIDO TRANSVERSAL AL PLANO                                             | Codigo                           | Sentido      |              |                                     |              |                 |               |              |  |  |
| EJE A/ENTRE EJES 3 Y 1                                                         | <b>B1/1-V3</b>                   | M            | 1.00         | 9.01                                | 0.25         | 0.55            | 1.24          |              |  |  |
| EJE B/ENTRE EJES 3 Y 1                                                         | B <sub>1/1-V4</sub>              | M            | 1.00         | 9.01                                | 0.30         | 0.75            | 2.03          |              |  |  |
| EJE B/VOLADO PARALELO A EJE 1                                                  | <b>B1/1-V4</b>                   | M            | 1.00         | 1.65                                | 0.30         | 0.55            | 0.27          |              |  |  |
| EJE C/ENTRE EJES 3 Y 1                                                         | <b>B1/1-V5</b>                   | $\mathbf{v}$ | 1.00         | 9.01                                | 0.30         | 0,7             | 2.03          |              |  |  |
| EJE C/VOLADO PARALELO A EJE 1                                                  | <b>B1/1-V5</b>                   |              | 1.00         | 1.65                                | 0.30         | 0.55            | 0.27          |              |  |  |
| EJE D/ENTRE EJES 3 Y 1                                                         | <b>B1/1-V6</b>                   |              | 1.00         | 9.01                                | 0.25         | 0.75            | 1.69          |              |  |  |
|                                                                                | Largo x ancho<br><b>x</b> altura |              |              |                                     |              |                 |               |              |  |  |

*Figura 74: Fórmula ejemplo de cálculos para medir una partida, proyecto n°2 Fuente: Fuente empresa A.B.C. Arquitectos Ingenieros S.R.L.*

- Asimismo, dichas fórmulas requieren información de: alturas, distancias, etc., por lo que el cálculo de esas medidas se obtuvo a través de cotas en los planos digitales,

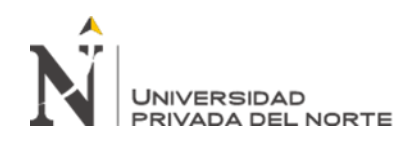

usando comandos del programa AutoCAD 2018, como se aprecia en la figura. Posterior a la toma de medidas en AutoCAD, estas se pasan a la hoja de cálculo (Excel) por ejes, la cual facilita la ubicación de cada elemento.

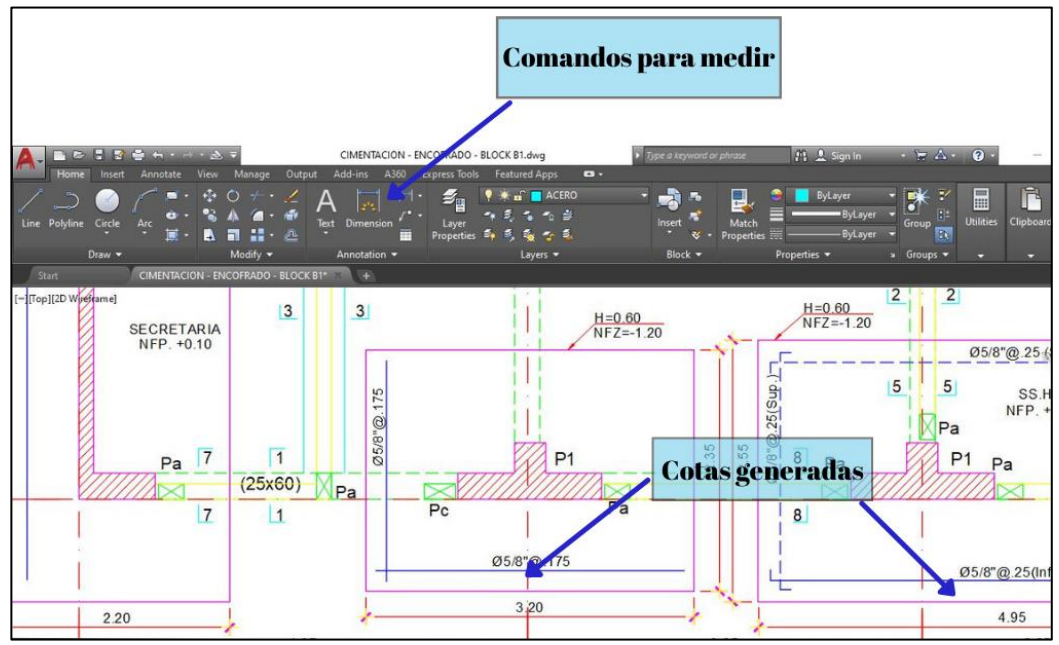

*Figura 75: Comandos y Cotas en AutoCAD, proyecto n°2 Fuente: Fuente empresa A.B.C. Arquitectos Ingenieros S.R.L.*

En el proyecto n°2, los metrados fueron ejecutados por cada bloque, es decir, se realizaron hojas de cálculo para los tres bloques y áreas exteriores de manera independiente. La unión de los metrados por bloques, para el cálculo del metrado total, es una tarea relativamente sencilla, pero si se omite algún bloque o se realiza la fórmula manual de sumatoria de manera incorrecta, puede producir errores muy groseros, omitiendo metrados importantes. Por lo que, en el desarrollo de estos metrados se procuró revisar las formulas generales de sumatorias totales, para lograr obtener un metrado con medidas exactas.

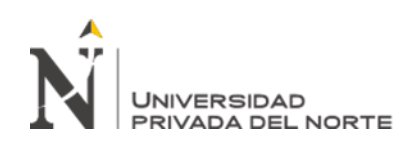

| <b>RESUMEN DE METRADOS DE ESTRUCTURAS POR BLOQUES</b><br>Unerable                                                                           |                                         |      |                                   |                  |                  |                  |                     |  |  |  |  |
|----------------------------------------------------------------------------------------------------|-----------------------------------------|------|-----------------------------------|------------------|------------------|------------------|---------------------|--|--|--|--|
| "MEJORAMIENTO DE LOS SERVICIOS DE EDUCACIÓN TÉCNICO PRODUCTIVA DEL CENTRO DE EDUCACIÓN TÉCNICO PRODUCTIVA (CETPRO) ALCIDES SALOMÓN ZORRILLA |                                         |      |                                   |                  |                  |                  |                     |  |  |  |  |
| DISTRITO DE BELLAVISTA, PROVINCIA CONSTITUCIONAL DEL CALLAO", CÓDIGO SNIP Nº 311411                                                         |                                         |      |                                   |                  |                  |                  |                     |  |  |  |  |
| <b>ESTRUCTURAS</b>                                                                                                    |                                         |      |                                   |                  |                  |                  |                     |  |  |  |  |
| DICIEMBRE-2019                                                                                                    |                                         |      |                                   |                  |                  |                  |                     |  |  |  |  |
| <b>DESCRIPCION</b>                                                                                                    |                                         | UND. | <b>OBRAS</b><br><b>EXTERIORES</b> | <b>BLOCK N°1</b> | <b>BLOCK Nº2</b> | <b>BLOCK N°3</b> | <b>TOTAL GENERA</b> |  |  |  |  |
| <b>OBRAS DE CONCRETO ARMADO</b>                                                                                                    |                                         |      |                                   |                  |                  |                  |                     |  |  |  |  |
| <b>ZAPATAS</b>                                                                                                    |                                         |      |                                   |                  |                  |                  |                     |  |  |  |  |
| ZAPATAS: CONCRETO PREMEZC. F'C= 210 KG/CM2 . (CEMENTO TIPO I) INC.BOMBA                                                                     |                                         | M3   | 37.05                             | 36.01            | 90.53            | 108.20           | 271                 |  |  |  |  |
| ZAPATAS: ACERO DE REFUERZO FY=4200 KG/CM2                                                                                                   |                                         | KG   | 1.315.08                          | 1.405.25         | 3.698.76         | 4.339.45         | 10,758.             |  |  |  |  |
| <b>VIGAS DE CIMENTACIÓN</b>                                                                                                    |                                         |      |                                   |                  |                  |                  |                     |  |  |  |  |
| VIGAS DE CIMENTACIÓN: CONCRETO PREMEZO, F'C=210KG/CM2,                                                                                      | <b>CEMENTO TIPO</b><br><b>INC.BOMBA</b> |      |                                   | 3.90             | 7.13             |                  | 19.                 |  |  |  |  |
| VIGAS DE CIMENTACIÓN :ENCOFRADO Y DESENCOFRADO                                                                                              | <b>Metraje total</b>                    |      |                                   | 31.21            | 57.02            | 68.33            | 156.                |  |  |  |  |
| VIGAS DE CIMENTACIÓN: ACERO DE REFUERZO FY=4200 KG/CM2                                                                                      |                                         |      |                                   | 895.67           | 1.514.53         | .957.40          | 4,367.              |  |  |  |  |
| <b>CODDECIMIENTO ADMARA</b>                                                                                                    | $(B1+B2+B3+Ext)$                        |      |                                   |                  |                  |                  |                     |  |  |  |  |

*Figura 76: Sumatoria de los metrados, proyecto n°2 Fuente: Fuente empresa A.B.C. Arquitectos Ingenieros S.R.L.*

- En otras palabras, la adecuada elaboración de los metrados de la especialidad de estructuras, dependido de: el buen cálculo de medidas, un adecuado traslado de la información del AutoCAD al Excel, y usar fórmulas correctas para obtener el metrado de cada partida.
- Para el metrado de arquitectura la secuencia fue la misma descrita anteriormente; sin embargo, la calidad del metrado de esta especialidad dependía que el especialista tenga una buena interrelación de estudio entre las especialidades de estructuras y arquitectura, por ejemplo: para el metrado de la partida muros no portantes, estas están compuestas de ladrillos, columnetas, vigas de amarre y juntas de dilatación, dichos elementos no se aprecian en el plano de arquitectura, pero si en detalles de estructuras. Es decir, en el metrado de arquitectura, no se puede ejecutar sólo limitándonos a la información de esta, se requiere la información de estructuras.

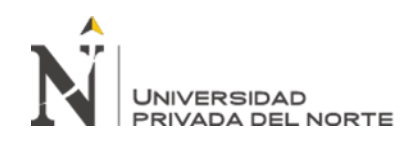

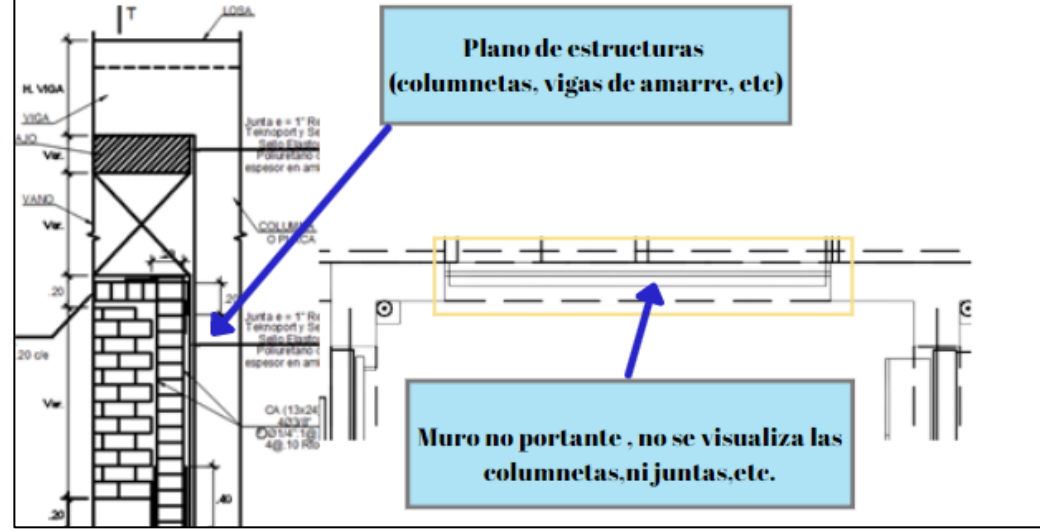

*Figura 77: Interrelación entre arquitectura y estructuras, proyecto n°2 Fuente: Fuente empresa A.B.C. Arquitectos Ingenieros S.R.L.*

En la tabla 5 se visualiza 30 tomas de rendimientos obtenidos por cada entregable o tarea,estos rendimientos fueron establecido en funcion a las horas hombres por m2 del area trabajada; es decir por cada partida medida, dando como resultado cuanto tiempo tomó ejecutar dicha partida por m2 del área.

A continuación se describe las consideraciones que se tomaron para la toma de mediciones:

| Profesionales que participaron: | Ingenieros, arquitectos y técnicos.                                                                                                    |
|---------------------------------|----------------------------------------------------------------------------------------------------|
| Jornada laboral                 | De 8 horas diarias (incluyen hora de<br>almuerzo)                                                                                                    |
| Técnica de toma de datos        | En campo de manera directa (presencial<br>y virtual), Uso de cronómetros de las<br>horas empleadas en algunas actividades<br>y los otros fueron determinadas por el<br>propio especialista. |

*Figura 78: Criterios para la toma de mediciones, proyecto n°2 Fuente: Fuente propia* 

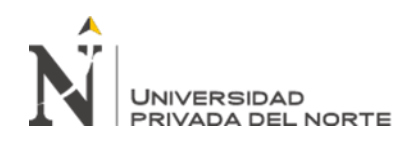

Los códigos de los entregables para la tabla 5, son los siguientes:

- Hh empleadas: Reflejan las horas hombres empleadas para dicho entregable.
- M2 de área verificada techada: reflejará el metro cuadrado que pertenece al bloque correspondiente.
- Metrados: M; Proyecto Conadis: C; Bloques n°1: B1-1, etc.; Zapatas: ZA; Vigas de cimentación: VIC; Placas: PLA; Losa aligerada: LA; Muros: MA; Revoques y revestimientos: REV; Pisos: PI. Las partidas pertenecientes a estructuras consideran el concreto, encofrado y acero.

#### **Tabla 5**

*Toma de datos de rendimientos de metrados (proceso tradicional-proyecto n°2)*

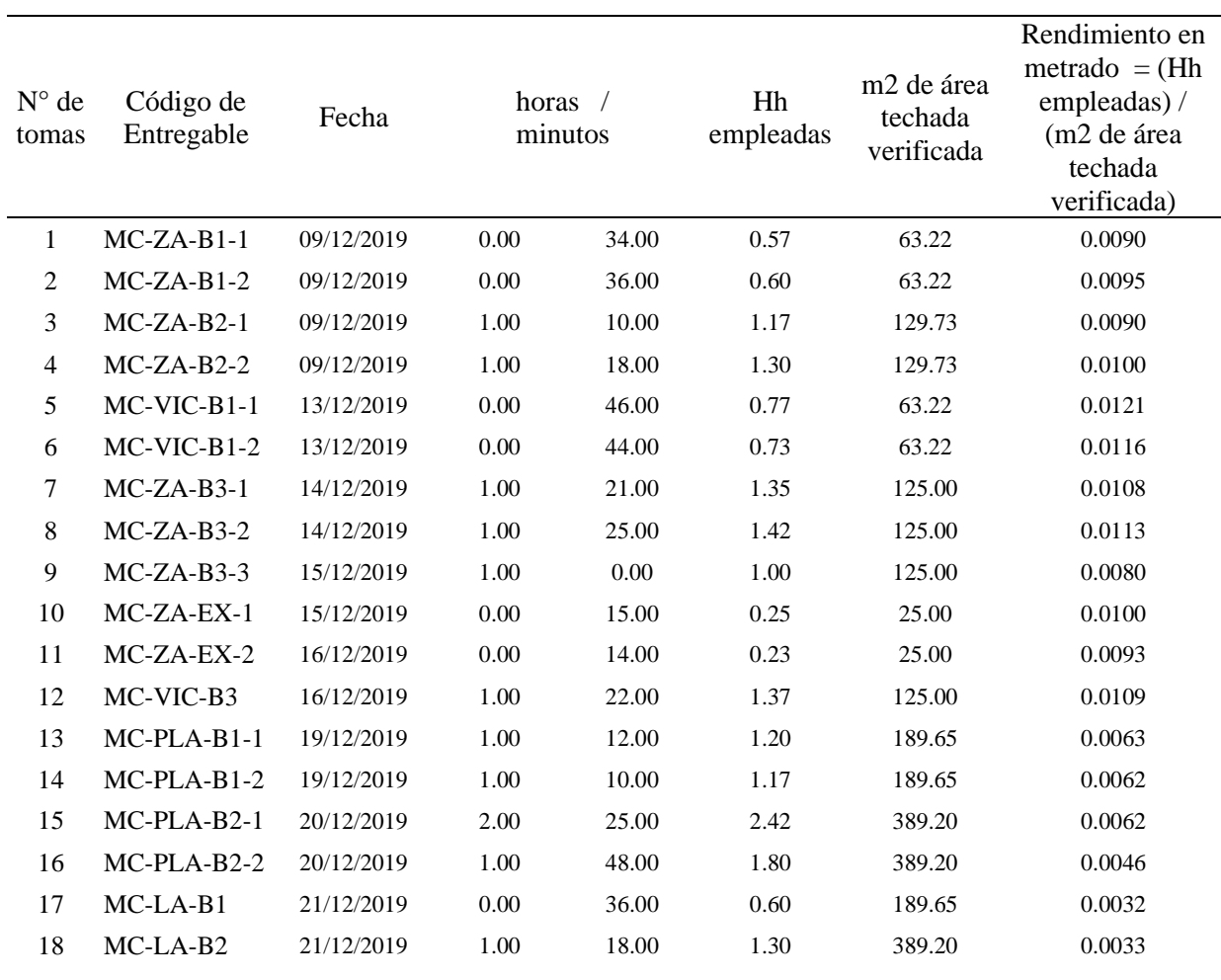

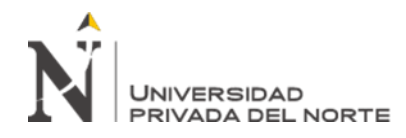

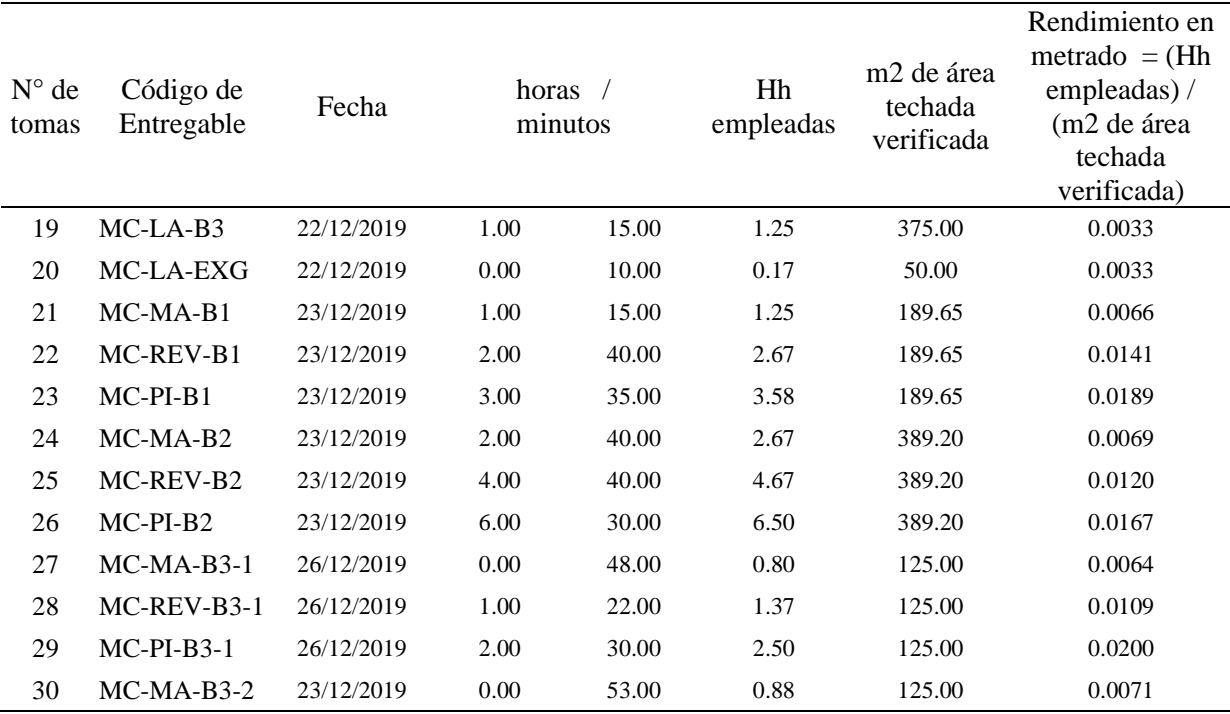

Fuente: Elaboración propia.

#### **3.5.2. Bajo el enfoque BIM**

La elaboración de metrados bajo la metodología BIM en el proyecto n°1, se realizó usando el software Revit, este a partir del diseño o modelo final; bajo el BIM los primeros dos pasos son iguales al sistema tradicional, la única diferencia es que no se usará Excel; por otro lado, el proceso de mediciones es automático, reduce los errores de conteo, errores de cálculo que a la larga llevará a un mejor presupuesto, etc. A continuación, se describe la secuencia de extracción de medidas:

- Se trabajó con el último modelo central este en Revit extraído del ECD, antes de empezar a medir, se debe estudiar el proyecto y se debe de tomar en cuenta muchas consideraciones. Primero, debemos de generar criterios para medir, es decir generar parámetros o características que deben de tener cada elemento, para que nuestras mediciones sean adecuadas a lo que se necesita, en este proyecto n°1 se

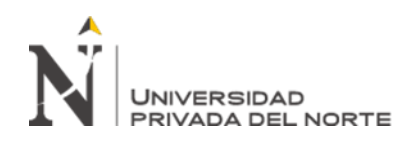

tuvo que modificar algunos elementos que se explicarán posteriormente y se agregó información relevante para el proceso de extracción de medidas.

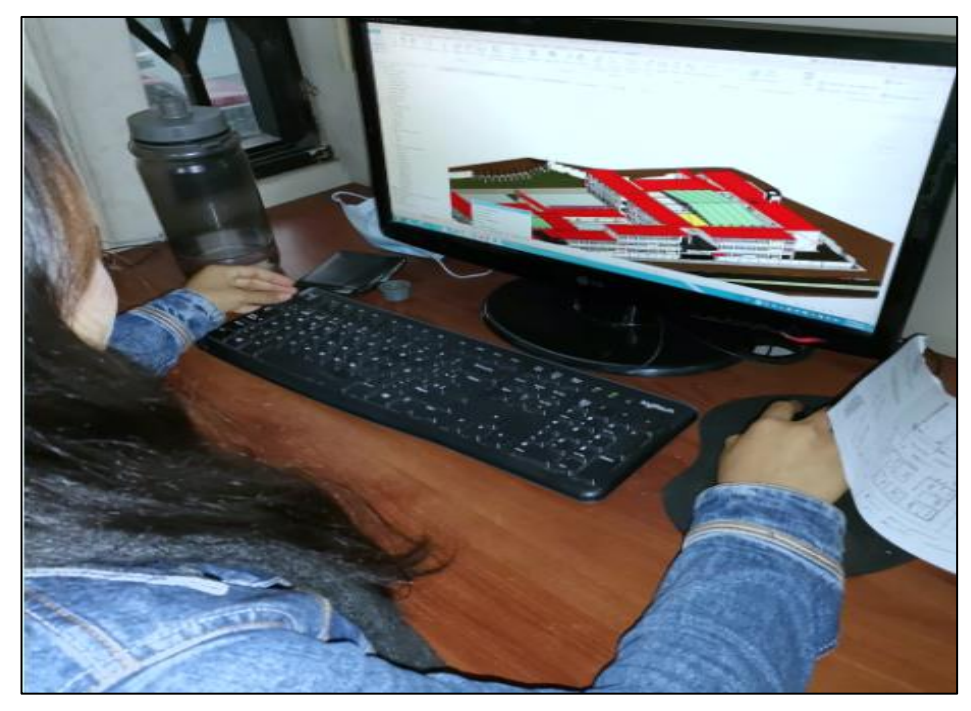

*Figura 79: Estudio general del modelo de la edificación, proyecto n°1 Fuente: Fuente empresa A.B.C. Arquitectos Ingenieros S.R.L.*

Se inició sectorizando el proyecto, ello para obtener los metrados por bloques, en la figura se aprecia la sectorización del bloque n°8, los pasos para realizar dicha acción fueron los siguientes: a) se hizo click en ''gestionar'', ubicado en la cinta de opciones parte superior del programa, b) se fue al elemento indicado en la flecha llamado ''parámetros de proyecto'', con la finalidad de crear un nuevo parámetro de texto, del nivel ejemplar, con el nombre ''Bloque'', c) se delimito al bloque n°8.

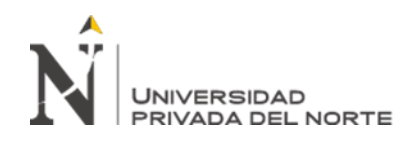

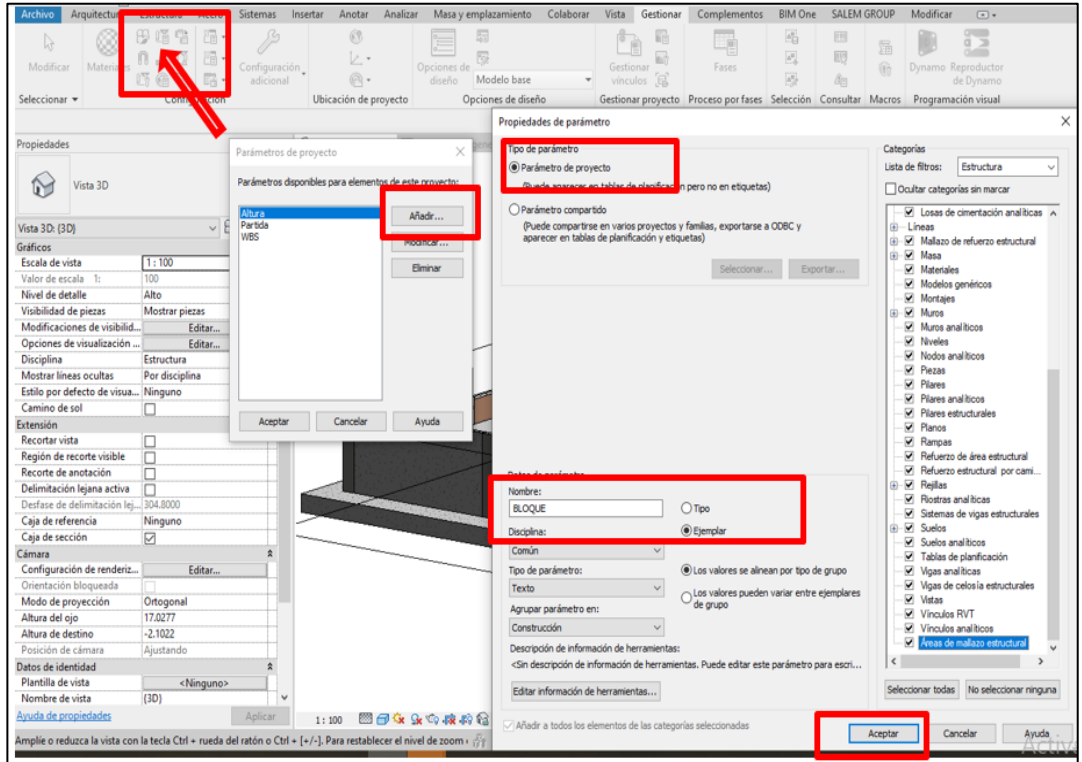

*Figura 80: Generación de parámetros ''Bloque'', proyecto n°1 Fuente: Fuente empresa A.B.C. Arquitectos Ingenieros S.R.L.*

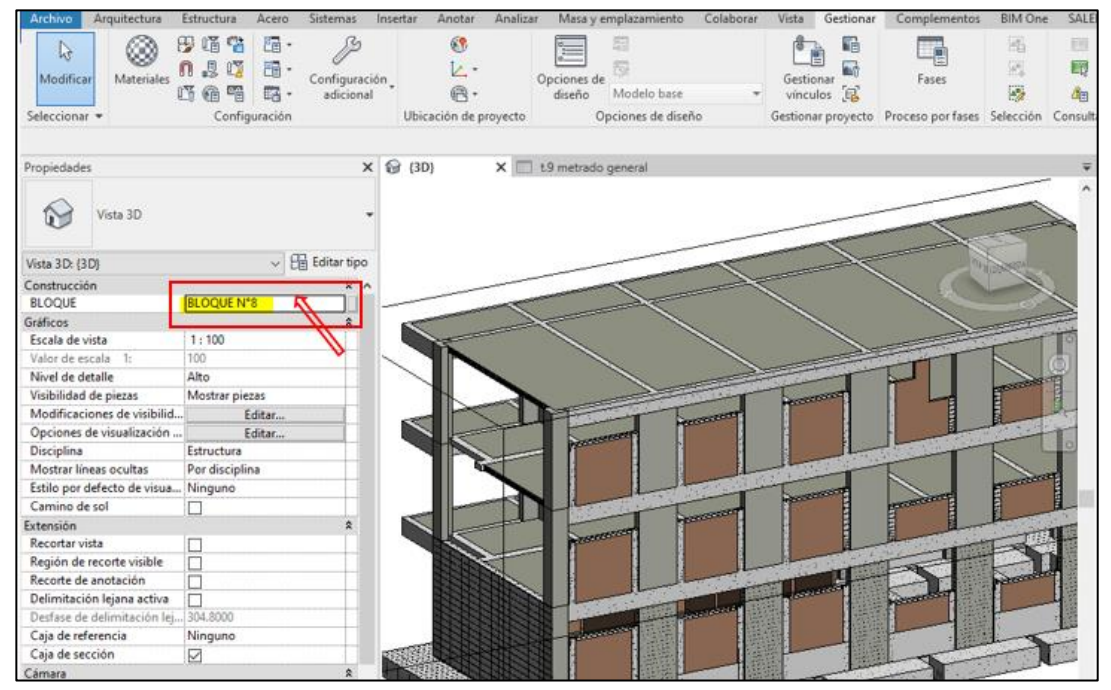

*Figura 81: Sectorización del bloque n°8, proyecto n°1 Fuente: Fuente empresa A.B.C. Arquitectos Ingenieros S.R.L.*

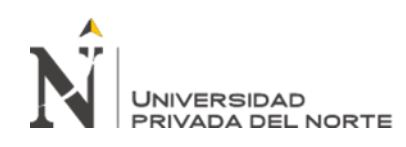

- Para proceder a metrar se generó la hoja de cálculo, que en Revit se denomina ''tablas de planificación'', está tabla fue elaborado de acuerdo al elemento estructural que se decidió metrar, en este caso las zapatas. Se realizó, mediante la cinta denominada ''vista'', ahí se generó la tabla, dónde se tuvo que definir la especialidad, luego la categoría (estas serían las ''capas'' que se conocen en el proceso tradicional) y el nombre de la partida con su respetivo código de reglamentos de metrados ya preestablecidos por el especialista de metrados, que en este caso fue 02.03.01.01 ZAPATAS: CONCRETO PREMEZC. F'C= 315 KG/CM2, (CEMENTO TIPO V+ 30% PUZOLÁNICO) INC.BOMBA.

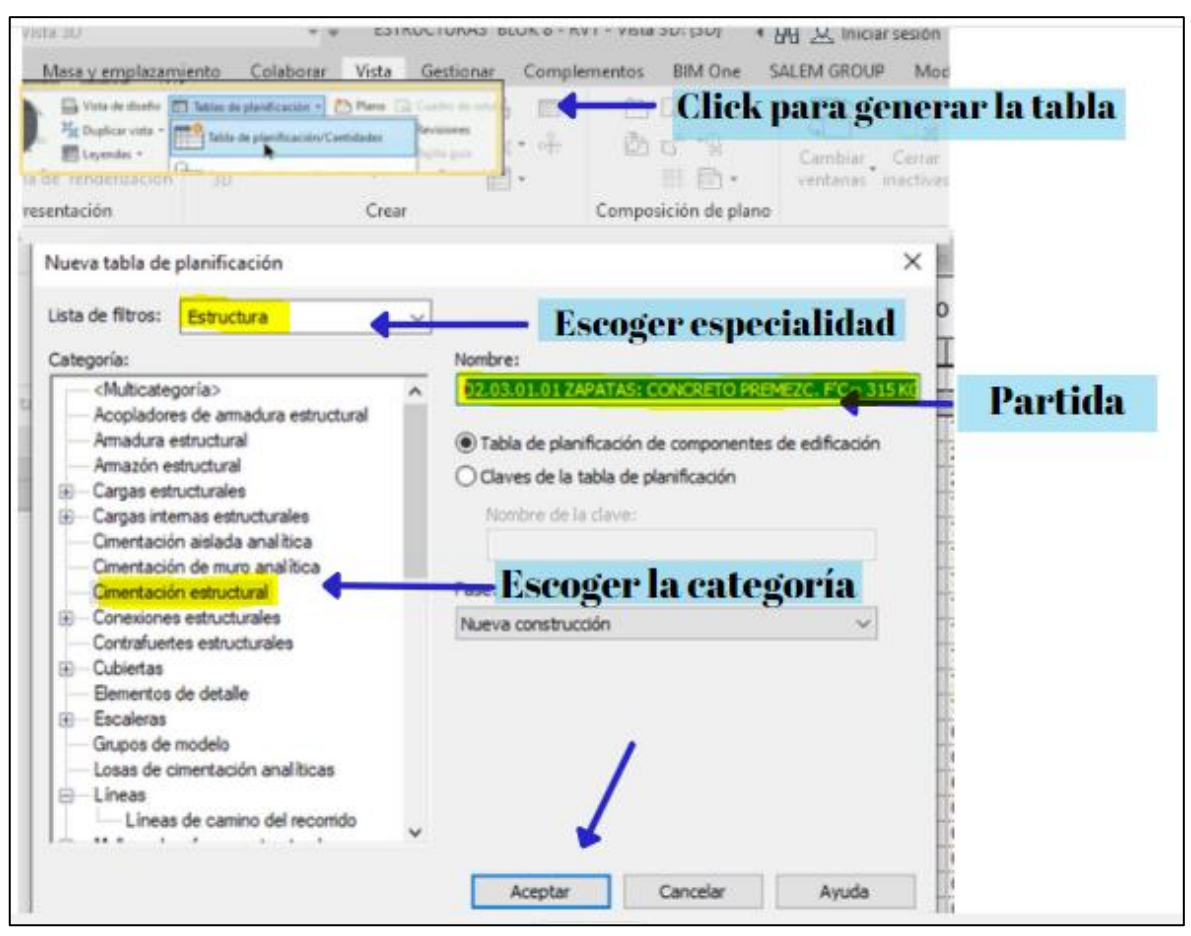

*Figura 82: Generación de la tabla de planificación, proyecto n°1 Fuente: Fuente empresa A.B.C. Arquitectos Ingenieros S.R.L.*

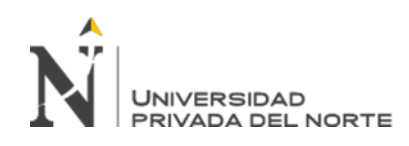

- De acuerdo a la experiencia adquirida, se puede manifestar que la identificación de la categoría es muy importante en esta etapa, hay que tener en cuenta que Revit tiene una codificación española, es decir los nombres de algunos elementos estructurales no son iguales a la de Latinoamérica, por ejemplo las categorías que presenta Revit son: cimentación estructural es para la zapata, cimientos, etc., pilares estructurales es para las columnas, suelos es para las losas, pisos, etc., muros es para sobrecimientos, techo es para cielo raso, y así sucesivamente. Las categorías no se modifican, ni se crean, estas ya vienen establecidas en el programa, por lo que se debe de hacer una adecuada identificación de estas.
	- En línea con el proceso de metrados, se derivó a configurar las tablas de planificación, dándole aceptar, encontramos cinco propiedades estos son: campos, filtro, clasificación, formato y apariencias; primero, sólo se necesitará establecer los criterios en ''campo'' para el metrado de concreto de zapatas: dónde se seleccionó el ancho, largo, altura, volumen, familia, tipo, etc., estos necesarios para determinar el volumen de las zapatas, todos estos parámetros seleccionados se transformaron en columnas en la tabla de la planificación, como se aprecia en la figura siguiente.

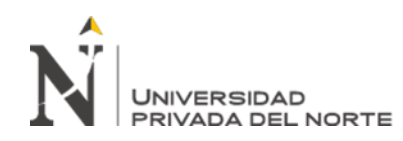

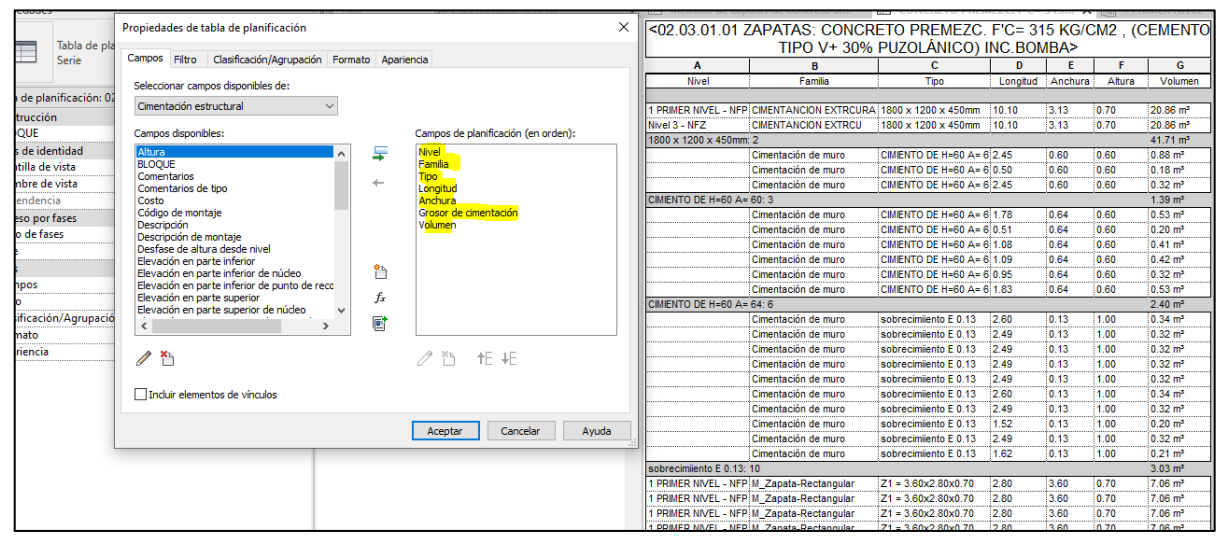

*Figura 83: Selección de los parámetros, proyecto n°1 Fuente: Fuente empresa A.B.C. Arquitectos Ingenieros S.R.L.*

- La tabla de panificación que se arrojó en la figura anterior, se aprecia que se generó el metrado total de toda la cimentación sin diferenciar las zapatas, cimientos, vigas de cimentación, etc. Por lo que se tomaron las siguientes medidas para sólo delimitar a lo que se requiere: se sabe que las zapatas tienen dimensiones mayores a 2.80 m, por lo que en la propiedad de filtro se delimitó a la medida de 2.80 m en todos los anchos, generando así la tabla de planificación sólo perteneciente a las zapatas, este es una de las tantas formas de delimitar.

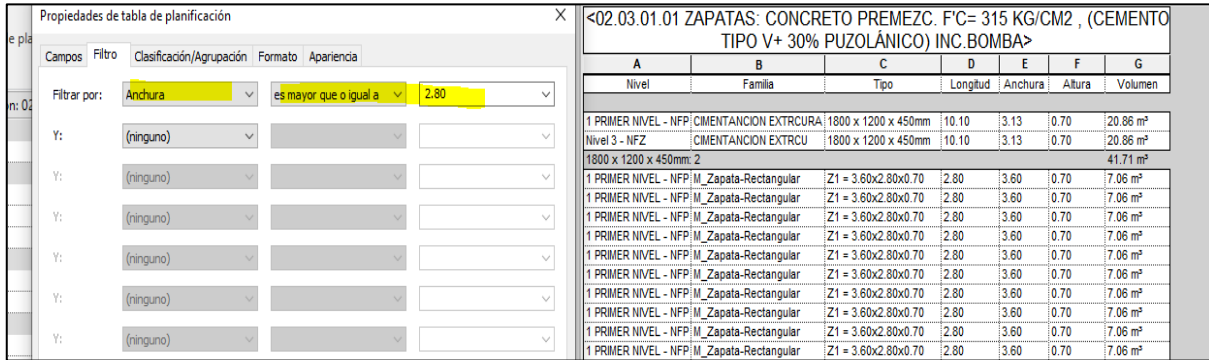

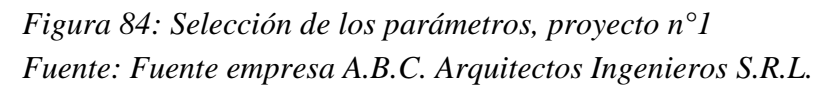

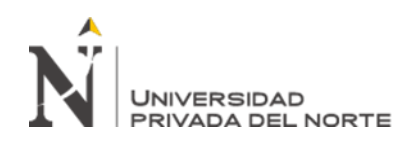

- Para constatar que esos elementos se han tomado de manera correcta, Revit facilita su identificación de cada elemento con el modelo en 3D, como se aprecia en la siguiente figura, el elemento seleccionado en la tabla también se selecciona en el modelo de 3D. Ello se puede observar, gracias a la cinta Vista de mosaico.

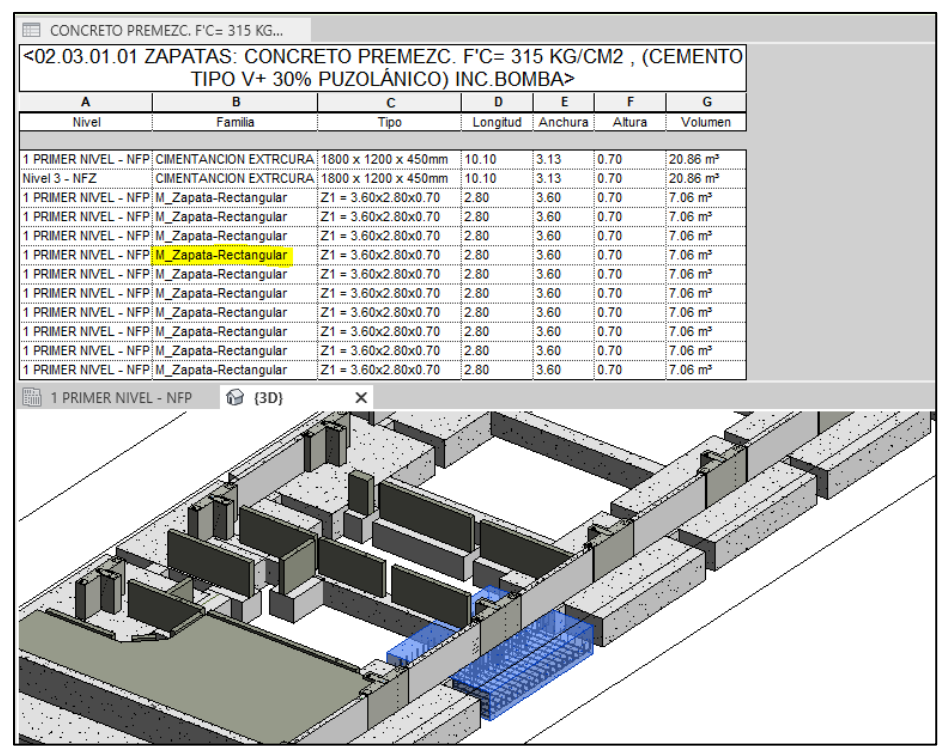

*Figura 85: Corroboración de las zapatas en el modelado, proyecto n°1 Fuente: Fuente empresa A.B.C. Arquitectos Ingenieros S.R.L.*

- Una vez que se obtuvo la tabla, se generó el volumen total, es decir la sumatoria, y ello se hizo mediante los siguientes pasos: en la propiedad de ''formato'', se establece ''calcular totales'' de los volúmenes del concreto de zapata. La ventaja de generar los metrados en Revit, es que esta tabla con los sumatorios totales, siempre se actualizará de manera instantánea a pesar de futuros cambios que puede tener el modelo digital; por ejemplo, las zapatas en el Bloque n°8, se modificaron en un sólo eje transversal, debido a una

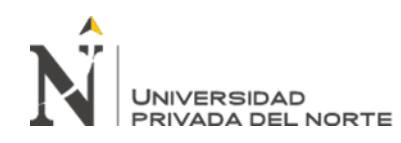

observación de los revisores, por lo que, la actualización del metrado se se hizo de manera automática, ahorrando tiempo y obteniendo un metrado con mayor exactitud.

| Columnas<br>Filas                                 |                                                              |                       |          |         |        |                       |                  | Propiedades de tabla de planificación |                                             |             |                   |                                       | ×                   |       |
|---------------------------------------------------|--------------------------------------------------------------|-----------------------|----------|---------|--------|-----------------------|------------------|---------------------------------------|---------------------------------------------|-------------|-------------------|---------------------------------------|---------------------|-------|
|                                                   |                                                              |                       |          |         |        |                       |                  |                                       |                                             |             |                   |                                       |                     |       |
| $\blacksquare$ CONCRETO PREMEZC. F'C=315 $\times$ |                                                              |                       |          |         |        |                       |                  | Campos Filtro                         | Clasificación/Agrupación Formato Apariencia |             |                   |                                       |                     |       |
| TIPO V+30% PUZOLÁNICO) INC.BOMBA>                 |                                                              |                       |          |         |        |                       |                  | Campos:                               |                                             |             |                   |                                       |                     |       |
| A                                                 |                                                              |                       | D        |         | F      | G                     | Nivel<br>Familia |                                       |                                             |             | Encabezamiento:   |                                       |                     |       |
| Nivel                                             | Familia                                                      | Tipo                  | Longitud | Anchura | Altura | Volume                | Tipo             |                                       |                                             | Volumen     |                   |                                       |                     |       |
|                                                   |                                                              |                       |          |         |        |                       | Longitud         |                                       |                                             |             |                   |                                       |                     |       |
|                                                   | PRIMER NIVEL - NFP M Zapata-Rectangular                      | $Z1 = 3.60x2.80x0.70$ | 2.80     | 3.60    | 0.70   | 7.06 m <sup>3</sup>   | Anchura          |                                       |                                             |             |                   | Orientación del encabezamiento:       |                     |       |
|                                                   | PRIMER NIVEL - NFP CIMENTANCION EXTRCURA 1800 x 1200 x 450mm |                       | 10.10    | 3.13    | 0.70   | 20.86 m <sup>3</sup>  | Volumen          | Grosor de cimentación                 |                                             | Horizontal  |                   |                                       |                     |       |
| Nivel 3 - NFZ                                     | CIMENTANCION EXTRCURA 1800 x 1200 x 450mm                    |                       | 10.10    | 3.13    | 0.70   | 20.86 m <sup>3</sup>  |                  |                                       |                                             |             |                   |                                       |                     |       |
|                                                   | PRIMER NIVEL - NFP M Zapata-Rectangular                      | $Z1 = 3.60x2.80x0.70$ | 2.80     | 3.60    | 0.70   | 7.06 m <sup>3</sup>   |                  |                                       |                                             | Alineación: |                   |                                       |                     |       |
|                                                   | PRIMER NIVEL - NFP M Zapata-Rectangular                      | $Z1 = 3.60x2.80x0.70$ | 280      | 3.60    | 0.70   | 7.06 m <sup>3</sup>   |                  |                                       |                                             | Izquierda   |                   |                                       |                     |       |
|                                                   | PRIMER NIVEL - NFP M Zapata-Rectangular                      | $Z1 = 3.60x2.80x0.70$ | 2.80     | 3.60    | 0.70   | 7.06 m <sup>3</sup>   |                  |                                       |                                             |             |                   |                                       |                     |       |
|                                                   | PRIMER NIVEL - NFP: M Zapata-Rectangular                     | $Z1 = 3.60x2.80x0.70$ | 280      | 3.60    | 070    | 7.06 m <sup>3</sup>   |                  |                                       |                                             |             | Formato de campo: |                                       | Formato de campo    |       |
|                                                   | PRIMER NIVEL - NFP M_Zapata-Rectangular                      | $Z1 = 3.60x2.80x0.70$ | 2.80     | 3.60    | 0.70   | 7.06 m <sup>3</sup>   |                  |                                       |                                             |             |                   |                                       |                     |       |
|                                                   | PRIMER NIVEL - NFP M_Zapata-Rectangular                      | $Z1 = 3.60x2.80x0.70$ | 2.80     | 3.60    | 0.70   | 7.06 m <sup>3</sup>   |                  |                                       |                                             |             | Campo oculto      |                                       | Formato condicional |       |
|                                                   | PRIMER NIVEL - NFP M Zapata-Rectangular                      | $Z1 = 3.60x2.80x0.70$ | 2.80     | 3.60    | 0.70   | 7.06 m <sup>3</sup>   |                  |                                       |                                             |             |                   | Mostrar formato condicional en planos |                     |       |
|                                                   | PRIMER NIVEL - NFP M Zapata-Rectangular                      | $Z1 = 3.60x2.80x0.70$ | 2.80     | 3.60    | 0.70   | $7.06 \text{ m}^3$    |                  |                                       |                                             |             |                   |                                       |                     |       |
|                                                   | PRIMER NIVEL - NFP M Zapata-Rectangular                      | $Z1 = 3.60x2.80x0.70$ | 2.80     | 3.60    | 0.70   | $7.06$ m <sup>3</sup> |                  |                                       |                                             |             | Calcular totales  |                                       |                     |       |
| <b>Total general</b>                              |                                                              |                       |          |         |        | 112.27 m              |                  |                                       |                                             |             |                   |                                       |                     |       |
|                                                   | 1 PRIMER NIVEL - NFP                                         |                       |          |         |        |                       |                  |                                       |                                             |             |                   |                                       |                     |       |
| .—…∩                                              |                                                              |                       |          |         |        |                       |                  |                                       |                                             |             |                   |                                       |                     |       |
|                                                   |                                                              |                       |          |         |        |                       |                  |                                       |                                             |             |                   | Aceptar                               | Cancelar            | Avuda |

*Figura 86: Generación de sumatoria de volúmenes, proyecto n°1 Fuente: Fuente empresa A.B.C. Arquitectos Ingenieros S.R.L.*

- Asimismo, el siguiente paso fue ''ordenar la tabla'', esto es deacuerdo a como se pretende presentar el metrado, en este caso se tenia que añadir la ubicación y el respectivo código de partida, por lo que nuevamente se agregó ello gracias a los parámetros de item y ubicación, el último fue establecido en la etapa de modelamiendo.

|                      | <02.03.01.01 ZAPATAS: CONCRETO PREMEZC. F'C= 315 KG/CM2.<br>(CEMENTO TIPO V+ 30% PUZOLÁNICO) INC.BOMBA> |            |          | Seleccionar campos disponibles de:<br>Cimentación estructural |        |                         |                                                                                       |                        |
|----------------------|----------------------------------------------------------------------------------------------------|------------|----------|---------------------------------------------------------------|--------|-------------------------|---------------------------------------------------------------------------------------|------------------------|
| А                    | в                                                                                                    | с          | D        |                                                               |        | G                       |                                                                                       |                        |
| <b>ttem</b>          | Tipo                                                                                                    | Ubicación. | Longitud | Anchura                                                       | Altura | Volumen                 | Campos disponibles:                                                                   | Campos de planificació |
|                      |                                                                                                    |            |          |                                                               |        |                         | Altura<br>Item<br>노                                                                   |                        |
| 02.03.01.01          | $Z1 = 3.60x2.80x0.70$                                                                                   | K/3'a      | 2.80     | 3.60                                                          | 0.70   | $7.06 \text{ m}^3$      | <b>BLOOUE</b><br>Tipo                                                                 |                        |
| 02.03.01.01          | 1800 x 1200 x 450mm                                                                                     | 8'/K-L'    | 10.10    | 3.13                                                          | 0.70   | 20.86 m <sup>3</sup>    | Ubicación.<br>Comentarios<br>$\leftarrow$                                             |                        |
| 102.03.01.01         | 1800 x 1200 x 450mm                                                                                     | 3'/K-L'    | 10.10    | 3.13                                                          | 0.70   | 20.86 m <sup>3</sup>    | Comentarios de tipo<br>Longitud                                                       |                        |
| 02.03.01.01          | $Z1 = 3.60x2.80x0.70$                                                                                   | $K/3$ b    | 2.80     | 3.60                                                          | 0.70   | $7.06 \text{ m}^3$      | Anchura<br>Costo<br>Código de montaje                                                 | Grosor de cimentación  |
| 02.03.01.01          | $Z1 = 3.60x2.80x0.70$                                                                                   | K/3c       | 2.80     | 3.60                                                          | 0.70   | $7.06$ m <sup>3</sup>   | Descripción<br>Volumen                                                                |                        |
| 02.03.01.01          | $Z1 = 3.60x2.80x0.70$                                                                                   | K/3'd      | 2.80     | 3.60                                                          | 0.70   | $7.06$ m <sup>3</sup>   | Descripción de montaje                                                                |                        |
| 02.03.01.01          | $Z1 = 3.60x2.80x0.70$                                                                                   | K/3'e      | 2.80     | 3.60                                                          | 0.70   | $7.06 \text{ m}^3$      | Desfase de altura desde nivel                                                         |                        |
| 02.03.01.01          | $Z1 = 3.60x2.80x0.70$                                                                                   | L'/3'a     | 2.80     | 3.60                                                          | 0.70   | $7.06 \text{ m}^3$      | Elevación en parte inferior<br>※h.                                                    |                        |
| 02.03.01.01          | $Z1 = 3.60x2.80x0.70$                                                                                   | $L''3$ b   | 2.80     | 3.60                                                          | 0.70   | $7.06 \text{ m}^3$      | Elevación en parte inferior de núcleo<br>Elevación en parte inferior de punto de reco |                        |
| 02.03.01.01          | $Z1 = 3.60x2.80x0.70$                                                                                   | L''3c      | 2.80     | 3.60                                                          | 0.70   | $7.06 \text{ m}^3$      | fx<br>Elevación en parte superior                                                     |                        |
| 02.03.01.01          | $Z1 = 3.60x2.80x0.70$                                                                                   | L''3'd     | 2.80     | 3.60                                                          | 0.70   | $7.06 \text{ m}^3$      | Elevación en parte superior de núcleo<br>hall.                                        |                        |
| 02.03.01.01          | $Z1 = 3.60x2.80x0.70$                                                                                   | L''/3'e    | 2.80     | 3.60                                                          | 0.70   | $7.06 \text{ m}^3$      | 尀                                                                                     |                        |
| <b>Total general</b> |                                                                                                    |            |          |                                                               |        | $112.27$ m <sup>3</sup> |                                                                                       |                        |

*Figura 87: Generación de parámetros de ubicación y ítem, proyecto n°1 Fuente: Fuente empresa A.B.C. Arquitectos Ingenieros S.R.L.*

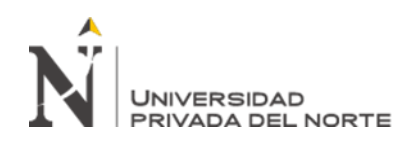

- Finalmente se procedió a generar los presentables de metrados de concreto de zapatas, block n°8. Para ello, se insertó filas en la tabla de planificación, estas contemplando información del proyecto, nombre, ubicación, consultora, etc., con el fin de que se obtenga una planilla de metrados final y se imprima directamente del Revit. Esto se logró gracias a la cinta de ''modificar tablas'' , ahí existen comandos que permiten adecuar la tabla al formato que la empresa maneja, es como usar una plantilla en excel y además puede ser exportada en cualqueir formato se requeira.

|                  | 份 -<br>EE                        |                       |                     | $\frac{11}{2}$ $\frac{11}{2}$ $\bullet$ Tabla de planificación : Serie |                                    |                           |           |            |                         |                      |  |                           | V = ESTRUCTURAS BLOK 8 - RVT - Tabla de planificación: 02.03.01.01 ZAPATAS: CONCRETO |   |
|------------------|----------------------------------|-----------------------|---------------------|------------------------------------------------------------------------|------------------------------------|---------------------------|-----------|------------|-------------------------|----------------------|--|---------------------------|--------------------------------------------------------------------------------------|---|
| nsertar          | Anotar                           | Analizar              |                     | Masa y emplazamiento                                                   | Colaborar                          | Vista                     | Gestionar |            | Complementos            | BIM One              |  | SALEM GROUP               | Modificar                                                                            | M |
|                  | ñ                                |                       |                     |                                                                        | ⊐′−                                |                           |           |            |                         |                      |  |                           |                                                                                      | ⊟ |
| ar<br><b>tos</b> |                                  |                       |                     | Insertar Suprimir Cambiar tamaño Ocultar Mostrar<br>todo               | Insertar                           | Insertar<br>fila de datos |           |            | Suprimir Cambiar tamaño | Separar imagen celda |  |                           | Fusionar Insertar Borrar Grupo Desagrupar                                            |   |
|                  |                                  |                       | Columnas            |                                                                        |                                    |                           | Filas     |            |                         |                      |  | Títulos y encabezamientos |                                                                                      |   |
|                  |                                  |                       |                     |                                                                        |                                    |                           |           |            |                         |                      |  |                           |                                                                                      |   |
|                  | <b>Fig. 1 PRIMER NIVEL - NFP</b> |                       |                     | <b>ED</b> CONCRETO PREMEZC. F'C= 315 $\times$ and S.1 - Sin nombre     |                                    |                           |           |            |                         |                      |  |                           |                                                                                      |   |
|                  |                                  |                       |                     | <02.03.01.01 ZAPATAS: CONCRETO PREMEZC. F'C= 315 KG/CM2, (CEMENTO      |                                    |                           |           |            |                         |                      |  |                           |                                                                                      |   |
|                  |                                  |                       |                     | TIPO V+ 30% PUZOLÁNICO) INC.BOMBA>                                     |                                    |                           |           |            |                         |                      |  |                           |                                                                                      |   |
|                  | <b>OBRA</b>                      |                       |                     |                                                                        | Proyeto Virgen de Fatima           |                           |           |            |                         |                      |  |                           |                                                                                      |   |
|                  | <b>UBICACIÓN</b>                 |                       |                     |                                                                        | Gobierno Regional del Callao       |                           |           |            |                         |                      |  |                           |                                                                                      |   |
|                  | <b>ESPECIALIDAD</b>              |                       |                     |                                                                        | Estructuras                        |                           |           |            |                         |                      |  |                           |                                                                                      |   |
|                  | <b>CONSULTORA</b>                |                       | B.B.O.              |                                                                        | A.B.C ARQUITECTOS INGENIEROS S.R.L |                           |           |            |                         |                      |  |                           |                                                                                      |   |
|                  | <b>BLOQUE</b>                    |                       |                     | <b>BLOQUE N°8</b>                                                      |                                    | Enero-2021<br>Fecha:      |           |            |                         |                      |  |                           |                                                                                      |   |
|                  | <b>HOJA</b>                      |                       |                     | n°30                                                                   | <b>LEAH</b><br>Realizado por:      |                           |           |            |                         |                      |  |                           |                                                                                      |   |
|                  | A                                |                       | в                   | с                                                                      | D                                  | Ε                         |           | F          | G                       |                      |  |                           |                                                                                      |   |
|                  | <b>Item</b>                      |                       | Descripción         | Ubicación                                                              | Longitud (m)                       | Ancho (m)                 |           | Altura (m) | Volumen (m3)            |                      |  |                           |                                                                                      |   |
|                  | 02.03.01.01                      | $Z1 = 3.60x2.80x0.70$ |                     | K/3a                                                                   | 2.80                               | 3.60                      | 0.70      |            | $7.06 \text{ m}^3$      |                      |  |                           |                                                                                      |   |
|                  | 02.03.01.01                      |                       | 1800 x 1200 x 450mm | 8'/K-L'                                                                | 10.10                              | 3.13                      | 0.70      |            | $20.86$ m <sup>3</sup>  |                      |  |                           |                                                                                      |   |
|                  | 02.03.01.01                      |                       | 1800 x 1200 x 450mm | 3%K-L'                                                                 | 10.10                              | 3.13                      | 0.70      |            | 20.86 m <sup>3</sup>    |                      |  |                           |                                                                                      |   |
|                  | 02.03.01.01                      | $Z1 = 3.60x2.80x0.70$ |                     | $K/3$ b                                                                | 2.80                               | 3.60                      | 0.70      |            | $7.06 \text{ m}^3$      |                      |  |                           |                                                                                      |   |
|                  | 02.03.01.01                      | $Z1 = 3.60x2.80x0.70$ |                     | $K/3$ <sup>t</sup> c                                                   | 2.80                               | 3.60                      | 0.70      |            | $7.06 \text{ m}^3$      |                      |  |                           |                                                                                      |   |
|                  | 02.03.01.01                      | $Z1 = 3.60x2.80x0.70$ |                     | K/3'd                                                                  | 2.80                               | 3.60                      | 0.70      |            | $7.06 \text{ m}^3$      |                      |  |                           |                                                                                      |   |
|                  | 02.03.01.01                      | $Z1 = 3.60x2.80x0.70$ |                     | K/3'e                                                                  | 2.80                               | 3.60                      | 0.70      |            | $7.06 \text{ m}^3$      |                      |  |                           |                                                                                      |   |
|                  | 02.03.01.01                      | $Z1 = 3.60x2.80x0.70$ |                     | L''3a                                                                  | 2.80                               | 3.60                      | 0.70      |            | $7.06 \text{ m}^3$      |                      |  |                           |                                                                                      |   |
|                  | 02.03.01.01                      | $Z1 = 3.60x2.80x0.70$ |                     | $L'$ /3 $b$                                                            | 2.80                               | 3.60                      | 0.70      |            | $7.06 \text{ m}^3$      |                      |  |                           |                                                                                      |   |
|                  | 02.03.01.01                      | $Z1 = 3.60x2.80x0.70$ |                     | L''3c                                                                  | 2.80                               | 3.60                      | 0.70      |            | $7.06 \text{ m}^3$      |                      |  |                           |                                                                                      |   |
|                  | 02.03.01.01                      | $Z1 = 3.60x2.80x0.70$ |                     | L'/3'd                                                                 | 2.80                               | 3.60                      | 0.70      |            | 7.06 m <sup>3</sup>     |                      |  |                           |                                                                                      |   |
|                  | 02.03.01.01                      | $Z1 = 3.60x2.80x0.70$ |                     | L'/3'e                                                                 | 2.80                               | 3.60                      | 0.70      |            | 7.06 m <sup>3</sup>     |                      |  |                           |                                                                                      |   |
|                  | <b>Total general</b>             |                       |                     |                                                                        |                                    |                           |           |            | 112.27 m <sup>3</sup>   |                      |  |                           |                                                                                      |   |

*Figura 88: Presentable de metrado block n°8, proyecto n°1 Fuente: Fuente empresa A.B.C. Arquitectos Ingenieros S.R.L.*

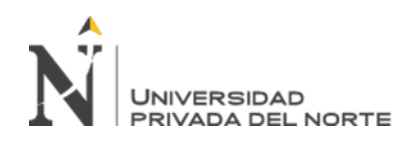

- Para la extracción de mediciones de arquitectura la secuencia fue la misma descrita anteriormente; sin embargo, es importante tener algunas consideraciones como: verificar que el proyecto tenga la extensión en rvt; se debe revisar el modelo nivel por nivel, verificar cada capa que contiene el modelo como: tarrajeo, pintura, muros, etc. A continuación, se muestra el modelado de arquitectura a nivel global y la generación de metrados grueso de ladrillos del proyecto.

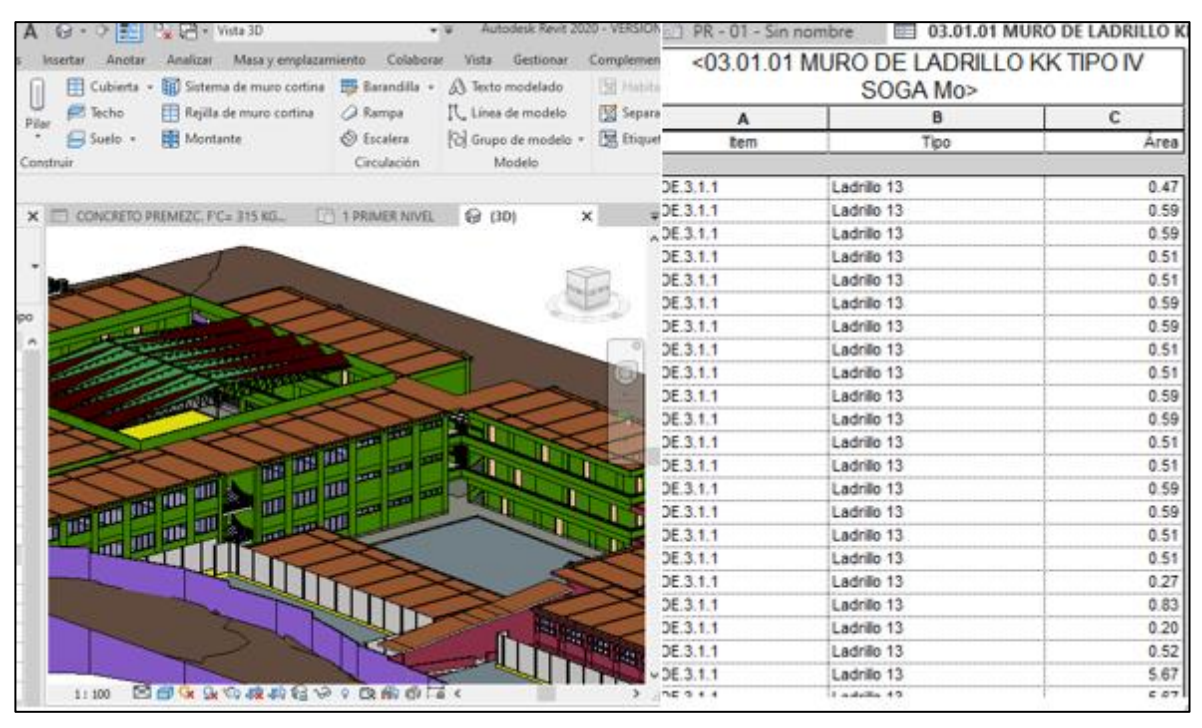

*Figura 89: Modelado de arquitectura Y cuantificación de muros, proyecto n°1 Fuente: Fuente empresa A.B.C. Arquitectos Ingenieros S.R.L.*

En la tabla 6 se visualiza 30 tomas de rendimientos obtenidos por cada entregable o tarea,estos rendimientos fueron establecido en funcion a las horas hombres por m2 del area trabajada; es decir por cada partida medida, dando como resultado cuanto tiempo tomó ejecutar dicha partida por m2 del área.

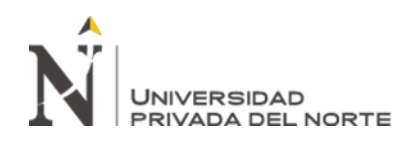

Las consideraciones que se tomaron en cuenta para la toma de mediciones en el proyecto de Fatima bajo el enfoque BIM, fueron las misma del proyecto Conadis este con el sistema tradicional. Los códigos de los entregables para la tabla 6, son los siguientes:

- Hh empleadas: Reflejan las horas hombres empleadas para dicho entregable.
- M2 de área verificada techada: reflejará el metro cuadrado que pertenece al bloque correspondiente.
- Metrados: M; Proyecto Fatima: F; Bloques n°1: B1, etc.; Zapatas: ZA; Vigas de cimentación: VIC; Placas: PLA; Losa aligerada: LA; Muros: MA; Revoques y revestimientos: REV; Pisos: PI.Las partidas pertenecientes a estructuras consideran el concreto, encofrado y acero.

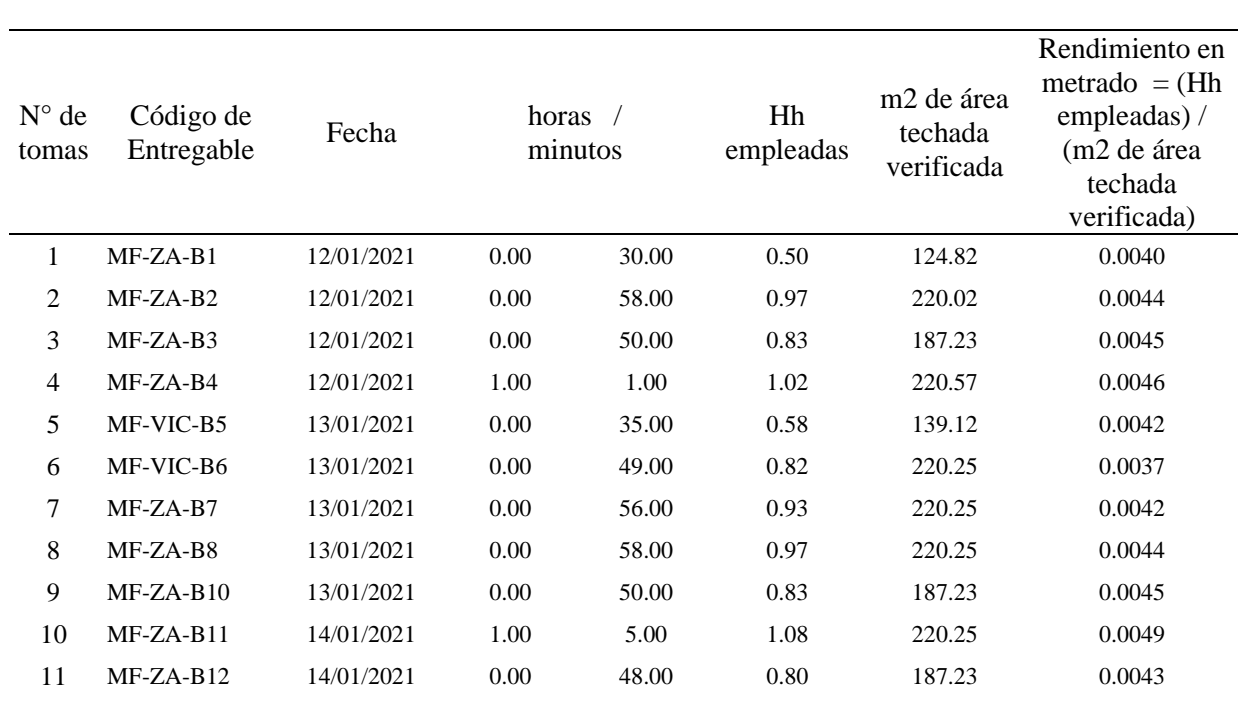

### **Tabla 6**

*Toma de datos de rendimientos de metrados (metodología BIM-proyecto n°1)*

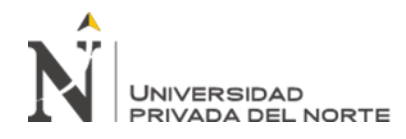

 Metodología BIM para la optimización de proyectos del sector de educación en un entorno urbano en la etapa de diseño, Lima 2021.

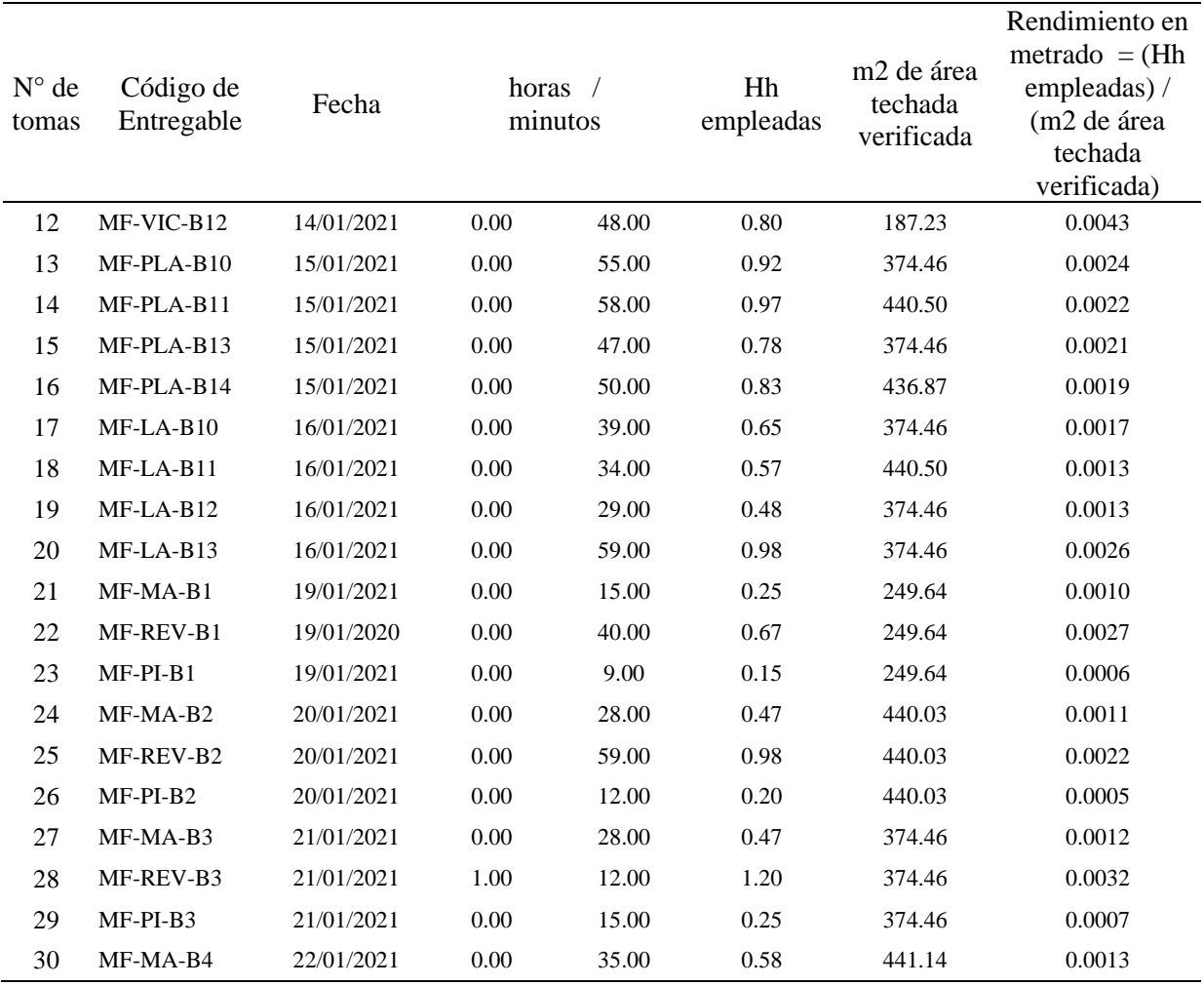

Fuente: Elaboración propia.

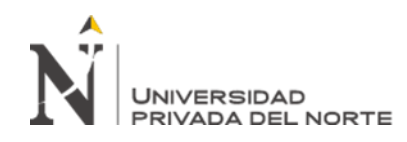

## **CAPÍTULO IV. RESULTADOS**

A continuación, se presenta los resultados de los datos procesados por cada objetivo específico establecido.

### **4.1. Proceso de elaboración de planos estructurales y arquitectónicos**

Se ha procesado los 13 datos de plazos de elaboración de planos del proyecto con el proceso tradicional y bajo el enfoque BIM, con el fin de realizar el análisis descriptivo e interpretar los resultados; se hizo uso de las medidas de tendencia central, en específico la media, para obtener estos valores presentados en la tabla 7 y en la figura 90, para el cálculo de los datos se usó el software IBM SPSS Statistics Visor.

### **Tabla 7**

*Datos estadísticos de los plazos en la elaboración de planos* 

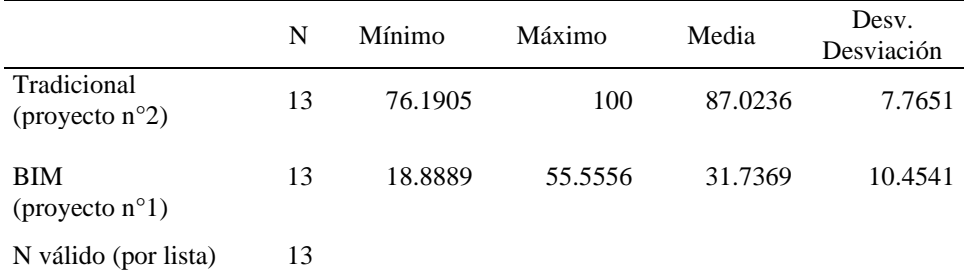

Fuente: Elaboración propia.

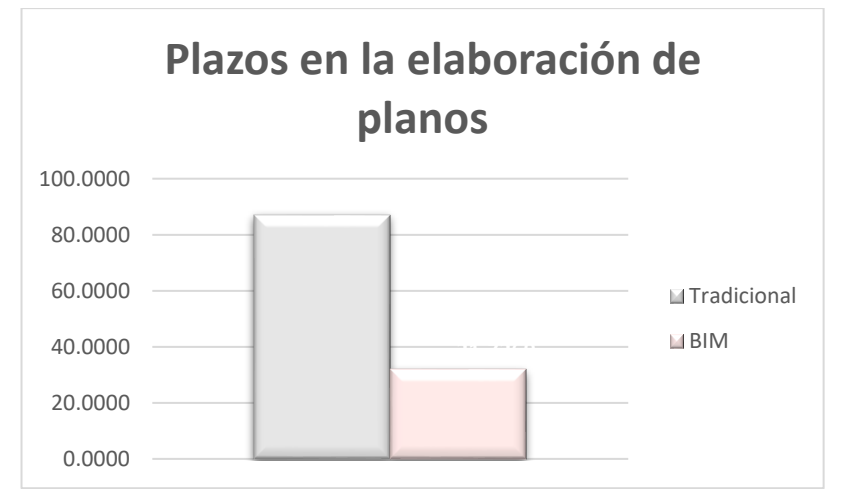

*Figura 90: Histograma de plazos en la elaboración de planos (media) Fuente: Fuente propia* 

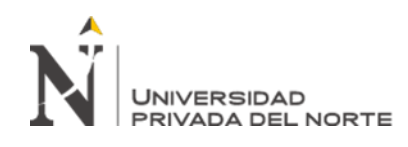

En la tabla 7 y en la figura 90, se encuentran los datos de la media de plazos de elaboración de planos de los proyectos analizados; los plazos con el enfoque tradicional reflejan una media de 87.0236 veces y con el BIM 31.7369 veces; es decir que los plazos de elaboración de planos del proyecto tradicional se optimizan con el BIM en un 64% o disminuye en 55.2867 veces. En decir para elaborar los planos de estructuras y arquitectura con el enfoque tradicional se requiere mayor horas hombres que trabajar bajo el enfoque BIM.

## **4.2. Proceso de detección y resolución de interferencias**

Se ha procesado los 5 datos de la detección de interferencias del proyecto con el proceso tradicional y bajo el enfoque BIM, con el fin de realizar el análisis descriptivo e interpretar los resultados; se hizo uso de las medidas de tendencia central, en específico la media, para obtener estos valores presentados en la tabla 8 y en la figura 91, para el cálculo de los datos se usó el software IBM SPSS Statistics Visor.

### **Tabla 8**

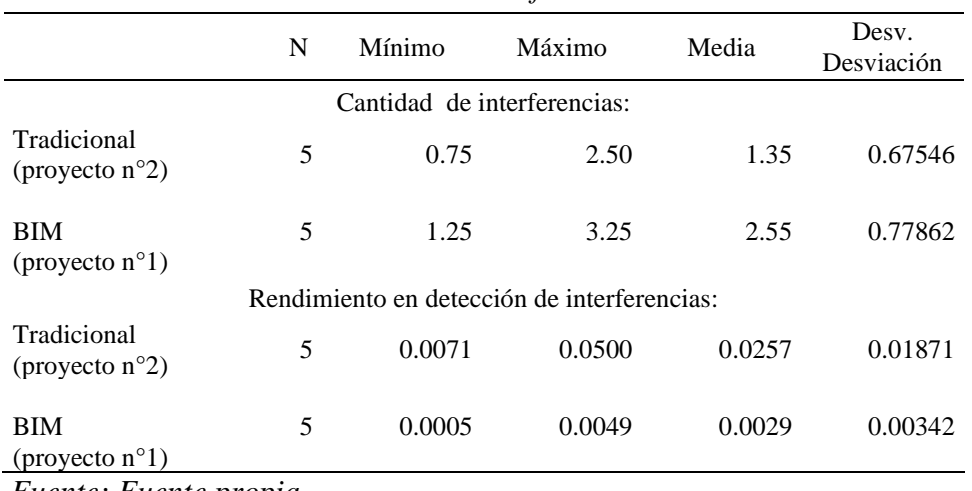

*Datos estadísticos de la detección de interferencias*

*Fuente: Fuente propia* 

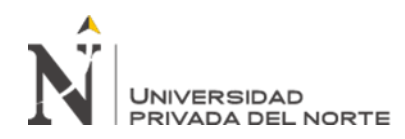

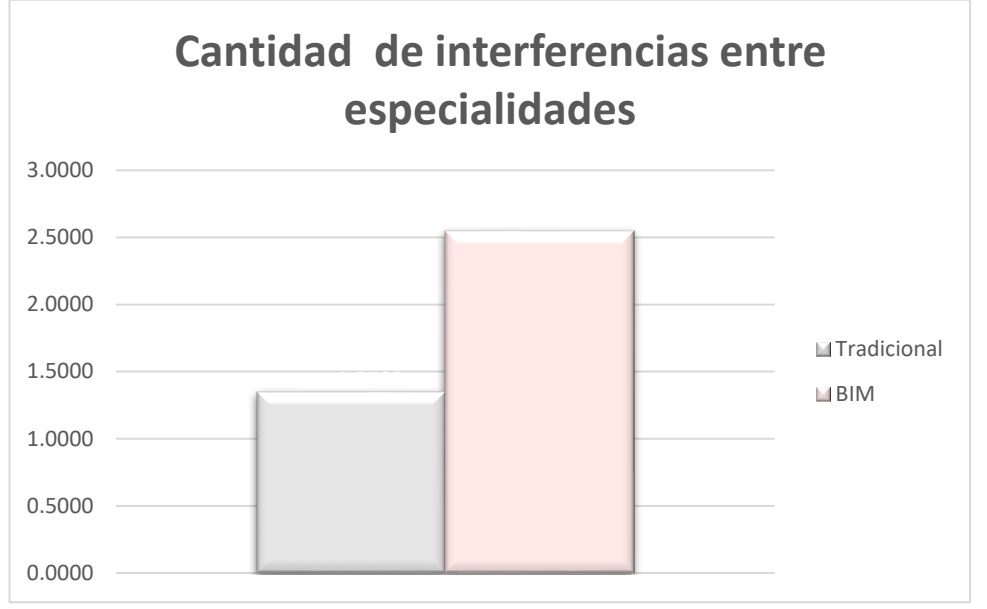

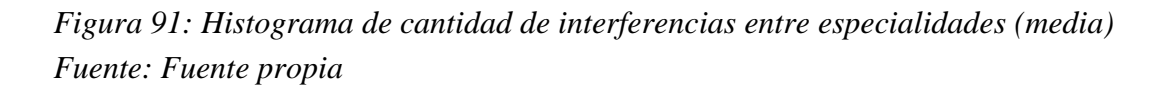

En la tabla 8 y en la figura 91, se encuentran los datos de la media de la cantidad de interferencias entre especialidades de los proyectos analizados; estos con el enfoque tradicional refleja una media de 1.35 veces y con el BIM 2.55 veces; es decir que la cantidad de interferencia entre especialidades del proyecto tradicional se optimiza con el BIM en un 88% o aumenta en 1.20 veces. En decir, bajo el enfoque BIM se determina una mayor cantidad de detección y resolución de interferencias entre especialidades, con mayor precisión.

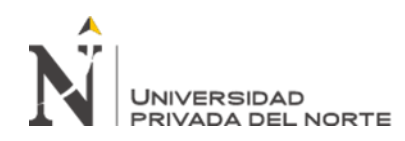

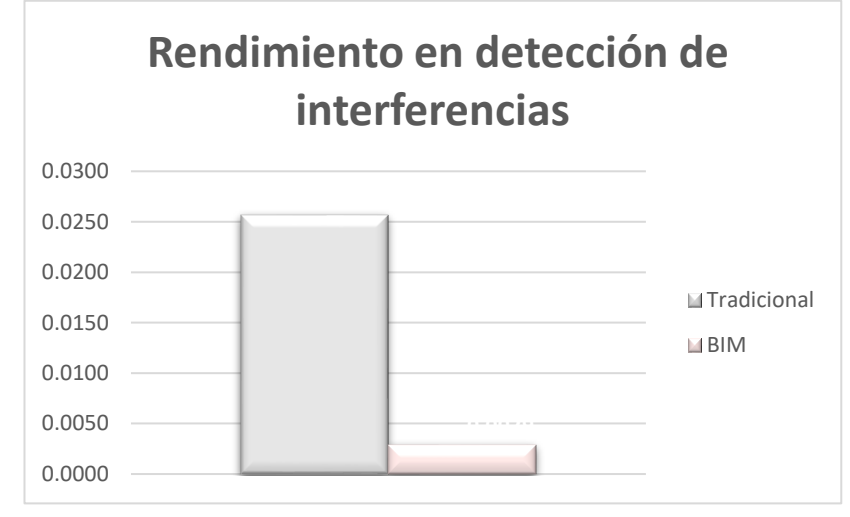

*Figura 92: Histograma de plazos en la elaboración de planos (media) Fuente: Fuente propia* 

En la tabla 8 y en la figura 92, se encuentran los datos de la media de los rendimientos en la detección de interferencias de los proyectos analizados; estos con el enfoque tradicional refleja una media de 0.0257 veces y con el BIM 0.0029 veces; es decir que el rendimiento en la detección de interferencias del proyecto tradicional se optimiza con el BIM en un 112% o disminuye en 0.0228 veces. En decir, para realiza la detección y resolución de interferencias con el enfoque tradicional se requiere mayor horas hombres por m2 que trabajar bajo el enfoque BIM.

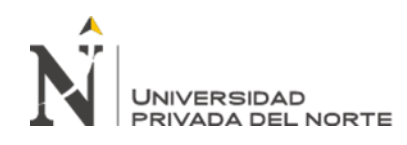

### **4.3. Proceso de elaboración de metrados**

Se ha procesado los 30 datos de rendimientos del proyecto con el proceso tradicional y bajo el enfoque BIM, con el fin de realizar el análisis descriptivo e interpretar los resultados; se hizo uso de las medidas de tendencia central, en específico la media, para obtener estos valores presentados en la tabla 9 y en la figura 93, para el cálculo de los datos se usó el software IBM SPSS Statistics Visor.

#### **Tabla 9**

*Datos estadísticos de los rendimientos de los metrados*

|                                         | N  | Mínimo | Máximo | Media  | Desy.<br>Desviación |
|-----------------------------------------|----|--------|--------|--------|---------------------|
| Tradicional<br>(provecto $n^{\circ}2$ ) | 30 | 0.0316 | 0.0200 | 0.0093 | 0.0043              |
| <b>BIM</b><br>(proyecto $n^{\circ}1$ )  | 30 | 0.0005 | 0.0049 | 0.0027 | 0.0015              |
| N válido (por lista)                    | 30 |        |        |        |                     |

### Fuente: Elaboración propia.

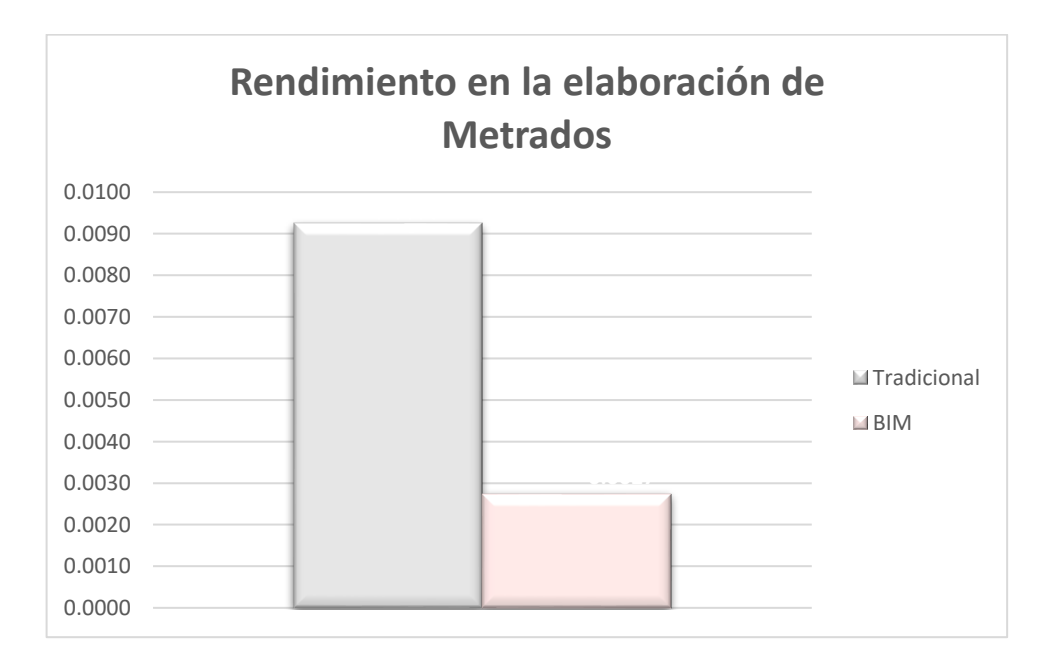

*Figura 93: Histograma de rendimientos de metrados (media) Fuente: Fuente propia* 

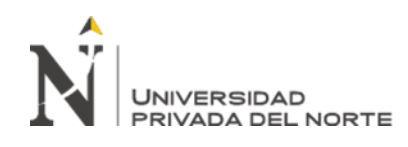

En la tabla 9 y en la figura 93, se encuentran los datos de la media de los rendimientos de los metrados de los proyectos analizados; los rendimientos con el enfoque tradicional reflejan una media de 0.0093 veces y con el BIM 0.0027 veces; es decir que el rendimiento de los metrados del proyecto tradicional se optimiza con el BIM en un 70% o disminuye en 0.0065 veces. En decir, para realizar los metrados con el enfoque tradicional se requiere mayor horas hombres por m2 que trabajar bajo el enfoque BIM.

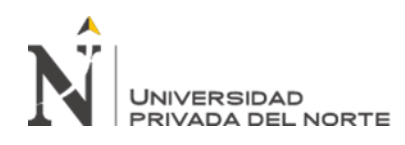

## **CAPÍTULO V. CONCLUSIONES Y RECOMENDACIONES**

- Se describió y demostró que la metodología BIM optimiza los proyectos del sector educación en un entorno urbano en la etapa de diseño, Lima 2021; esto gracias al desarrollo de los objetivos específicos planteados en el presente trabajo de suficiencia, los cuales se basó en la experiencia adquirida en la empresa A.B.C Arquitectos Ingenieros S.R.L., mediante la comparación de tareas o entregables de la misma naturaleza para ambos enfoques y con el uso de análisis de datos descriptivos.
- De acuerdo a lo descrito y demostrado, la metodología BIM optimiza los plazos en un 64% en la elaboración de planos en la etapa de diseño de proyectos del sector educación en un entorno urbano. Y esto es debido a muchos factores, en el proceso tradicional la elaboración de planos de plantas, cortes, elevaciones, detalles, etc., se elabora manualmente, de manera independiente y de manera consecutiva; es decir, al existir modificaciones o correcciones se debe de actualizar el elemento o detalle afectado en cada plano y ello en muchas ocasiones demanda bastante tiempo extra, y no se ejecuta de una manera eficiente, debido a que depende de: a)la cantidad de correcciones, b) de la magnitud del proyecto y c) de la experiencia del profesional. En cambio, con la metodología BIM existe una gran ventaja, la cual se traduce en una mejor calidad de presentación de planos definitivos y en la reducción de demanda de tiempo y costos en posteriores modificaciones, gracias a que se tiene un modelo virtual central, en otras palabras, la acción de actualizar los planos se agiliza, el cambio es automático, actualizándose en todos los detalles generados para su presentación. Por otro lado, bajo el enfoque tradicional se aplicó los conocimientos

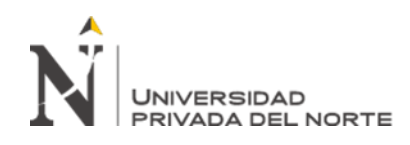

adquiridos en la etapa universitaria tanto en diseño como en dibujo, sin embargo, no era necesario la experiencia o conocimiento preciso del proceso constructivo de la edificación; pero al elaborar planos bajo el enfoque BIM, el conocimiento si fue necesario, ya que al modelar se debe hacer tal cual se ejecute esa edificación, es decir el modelamiento es la forma virtual del cómo se ejecutará el proyecto.

- De acuerdo a lo descrito y demostrado, la metodología BIM optimiza la detección y resolución de interferencias en 88% y 112% en la etapa de diseño de proyectos del sector educación en un entorno urbano. La optimización se da tanto en el rápido proceso de detectar interferencias y en la eficiencia de este, es decir la revisión se realiza de manera integral, existiendo menos óbviaciones; además beneficia al flujo de trabajo, ya que permite generar un reporte, este pasa a las sesiones Ice para su discusión y resolución, permitiendo luego la actualización en el entorno común de datos, albergando ahí el modelo con la última versión corregida, para el alcance de todos. En cambio bajo el proceso tradicional en la empresa en estudio, está acción de detectar y resolver inferencias quedaba sujeto a la habilidad cognitiva del profesional, y este estaba en función al grado de experiencia y al tiempo que se establece para su revisión, es decir a mayor tiempo, mayor calidad de revisión entre especialidades, en el enfoque tradicional, una vez detecta las interferencias, dependía de cada especialista corregirlas de manera independiente, no existiendo reuniones para resolver los inconvenientes en los planos.
- De acuerdo a lo descrito y demostrado, la metodología BIM optimiza los rendimientos en un 70% en la elaboración de metrados en la etapa de diseño de proyectos del sector educación en un entorno urbano, y esto es debido a que con el

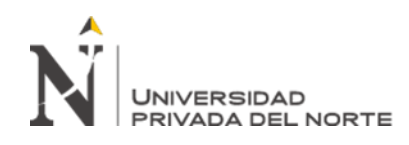

BIM se agiliza el procesamiento de extracción de mediciones, por lo que se necesita menos horas hombres para dicha actividad, y todo ello debido a que en la etapa del modelamiento, el proyecto previamente se alimentó de características e información necesaria que se requiere en la etapa de metrados. Si bien es cierto, en el proyecto n°1 se desarrollaron metrados gruesos, a pedido del cliente, en esta etapa se pudo desarrollar sin problemas y con facilidad los metrados sectorizados, es decir, cuantificación por cada bloque; ello elaborado bajo el proceso tradicional hubiera demandado gran cantidad tiempo, y posiblemente se hubiera salido del plazo. Por otra parte, el proyecto bajo el enfoque BIM, ante modificaciones en el modelado, brindó holgura en tiempos al flujo de trabajo, debido a que la actualización de las modificaciones en los metrados se dio de manera rápida y automática, ello porque lo que se modifica es el modelo central, modelo que esta entrelazado con las tablas dinámicas que son los metrados.

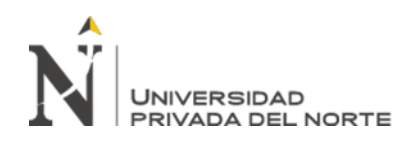

#### **RECOMENDACIONES**

- Como recomendación general, se debe tener bien en claro cuál es el objetivo de modelamiento en BIM, es decir, con qué finalidad se realizar dicha acción, puede ser sólo para la visualización, para el reporte de interferencias o para la cuantificación de los materiales, etc. Identificando el objetivo, se establece una ruta de trabajo clara y se evita desperdicio de tiempo en modelar elementos innecesarios, ahorrando así horas hombre.
- Como recomendación específica, para elaborar los planos bajo la metodología BIM se debe de tener criterios de modelado por cada elemento, de ello dependerá la calidad del proyecto y la agilidad del flujo de trabajo, estos criterios deben ser establecidos por el coordinador del proyecto BIM; esto permitirá una rápida y adecuada extracción de medidas en la etapa de metrados. Asimismo, es importante mencionar que la metodología BIM no soluciona los problemas, sino ayuda a gestionar la información. Finalmente se recomienda que el modelamiento de cada especialidad se origine en el mismo programa BIM sin usar otros formatos como el dwg.
- Como recomendación específica, se debe de aprovechar las bondades de la metodología BIM, con la detección de interferencias, esta en sus dos formas: que es atreves de los modelos creados en el software Revit y mediante el programa Naviswork; con la finalidad de detectar anticipadamente todos los errores, las cuales siempre se ven reflejado en obra, generando pérdidas en costo y tiempo; por lo que

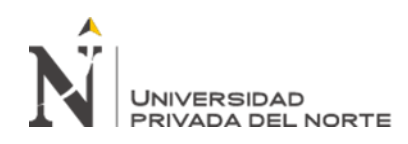

el ''clash detective'' o detección de interferencias es fundamental para aumentar al rentabilidad de un proyecto.

- Como recomendación específica, para la elaboración de metrados con BIM es importante haber generado modelos debidamente parametrizados, este con criterio para medir, es decir con las características adecuada que debe poseer cada elemento, ya que de ello dependerá el resultado de las mediciones; además, para que estas sean adecuadas, muchas veces se tendrá que modificar el modelo, agregándole información relevante para facilitar la extracción de estas. Asimismo, la calidad y la rapidez de la obtención del metrado dependerá del conocimiento de las categorías que pertenece a cada elemento a medir y de los parámetros que este necesite.

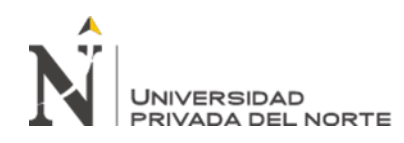

# **REFERENCIAS**

- Aliaga, G. (2012). *Implementación y metodología para la elaboración de modelos BIM para su aplicación en proyectos industriales multidisciplinarios.* [Tesis de pregrado]. Universidad de Chile. Recuperado de [https://repositorio.uchile.cl/bitstream/handle/2250/112356/cf](https://repositorio.uchile.cl/bitstream/handle/2250/112356/cf-aliaga_gm.pdf?sequence=1&isAllowed=y)[aliaga\\_gm.pdf?sequence=1&isAllowed=y](https://repositorio.uchile.cl/bitstream/handle/2250/112356/cf-aliaga_gm.pdf?sequence=1&isAllowed=y)
- Almeida, A. (2019). BIM en el Perú. RPP Noticias. *RPP Noticias*. Recuperado de **<https://rpp.pe/columnistas/alexandrealmeida/bim-en-el-peru-noticia-1190692>**
- BIM Forum Chile (2017). Guía Inicial para implementar BIM en las organizaciones. Recuperado de **[https://bimforum.cl/wp](https://bimforum.cl/wp-content/uploads/2017/07/Gu%C3%ADa-inicial-para-implementar-BIM-en-las-organizaciones-versi%C3%B3n-imprenta.pdf)[content/uploads/2017/07/Gu%C3%ADa-inicial-para-implementar-BIM-en](https://bimforum.cl/wp-content/uploads/2017/07/Gu%C3%ADa-inicial-para-implementar-BIM-en-las-organizaciones-versi%C3%B3n-imprenta.pdf)[las-organizaciones-versi%C3%B3n-imprenta.pdf](https://bimforum.cl/wp-content/uploads/2017/07/Gu%C3%ADa-inicial-para-implementar-BIM-en-las-organizaciones-versi%C3%B3n-imprenta.pdf)**
- BIM Forum (2015). Level of Development Specification. Recuperado de [https://bim](https://bim-international.com/wp-content/uploads/2016/03/LOD-Specification-2015.pdf)[international.com/wp-content/uploads/2016/03/LOD-Specification-2015.pdf](https://bim-international.com/wp-content/uploads/2016/03/LOD-Specification-2015.pdf)
- Bouzas, M. (2017). ¿Qué es un CDE?. *Building Smart Spain*. Recuperado de <https://www.buildingsmart.es/2017/04/01/qu%C3%A9-es-un-cde/>
- Bobadilla, A. (2018). Diseños de planos BIM. *Colegio Mexicano de Ingenieros Civiles A.C.* Recuperado de https://cmicac.com/2018/11/21/diseno-de-planos-en-bim/
- Cabrera, C. (2019). T-MPB.02 // Introducción al BIM. *Escuela de construcción digital*. Recuperado de<https://www.youtube.com/watch?v=7mrBxo21y6M>

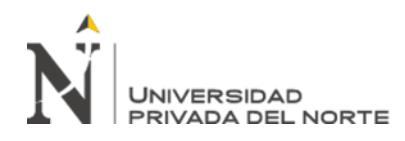

- Cabrera, C. (2016). Cómputos métricos con BIM. *Escuela de construcción digital*. Recuperado de https://escuelaconstrucciondigital.com/curso/computos-metricoscon-bim
- Cárdenas, M. (2016). *Incorporación de Metodología BIM en la Gestión Integrada de Proyectos.* [Tesis de maestría]. Universidad Europea. Madrid, España. Recuperado de: bimchannel.net/wp-content/uploads/2017/01/201701\_TFM\_Margarita-C%C3%A1rdenas.pdf
- Cabllero, J. (2020). *Optimización de la incertidumbre de un proyecto de edificación, mediante la interoperabilidad entre la metodología BIM y el Diseño Virtual de la Construcción (VDC)*. [Tesis de pregrado]. Universidad privada del Norte. Recuperado de [https://repositorio.upn.edu.pe/bitstream/handle/11537/26388/Caballero%20Barbo](https://repositorio.upn.edu.pe/bitstream/handle/11537/26388/Caballero%20Barboza%20Juan%20Salim.pdf?sequence=1&isAllowed=y) [za%20Juan%20Salim.pdf?sequence=1&isAllowed=y](https://repositorio.upn.edu.pe/bitstream/handle/11537/26388/Caballero%20Barboza%20Juan%20Salim.pdf?sequence=1&isAllowed=y)
- Court, K; Knowlhill, D. & Keynes, M. (2019). Introducción a la nueva norma internacional de BIM, ISO 19650. *BSI Group*. https://www.bsigroup.com/globalassets/localfiles/es-es/normas/bim/bsi-bim-iso-19650-brochure-final-es.pdf
- Costos Educa. (2018). Curso Taller VDC/BIM Aplicado a la gestión de proyectos. VDC/BIM Aplicado a la gestión de proyectos. Lima.
- Editeca (2018). El BIM en Latinoameria (Actualziado). *Fundación Estatal.* Recuperado de<https://editeca.com/bim-en-latinoamerica/>
- Editeca (2021). Usos y Objetivos BIM. *Fundación Estatal.* Recuperado de https://editeca.com/usos-y-objetivos-bim/

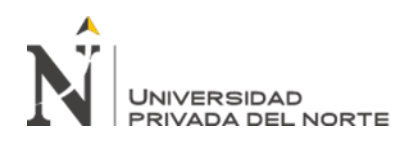

Eastman, C.; Sacks, R.; Lee, G & Teicholz, P. (2018). *BIM Handbook: A guide to building information Modeling for Owners, Designers, Engineers, Contractors, and Facility Managers*. (n° 3 ed.). United States, New Jersey. John Wiley & Sons.

Eastman, C.; Sacks, R.; Liston, K & Teicholz, P. (2011). *BIM Handbook: A guide to building information Modeling for Owners, Designers, Engineers, Contractors, and Facility Managers*. (n° 2 ed.). United States, New Jersey. John Wiley & Sons. Recuperado de [http://bim.pu.go.id/assets/files/BIM\\_Handbook\\_A\\_Guide\\_to\\_Building\\_Informati](http://bim.pu.go.id/assets/files/BIM_Handbook_A_Guide_to_Building_Information_Modeling_for_Owners_Managers_Designers_Engineers_and_Contractors_Second_Edition.pdf) [on\\_Modeling\\_for\\_Owners\\_Managers\\_Designers\\_Engineers\\_and\\_Contractors\\_Se](http://bim.pu.go.id/assets/files/BIM_Handbook_A_Guide_to_Building_Information_Modeling_for_Owners_Managers_Designers_Engineers_and_Contractors_Second_Edition.pdf)

[cond\\_Edition.pdf](http://bim.pu.go.id/assets/files/BIM_Handbook_A_Guide_to_Building_Information_Modeling_for_Owners_Managers_Designers_Engineers_and_Contractors_Second_Edition.pdf)

- Ernstrom, B.; Hanson, D. & Hill, D. (2011). *The contractors' guide to BIM*. First edition, The associated general contractors of america, 2011. 41p.
- Esarte, A. (2020). CDE, ¿qué es un CDE o Common Data Envirinment?. *Espacio BIM*. Recuperado de<https://www.espaciobim.com/cde>
- Etecé (2021). Gestión de proyectos. *Concepto.* Recuperado de https://concepto.de/gestion-de-proyectos/
- Fridrich, C & Kubečka, K. (2014). The Process of Modern Civil Engineering in Higher Education, Rev. Procedia - Social and Behavioral Sciences. Vol.141, n.1 , pp.763- 767. Recuperado de https://doi.org/10.1016/j.sbspro.2014.05.134
- Guerra, C. (2020). ¿BIM o VDC en el Perú?. Costos revista especializada para la construcción. Edición 303. Pag.52.

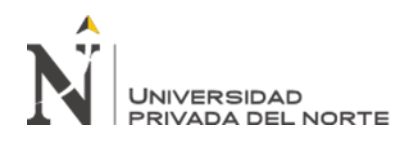

- García, M. (2020). Metodología BIM en obra, pasos de gigante. *[IDESIE Business &](https://idesie.com/blog/author/comunicacion/)  [Tech School](https://idesie.com/blog/author/comunicacion/).* Recuperado de [https://idesie.com/blog/2020/05/14/metodologia-bim](https://idesie.com/blog/2020/05/14/metodologia-bim-en-obra-pasos-de-gigante/)[en-obra-pasos-de-gigante/](https://idesie.com/blog/2020/05/14/metodologia-bim-en-obra-pasos-de-gigante/)
- Guía Nacional BIM (2021). Gestión de la información para inversiones desarrolladas con BIM. *Ministerio de Economía y Finanzas*. Recuperado de [https://www.mef.gob.pe/planbimperu/docs/recursos/guia\\_nacional\\_BIM.pdf](https://www.mef.gob.pe/planbimperu/docs/recursos/guia_nacional_BIM.pdf)
- Herrera, P. (2019). Roles BIM Information Manager. *Arq-Herrera*. Recuperado de [https://www.arq-herrera.com/post/information\\_m](https://www.arq-herrera.com/post/information_m)
- Instituto Nacional de Calidad. (2021a). NTP-ISO 19650-1:2021. Organización y digitalización de la información sobre edificios y obras de ingeniería civil incluyendo el modelado de la información de la construcción (BIM). Parte 1: Conceptos y principios. Lima: INACAL.
- Jiménez, M. (2019). Revit no es lo mismo que BIM. *Paragon BIM Consulting*. Recuperado de <https://www.paragon-bc.com/post/revit-no-es-bim>
- Lizarzaburu, E. (2015). La gestión de la calidad en Perú: un estudio de la norma ISO 9001, sus beneficios y los principales cambios en la versión 2015. Universidad & Empresa, vol. 18, núm. 30, pp. 33-54, 2016, [http://dx.doi.org/10.12804/rev.univ.empresa.30.2016.02](http://doi.org/10.12804/rev.univ.empresa.30.2016.02)
- Lambach, G. (2019). ¿Qué es BIM y cómo está cambiando la industria de la construcción?. *Estudioese.* Recuperado de <https://estudioese.com.uy/que-es-bim/>
- Martins, L.; Schmidt, M. & Alencar, A. (2019). Graphical representation analysis of complementary civil projects using "CAD 2D", "BIM" AND "RA" AND

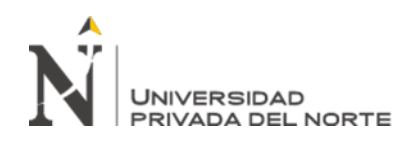

IDENTIFICATION OF INTERFERENCES. *Bulletin of Geodetic Sciences*, 25 (2), 1982-2170. doi.org/10.1590/s1982-21702019000200011

Martínez, A. (2019). *Propuesta de una metodología para implementar las tecnologías VDC/BIM en la etapa de diseño de los proyectos de edificación*. [Tesis de Pregrado]. Universidad nacional de Piura. Recuperado de [http://repositorio.unp.edu.pe/bitstream/handle/UNP/1935/CIV-MAR-AYA-](http://repositorio.unp.edu.pe/bitstream/handle/UNP/1935/CIV-MAR-AYA-2019.pdf?sequence=1&isAllowed=y)[2019.pdf?sequence=1&isAllowed=y](http://repositorio.unp.edu.pe/bitstream/handle/UNP/1935/CIV-MAR-AYA-2019.pdf?sequence=1&isAllowed=y)

Miñín, F. (2018). *Implementación del BIM en el Edificio Multifamiliar "Fanning" para mejorar la eficiencia del diseño en el distrito Miraflores - Lima 2018.* [Tesis de pregrado]. Universidad César Vallejo. Recuperado de https://repositorio.ucv.edu.pe/bitstream/handle/20.500.12692/38251/Mi%C3%B1i n\_MFE.pdf?sequence=1&isAllowed=y

- Mazumdar, K. (2019). Production planing and control: A comprehensive aprroach. 28, 339-407. Mg Graw Hill. doi.org/10.1016/C2018-0-03856-6
- Manríquez, S. (2020). Plan BIM- ¿Qué es la ISO19650?. *Plan BIM*. Recuperado de [https://bimforum.cl/wp](https://bimforum.cl/wp-content/uploads/2020/01/20191217_Presentaci%C3%B3n-ISO-19650-y-EBPPP_v01.pdf)[content/uploads/2020/01/20191217\\_Presentaci%C3%B3n-ISO-19650-y-](https://bimforum.cl/wp-content/uploads/2020/01/20191217_Presentaci%C3%B3n-ISO-19650-y-EBPPP_v01.pdf)[EBPPP\\_v01.pdf](https://bimforum.cl/wp-content/uploads/2020/01/20191217_Presentaci%C3%B3n-ISO-19650-y-EBPPP_v01.pdf)
- Meana, V.; Bello, A. & García, R. (2019). Análisis de la implantación de la metodología BIM en los grados de ingeniería industrial en España bajo la perspectiva de las competencias. *Revista ingeniería de construcción*, *34*(2), 169- 180. <https://dx.doi.org/10.4067/S0718-50732019000200169>

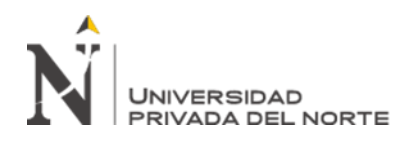

- Morea, J. & Zaragoza, J. (2015) *Guía práctica para la implantación de entornos BIM en despachos de arquitectura técnica.* Madrid: Editorial Fe d'erratas
- Moret, S. (2020). Niveles de madurez BIM. *Salvamoret*. Recuperado de <https://www.salvamoret.com/post/niveles-de-madurez-bim>
- Narváez, A. (2020). ¿Metodología BIM o Método tradicional?. *[IDESIE Business &](https://idesie.com/blog/author/comunicacion/)  [Tech School](https://idesie.com/blog/author/comunicacion/)* . Recuperado de https://idesie.com/blog/2020/04/23/metodologiabim-o-metodo-tradicional/
- Olives, N. (2021). Proceso basado en el dibujo vs. Proceso BIM. *Doplphin.* Recuperado de<https://dolphin-tecnologias.com/proceso-basado-dibujo-vs-proceso-bim/>
- Platt, R. (2017). Construcción, pilar de la economía, el desarrollo urbano y el avance insudstrial. *Información y noticias FIIC*. Recuperado de [http://fiic.la/blog/2017/03/27/construccion-pilar-de-la-economia-el-desarrollo](http://fiic.la/blog/2017/03/27/construccion-pilar-de-la-economia-el-desarrollo-urbano-y-el-avance-industrial/)[urbano-y-el-avance-industrial/](http://fiic.la/blog/2017/03/27/construccion-pilar-de-la-economia-el-desarrollo-urbano-y-el-avance-industrial/)
- Project Management Institute. (PMI, 2018). Guía de los fundamentos para la dirección de proyectos, introducción. Guía PMBOK. Global Standard Sección 7. Recuperado de [https://docplayer.es/109579751-Fundamentos-para-la-direccion-de-proyectos](https://docplayer.es/109579751-Fundamentos-para-la-direccion-de-proyectos-tomado-del-pmbok-6ta-edicion.html)[tomado-del-pmbok-6ta-edicion.html](https://docplayer.es/109579751-Fundamentos-para-la-direccion-de-proyectos-tomado-del-pmbok-6ta-edicion.html)
- PlanBIM (2017). Metodologías y Tecnologías para una Construcción Colaborativa. *Corfo*. Recuperado de https://www.mop.cl/papel/descargables/Sesion3Bim.pdf
- Rojas, J. (2017). *Análisis comparativo del rendimiento en la producción de planos y metrados, especialidad estructuras usando métodos tradicionales y la metodología de trabajo BIM en la empresa IMTEK*. [Tesis de Pregrado]. Universidad Andina del Cusco. Recuperado de<http://repositorio.uandina.edu.pe/handle/UAC/1775>

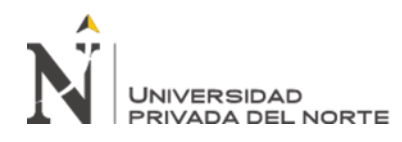

- Santelices, C.; Herrera, R. & Munoz, F. (2019).Problemas en la gestión de calidad e inspección técnica de obra: un estudio aplicado al contexto chileno. Rev. ing. constr. vol.34, n.3 [citado 2021-09-27], pp.242-251. <http://dx.doi.org/10.4067/S0718-50732019000300242>
- Saldias, R. (2010). *Estimación de los beneficios de realizar una coordinación digital de proyectos con tecnologías BIM.* [Tesis de pregrado]. Universidad de Chile. Recuperado de https://repositorio.uchile.cl/bitstream/handle/2250/103904/cfsaldias\_rs.pdf?sequence=3&isAllowed=y
- Trejo, N. (2018*). Estudio de impacto del uso de la metodología BIM en la planificación y control de proyectos de ingeniería y construcción.* [Tesis de pregrado]. Universidad de Chile. Recuperado de<http://repositorio.uchile.cl/handle/2250/168599>
- Taboada, J.; Alcántara, V.; Lovera, D.; Santos, R., & Diego, J. (2011). Detección de interferencias e incompatibilidades en el diseño de proyectos de edificaciones usando tecnologías BIM. *Revista Del Instituto De investigación De La Facultad De Minas, Metalurgia Y Ciencias geográficas*, *14*(28). https://doi.org/10.15381/iigeo.v14i28.672
- The British Standards Institution (2013). PAS 1192-2:2013. *BSI*. Recuperado de https://www.hfms.org.hu/joomla/images/stories/PAS/PAS1192-2-BIM.pdf
- Vásquez, O. (2014). Todo sobre Norma Técnica Metrados para Obras de edificaciones y habilitaciones Urbanas. (1ª ed.). Perú, Lima. OSCAR VASQUEZ SAC.
- Ybañez, J. (2018). *BIM, para optimizar la etapa de diseño en una edificación, distrito Villa El Salvador, Lima*. [Tesis de Pregrado]. Universidad Cesar Vallejo. Recuperado de

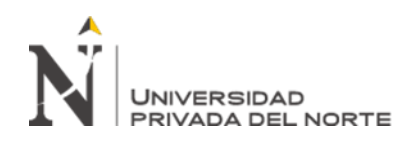

http://repositorio.ucv.edu.pe/bitstream/handle/20.500.12692/26425/Yba%c3%b1e

z\_MJB.pdf?sequence=1&isAllowed=y
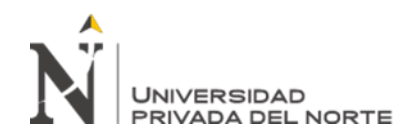

Metodología BIM para la<br>optimización de provectos del optimización de proyectos sector de educación en un entorno urbano en la etapa de diseño, Lima 2021.

## **ANEXOS**

ANEXO n.° 1. Certificado de programa de especialización modelador BIM

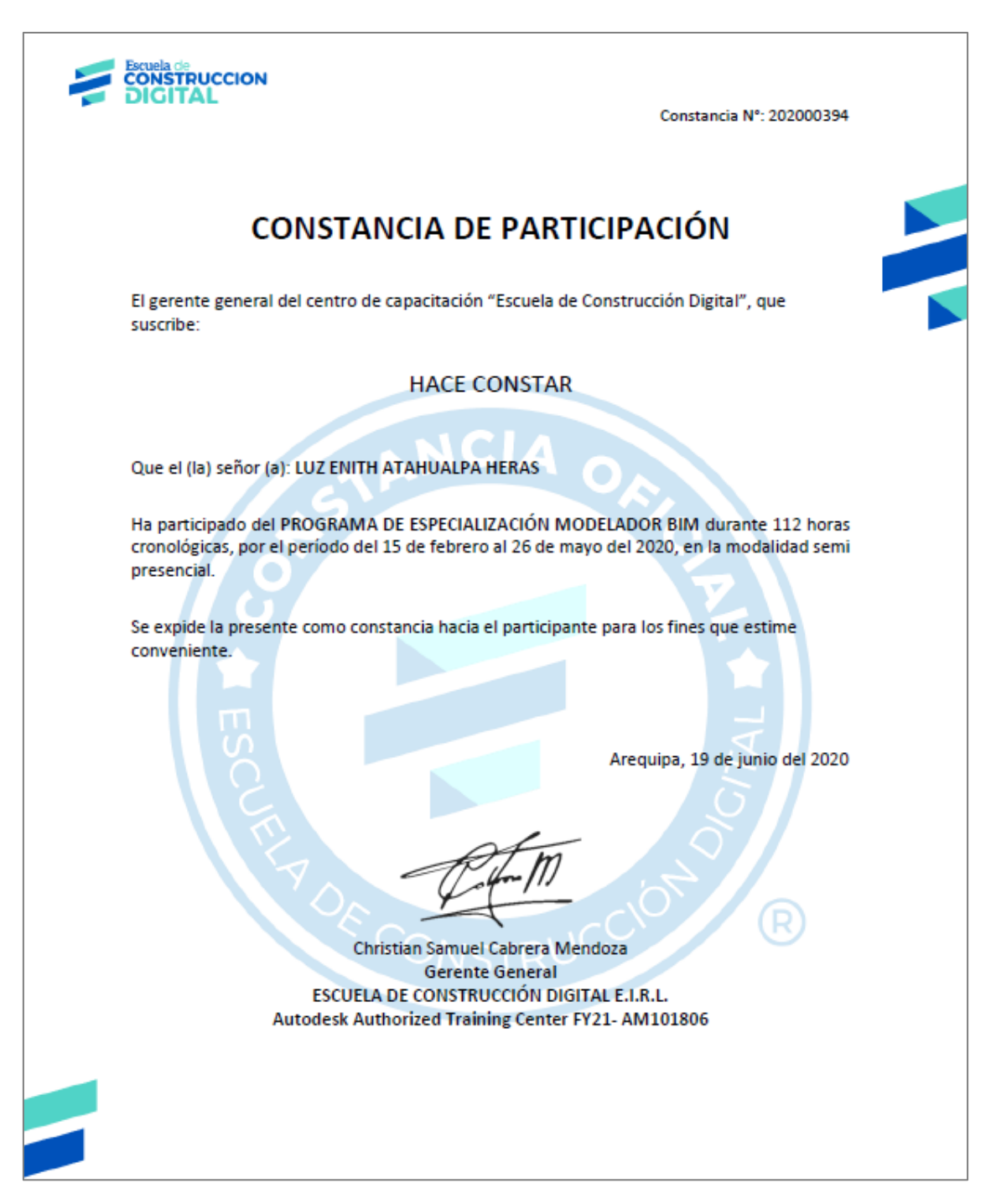

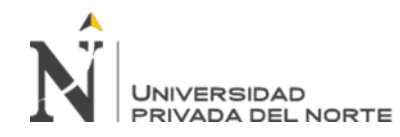

Metodología BIM para la<br>optimización de provectos del optimización de proyectos sector de educación en un entorno urbano en la etapa de diseño, Lima 2021.

## ANEXO n.° 2. Certificado de Curso de Metrados con BIM

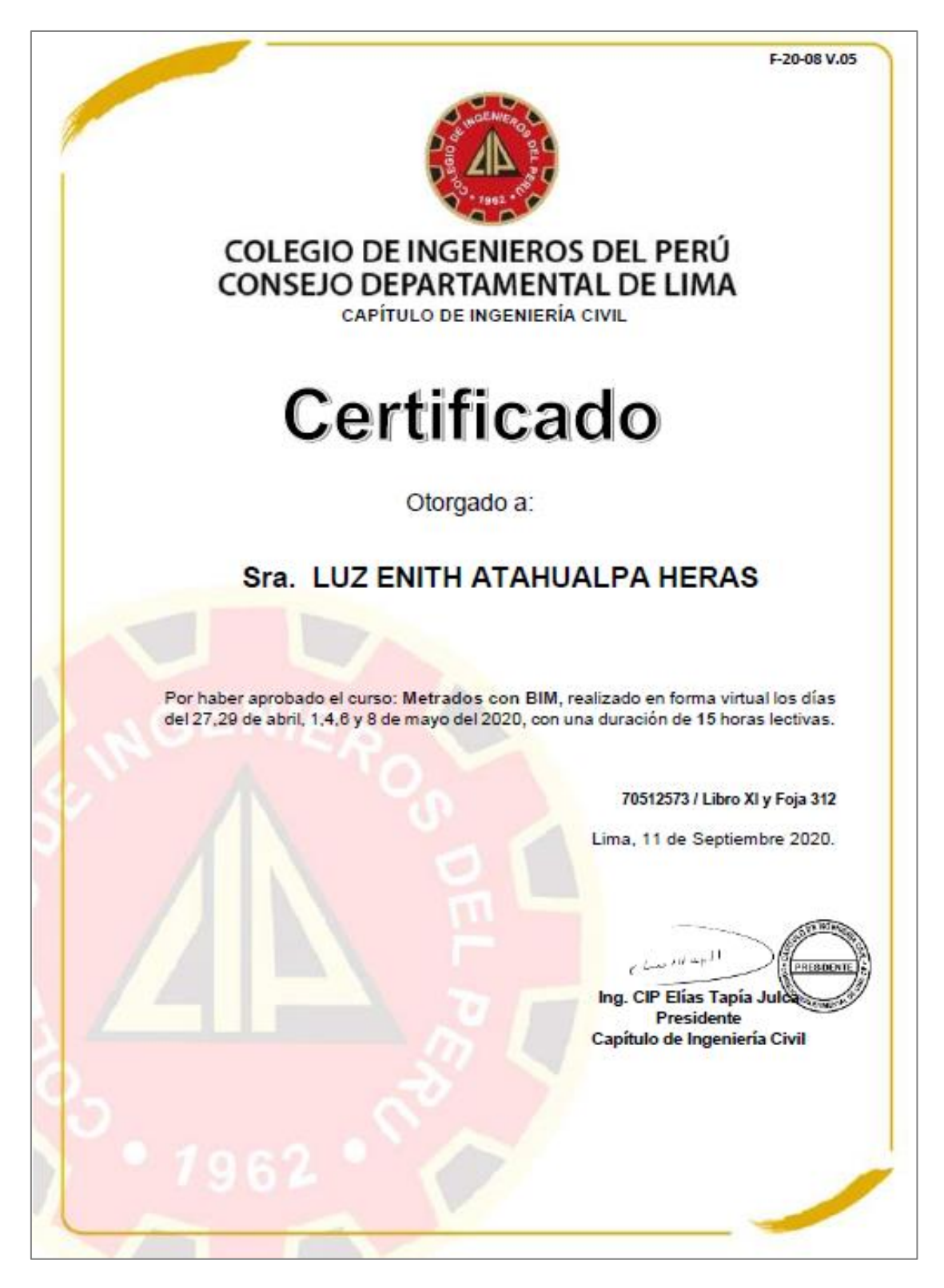

ANEXO n.° 3. Modelamiento de arquitectura del proyecto Virgen de Fátima, proyecto n°1

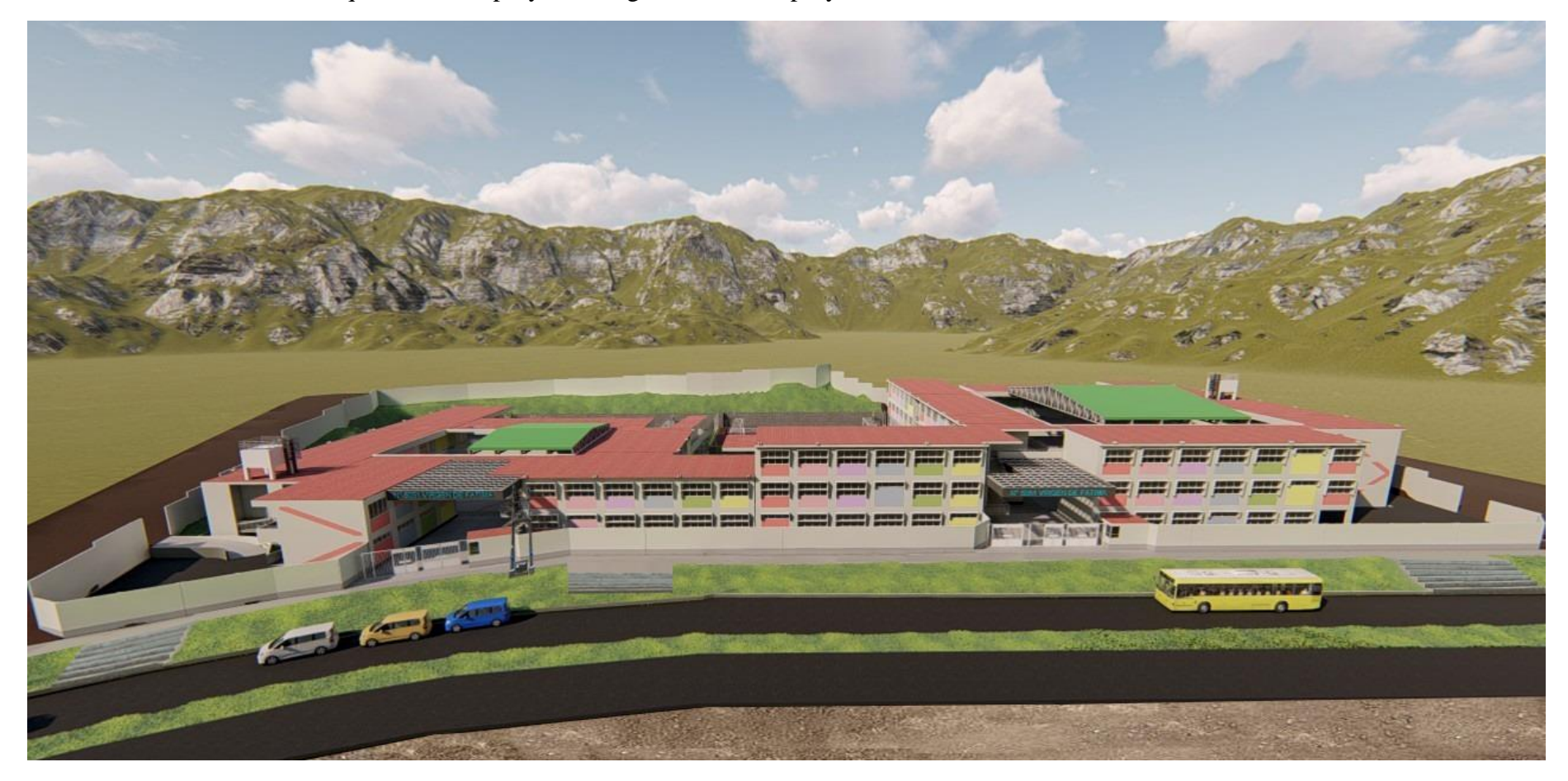